# *CANopen & EtherCAT DSP402 Protocol Specification for 'Slim Line & Titanio Series Drives '*

*Release : 0.19 Build 00 (12-02-2020)*

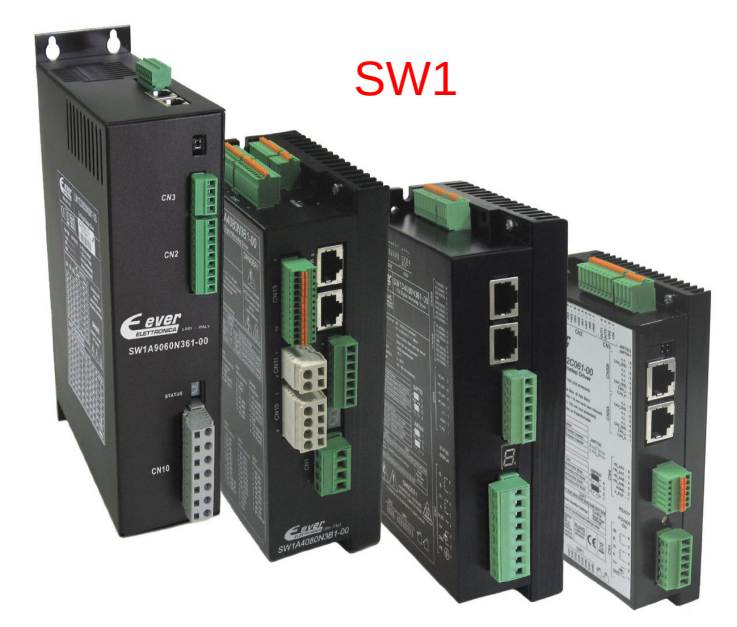

## DMD105 / SB4A

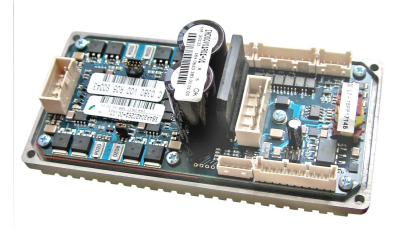

CSMD1

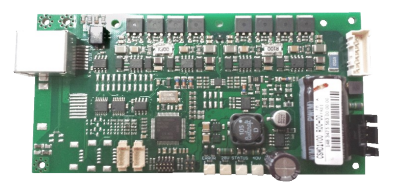

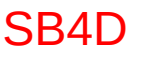

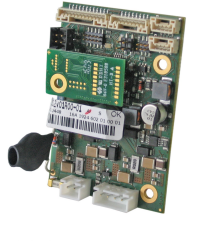

## SM1A / SM4A

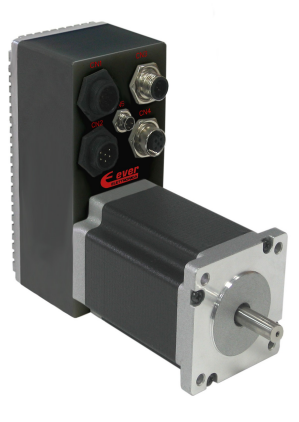

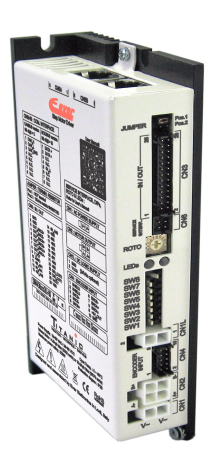

SW4

SW5

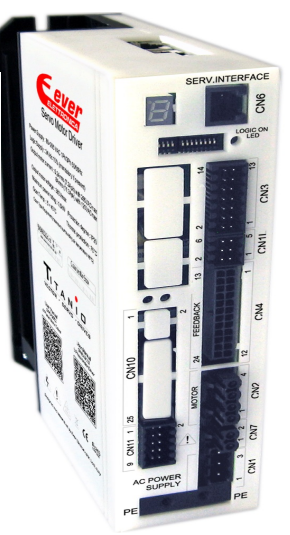

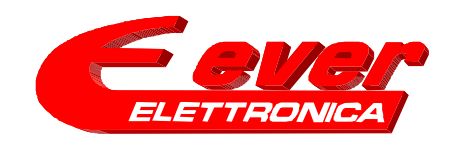

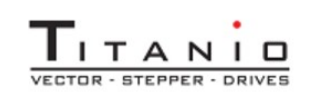

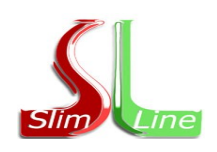

## **IMPORTANT NOTICE**

**This document is copyrighted by EVER Company. It is supplied to the user with the understanding that it will not be reproduced, duplicated, or disclosed in whole or in part without the express written permission of EVER Company.**

*EVER co. reserves the right to make changes without further notice to any products herein to improve reliability, function or design without warning or the obligation of adjournment of the manufactures and preceding handbooks. EVER co. does not assume any liability arising out of the application or use of any product or circuit described herein.*

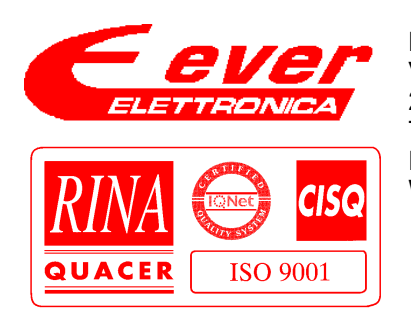

## **EVER Elettronica**

VIA DEL Commercio , 2/4 Loc. S. Grato Z.I. 26900 – LODI - ITALY Tel. ++39(0)371412318 Fax ++39(0)371412367 E-mail: [infoever@everelettronica.it](mailto:infoever@everelettronica.it) Web: [www.everelettronica.com](http://www.everelettronica.com/)

## **Release History:**

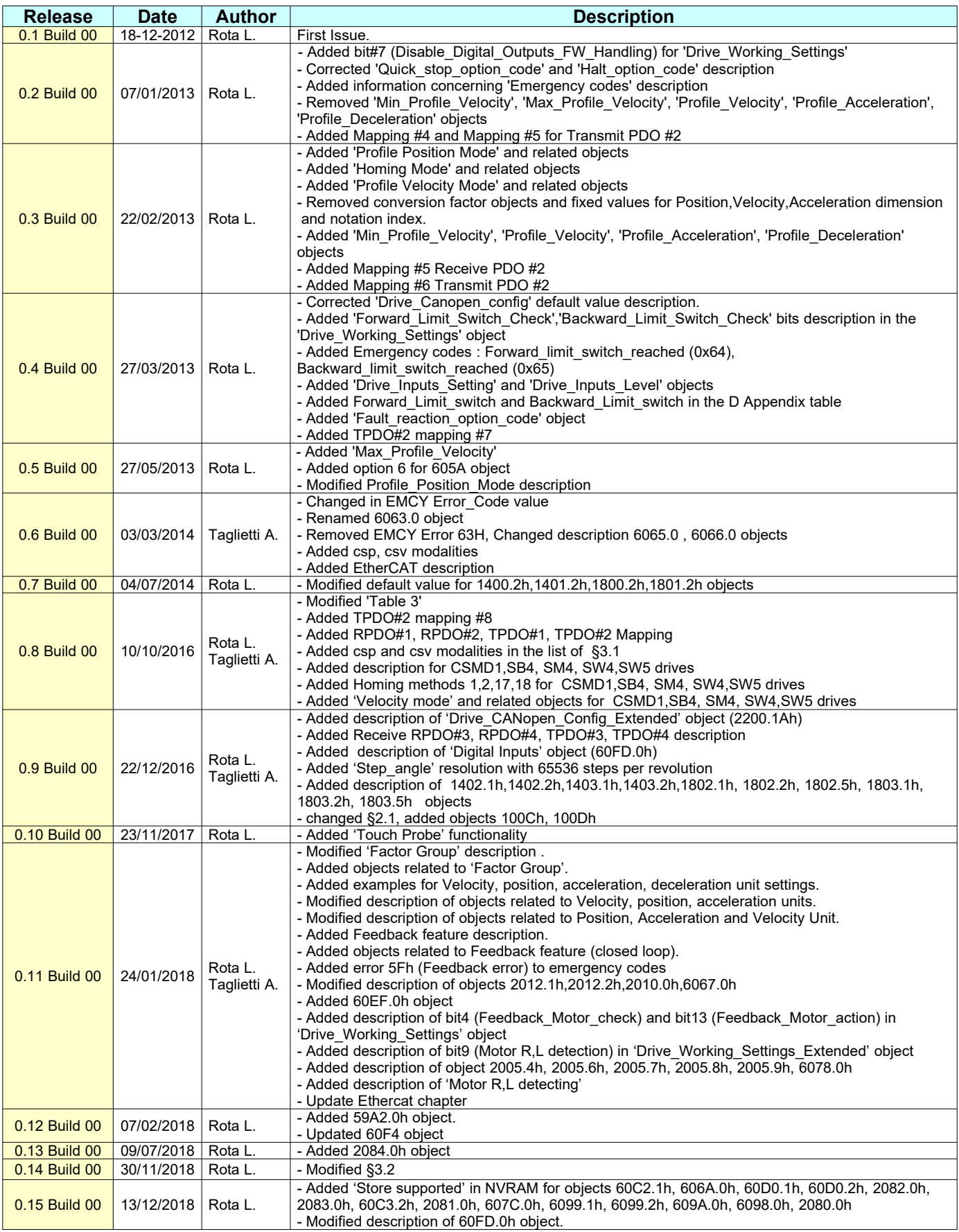

## *CANopen & EtherCAT DSP402 Protocol Specification for 'Slim Line&Titanio Drives' (Release 0.19 Build 00)*

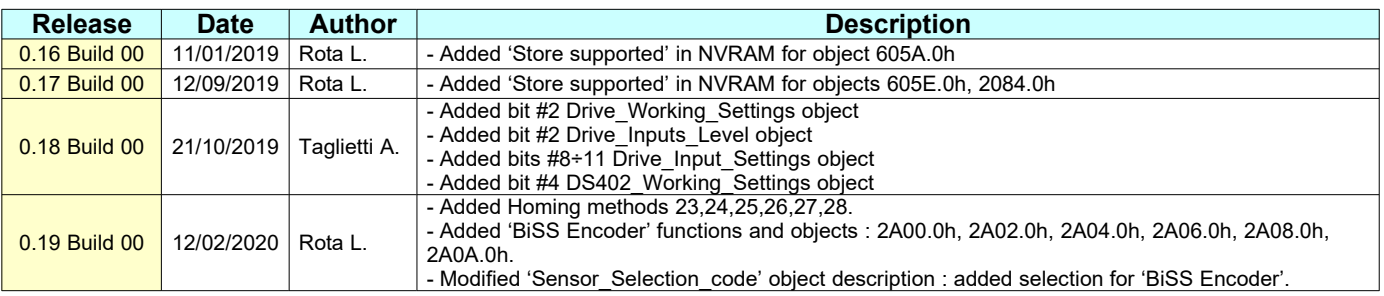

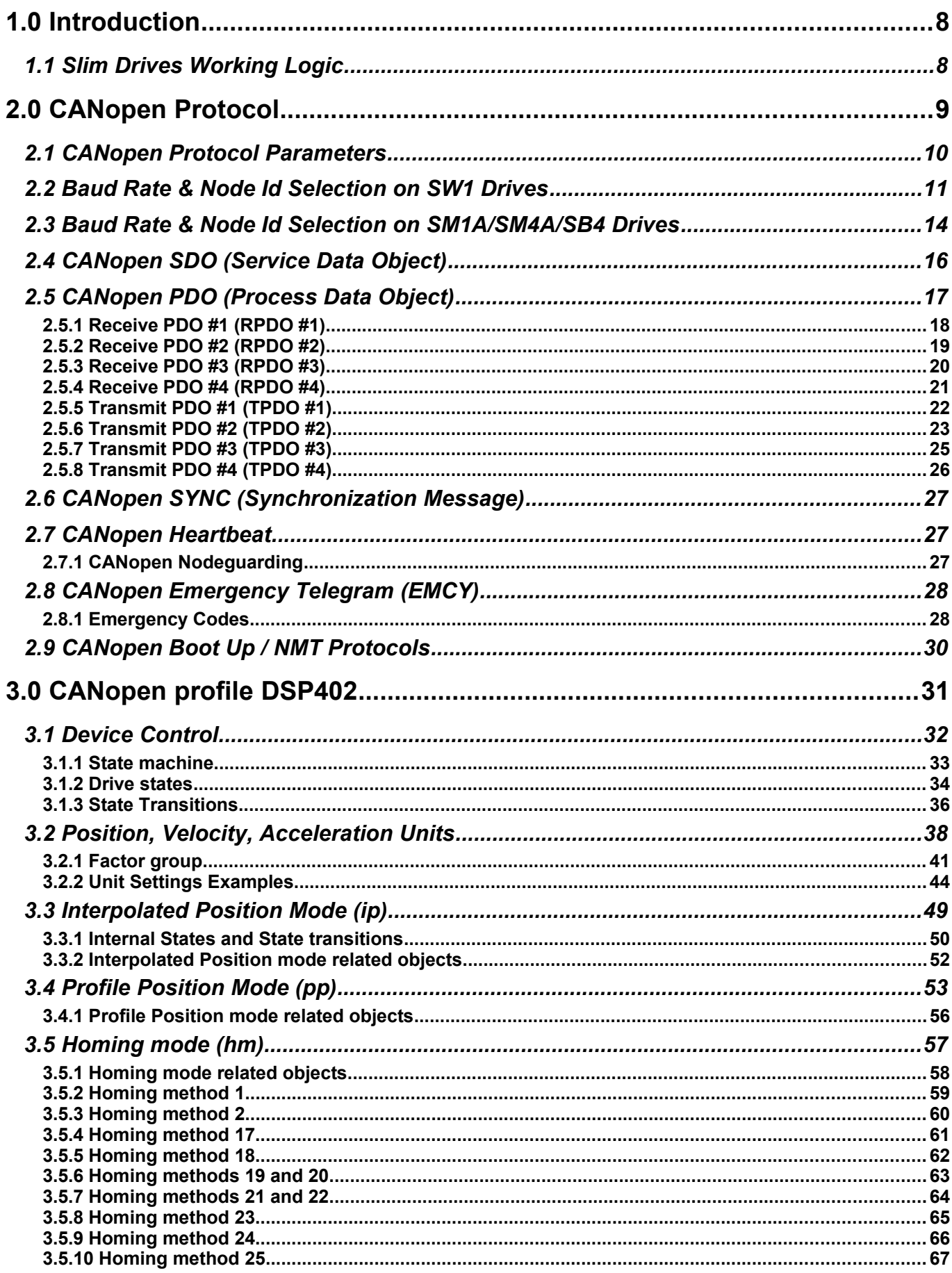

CANopen & EtherCAT DSP402 Protocol Specification for 'Slim Line& Titanio Drives' (Release 0.19 Build 00)

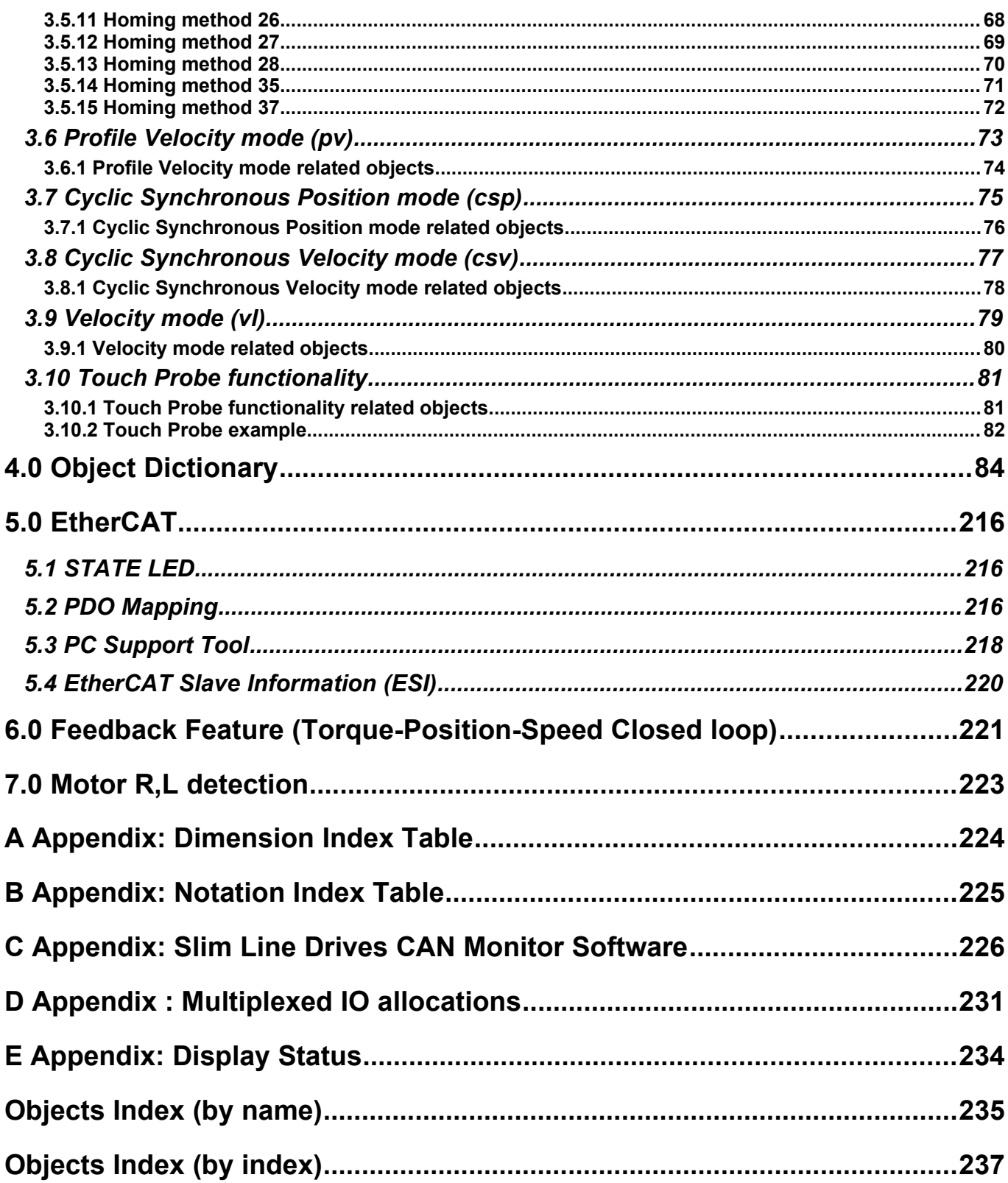

## **Related Publications**

CiA DS 301 V4.02 **CANopen Application Layer and Communication Profile** CiA DSP 402 V2.0 **CANopen Device Profile for Drives and Motion Control** IEC-61800-7-201:2015 **Adjustable speed electrical power drive systems**

## <span id="page-7-1"></span>**1.0 Introduction**

The Slim family drives use a subset of the standard CANopen protocol to provide access to whole drive parameters. Several standard CANopen functions codes are supported as described in the CiA DS301 and CiA DSP402. The Slim family drives are CANopen slave devices and then they need a CANopen master system (PC, PLC, etc.) to be configured and managed by CAN bus.

## <span id="page-7-0"></span>**1.1 Slim Drives Working Logic**

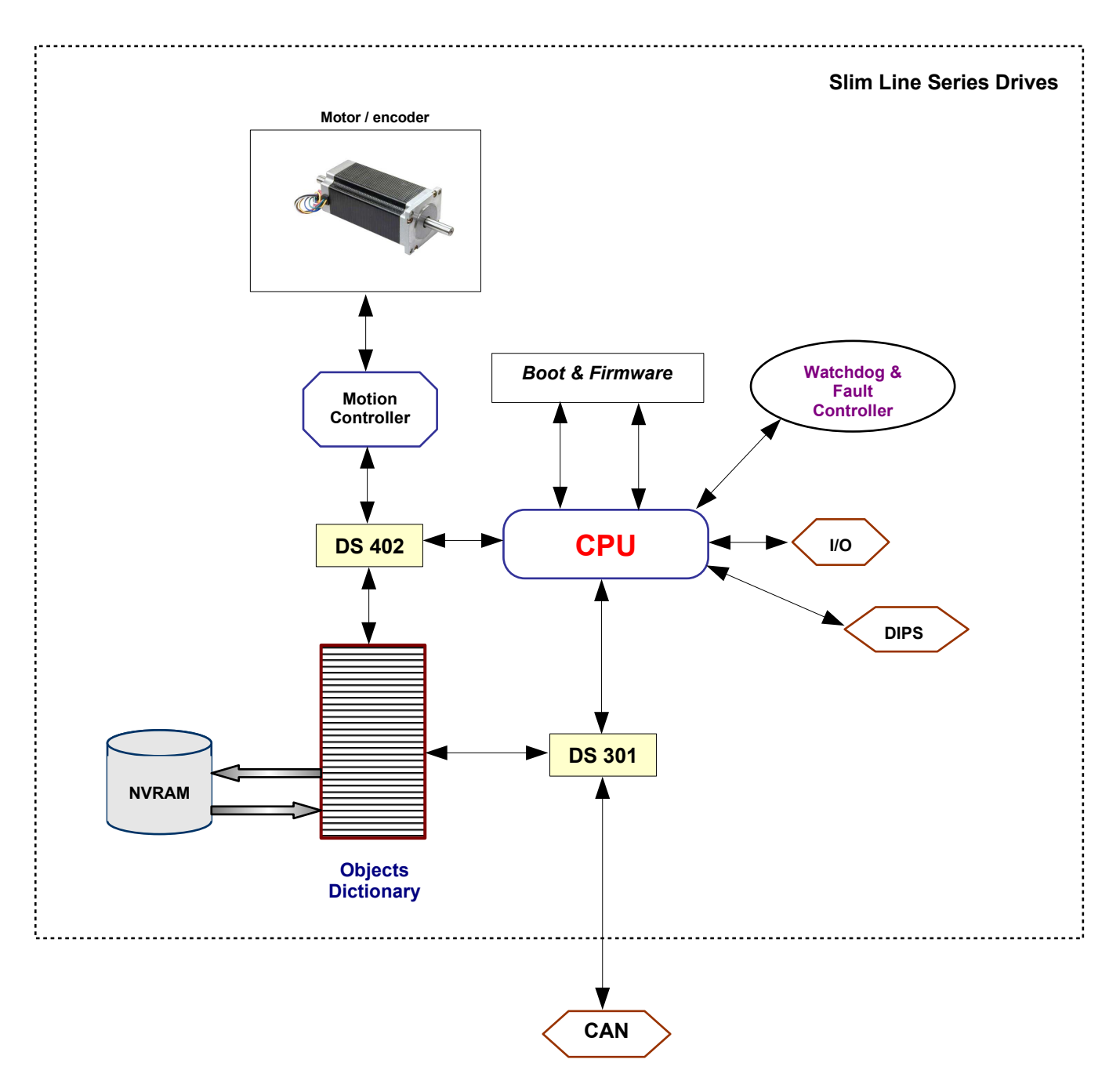

## <span id="page-8-0"></span>**2.0 CANopen Protocol**

The CANopen protocol is one of the most common CAN protocols. Since 1995 the CANopen specification is handed over to CAN in Automation (CiA) international users and manufacturers group. The CANopen Device Specification version 4.01 has been accepted by the European standardization authorities as EN 50325-4.

The main concept of CANopen is based on use of an object dictionary. The object dictionary is essentially a grouping of objects accessible via the network in an ordered pre-defined fashion. To access to these objects two methods are used: SDO & PDO that are explained further in this manual. The overall layout of the standard Object Dictionary is :

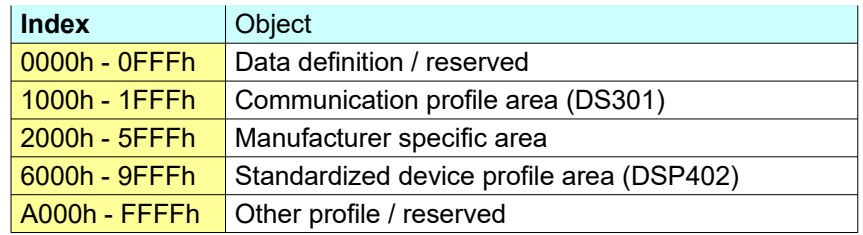

Each object within the dictionary is addressed using a 16-bit index. In case of a simple variable (VAR) the index directly references the value. In case of records (RECORD) and arrays (ARRAY), the index addresses the whole data structure. To allow individual elements of structures of data to be accessed, a sub-index has been defined. For single object dictionary entries such as an unsigned8, boolean, integer32,etc the value for the sub-index is always zero. For complex object dictionary entries such as arrays or records with multiple data fields , the sub-index refers to fields within a data-structure pointed to by the main index.

## <span id="page-9-0"></span>**2.1 CANopen Protocol Parameters**

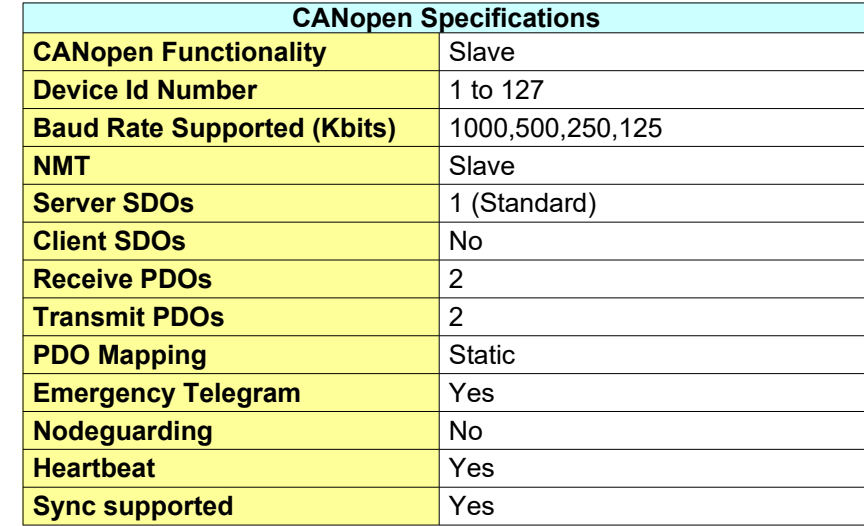

For SW1,DMD105,SM1A Drives (Slim Line Drives) :

For CSMD1,SB4,SW4,SM4,SW5 Drives (Titanio Drives) with firmware V00r74 or superior :

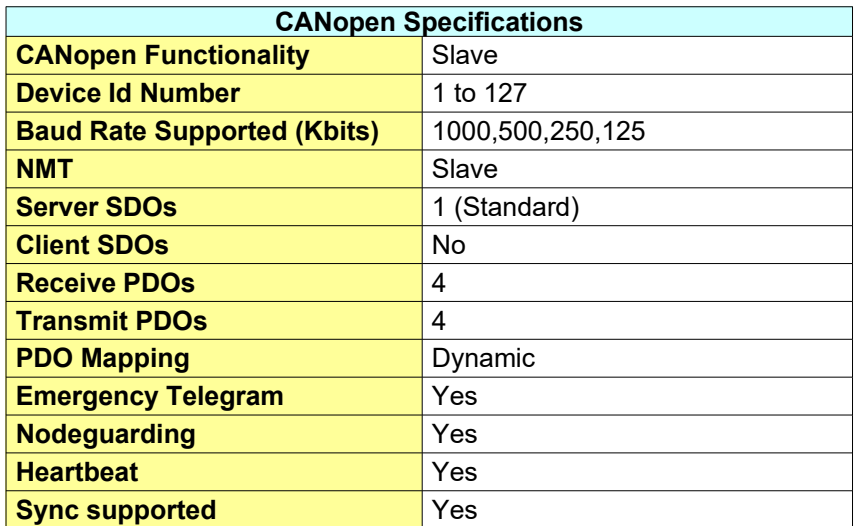

## <span id="page-10-0"></span>**2.2 Baud Rate & Node Id Selection on SW1 Drives**

## *Drive with dip switches* **:**

The drive's id number and baud rate are selected via dip switches as follows:

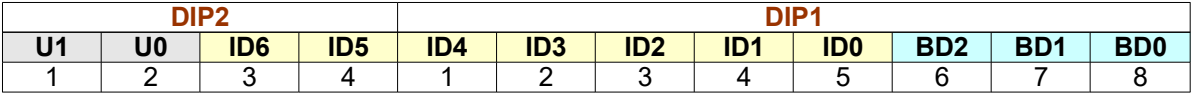

## **Baud Rate Selection:**

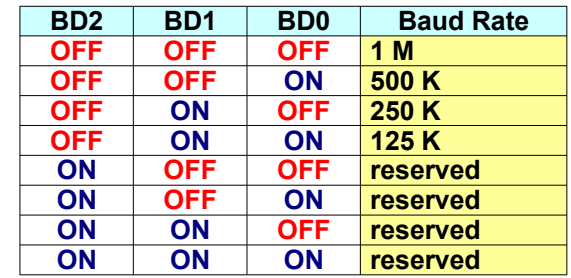

## **Node Id Selection:**

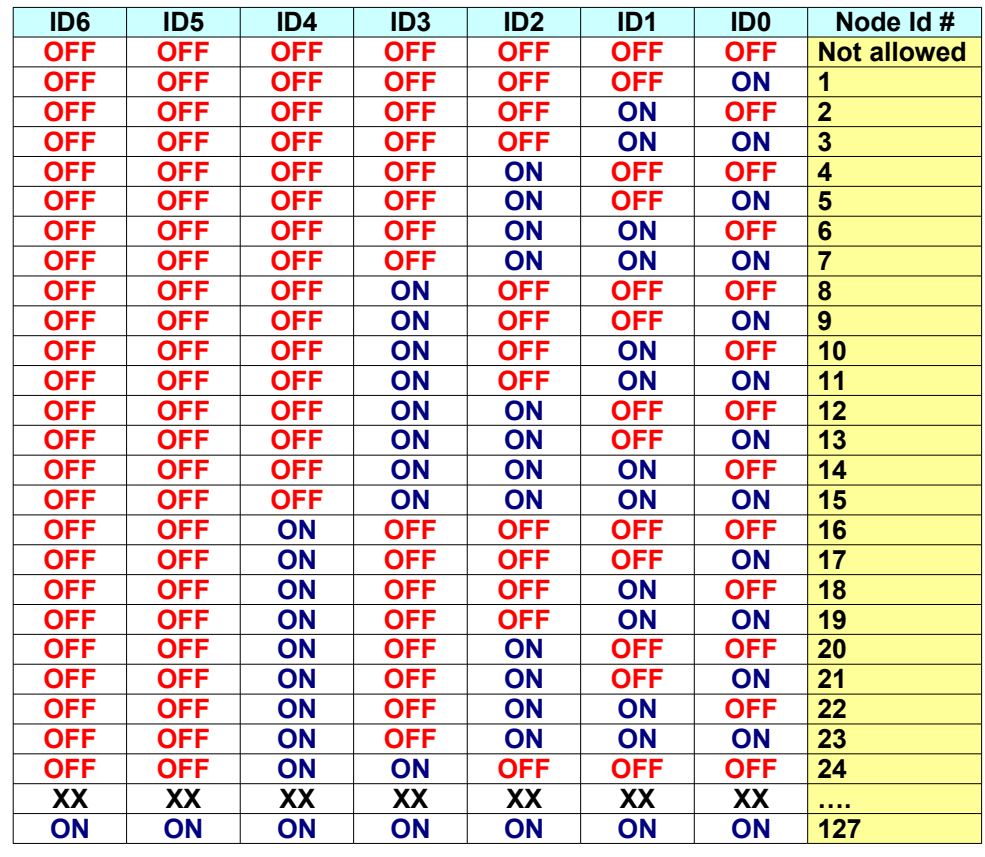

Note: The user dips U0 and U1 are available for the specific application. The EtherCAT drives do not support Nodeld and baud rate identification by dips, since is automatically set by the master.

## *Drive with rotoswitches* **:**

The drive's id number and baud rate are selected via rotoswitches as follows:

## **Baud Rate Selection:**

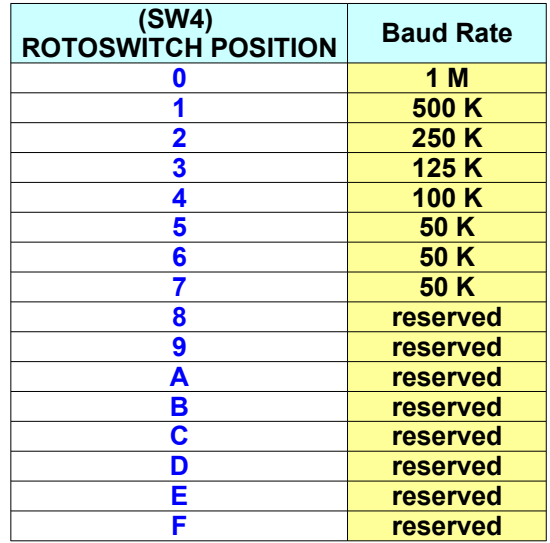

## **Node Id Selection:**

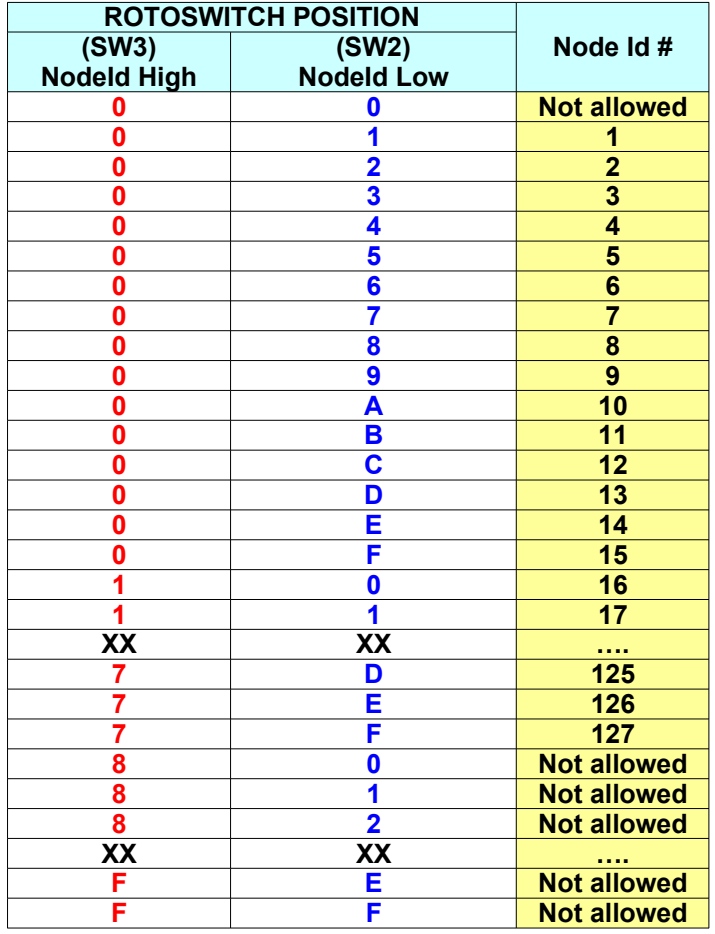

## **User Setting Selection:**

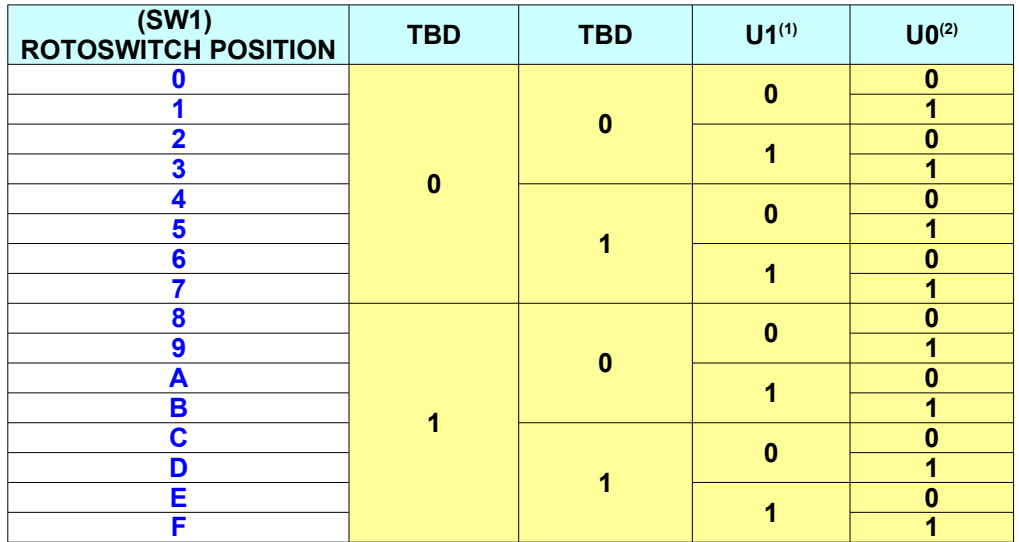

Note : (1) This function is equivalent to dip-switch setting dip2.1 (0 = OFF ; 1 = ON) (2) This function is equivalent to dip-switch setting dip2.2 ( $0 =$  OFF; 1 = ON)

## <span id="page-13-0"></span>**2.3 Baud Rate & Node Id Selection on SM1A/SM4A/SB4 Drives**

The SM1A drives must be configured by means of Slim Line Drives CAN Monitor Software Tool. The drives factory settings is baud rate = 500 Kbit and NodeId = 1. Follows the steps to perform to change the default settings:

- 1. Open Slim Line Drives CAN Monitor Software Tool.
- 2. From the main window select the *'Tools/Scan & Config Service'* menu item. The following window will appear:

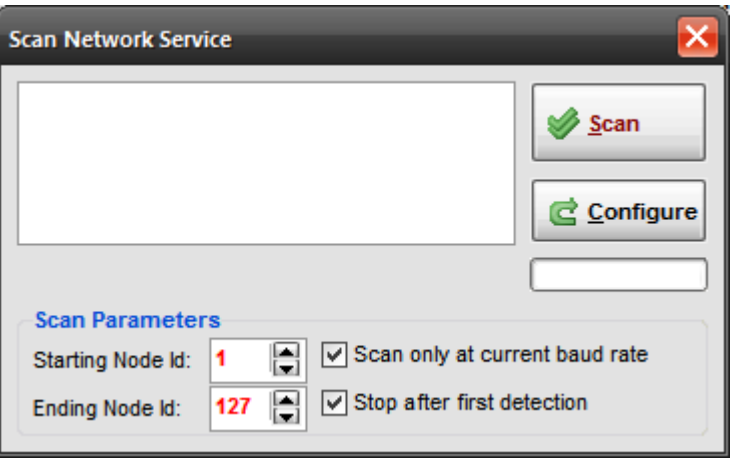

- 3. If not sure on drive's baud rate deselect the *"Scan only at current baud rate"* check box.
- 4. Press on *"Scan"* button.
- 5. If the drive has been detected within the "Starting Node Id" and "Ending Node Id" its system code will be added to the list box.

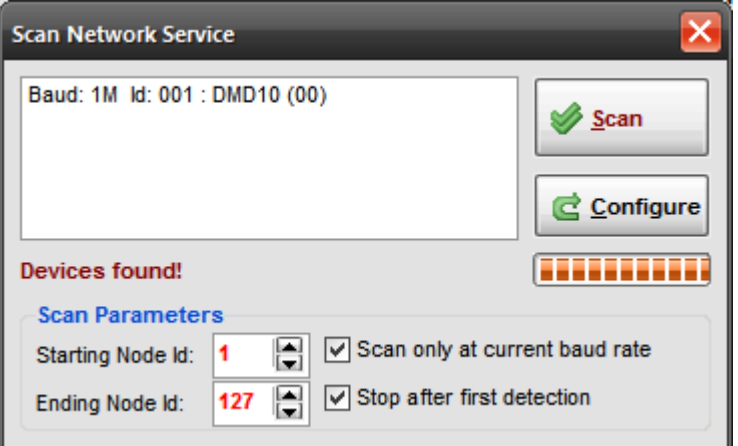

6. Select the device and press on *"Configure"* button. The following window will appear:

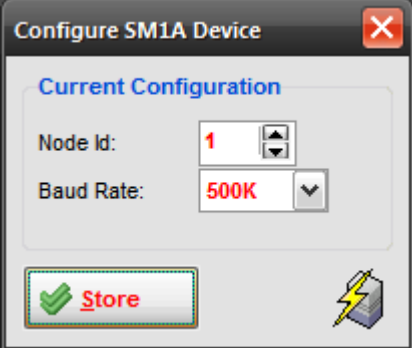

- 7. Change the Node Id and Baud Rate settings as desired and press on *"Store"* button.
- 8. The new settings will be used at the next drive's switch on.

Instead of using the Slim Line Drives CAN Monitor Software Tool, the Baud Rate & Node Id can be changed directly writing on the objects (4000.7 & 4000.8) according to the following instructions:

- 1. Write using SDO service 2 bytes in the object 4000.7 (Node Id) keeping the high byte equal to 0xAA and setting in the low byte the new Id. (example to set the Node  $Id = 5$  write 0xAA05)
- 2. Write using SDO service 2 bytes in the object 4000.8 (Baud Rate) keeping the high byte equal to 0x55 and setting in the low byte the new baud rate according to the following table (example to set the baud rate = 500K write 0x5501):

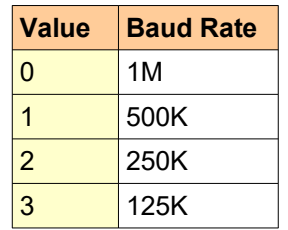

- 3. After having written the new value it is necessary to wait about 1 second to permit to the system to store the new values in NVRAM.
- 4. The new BaudRate & Nodeld will be effective at the next drive switch on.

## <span id="page-15-0"></span>**2.4 CANopen SDO (Service Data Object)**

Service Data Objects are used to establish a peer to peer connection between two CANopen devices. This kind of connection is based on a Client/Server based mechanism.

The SDO server is the device that is serving the object dictionary to which the access is required.

The SDO client is the device that wants to access the object dictionary of a specific device.

The SDO service is based on two CAN messages with different identifiers. One message is used by the SDO client and the second message is used by the SDO server.

There are two different methods for SDO download/upload:

## **Expedited SDO transfer:**

• For objects long no more than 4 bytes.

## **Segmented SDO transfer:**

• For objects longer than 4 bytes.

## **Request (Client Server)**

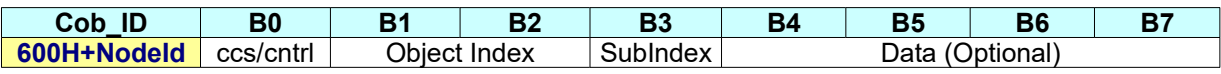

## **Response (Client ← Server)**

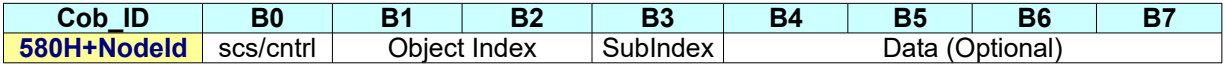

## **Examples:**

#### **SDO - Expedited protocol download (write an object 4 bytes long):**

## **Request (Client Server)**

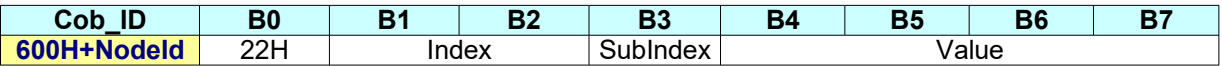

#### **Response (Client ← Server)**

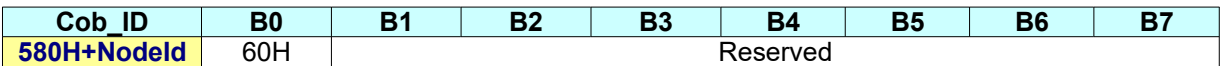

#### **SDO - Expedited protocol upload (read an object 4 bytes long):**

#### **Request (Client → Server)**

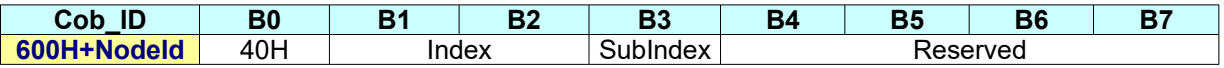

## **Response (Client ← Server)**

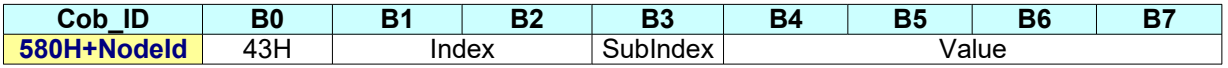

## <span id="page-16-0"></span>**2.5 CANopen PDO (Process Data Object)**

Process Data Objects (PDO) are used to transmit any process data for the process control. The PDOs are transmitted in broadcast and without any confirmation back to the transmitting device.

There are two types of PDOs :

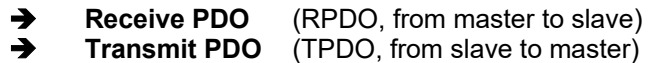

All PDOs can be asynchronous or synchronous (See objects 1400.2h,1401.2h,1800.2h,1801.2h) : The Receive PDOs are handled as soon as possible after their receipt if set as asynchronous. For Transmit PDOs has been implemented subindex 5 (event timer) of 18xxH objects as described in the standard CiA DS 301 V4.01 that permits to specify also a transmission frequency for asynchronous PDOs.

The PDO Mapping is static for Slim Line Drives and dynamic for Titanio Line Drives (firmware V00r74 or superior).

## <span id="page-17-0"></span>**2.5.1 Receive PDO #1 (RPDO #1)**

For the Receive PDO #1 is possible to choose (by means of 2200.5H object) one of the following static mapping (only SW1 Drives with firmware V02r18 or superior, and only for CSMD1,SB4,SW4,SM4,SW5 Drives with firmware V00r70 or superior):

## **Mapping #0** (object 2200.5 , bit15÷bit12 = 0)

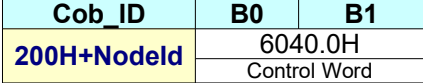

## **Mapping #1** (object 2200.5 , bit15÷bit12 = 1)

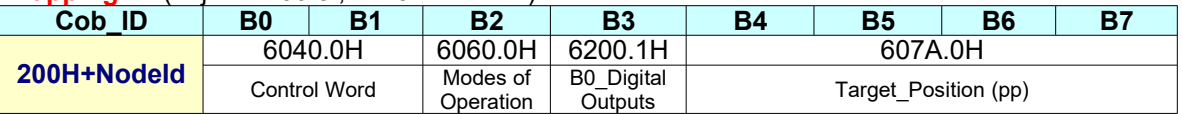

**Mapping #2** (object 2200.5 , bit15÷bit12 = 2)

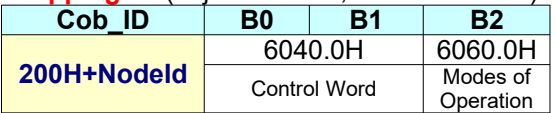

## <span id="page-18-0"></span>**2.5.2 Receive PDO #2 (RPDO #2)**

For the Receive PDO #2 is possible to choose (by means of 2200.5H object) one of the following static mapping:

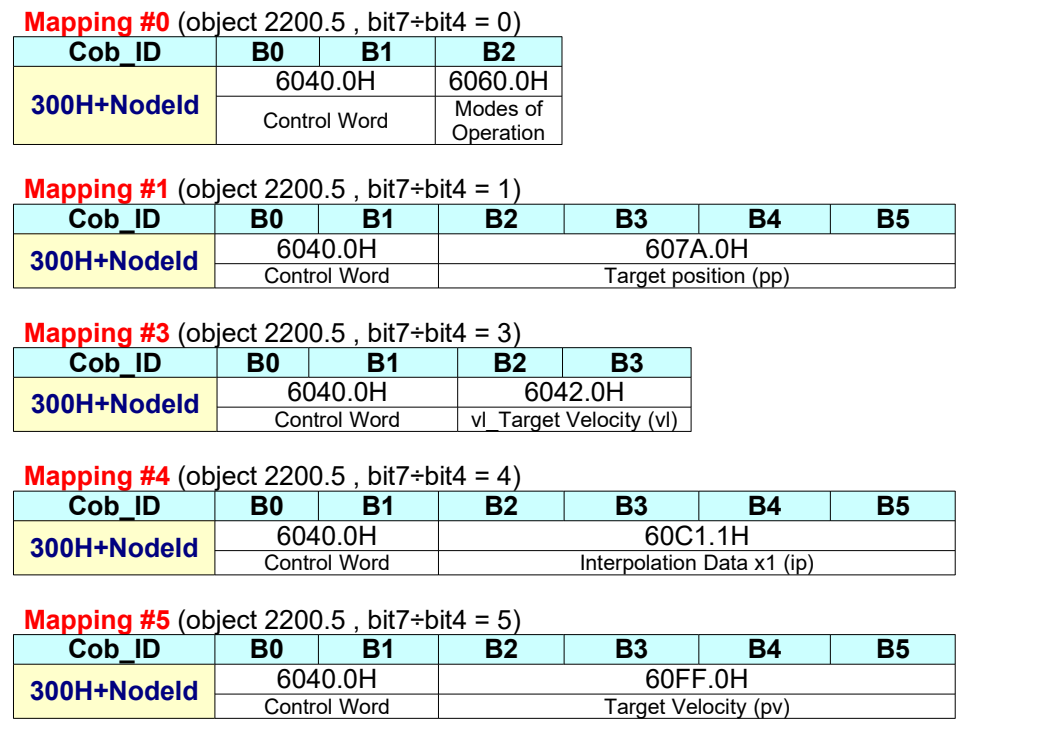

#### **Mapping #6** (object 2200.5, bit7÷bit4 = 6) **Cob\_ID B0 B1 B2 B3 B4 B5 B6** 6040.0H 60FF.0H 6200.1

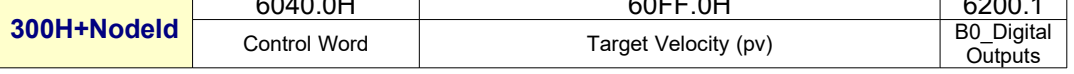

## **Mapping #9** (object 2200.5 , bit7÷bit4 = 9)

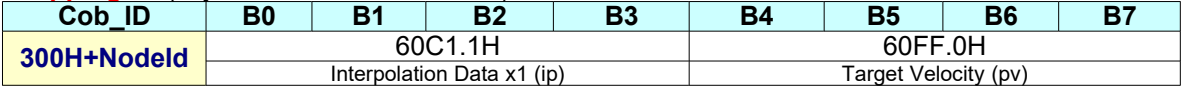

## **Mapping #10** (object 2200.5 , bit7÷bit4 = 10)

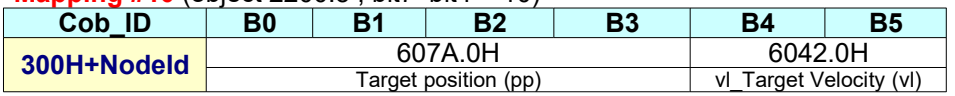

Note:

1) The Mapping # is available only for the CANopen version of the Drive. For EtherCAT refers to §5.2.

2) The Mapping #3 is available only for CSMD1,SB4,SW4,SM4,SW5 Drives with firmware V00r69 or superior

## <span id="page-19-0"></span>**2.5.3 Receive PDO #3 (RPDO #3)**

For the Receive PDO #3 is possible to choose (by means of 2200.1AH object) one of the following static mapping (only for CSMD1,SB4,SW4,SM4,SW5 Drives with firmware V00r67 or superior):

**Mapping #0** (object 2200.1A , bit15÷bit12 = 0)

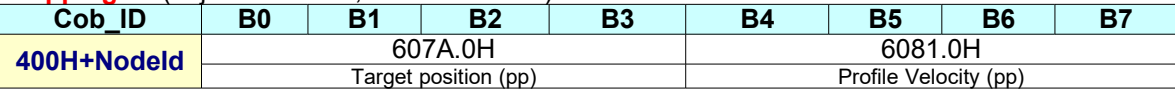

**Mapping #1** (object 2200.1A , bit15÷bit12 = 1)

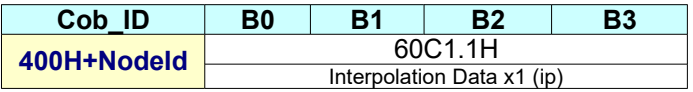

## <span id="page-20-0"></span>**2.5.4 Receive PDO #4 (RPDO #4)**

Only for CSMD1,SB4,SW4,SM4,SW5 Drives with firmware V00r67 or superior :

**Mapping #0** (object 2200.1A, bit7÷bit4 = 0)

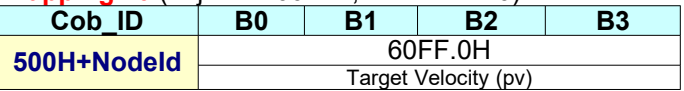

## <span id="page-21-0"></span>**2.5.5 Transmit PDO #1 (TPDO #1)**

For the Transmit PDO #1 is possible to choose (by means of 2200.5H object) one of the following static mapping (only SW1 Drives with firmware V02r18 or superior, and only for CSMD1,SB4,SW4,SM4,SW5 Drives with firmware V00r70 or superior):

## **Mapping #0** (object 2200.5, bit11÷bit8 = 0)

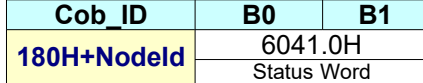

**Mapping #1** (object 2200.5 , bit11÷bit8 = 1)

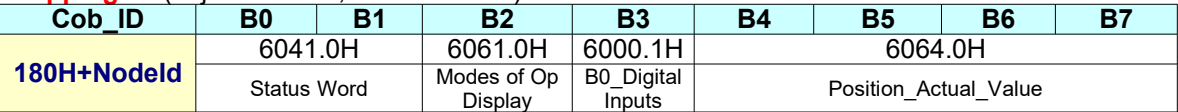

## **Mapping #1** (object 2200.5 , bit11÷bit8 = 2)

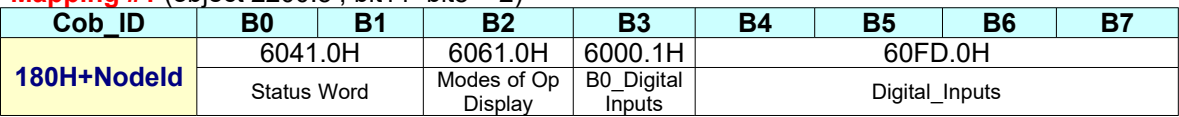

## <span id="page-22-0"></span>**2.5.6 Transmit PDO #2 (TPDO #2)**

For the Receive PDO #2 is possible to choose (by means of 2200.5H object) one of the following static mapping :

#### **Mapping #0** (object  $2200.5$ , bit $3 \div$ bit $0 = 0$ )

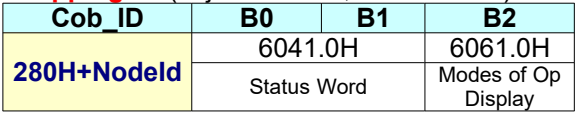

#### **Mapping #1** (object 2200.5 , bit3÷bit0 = 1)

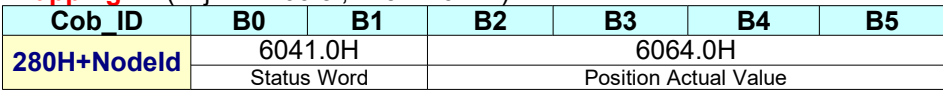

#### **Mapping #2** (object  $2200.5$  , bit $3 \div$ bit $0 = 2$ )

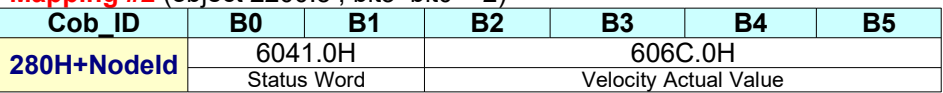

## **Mapping #3** (object 2200.5, bit3÷bit0 = 3)

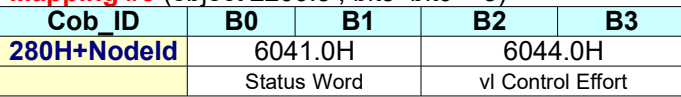

## **Mapping #4** (object  $2200.5$ , bit $3 \div$ bit $0 = 4$ )

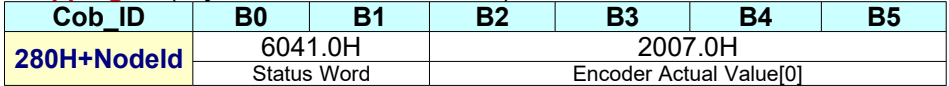

## *CANopen & EtherCAT DSP402 Protocol Specification for 'Slim Line&Titanio Drives' (Release 0.19 Build 00)*

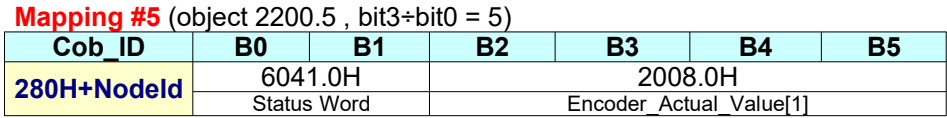

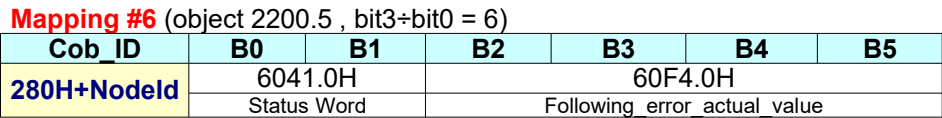

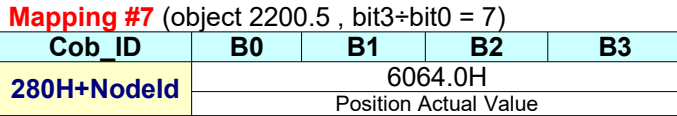

## **Mapping #8** (object 2200.5 , bit3÷bit0 = 8)

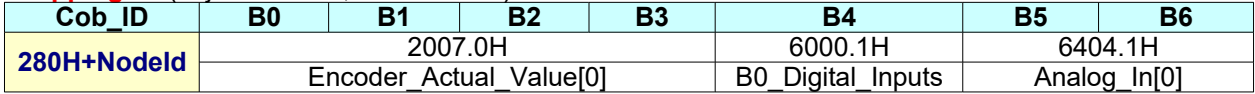

## **Mapping #9** (object 2200.5 , bit3÷bit0 = 9)

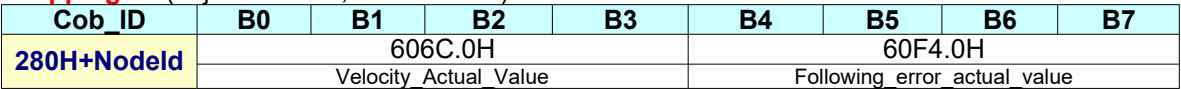

## **Mapping #10** (object 2200.5 , bit3÷bit0 = 10)

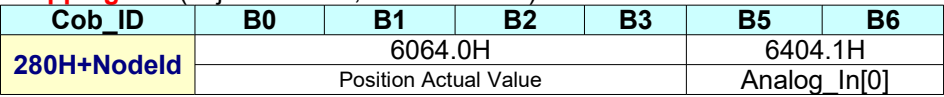

Note:

1) The Mapping # is available only for the CANopen version of the Drive. For EtherCAT refers to §5.2.

2) The Mapping #3 is available only for CSMD1,SB4,SW4,SM4,SW5 Drives with firmware V00r69 or superior

3) The Mapping #10 is available only for CSMD1,SB4,SW4,SM4,SW5 Drives with firmware V00r70 or superior

## <span id="page-24-0"></span>**2.5.7 Transmit PDO #3 (TPDO #3)**

Only for CSMD1,SB4,SW4,SM4,SW5 Drives with firmware V00r67 or superior :

**Mapping #0** (object 2200.1A, bit11÷bit8 = 0)

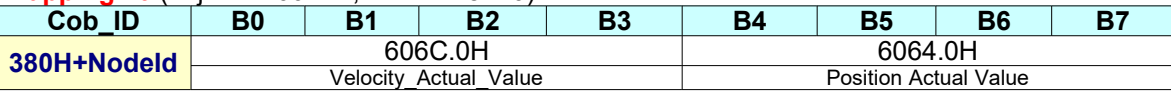

## <span id="page-25-0"></span>**2.5.8 Transmit PDO #4 (TPDO #4)**

Only for CSMD1,SB4,SW4,SM4,SW5 Drives with firmware V00r67 or superior :

**Mapping #0** (object 2200.1A , bit3÷bit0 = 0)

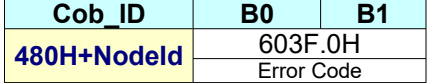

## <span id="page-26-2"></span>**2.6 CANopen SYNC (Synchronization Message)**

The Cob-Id is fixed to 80h (CiA DS301 default value) and cannot be change by means of object 1005.0H (Cob-Id SYNC). The SYNC message is useful when it is necessary to retrieve PDOs from the drive only when requested by the master (SYNC producer) or to makes PDOs sent by the master processed at the same time by the drives.

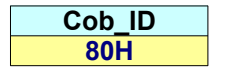

## <span id="page-26-1"></span>**2.7 CANopen Heartbeat**

The Slim Line family drives implement the heartbeat protocol as defined in CiA DS 301 V4.01. This permits to the Master to check the drive working condition. It is possible to change the frequency of heartbeat transmission with the object 1017.0H (Producer Heartbeat Time). At switch-on the drive send the Boot-up message that is an heartbeat message with Status = 0;

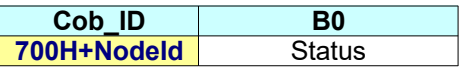

The Slim Line family drives support only Pre-Operational (127) and Operational (5) states.

#### <span id="page-26-0"></span>**2.7.1 CANopen Nodeguarding**

CSMD1,SB4,SW4,SM4,SW5 Drives with firmware V00r74 or superior implements also the nodeguarding protocol as defined in CiA DS 301 V4.01. Nodeguarding cannot be enabled together with Heartbeat (1017.0H). To enable the nodeguarding, the 1017.0 must be set to 0 and 100C and 100D must be set different than 0. The bit #7 of the status act a toggle and change at each remote request by the master.

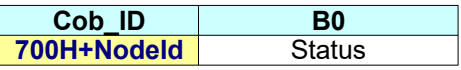

## <span id="page-27-1"></span>**2.8 CANopen Emergency Telegram (EMCY)**

The Slim Line drives send an Emergency Telegram every time a fault (software or hardware) is detected. The Slim Line drives send also an Emergency Telegram at switch on without any data bytes (only Cob\_Id).

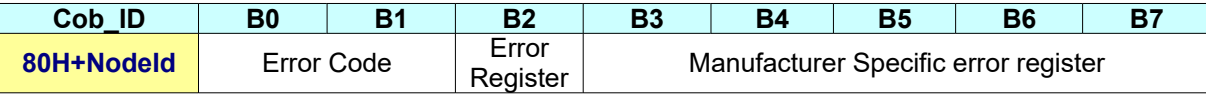

Error Code : standard CiA error code (object 603Fh.0h) Error Register : standard CiA error register (object 1001h.0h) Manufacturer Specific Error Register : (object 1002h.0h)

Note: The EtherCAT version of drives supports either EMCY or Diagnostics.

## <span id="page-27-0"></span>**2.8.1 Emergency Codes**

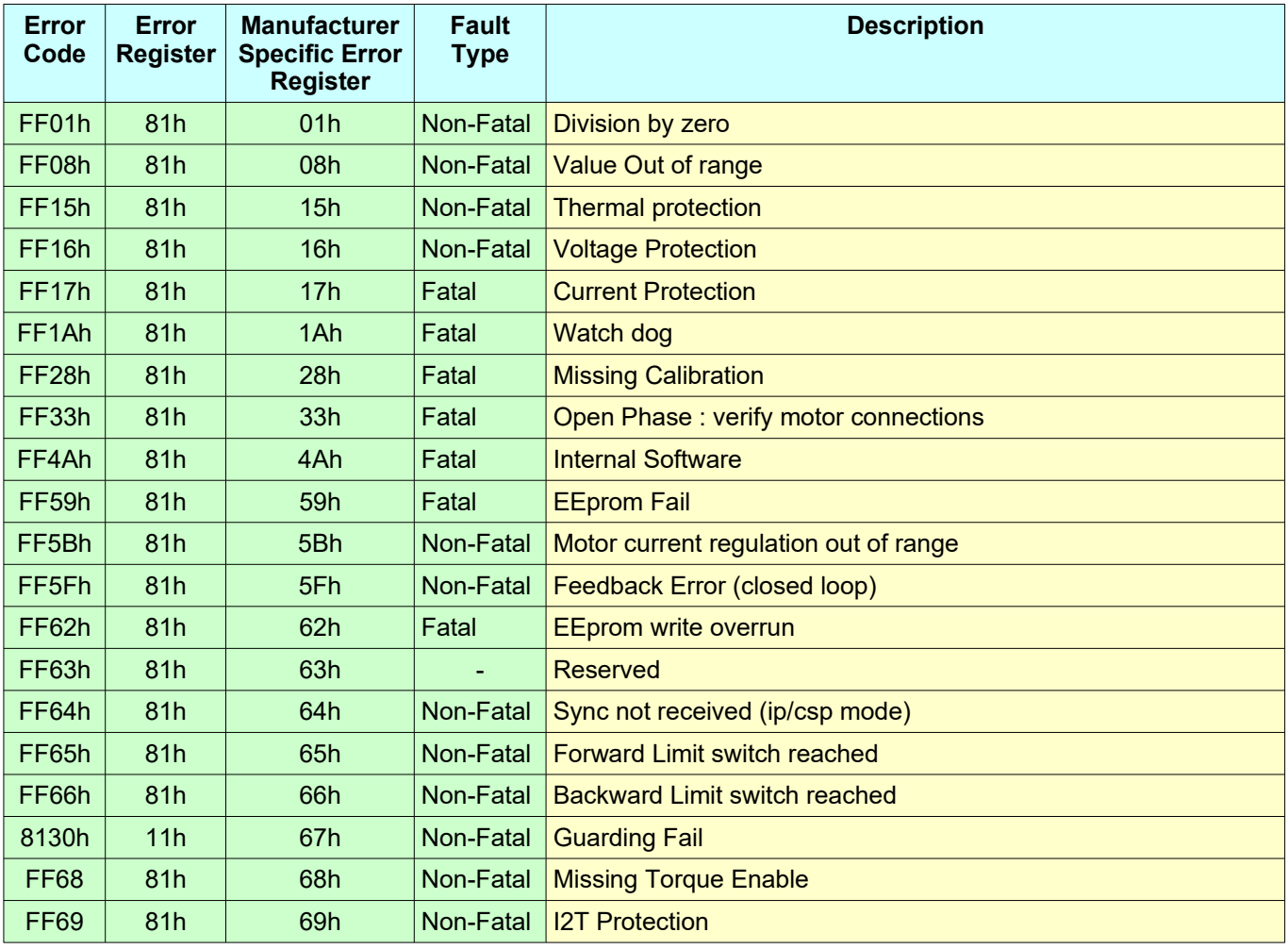

**Note** :

- If Fault Type is 'Fatal' is necessary to reset the drive by mean of 'Reset Node command' or switch off the drive to try to reset the fault condition.
- If Fault is 'Watch dog' , only by mean of switch off the drive is possible to reset the fault condition.
- Contact 'Ever company' if is not possible to reset a Fatal fault<br>- Non Fatal fault is reset by mean of 'Fault' reset transition #15
- Non Fatal fault is reset by mean of 'Fault' reset transition #15 (See state machine)
- Except when specified, the reaction of non-fatal faults is indicated in the Fault Reaction option code (605E.0 object)

## <span id="page-29-0"></span>**2.9 CANopen Boot Up / NMT Protocols**

At switch-on the Slim Line drives are in Pre-Operational state, this means that PDOs are disabled. At switch-on the drive send the Boot-up message that is a heartbeat message with Status = 0.

## **The boot-up process could take 6-7 seconds.**

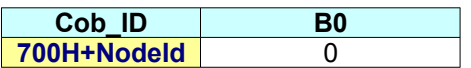

The Master have to send the NMT frame with command Start Node.

## **Start Node Command**

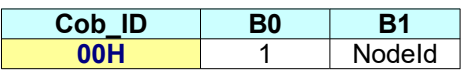

## **Enter Pre-Operational State Command**

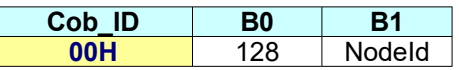

If NodeId = 0 all devices connected to CAN network will execute the command.

It is supported also the NMT - Reset Node Protocol to reset the drive:

## **Reset Node Command**

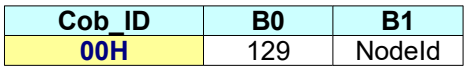

## <span id="page-30-0"></span>**3.0 CANopen profile DSP402**

The purpose of the profile is to give drives an understandable and unique behavior on the CAN bus network. The two principal advantages of the profile approach for device specification are in the areas of system integration and device standardization. A device profile defines a 'standard' device. This standard device represents really basic functionality, every device within this device class must support. This mandatory functionality is necessary to ensure that at least simple non-manufacturer-specific operation of a device is possible. The concept of device standardization is extended by the notion of *optional* functionality defined within the standardized device profile. Such optional functionality does not have to be implemented by all manufactures. However, if a manufacturer implements such optional functionality , he must do so in a fixed manner. Providing optional functionality is a very powerful mechanism to ensure all manufacturers implementing particular functionality in a defined fashion. The device profiles provide a mechanism by which manufacturers wishing to implement manufacturer specific functionality can do so as well. This is necessary since it would be impossible to anticipate all possible device functionality and define this in the optional category of each device class. By defining mandatory device features, basic network operation is guaranteed. By defining optional device features, a degree of defined flexibility can be built in. By leaving hooks for manufacturer specific functionality, manufacturers will not be constrained to an out-ofdate standard.

## <span id="page-31-0"></span>**3.1 Device Control**

The device control function block controls all functions of the drive. It is divided into :

- **State machine**
- **Operation mode**

The **State machine** describes the device status and the possible control sequence of the drive. A single state represents a special internal or external behavior. The state of the drive also determines which commands are accepted. States may be changed by the controlword (object 6040.0h) and/or according to internal events. The current state is shown in the statusword (object 6041.0h).

The **Operation mode** defines the behavior of the drive. The drive functions depend from the select mode of operation (object 6060.0h). The specific drive function is executed only when the drive status is **Operation Enabled**. The following modes of operation are defined in the 'Slim Line Series Drives' :

- **Interpolated Position Mode (ip)**
- **Profile Position Mode (pp)**
- **Homing Mode (hm)**
- **Profile Velocity Mode (pv)**
- **Cyclic Synchronous Position Mode (csp)**
- **Cyclic Synchronous Velocity mode (csv)**
- **Velocity Mode (vl)**

## <span id="page-32-0"></span>**3.1.1 State machine**

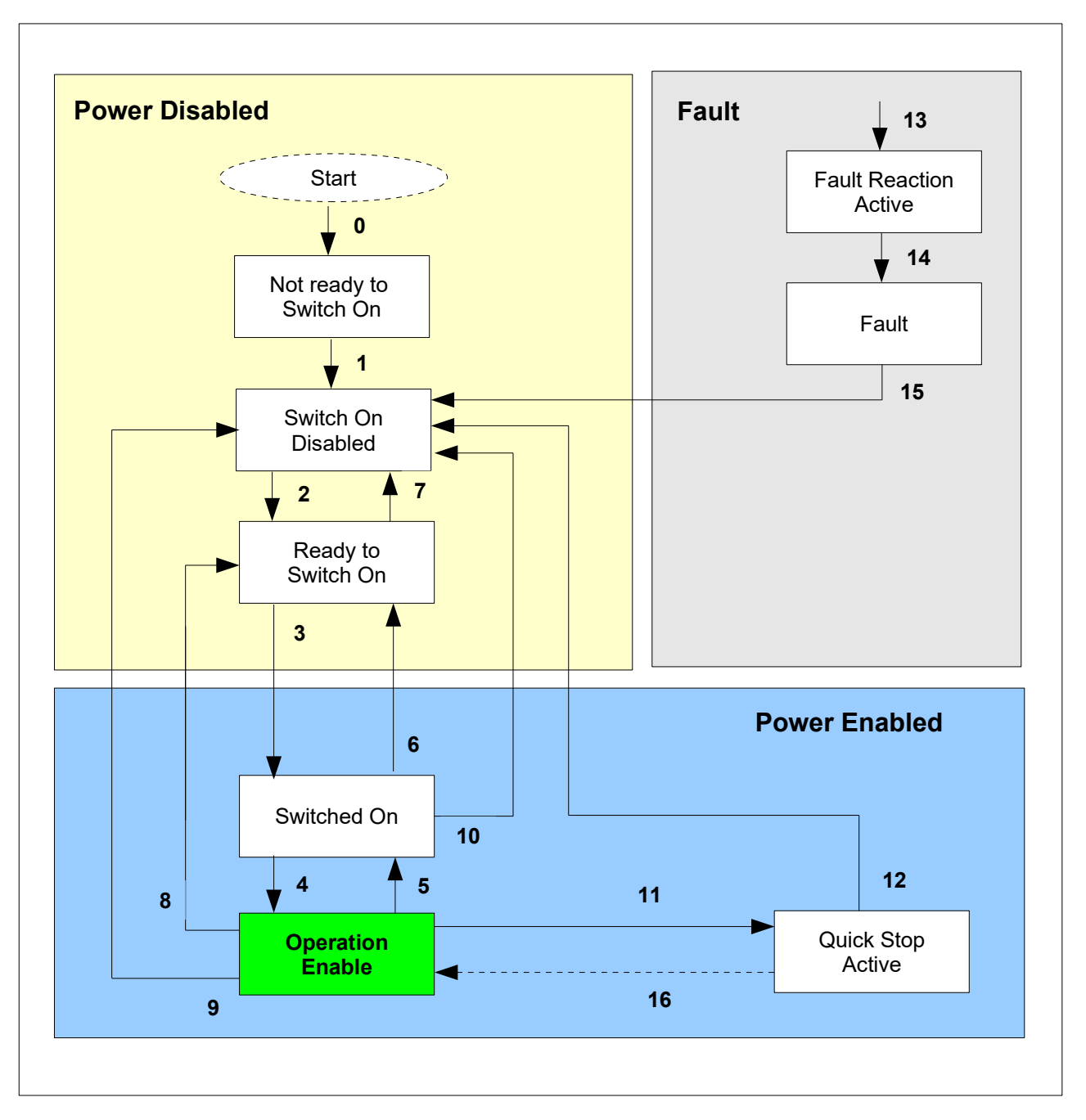

**Figure 1 : Device Control State Machine**

## <span id="page-33-0"></span>**3.1.2 Drive states**

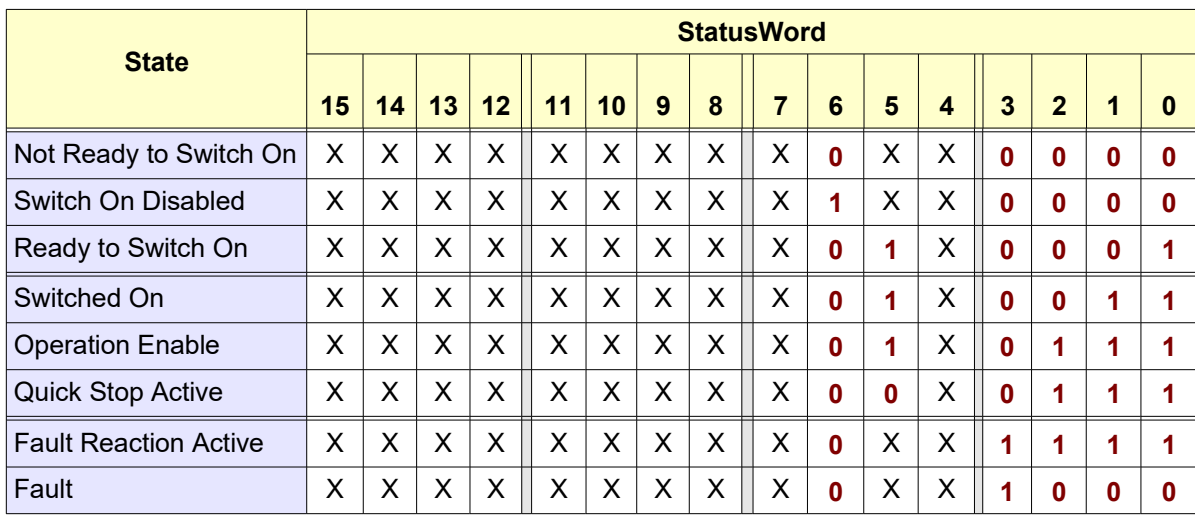

## **● Not Ready to Switch On :**

## (Table 1 : Device state bits)

- The drive is being initialized
- The drive function is disabled (no energy is supplied to the motor)
- The drive is not ready to accept commands

## **● Switch On Disabled :**

- Drive initialization is complete
- The drive parameters have been set up
- Drive parameters may be changed
- The drive function is disabled (no energy is supplied to the motor)

## **● Ready To Switch On :**

- The drive parameters may be changed
- The drive function is disabled (no energy is supplied to the motor)

## **● Switched On :**

- The power amplifier is ready
- The drive parameters may be changed
- The drive function is disabled (no energy is supplied to the motor)

## **● Operation Enable :**

- No faults have been detected
- The drive function is enabled and power is applied to the motor
- The drive parameters may be changed

#### **● Quick Stop Active :**

- The drive parameters may be changed
- The quick stop function is being executed
- The drive function is enabled and power is applied to the motor

## **● Fault Reaction Active(\*) :**

- The drive parameters may be changed
- A fault has occurred in the drive
- The drive function is enabled and power is applied to the motor

#### **● Fault (\*) :**

- The drive parameters may be changed
- A fault has occurred in the drive
- The drive function is disabled (no energy is supplied to the motor)

**(\*) Drive faults may be fatal or non-fatal. When a fatal fault occurs, the drive is no longer able to control the motor, so a switch off of the drive is necessary.** 

## <span id="page-35-0"></span>**3.1.3 State Transitions**

State transitions are caused by internal events in the drive or by commands from the host with the 'Controlword'.

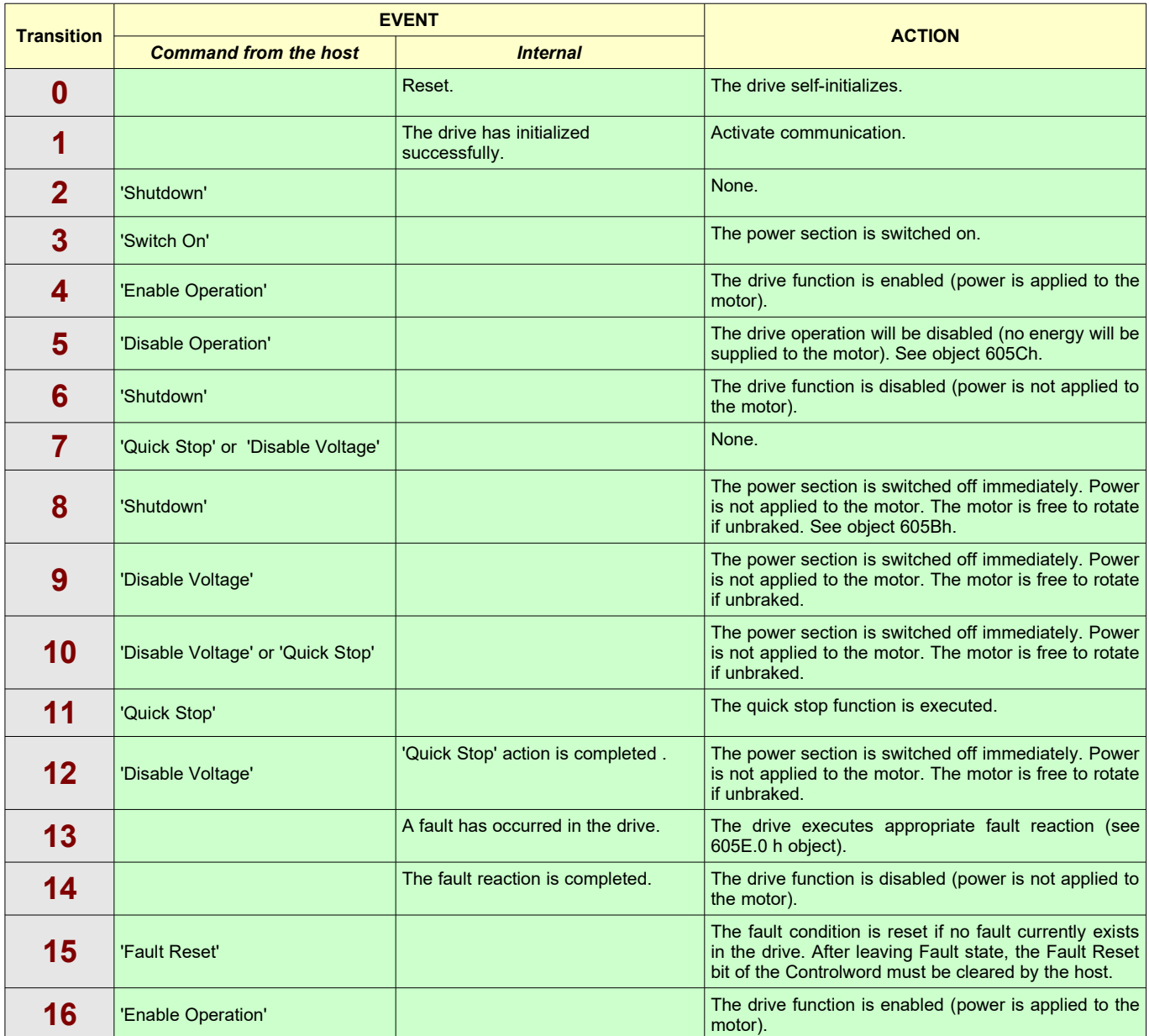

(Table 2 : State transitions)
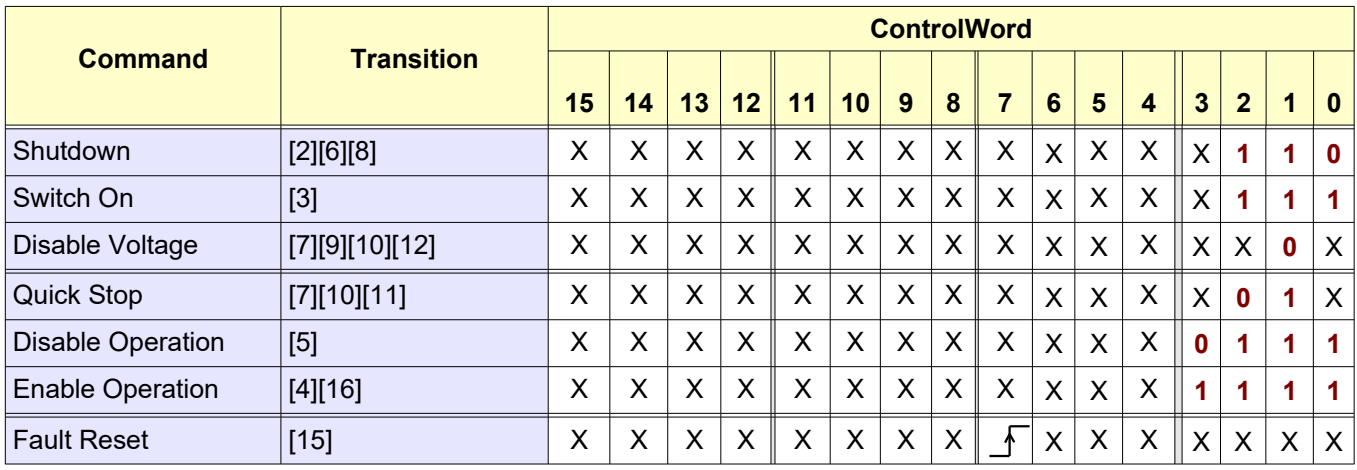

(Table 3 : Commands in the controlword)

Note :

• bits marked X are irrelevant

# **3.2 Position, Velocity, Acceleration Units**

The type of physical units for Position, Velocity and Acceleration depend from EVER Drive type, software version installed and if the 'Factor Group' objects are supported or not :

- The 'SW1,SM1A,DMD105 Drives' do not support the 'Factor Group' objects.
- The 'CSMD1,SB4,SW4,SM4,SW5 Drives with firmware V00r79' or lower do not support the 'Factor Group' objects.
- The 'CSMD1,SB4,SW4,SM4,SW5 Drives with firmware V00r80 or superior' support the 'Factor Group' objects.

The 'Factor Group' objects define a relationship between 'user-defined units' and 'device internal units'. If the 'Factor Group' objects are not supported then it is necessary refer directly to 'device internal units'.

The 'device internal units' are :

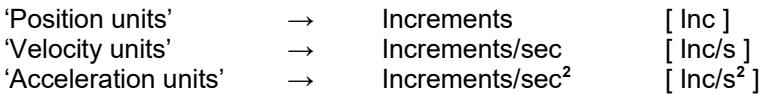

Only for 'Velocity Mode' , the 'Velocity internal unit' is rpm (revolutions/min) and for conversion are used the 'vl dimension factor ' objects.

## *Without 'Factor Group' and (606A.0h = -1)*

The Position, Velocity and Acceleration resolution depend from Motor resolution defined by mean of 'Motor Step Angle' object (2012.1h) and 'Motor Poles' object (2012.2h).

In this configuration no incremental encoder for feedback purpose is used and then the Position and Velocity objects are all referred only to theoretical values.

### *Without 'Factor Group' and (606A.0h = 0 or 606A.0h = -2)*

The Position, Velocity and Acceleration resolution depend from Motor resolution defined by mean of 'Motor\_Step\_Angle' object (2012.1h) and 'Motor\_Poles' object (2012.2h).

In this configuration is used an incremental encoder for feedback purpose.

For this reason it is also necessary to define the encoder resolution by mean of 'Position Encoder Resolution' objects (608F.1h and 608F.2h).

The objects :

- (6044.0h) 'vl\_Velocity\_actual\_value'
- (6064.0h) 'Position\_actual\_value'
- (606C.0h) 'Velocity\_actual\_value'
- (60F4.0h) 'Following\_error\_actual\_value'

return the real actual value of the incremental encoder normalized to Motor Resolution and specific unit.

### *With 'Factor Group' and (606A.0h = -1)*

The 'Motor\_Step\_Angle' object (2012.1h), 'Motor\_Poles' object (2012.2h) and 'Velocity Factors' objects (2013.1h , 2013.2h) are used only for Velocity conversion.

The 'Motor\_Step\_Angle' object (2012.1h), 'Motor\_Poles' object (2012.2h) and 'Acceleration Factors' objects (2013.3h , 2013.4h) are used only for Acceleration conversion.

For Position conversion 'Feed constant' and 'Gear Ratio' objects of Factor Group are used with an internal motor resolution of 65536 increments/rev.

In this configuration no incremental encoder for feedback purpose is used and then the Position and Velocity objects are all referred only to theoretical values.

The 'User-defined units' are supported and converted in 'Device Internal unit' using 'Factor Group' objects.

### *With 'Factor Group' and (606A.0h = 0 or 606A.0h = -2)*

The 'Motor\_Step\_Angle' object (2012.1h), 'Motor\_Poles' object (2012.2h) and 'Velocity Factors' objects (2013.1h , 2013.2h) are used only for Velocity conversion.

The 'Motor\_Step\_Angle' object (2012.1h), 'Motor\_Poles' object (2012.2h) and 'Acceleration Factors' objects (2013.3h , 2013.4h) are used only for Acceleration conversion.

For Position conversion 'Feed constant' and 'Gear Ratio' objects of Factor Group are used with an internal motor resolution of 65536 increments/rev.

In this configuration is used an incremental encoder for feedback purpose. For this reason it is also necessary to define the encoder resolution by mean of 'Position Encoder Resolution' objects (608F.1h and 608F.2h).

The objects :

- (6044.0h) 'vl\_Velocity\_actual\_value'
- (6064.0h) 'Position\_actual\_value'
- (606C.0h) 'Velocity\_actual\_Value'
- (60F4.0h) 'Following\_error\_actual\_value'

return the real value of the incremental encoder normalized to 'User-defined unit'.

# **3.2.1 Factor group**

The factors defined in the factor group set up a relationship between 'device internal units' and 'user-defined units'. The 'user-defined units' as defined in this document are used in the corresponding objects representing position, velocity and acceleration values.

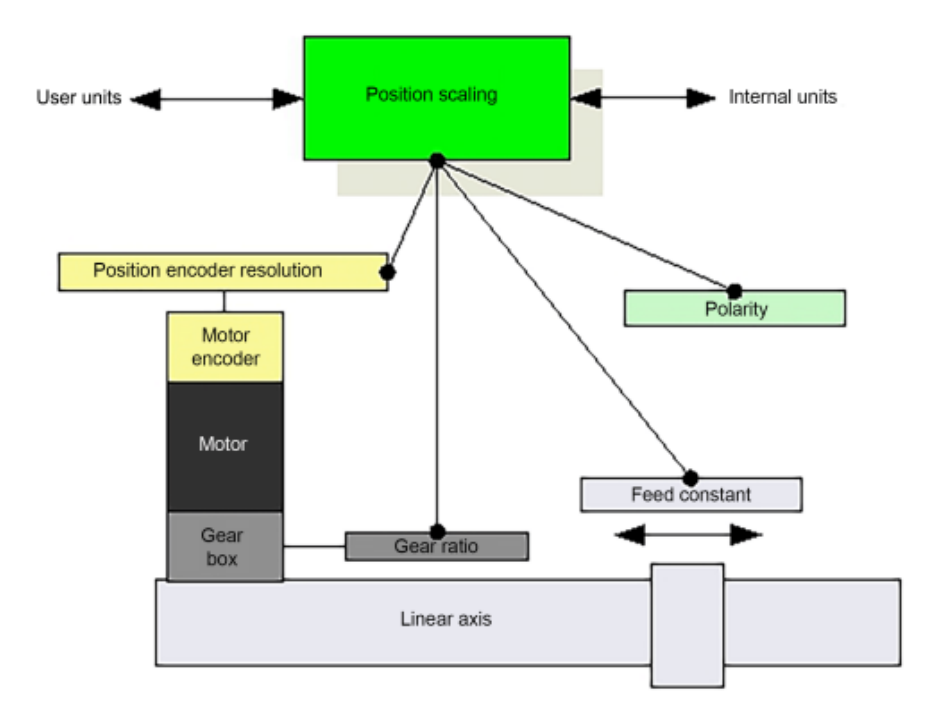

The 'Factor Group' is available only for CSMD1,SB4,SW4,SM4,SW5 Drives with firmware V00R80 or superior.

The calculation of the Position, Velocity and Acceleration values is done by the following formulas :

*Position value*(*user definedunit*)= *Position value*(*device internal unit*(1) )∗*Feed constant* 65536*inc*/*rev*∗*Gear Ratio*

*Velocity value* (*user defined unit*) =  $\frac{\text{Velocity value (device internal unit}^{(2)})}{\text{Value (vector)}}$ *Velocity Factor*

Acceleration value (user defined unit  $=$   $\frac{Acceleration \, value}{Answer \, Exercise \, Exercise \,$ *Acceleration Factor*

> *Feed constant* =  $\frac{6092.1 \, h}{6003.3 \, h}$ 6092.2 *h*

 *Gear Ratio*= 6091.1 *h* 6091.2 *h*

> *Velocity Factor*= 2013.1 *h* 2013.2 *h*

*Acceleration Factor*= 2013.3 *h* 2013.4 *h*

Note :

(1) Increments (related to 65536 Inc/rev)

(2) Increments/sec (related to 2012.1h and 2012.2h objects)

(3) Increments/sec<sup>2</sup> (related to 2012.1h and 2012.2h objects)

*Factor Group related objects :*

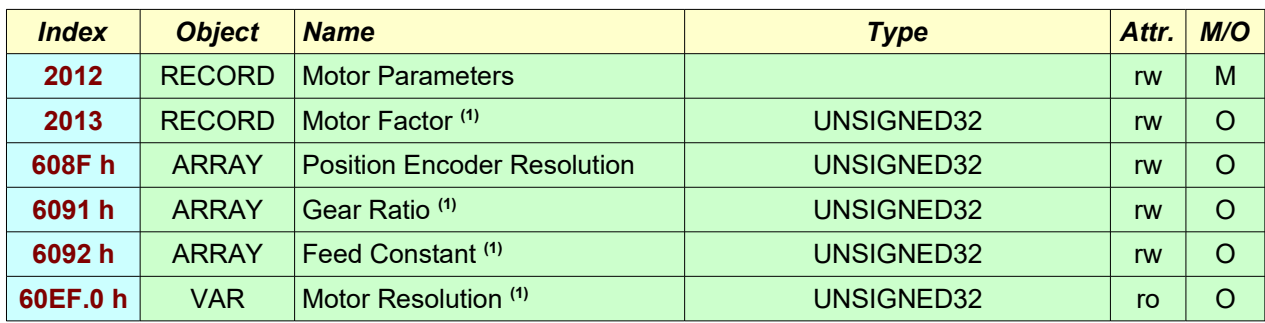

Notes :

**(1)** available only for CSMD1,SB4,SW4,SM4,SW5 Drives with firmware V00R80 or superior

# **3.2.2 Unit Settings Examples**

# *Example (1)*

# *User Input Information* :

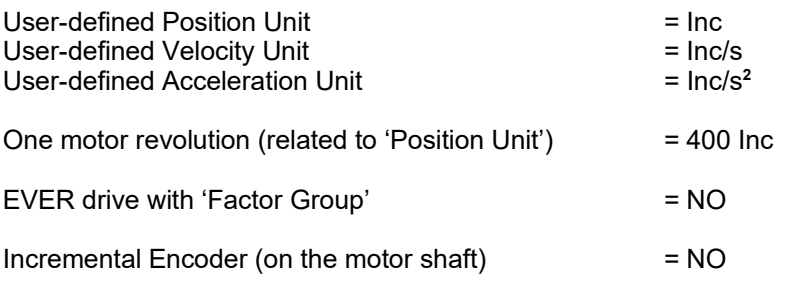

## *Objects Setting* :

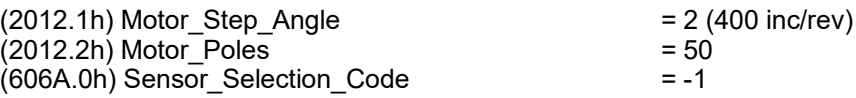

# *Example (2)*

# *User Input Information* :

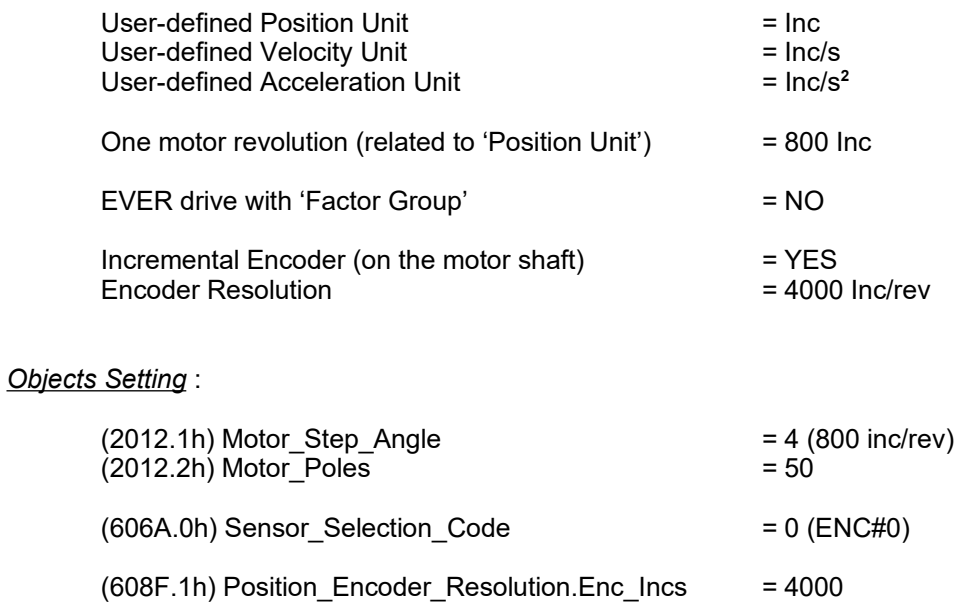

(608F.2h) Position\_Encoder\_Resolution.Mot\_revs = 1

# *Example (3)*

# *User Input Information* :

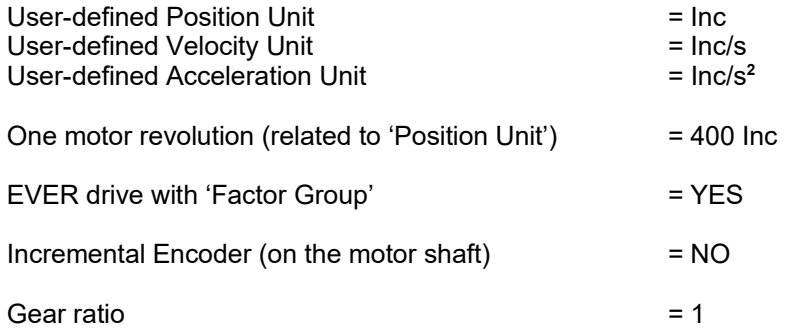

## *Objects Setting* :

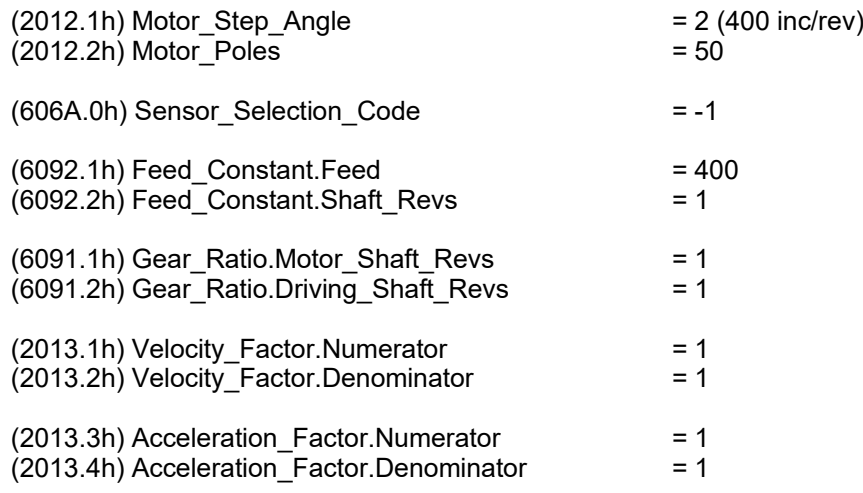

Notes :

- In this example, the objects 2012.1h and 2012.2h are used only for velocity and acceleration conversions.

# *Example (4)*

# *User Input Information* :

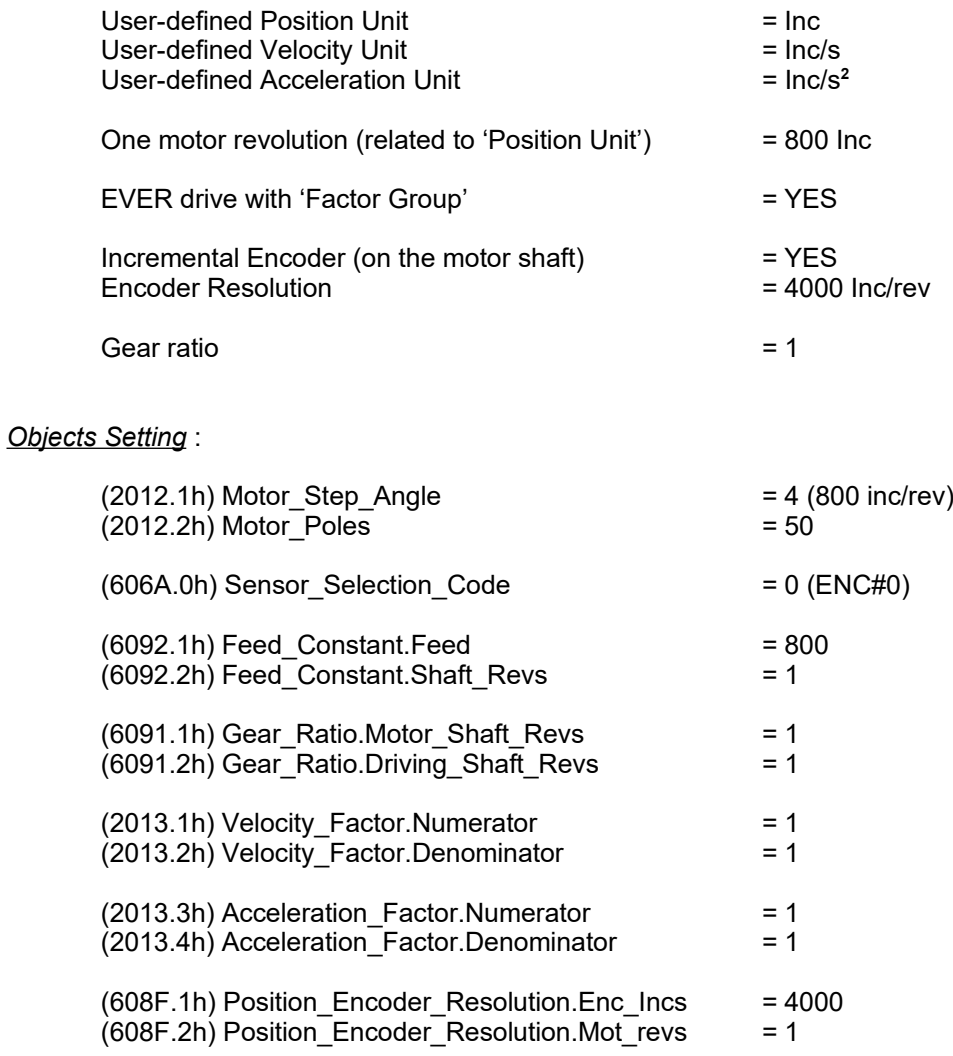

#### Notes :

- In this example, the objects 2012.1h and 2012.2h are used only for velocity and acceleration conversions.

# *Example (5)*

# *User Input Information* :

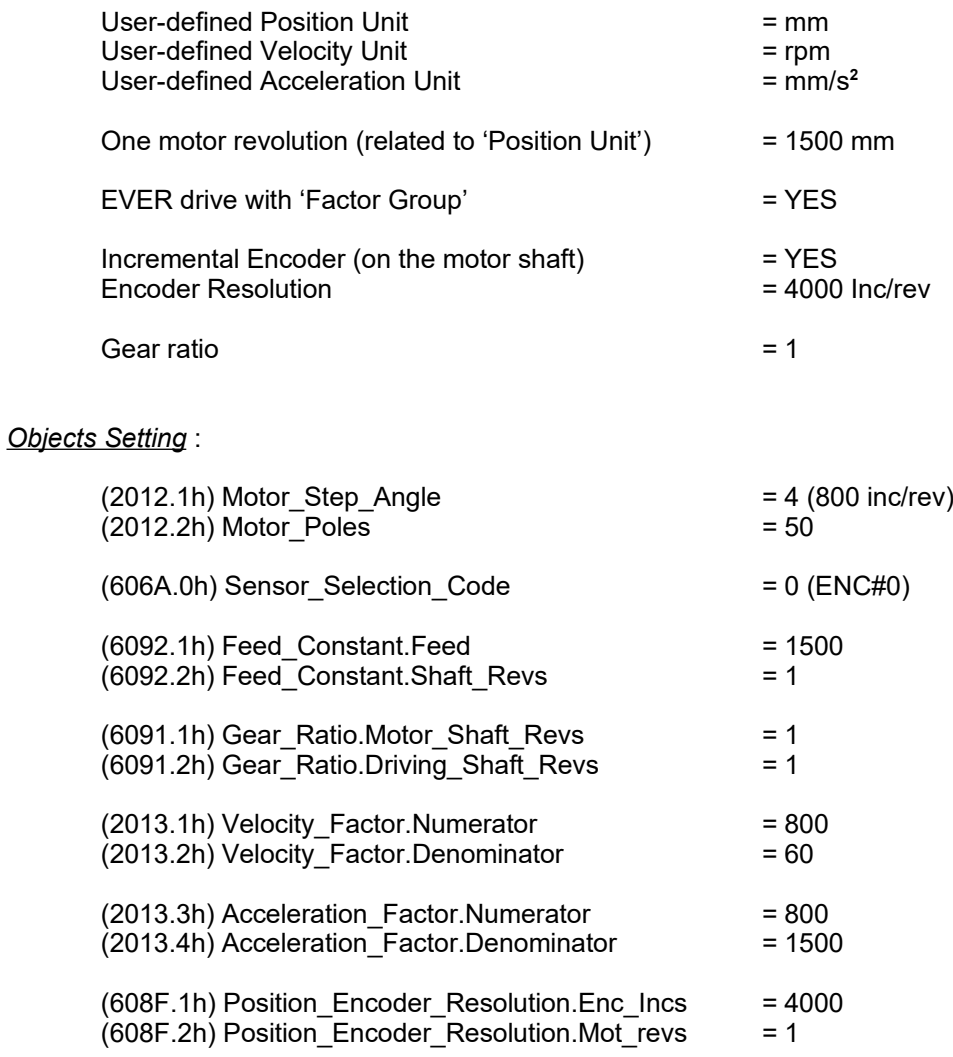

#### Notes :

- In this example, the objects 2012.1h and 2012.2h are used only for velocity and acceleration conversions.

# **3.3 Interpolated Position Mode (ip)**

The interpolated Position mode is used to control multiple coordinated axles or a single axle with the need for time-interpolation of set set-point data. This modality uses the SYNC message to synchronize the interpolation points. The Slim Lines Drives support **only the synchronous linear interpolation**, therefore the data structure used for interpolation has only one field and is referred to the position set-point (60C1h object).

To obtain an accurate interpolation it is necessary to specify :

- The interpolation period (60C2h object)
- The ip-sync (60C3h object)

The interpolation period is directly related to the ip-sync. The ip-sync is the event that executes the position set-point. With the 60C3h object is specified how many SYNC have to be received to generate an ip-sync.

The position set point is sent by means of PDO but to execute it is necessary to receive the SYNC number specified in the 60C3h object.

To get a good real time interpolation it is necessary that the master guarantees the interpolation period and the precision of the positions sent by PDO.

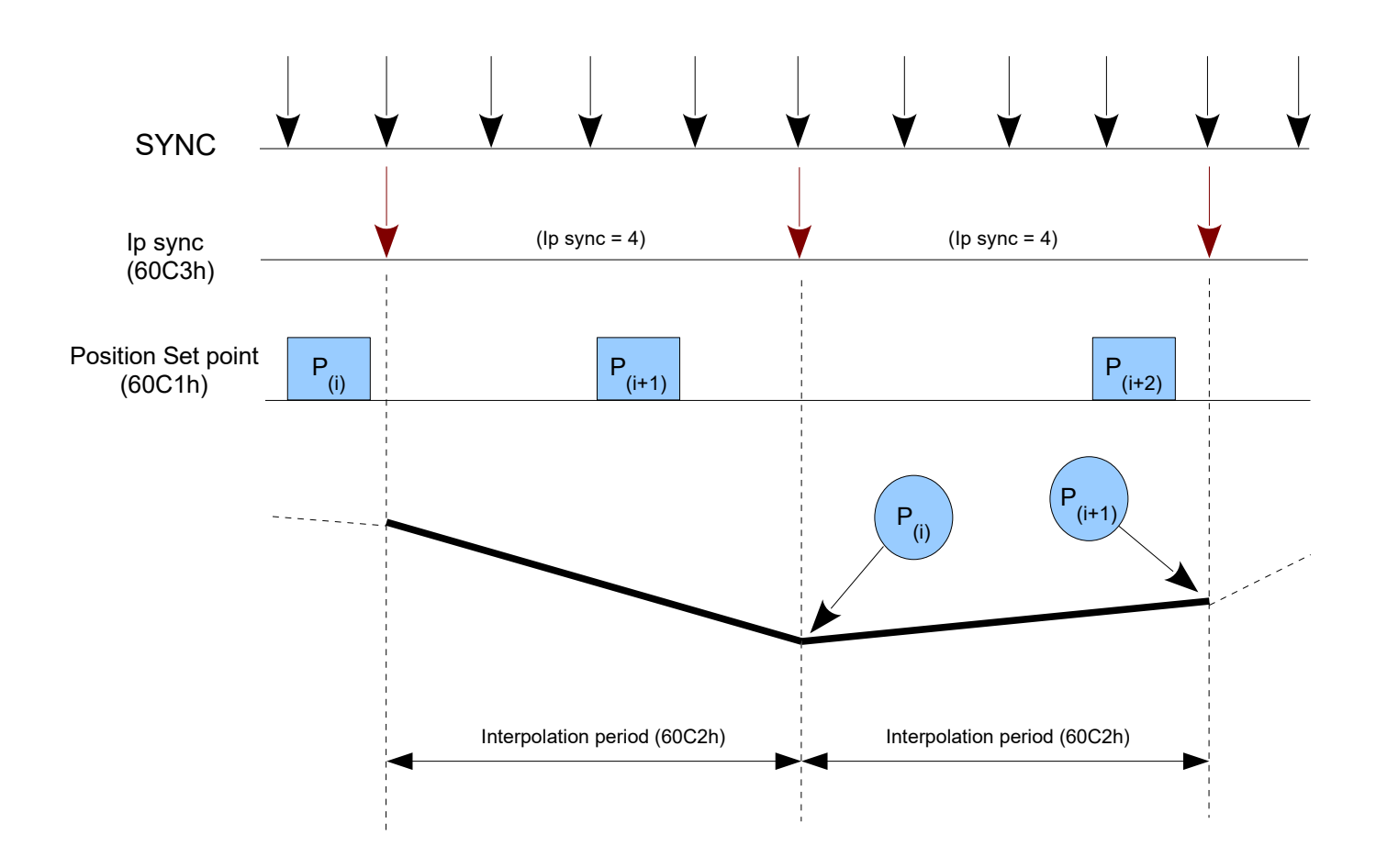

# **3.3.1 Internal States and State transitions**

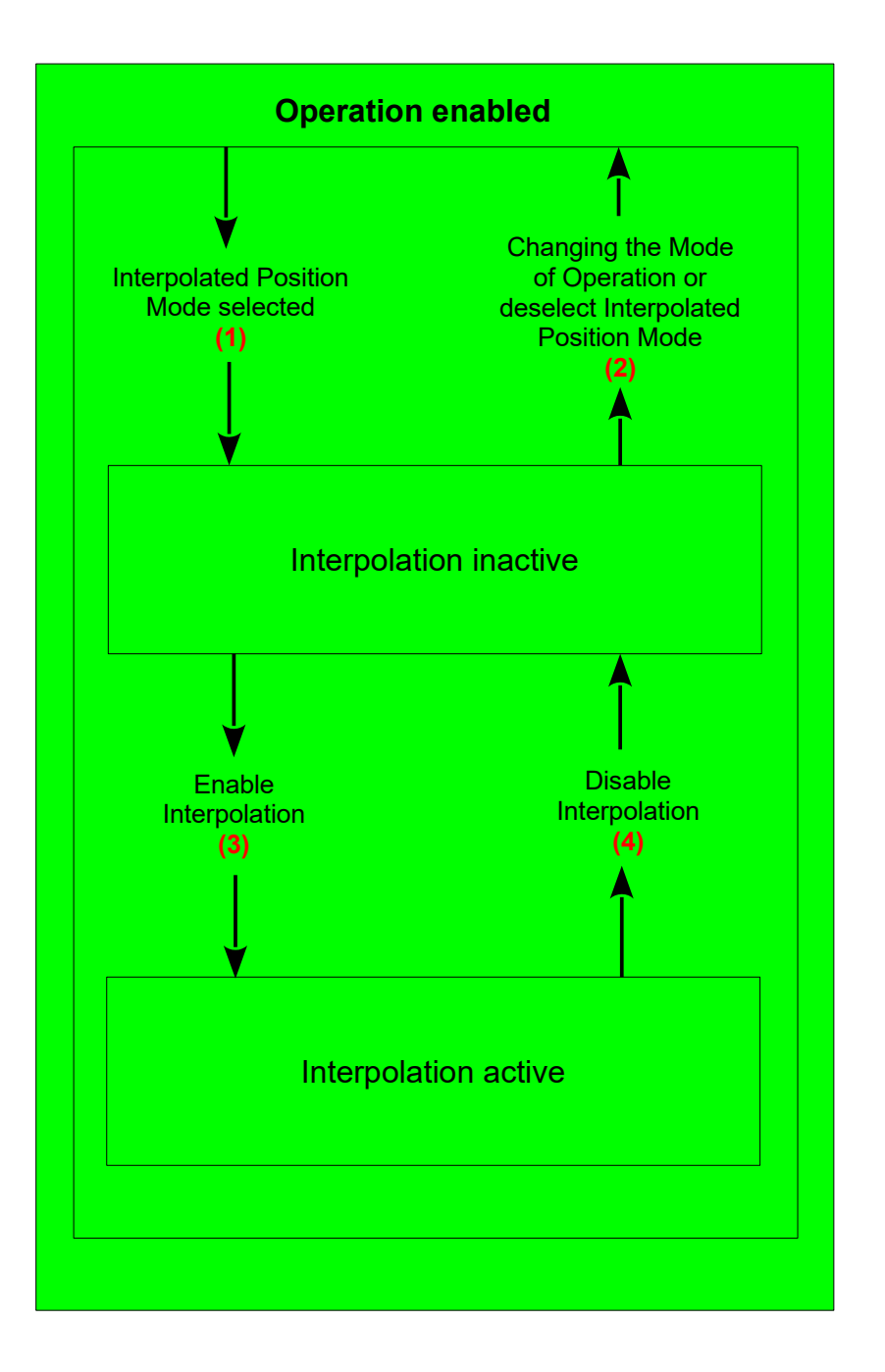

## *Interpolation inactive*

This state is entered when the device is in state OPERATION ENABLED and the interpolated position mode is selected. The drive will accept input data but it does not move the axles.

## *Interpolation active*

This state is entered when the device is in state OPERATION ENABLED and the interpolated position mode is selected and enabled. The drive will accept input data and it moves the axles.

# *CANopen & EtherCAT DSP402 Protocol Specification for 'Slim Line&Titanio Drives' (Release 0.19 Build 00)*

### *State Transition (1)*

NO IP-MODE SELECTED => IP-MODE INACTIVE *Event :* Enter in the state OPERATIONAL ENABLE with *Controlword* and select ip mode with *modes of operation* 

### *State Transition (2)*

IP-MODE INACTIVE => NO IP-MODE SELECTED *Event :* Leave the state OPERATION ENABLE with *Controlword* or select any other mode with *modes of operation* if it is allowed inside the state OPERATION ENABLE

## *State Transition (3)*

IP-MODE INACTIVE => IP-MODE ACTIVE *Event :* Set bit *enable ip mode* (bit4) of the *Controlword* while in ip mode and OPERATION ENABLED

### *State Transition (4)*

IP-MODE ACTIVE => IP-MODE INACTIVE *Event :* Reset bit *enable ip mode* (bit4) of the *Controlword* while in ip mode and OPERATION ENABLED

# **3.3.2 Interpolated Position mode related objects**

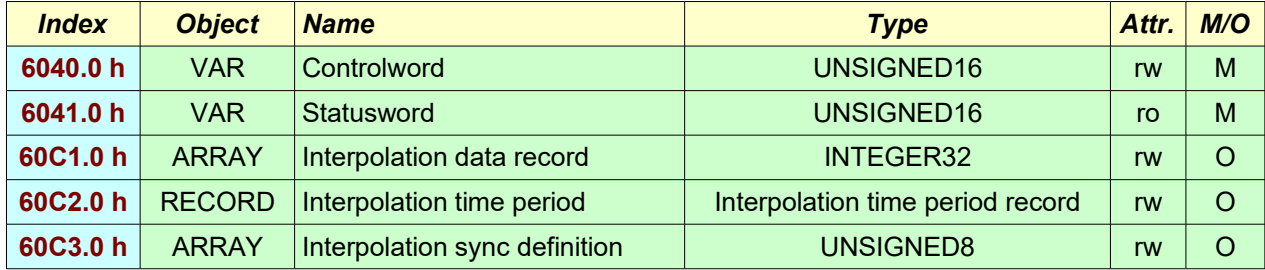

# **3.4 Profile Position Mode (pp)**

A *Target Position* (object 607A.0h) is applied to the trajectory generator; it generates a *Position Demand Value* (object 6062.0h) for the position control loop.

The setting of set-points is controlled by the *New\_set\_point* bit and the *Change\_set\_immediately* bit of the *Controlword* and the *Set\_point\_acknowledge* bit of the *Statusword*.

If the *Change\_set\_immediately* bit is set to 1, a *Single set-point* is expected by the device. If the *Change\_set\_immediately* bit is set to 0, a *Set of set-points* is expected by the device.

After a set-point is sent to the slave device, the master device signals that the set-point is valid by a rising edge of the *New\_set\_point* bit of the *Controlword*. The slave device sets to 1 the *Set\_point\_acknowledge* bit of the Statusword to indicate that the new set-point has been received. Afterwards the slave device sets to 0 the *Set\_point\_acknowledge* bit when the device is ready to accept new set-points.

If one set-point is still in progress and new one is received from the slave device, two methods are supported :

*Single set-point* (*Change\_set\_immediately* = 1, bit #5 of Controlword) The new set-point shall be processed immediately.

**Set of set-points** (*Change\_set\_immediately* = 0, bit #5 of Controlword)

The new set-point shall be processed only after the previous has been reached.

Up to two set-points can be set up. If all set-points available are busy ( *Set\_point\_acknowledge* bit is 1) the reaction of the slave device depends on the *Change set immediately* bit. If it is set to 1, the new set-point shal be processed immediately as Single set-point.

The Target reached bit of the Statusword shall remain to 0 until all set-points are processed.

The trajectory generator support only linear ramp (trapezoidal profile), with separate parameters for acceleration and deceleration.

# *CANopen & EtherCAT DSP402 Protocol Specification for 'Slim Line&Titanio Drives' (Release 0.19 Build 00)*

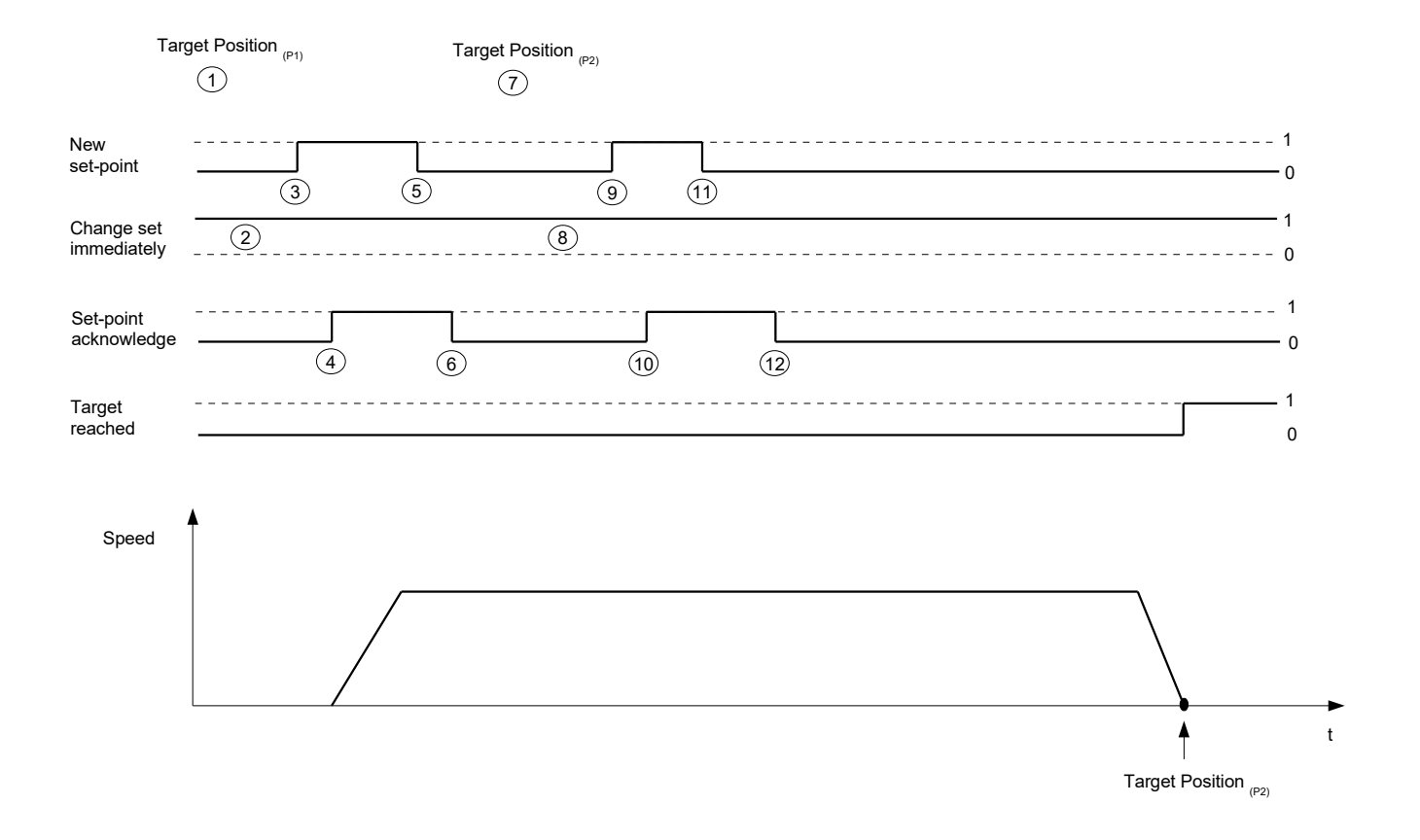

**(Single set-point)**

# *CANopen & EtherCAT DSP402 Protocol Specification for 'Slim Line&Titanio Drives' (Release 0.19 Build 00)*

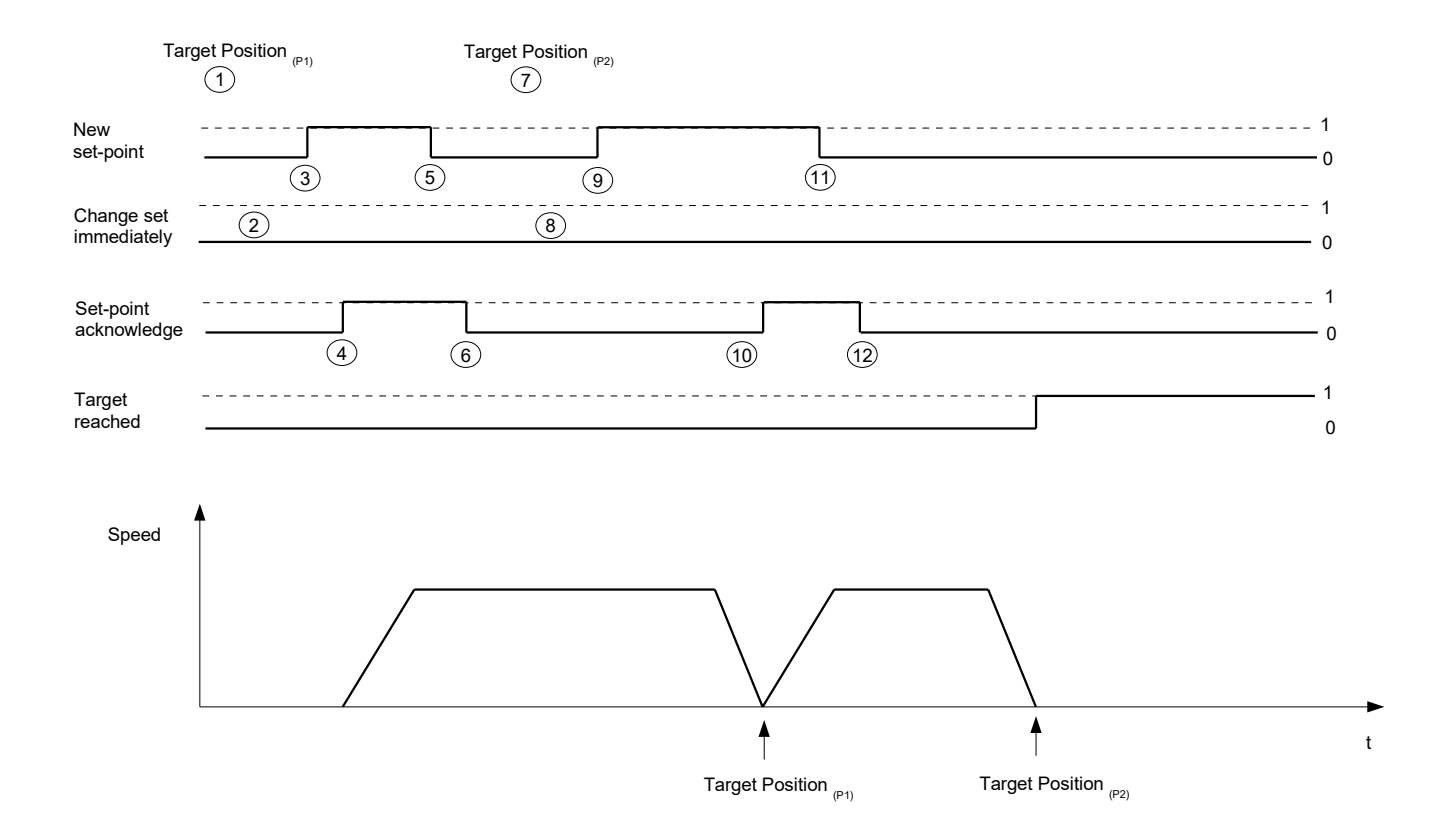

**(Set of set-points)**

# **3.4.1 Profile Position mode related objects**

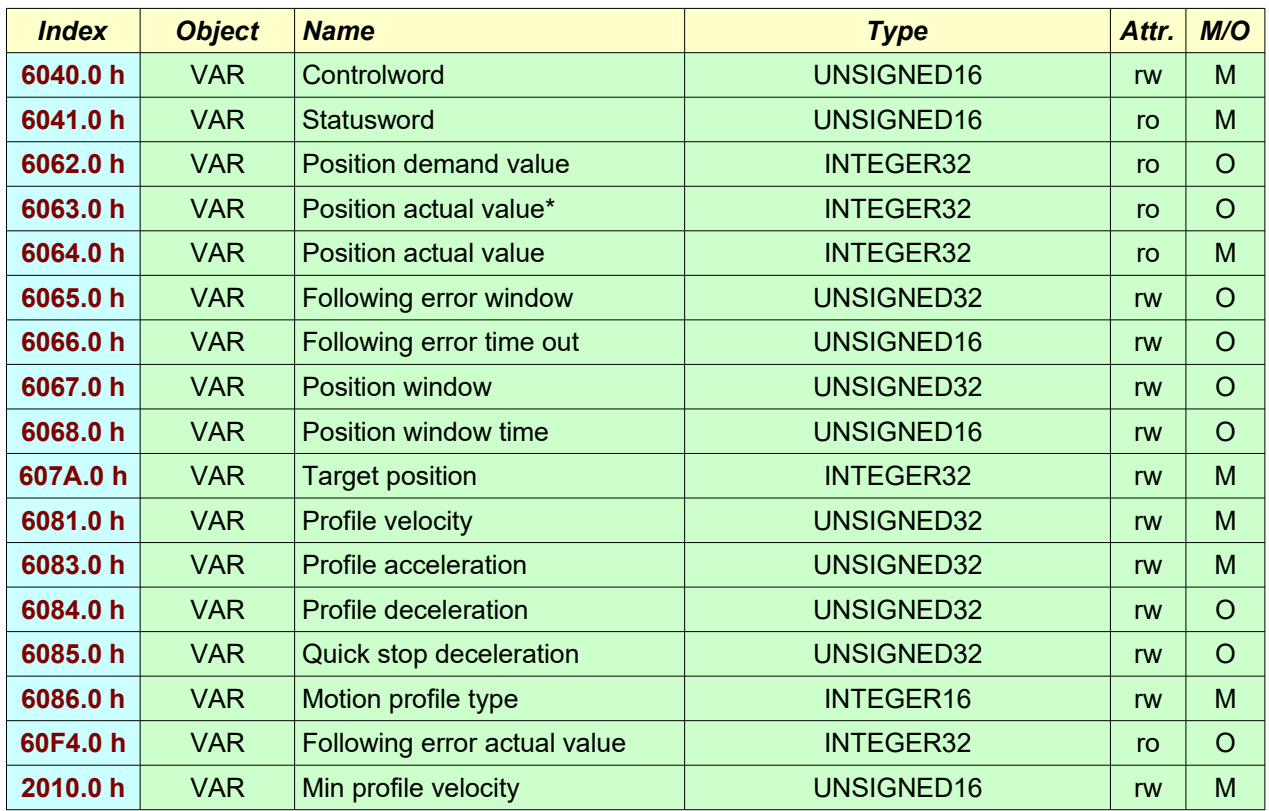

# **3.5 Homing mode (hm)**

This method is used from a drive to seek the home position (also called, the datum reference point or zero point). There are various methods of achieving this, limit switches at the ends of travel or a home switch (zero point switch) in mid-travel, most of methods also use the index (zero) pulse train from an incremental encoder. The user can specify the speeds, acceleration and the method of homing.

It is possible to specify a *home offset* at the end of the seeking to displace zero in the coordinate system for the home position. The home offset is the difference between the zero position for the application and the machine home position. If the final home position must be a value different from zero, the user can define the *Preset\_Homing\_Position object :*

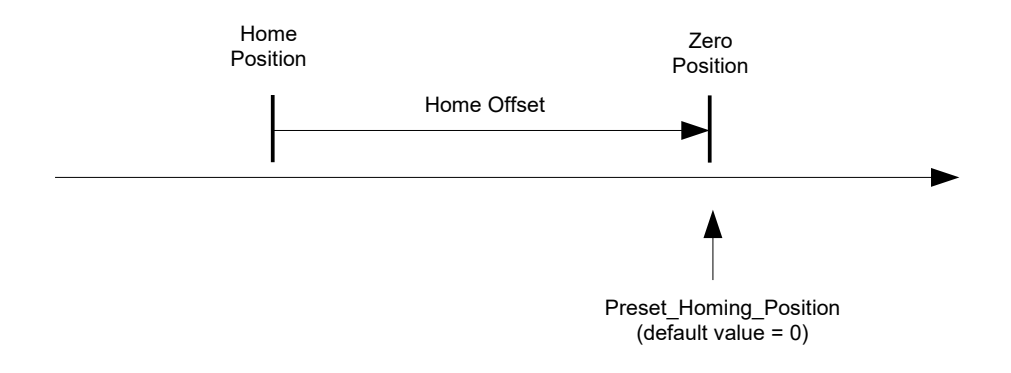

By choosing a method of homing, are defined the homing signal (positive limit switch, negative limit switch, home switch), the direction of actuation and where appropriate and the position of the index pulse. The sequence of the homing operation is described by the method.

# **3.5.1 Homing mode related objects**

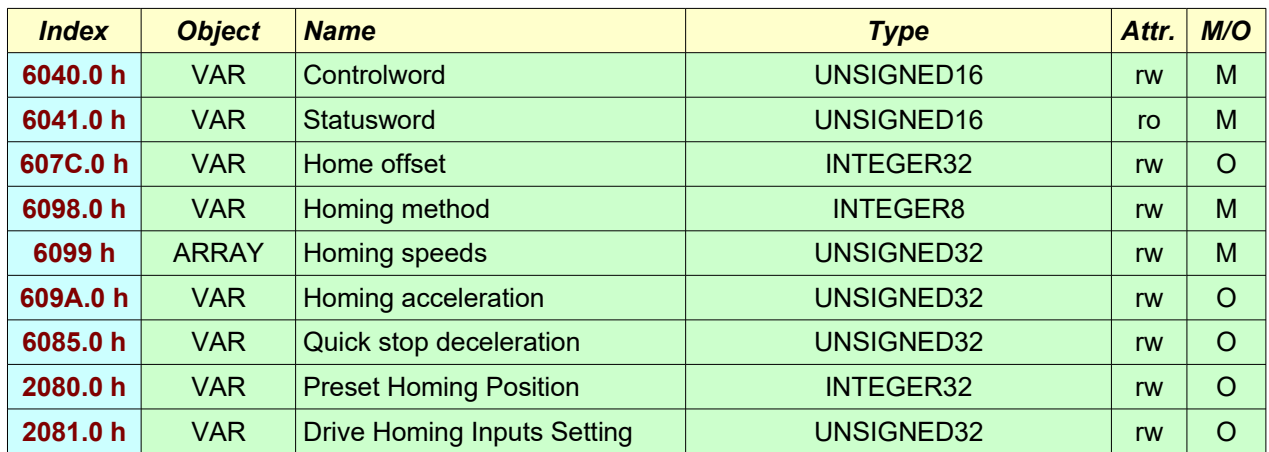

### **3.5.2 Homing method 1**

The initial direction of movement is leftward if the negative limit switch is inactive or rightward if the negative limit switch is active. The home position is at the first index pulse to the right of the position where the Negative limit switch becomes inactive.

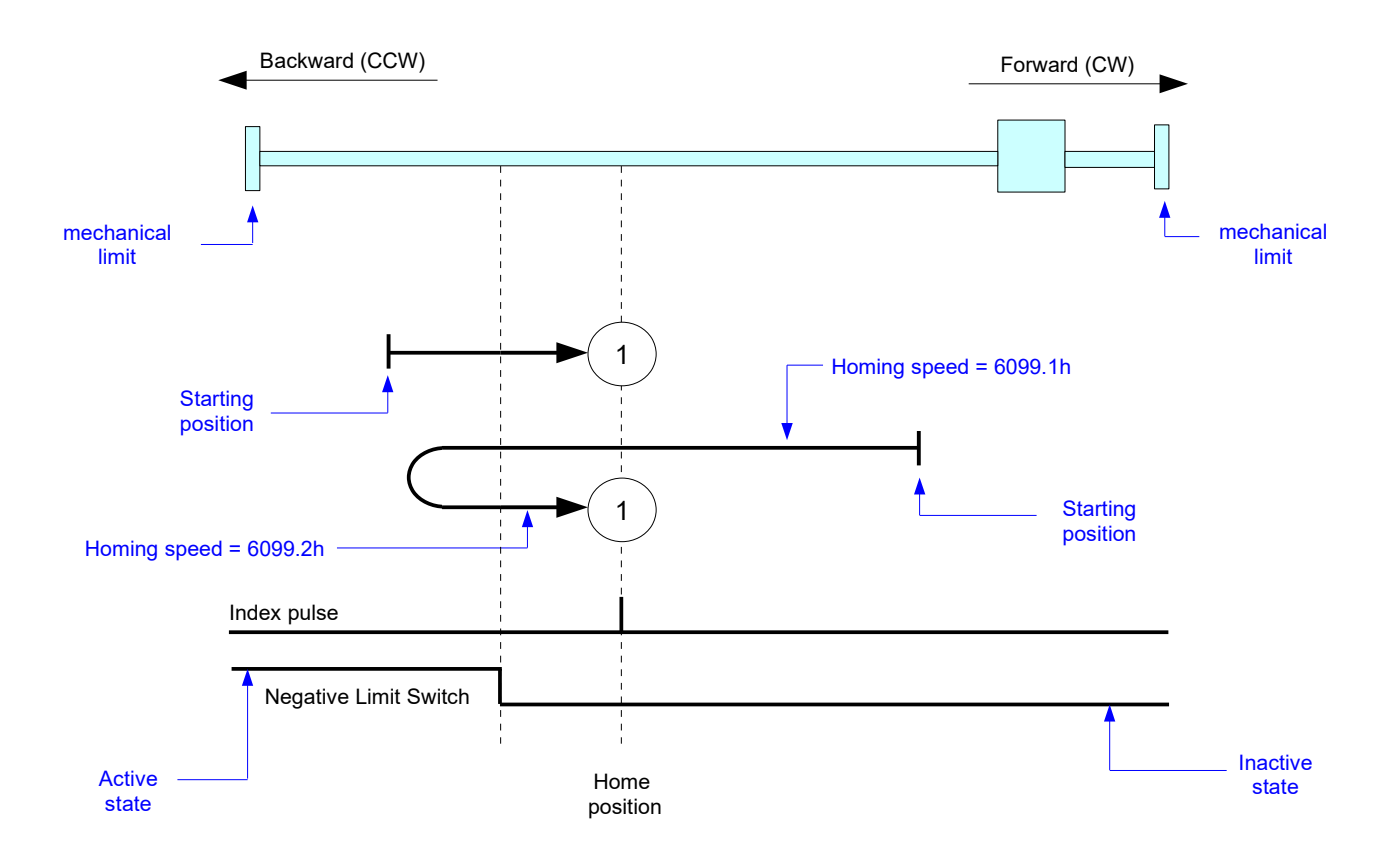

The Home Switch and Positive Limit Switch are not used.

Note:

### **3.5.3 Homing method 2**

The initial direction of movement is rightward if the positive limit switch is inactive or leftward if the positive limit switch is active. The home position is at the first index pulse to the left of the position where the Positive limit switch becomes inactive.

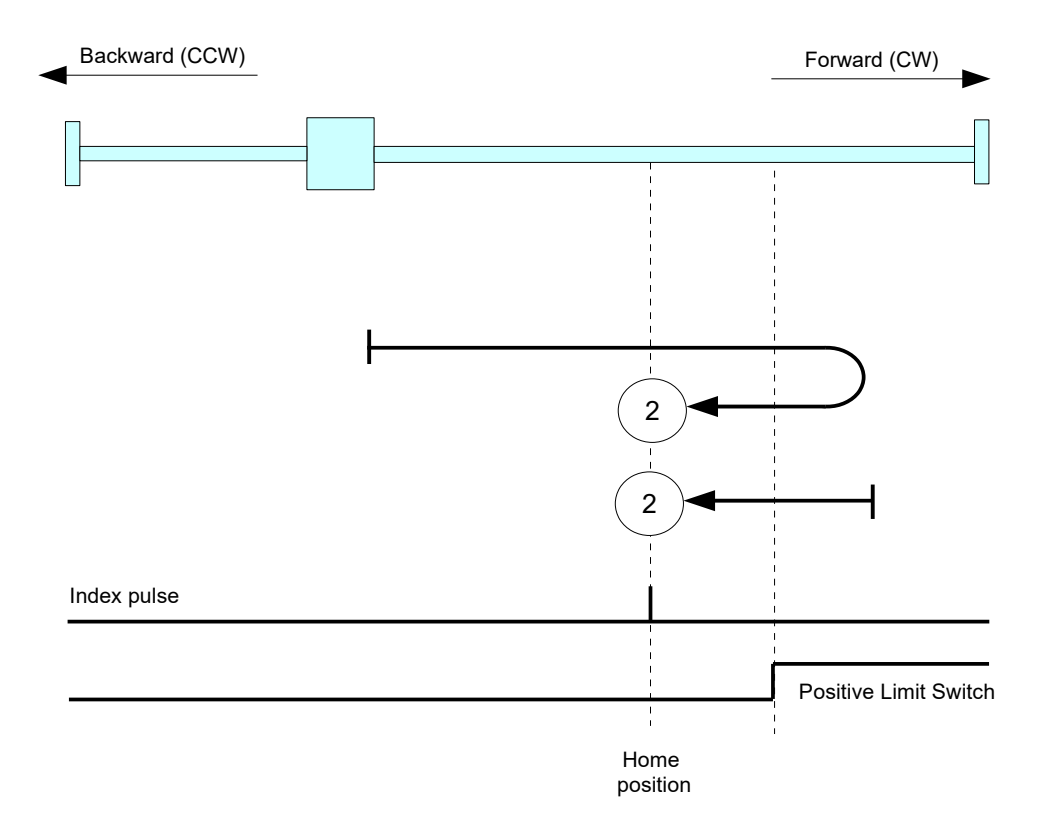

The Home switch and Negative Limit Switch are not used.

#### Note:

### **3.5.4 Homing method 17**

The initial direction of movement is leftward if the negative limit switch is inactive or rightward if the negative limit switch is active. The home position is on the transition from active to inactive state of Negative limit switch.

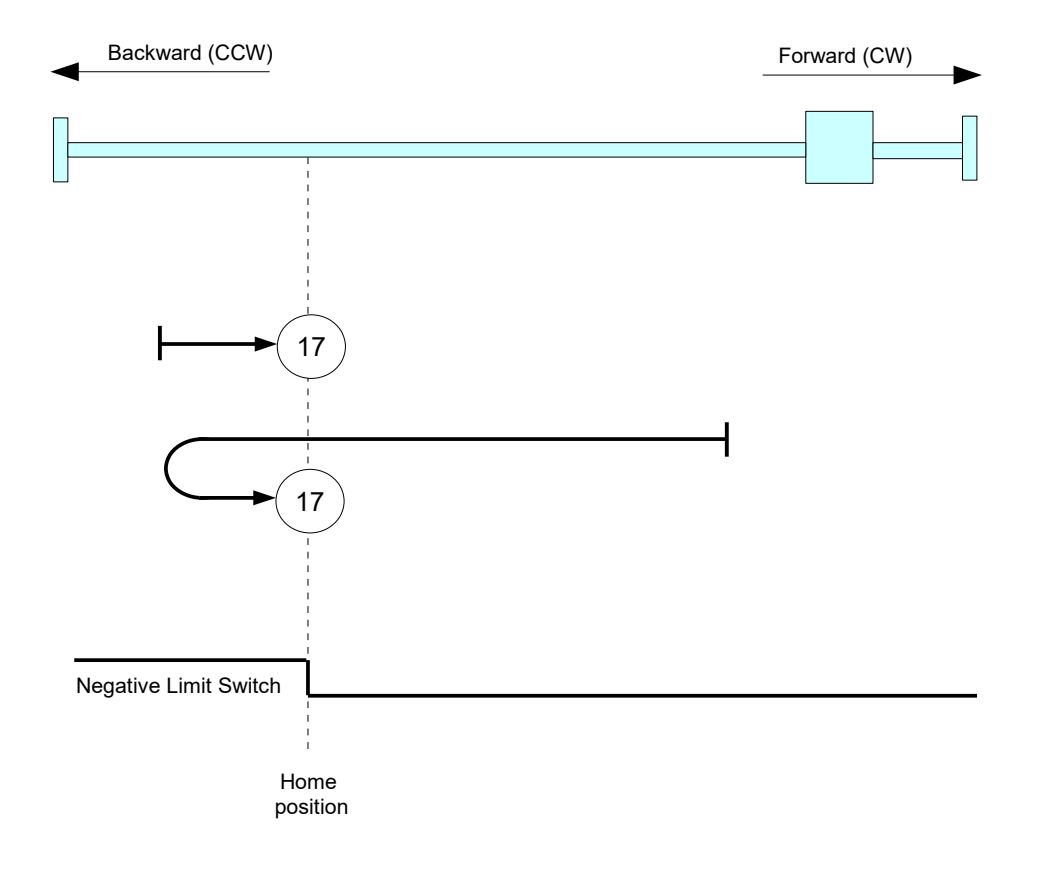

The Index pulse, Home Switch and Positive Limit switch are not used.

#### Note:

### **3.5.5 Homing method 18**

The initial direction of movement is rightward if the positive limit switch is inactive or leftward if the positive limit switch is active. The home position is on the transition from active to inactive state of Positive limit switch.

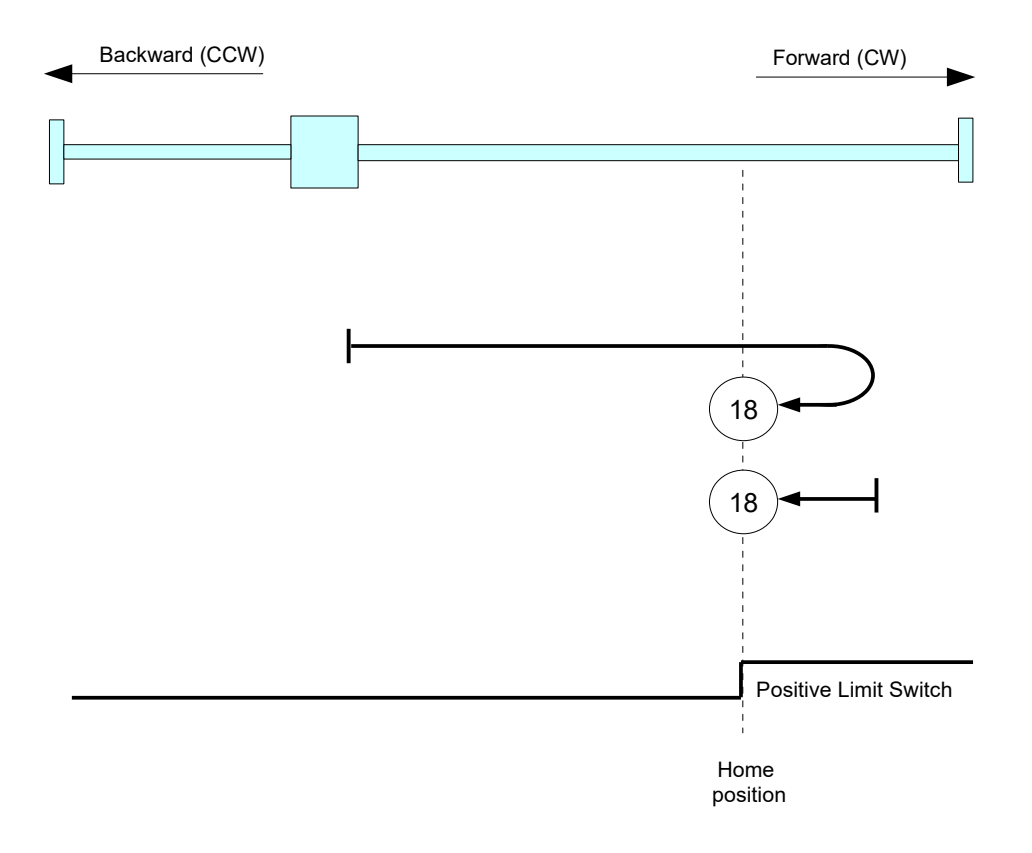

The Index pulse, Home switch and Negative Limit Switch are not used.

Note:

### **3.5.6 Homing methods 19 and 20**

The initial direction of movement is dependent on the state of the home switch. The home position is on the point where the home switch changes its state. The point at which the reversal direction of movement takes place is anywhere after the change of state of the home switch.

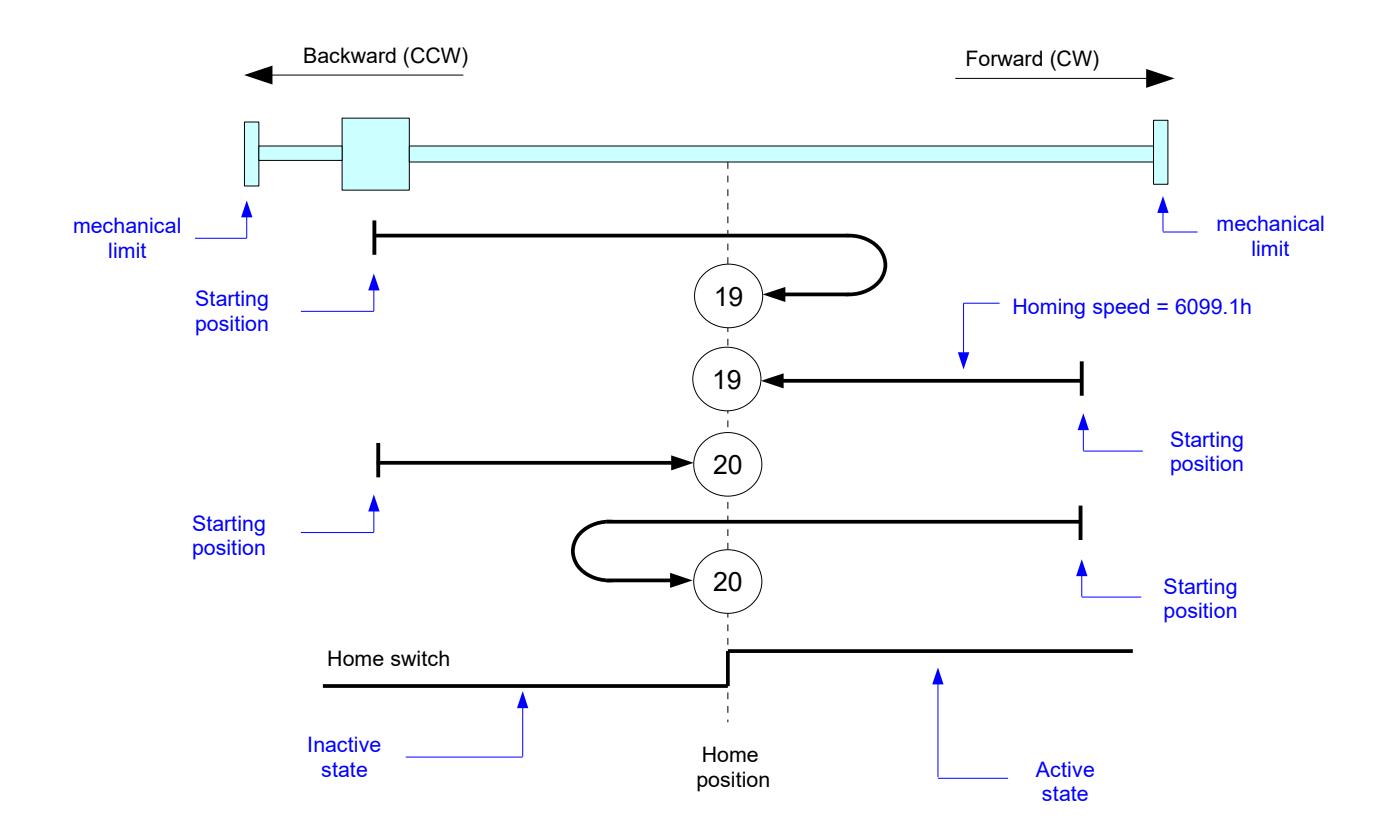

The Index pulse, Negative Limit Switch and Positive Limit Switch are not used.

# **3.5.7 Homing methods 21 and 22**

The initial direction of movement is dependent on the state of the home switch. The home position is on the point where the home switch changes its state. The point at which the reversal direction of movement takes place is anywhere after the change of state of the home switch.

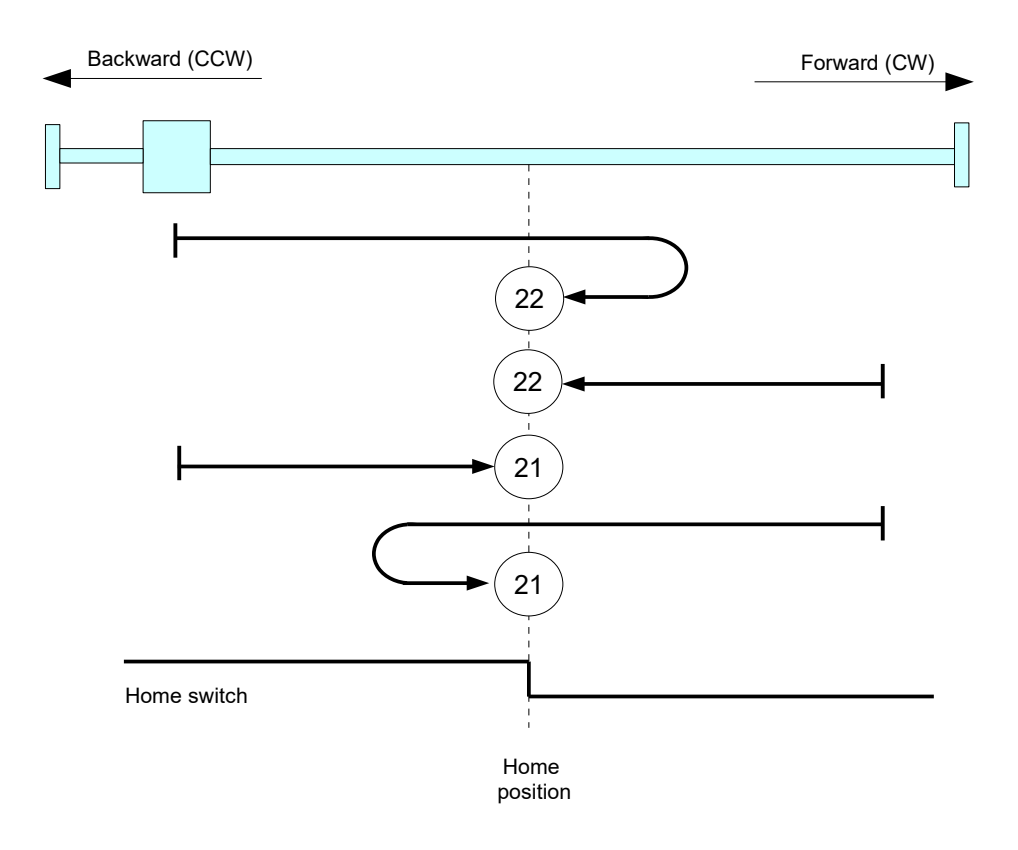

The Index pulse, Negative Limit Switch and Positive Limit Switch are not used.

### **3.5.8 Homing method 23**

This method uses a home switch which is present only on a portion of the travel. The initial and final directions of the movements are dependent on the state of the Home switch and Positive Limit Switch.

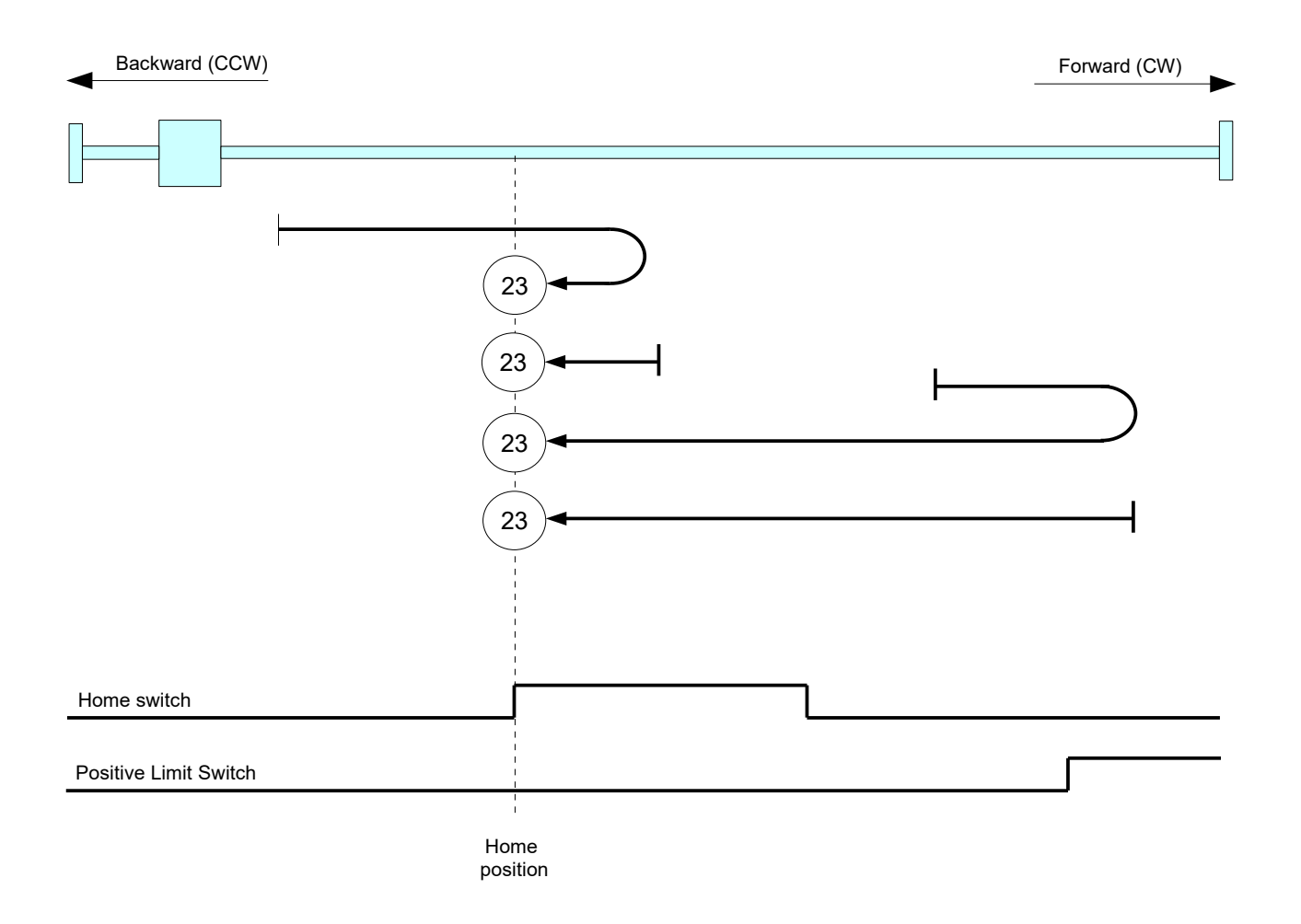

The Index pulse and Negative Limit Switch are not used.

## **3.5.9 Homing method 24**

This method uses a home switch which is present only on a portion of the travel. The initial and final directions of the movements are dependent on the state of the Home switch and Positive Limit Switch.

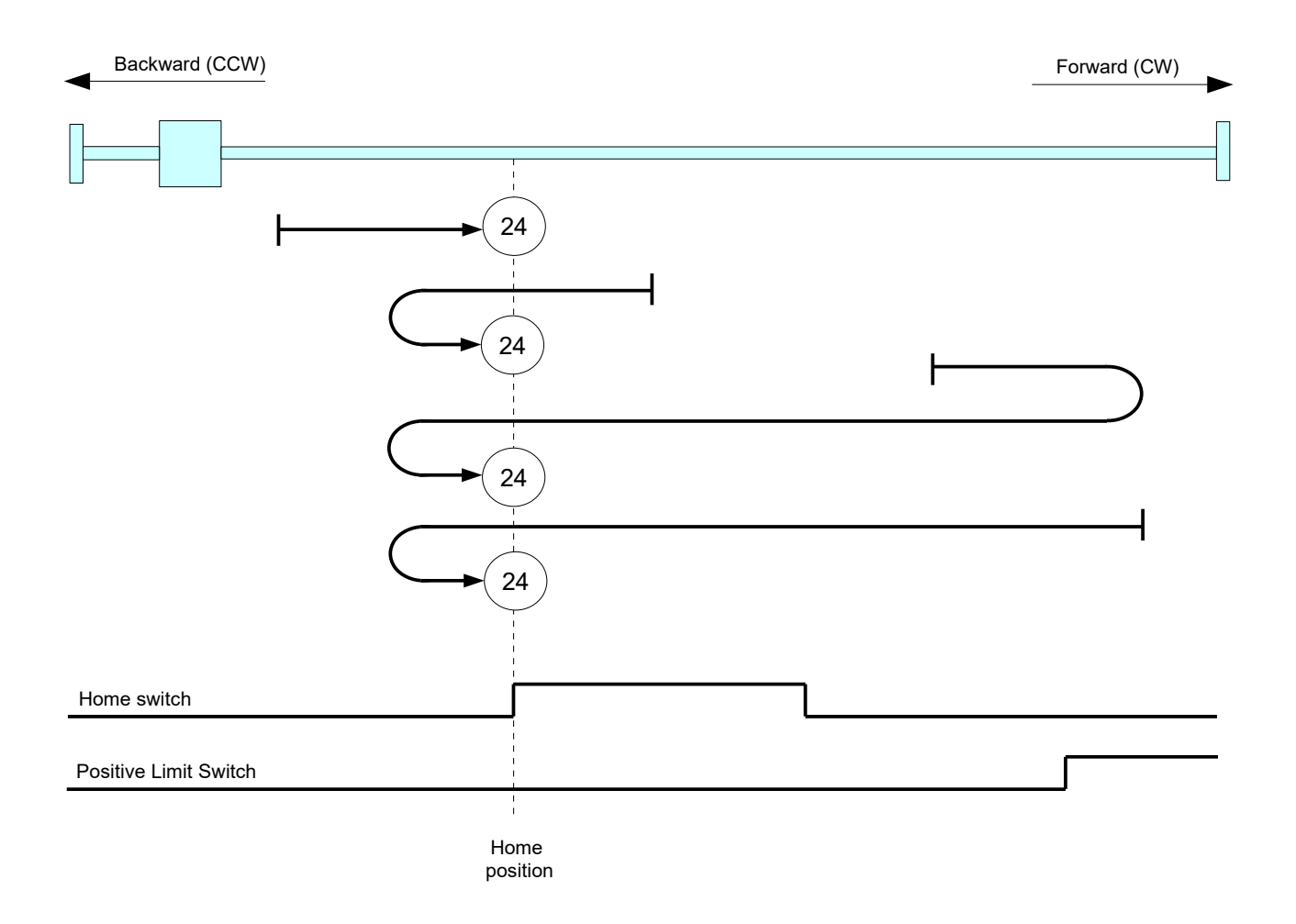

The Index pulse and Negative Limit Switch are not used.

Note: - This Homing method is available only for CSMD1,SB4,SW4,SM4,SW5 Drives with firmware V02r86 or superior

## **3.5.10 Homing method 25**

This method uses a home switch which is present only on a portion of the travel. The initial and final directions of the movements are dependent on the state of the Home switch and Positive Limit Switch.

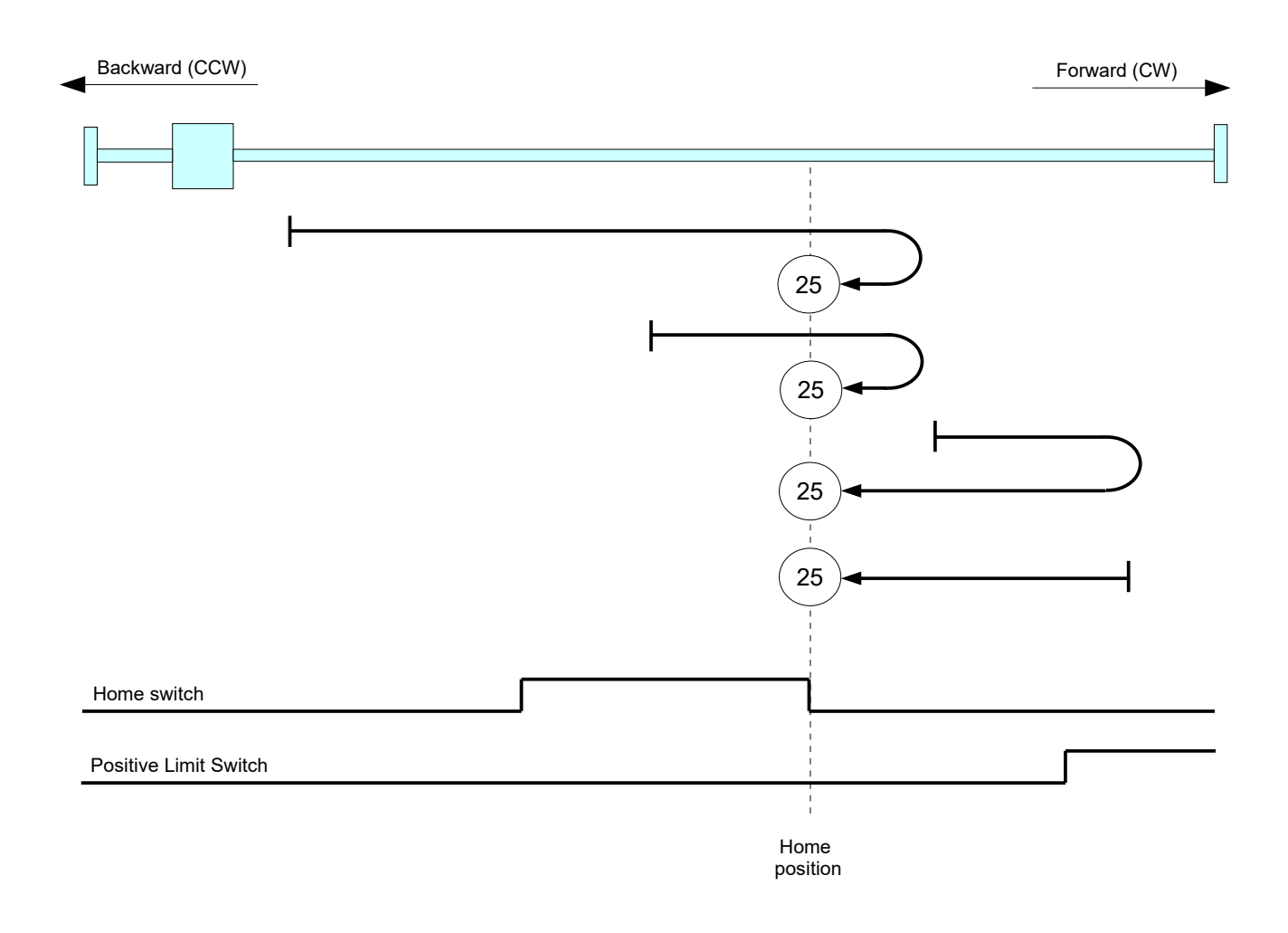

The Index pulse and Negative Limit Switch are not used.

Note:

### **3.5.11 Homing method 26**

This method uses a home switch which is present only on a portion of the travel. The initial and final directions of the movements are dependent on the state of the Home switch and Positive Limit Switch.

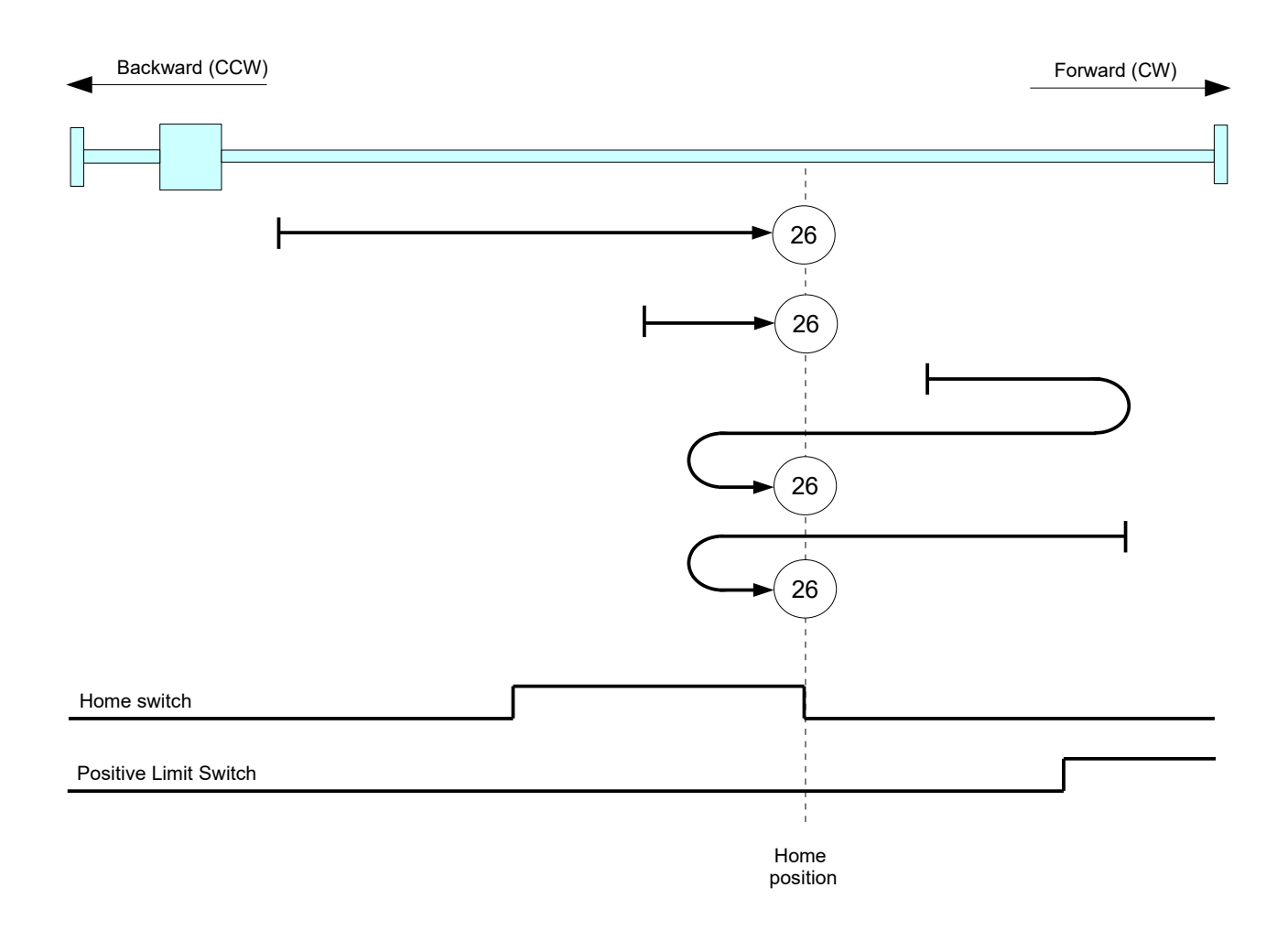

The Index pulse and Negative Limit Switch are not used.

## **3.5.12 Homing method 27**

This method uses a home switch which is present only on a portion of the travel. The initial and final directions of the movements are dependent on the state of the Home switch and Negative Limit Switch.

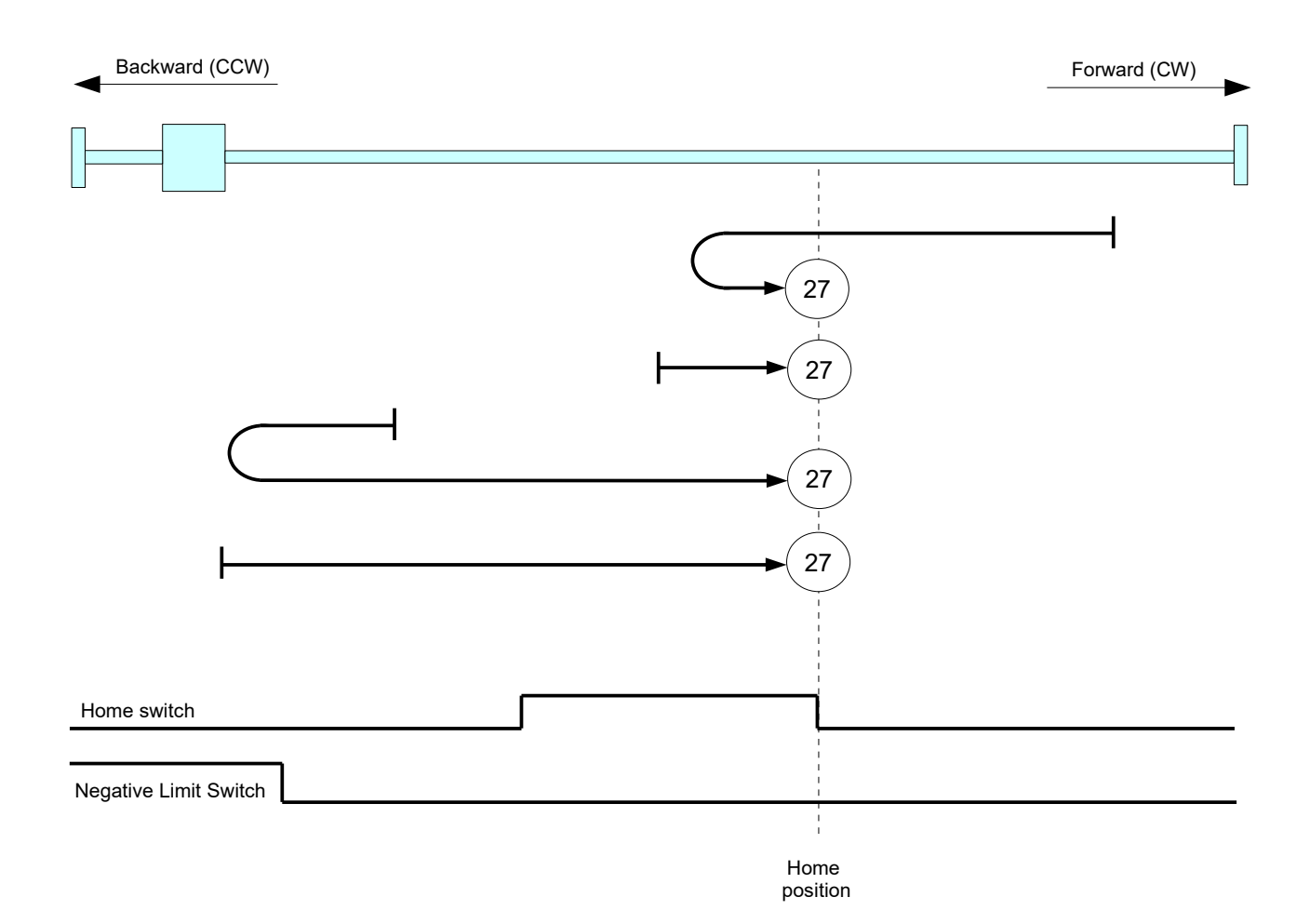

The Index pulse and Positive Limit Switch are not used.

Note:

### **3.5.13 Homing method 28**

This method uses a home switch which is present only on a portion of the travel. The initial and final directions of the movements are dependent on the state of the Home switch and Negative Limit Switch.

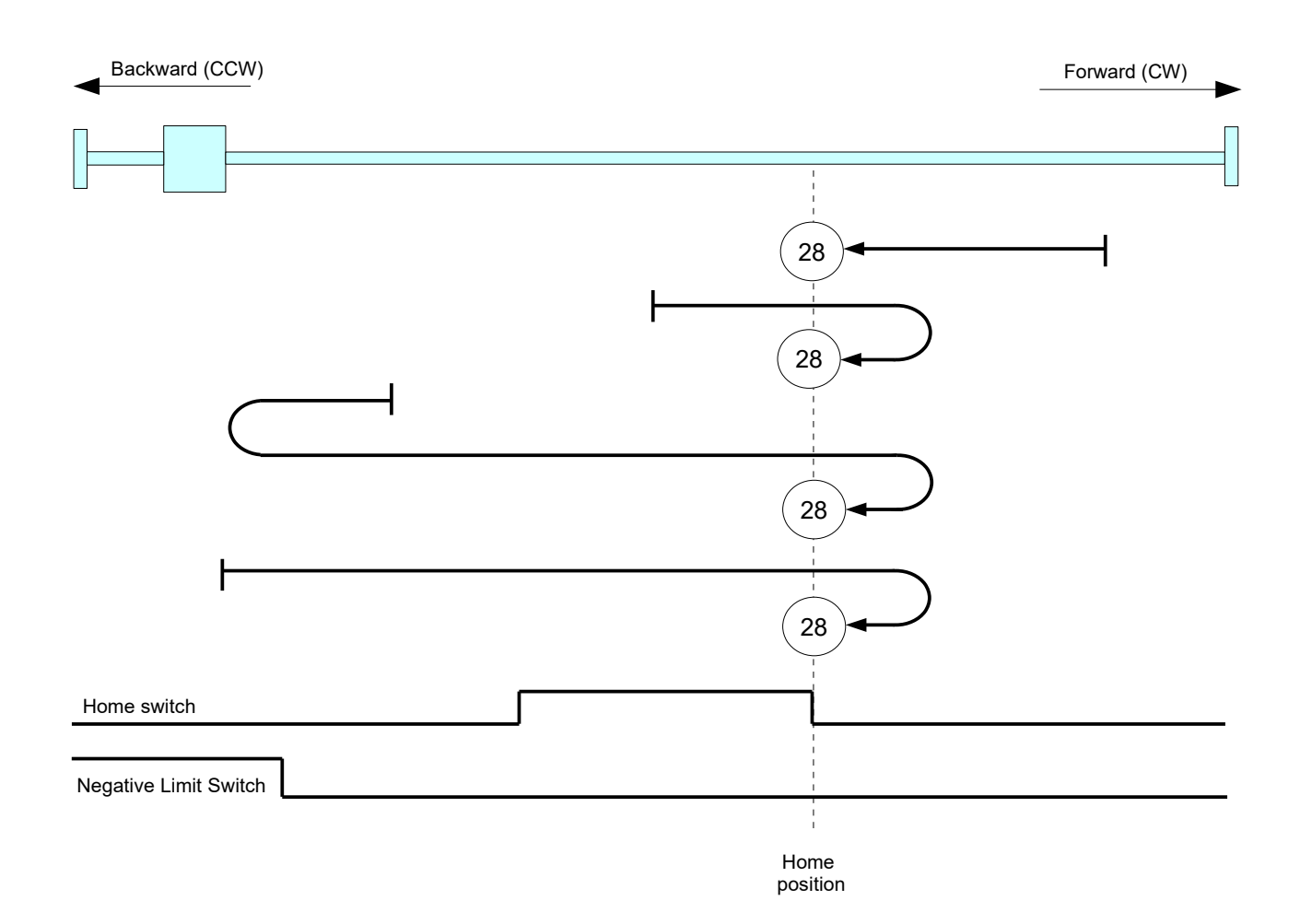

The Index pulse and Positive Limit Switch are not used.

## **3.5.14 Homing method 35**

In this method, no homing movement is executed. All position values (objects 6062h,6063h,6064h) are set to *Preset Homing Position* (default value = 0).

## **3.5.15 Homing method 37**

In this method, no homing movement is executed. All position values (objects 6062h,6063h,6064h) are set to *Home Offset* (default value = 0).

Note:
# **3.6 Profile Velocity mode (pv)**

This mode is used to move the motor only by mean of motor velocity. A target velocity is applied to the trajectory generator and this generates a velocity demand value.

The trajectory generator support only linear ramp (trapezoidal profile), with separate parameters for acceleration and deceleration.

## **3.6.1 Profile Velocity mode related objects**

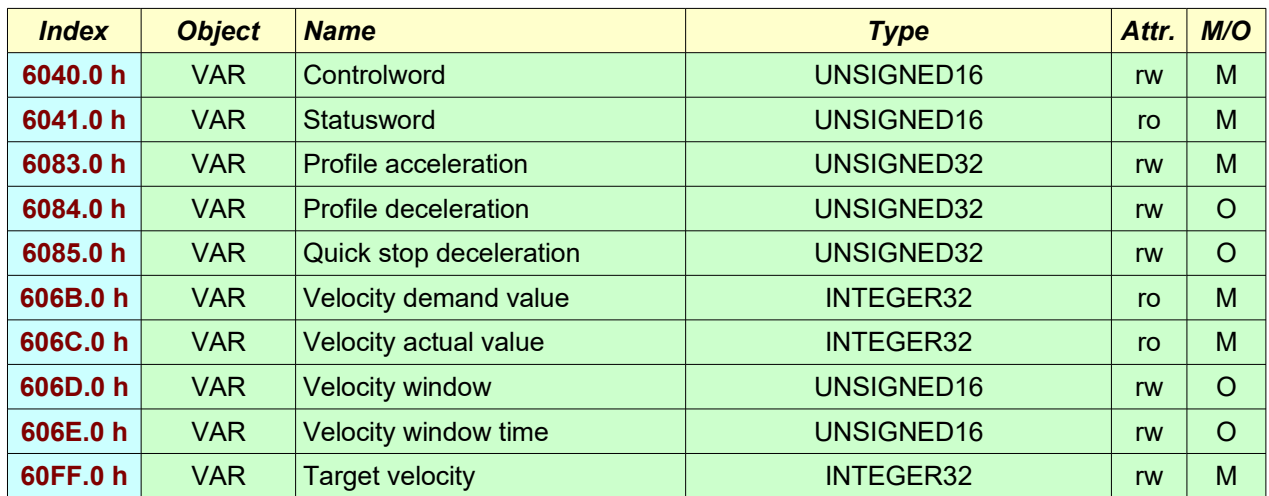

## **3.7 Cyclic Synchronous Position mode (csp)**

With this mode, the trajectory generator is located in the control device, not in the drive device. In cyclic synchronous manner, it provides a target position to the drive device, which performs position control and velocity control.

## **3.7.1 Cyclic Synchronous Position mode related objects**

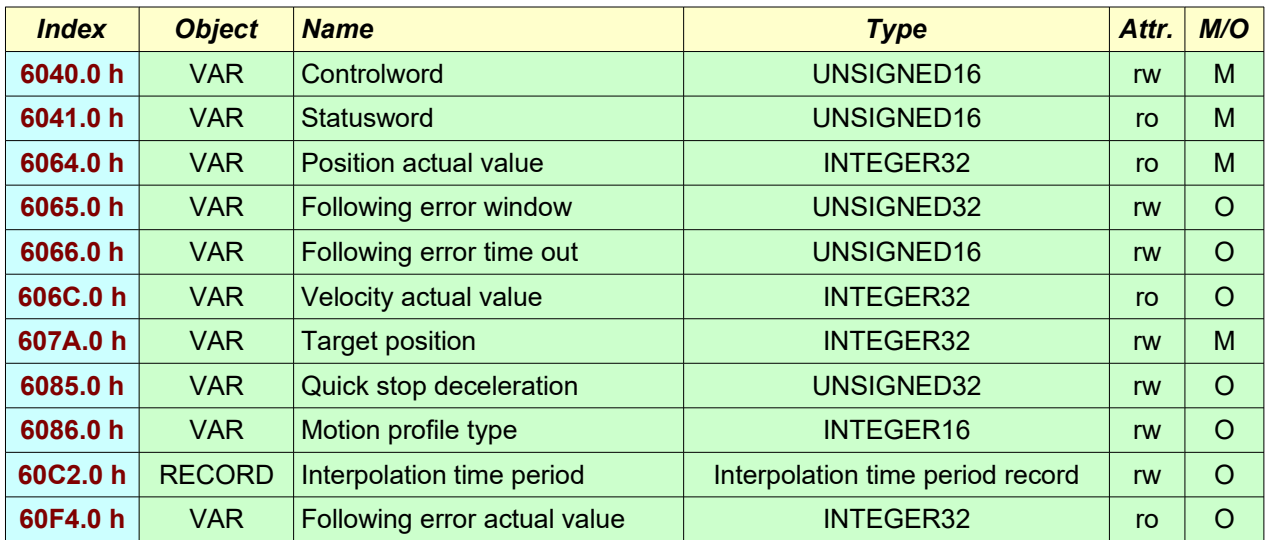

## **3.8 Cyclic Synchronous Velocity mode (csv)**

With this mode, the trajectory generator is located in the control device, not in the drive device. In cyclic synchronous manner, it provides a target velocity to the drive device, which performs velocity control.

## **3.8.1 Cyclic Synchronous Velocity mode related objects**

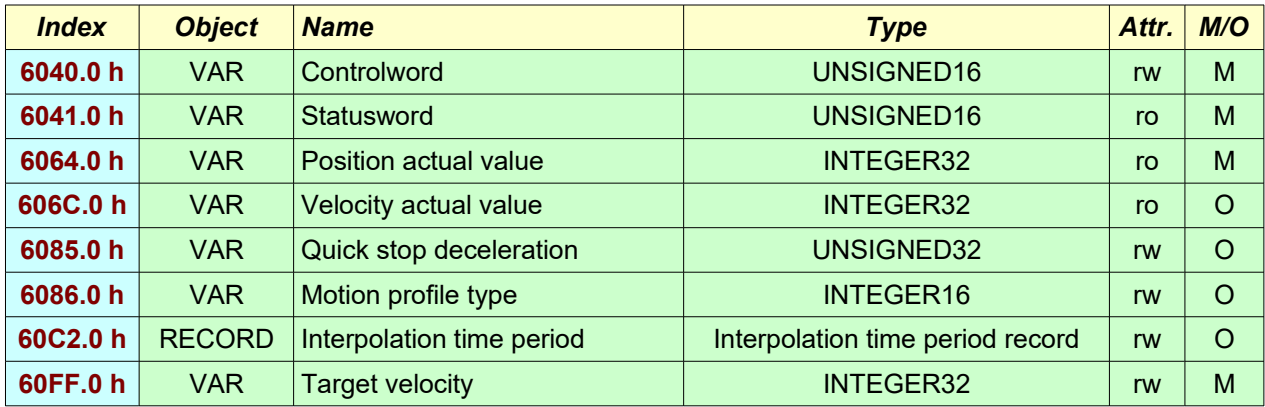

# **3.9 Velocity mode (vl)**

This mode is used for applications that use a velocity set-point and a controlword for switching the drive device on and off.

All drive devices using this profile and supporting the velocity mode shall implement the mandatory objects and there functionality as shown in figure below :

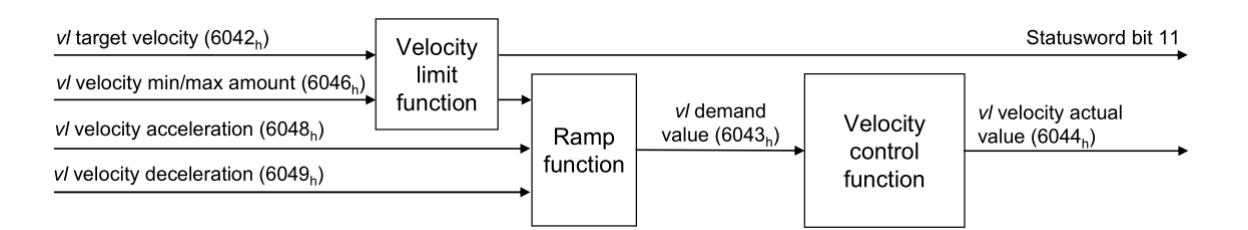

### *Velocity limit function*

The limits in the velocity limit function may be given in user-specific units by including the *vl* dimension factor in the velocity limit or in rotations per minute (rpm). The limit-value message is generated if the input value of the speed limit results in a value outside the speed limit's operating range. The limit-value message is mapped in the Statusword (bit11).

### *Ramp function*

The velocity output is equal to the input as long as the changes are below as defined in *vl* velocity acceleration, *vl* velocity deceleration vl and velocity quickstop.

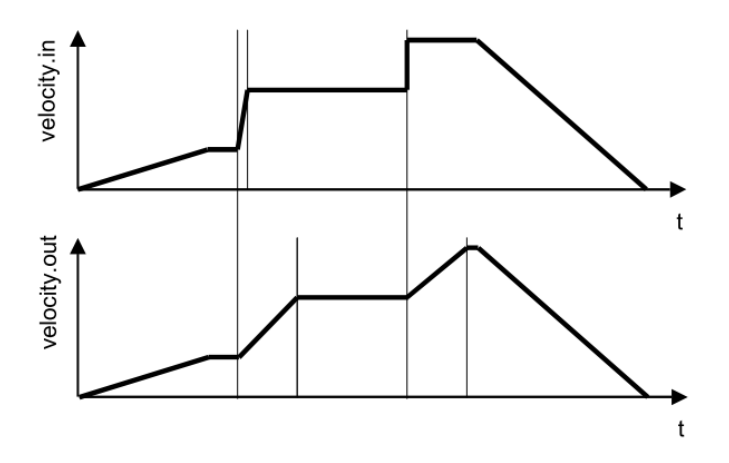

#### *Velocity control function*

On the basis of the *vl* velocity demand, the velocity control function provides the *vl* control-effort.

#### *Factor function*

The factor function multiplies the input variables by the assigned factors. The factor shall have a value of 1, if it is not implemented.

Note:

<sup>-</sup> Velocity mode is available only for CSMD1,SB4,SW4,SM4,SW5 Drives with firmware V00r69 or superior

## **3.9.1 Velocity mode related objects**

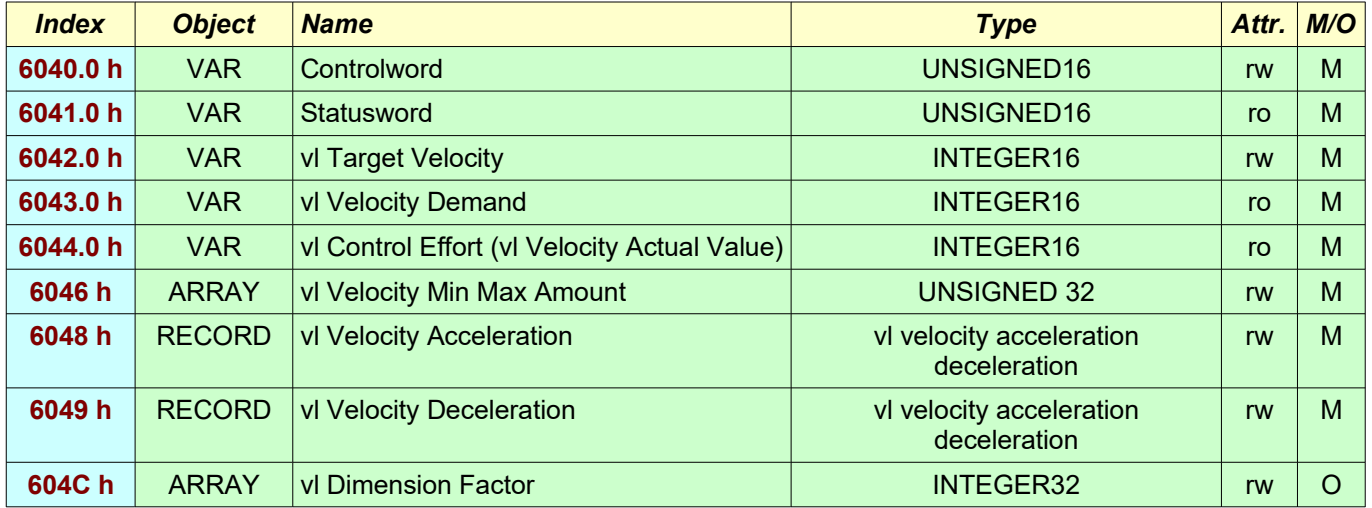

Note: - Velocity mode is available only for CSMD1,SB4,SW4,SM4,SW5 Drives with firmware V00r69 or superior

# **3.10 Touch Probe functionality**

The Touch Probe functionality shall provide the position value of the touch probe 1 and/or touch probe 2 at positive/negative edge.

### **3.10.1 Touch Probe functionality related objects**

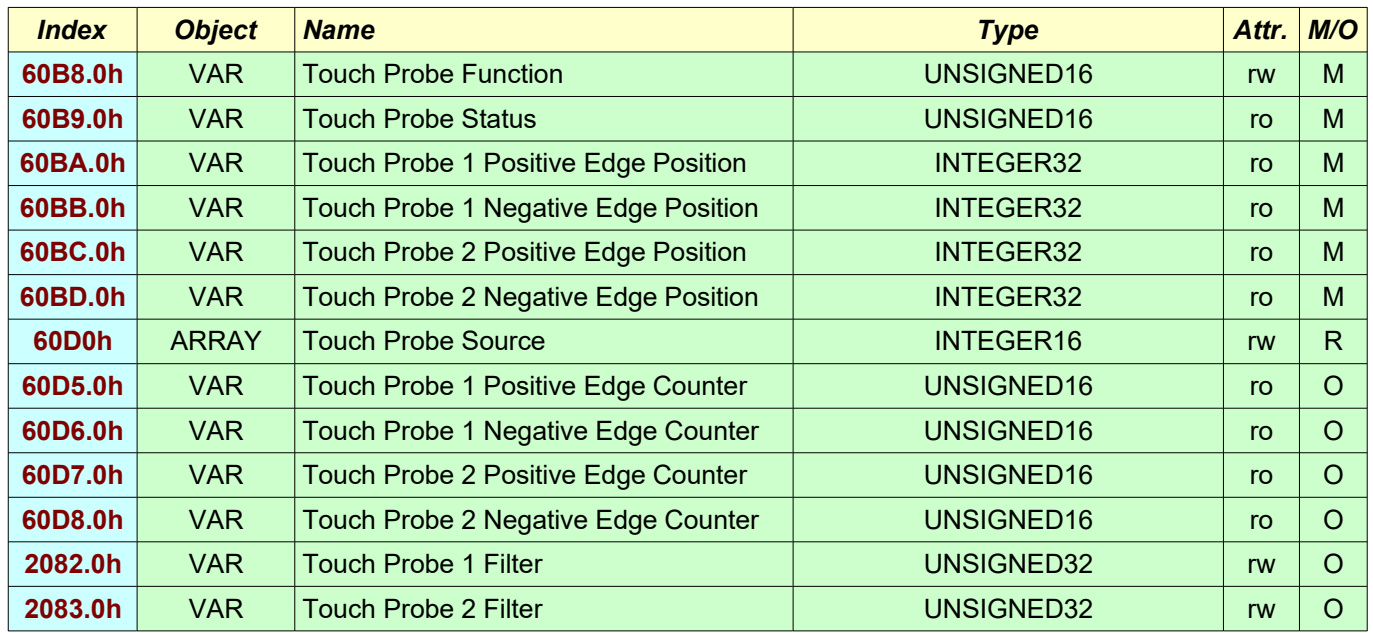

(\*) This functionality is available only for CSMD1,SB4,SW4,SM4,SW5 Drives with firmware V01r11 or superior

## **3.10.2 Touch Probe example**

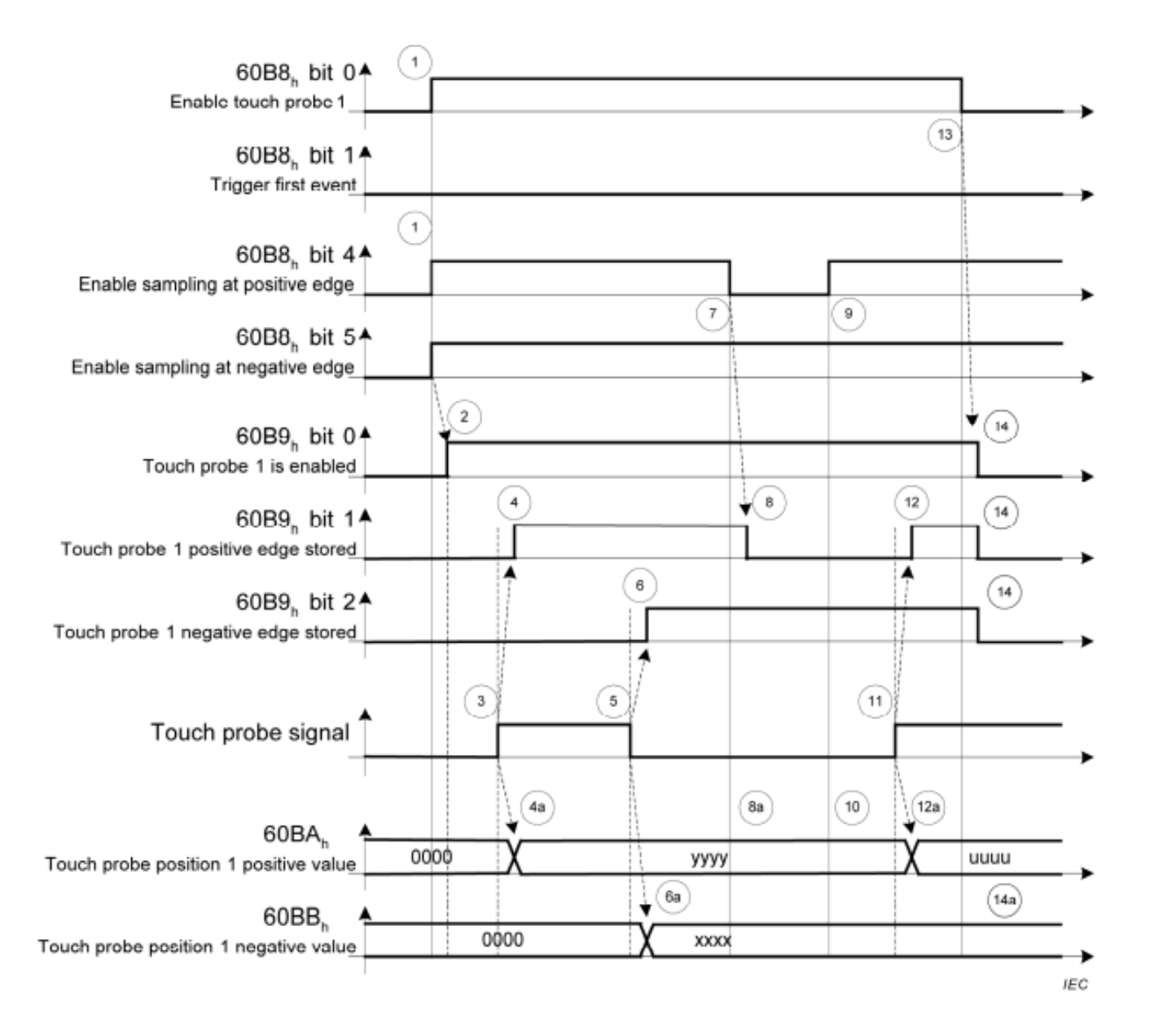

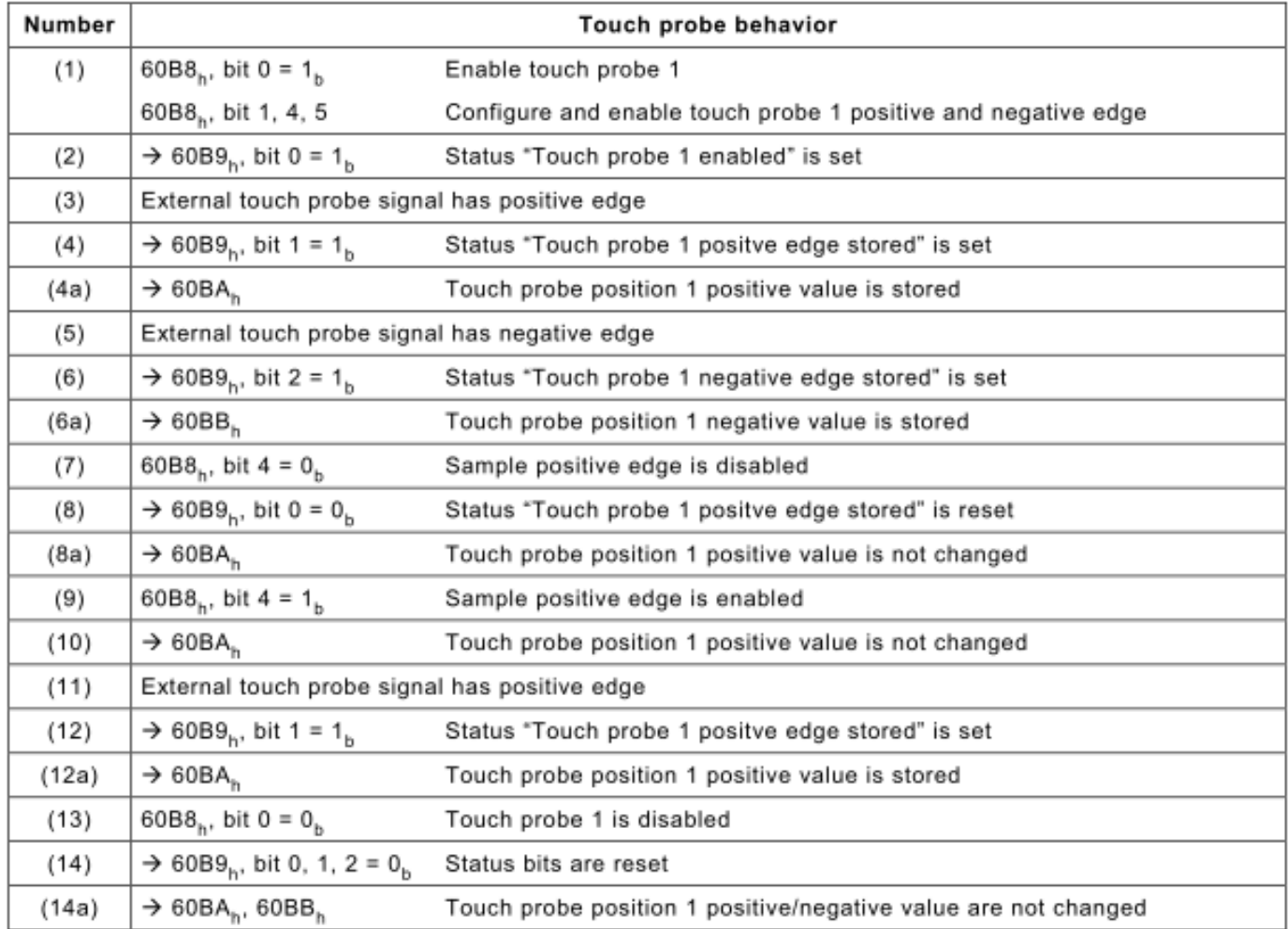

# **4.0 Object Dictionary**

The following tables show whole CANopen objects implemented by Slim Line drives.

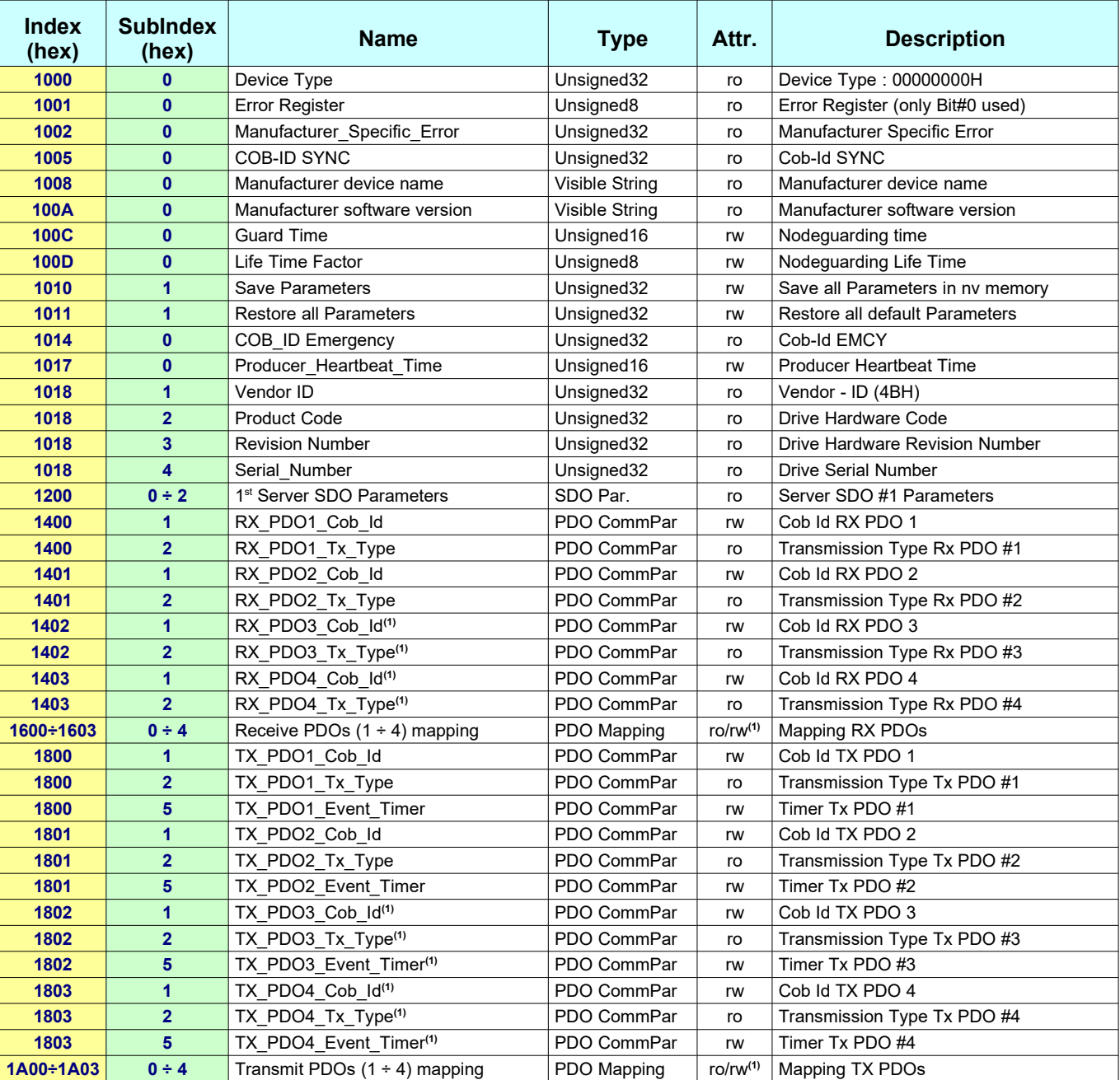

# **CiA Draft Standard 301 (V4.01) :**

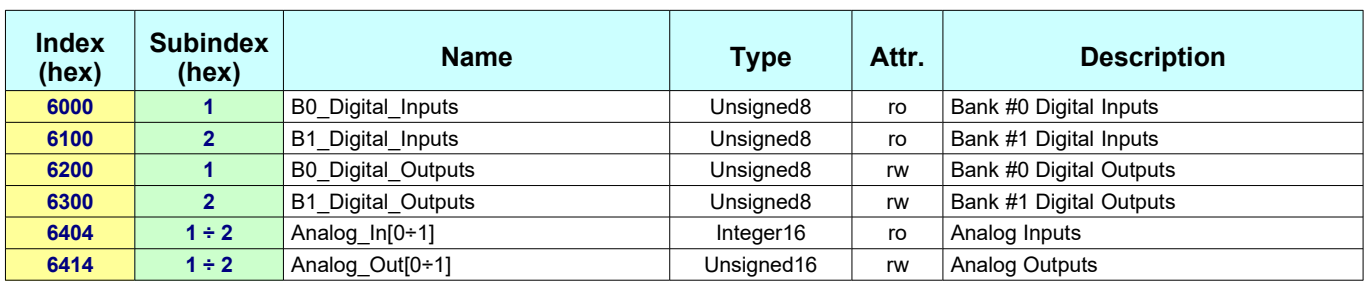

# **CiA Draft Standard Proposal 401 (V1.4) :**

# **CiA Draft Standard Proposal 402 (V1.1) :**

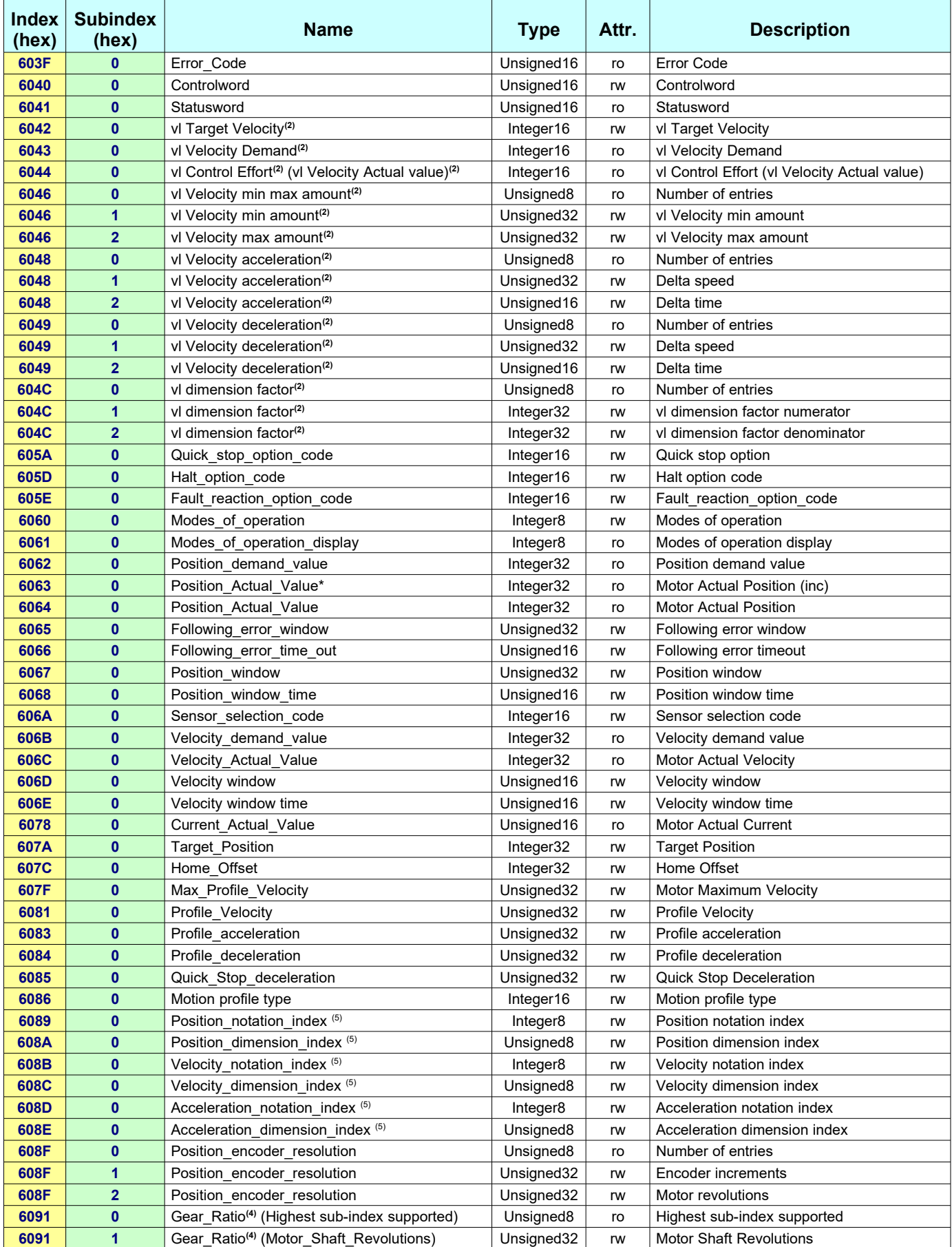

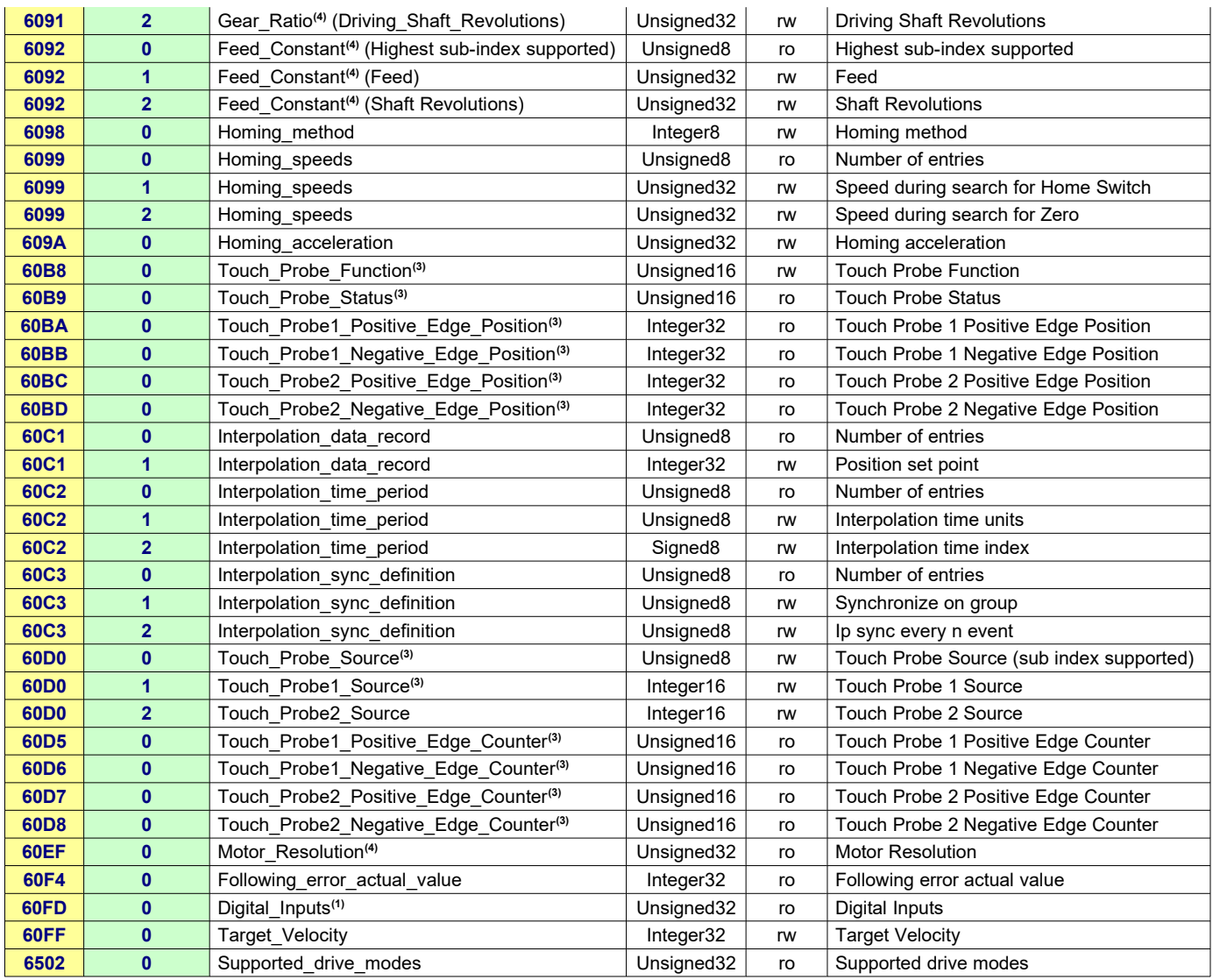

# **CANopen Manufacturer Specific :**

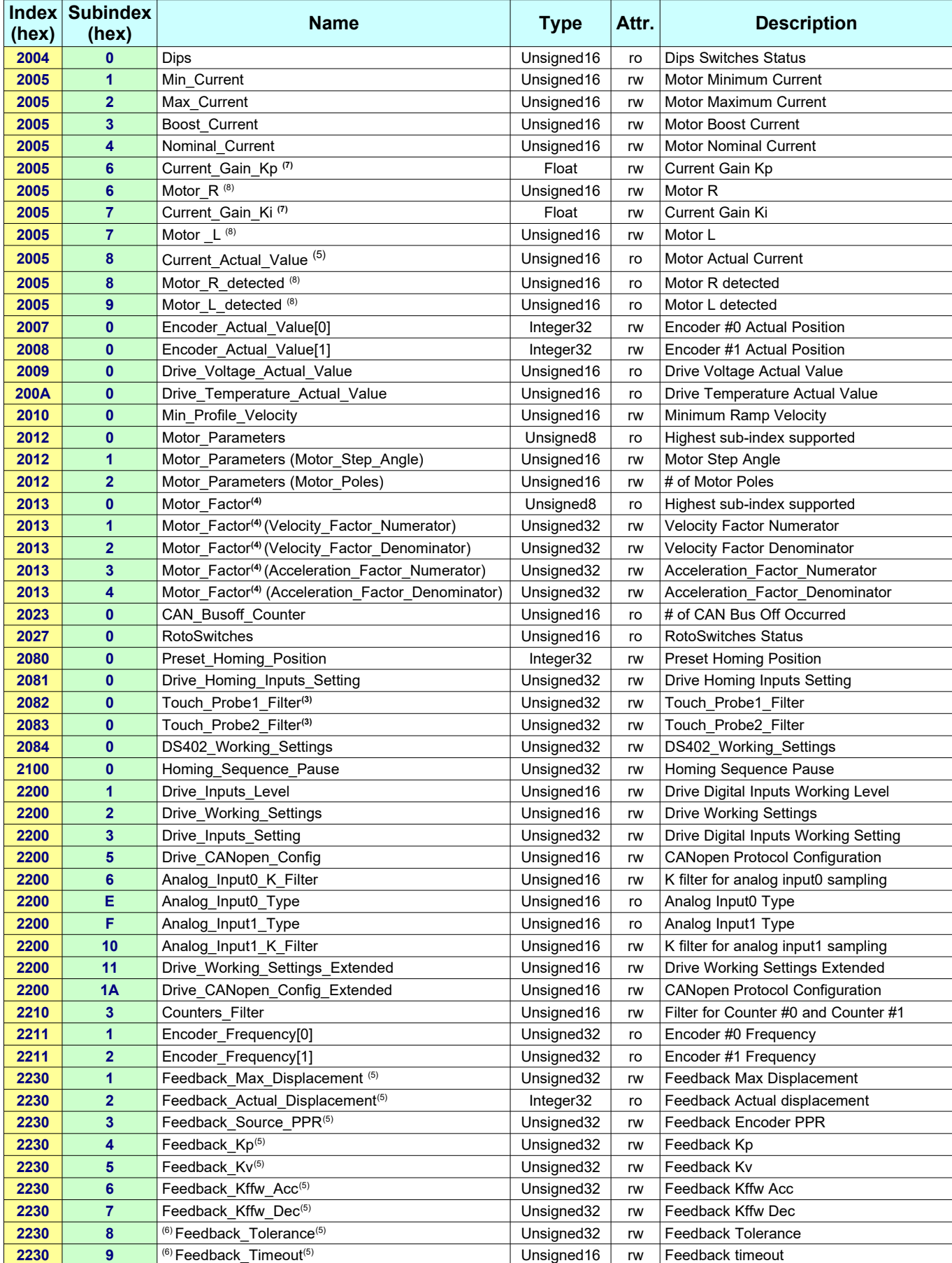

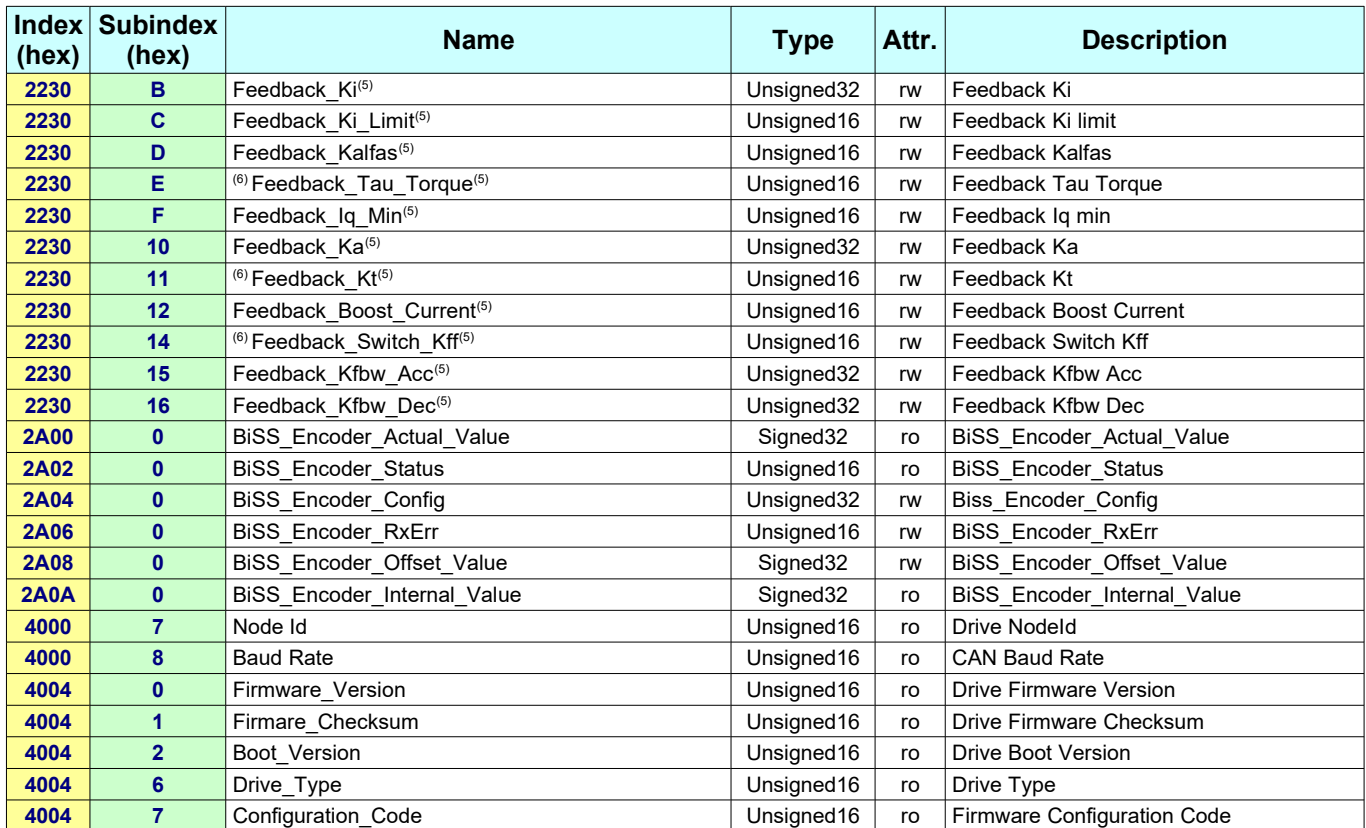

Notes :

- (1) Available only for CSMD1,SB4,SW4,SM4,SW5 Drives with firmware V00r67 or superior
- (2) Available only for CSMD1,SB4,SW4,SM4,SW5 Drives with firmware V00r70 or superior
- (3) Available only for CSMD1, SB4, SW4, SM4, SW5 Drives with firmware V01r11 or superior (4) Available only for CSMD1, SB4, SW4, SM4, SW5 Drives with firmware V00r80 or superior
- (4) Available only for CSMD1,SB4,SW4,SM4,SW5 Drives with firmware V00r80 or superior
- (5) Available only for SW1,SM1A,DMD105 Drives
- (6) Not yet handled
- (7) Available only on SW1 drive type 9x60 (DMD02)<br>(8) Available only for CSMD1, SB4, SW4, SM4, SW5 D
- (8) Available only for CSMD1,SB4,SW4,SM4,SW5 Drives

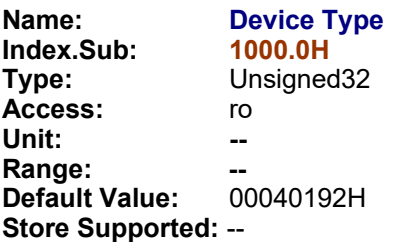

**Description:** This object contains information about the device type.

**Notes:**

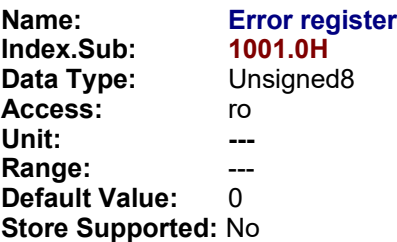

**Description:** This object is an error register for the drive. More than one bit at time could be set to 1, meaning that more than one fault is active. Bit0 is set to 1 if one or more faults are active, is reset to 0 if all faults are cleared.

See **§2.8** for more details.

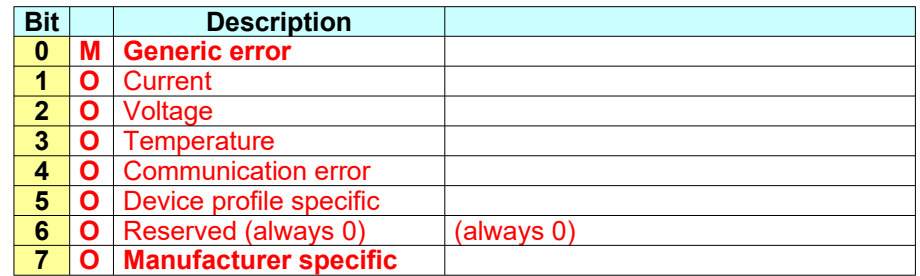

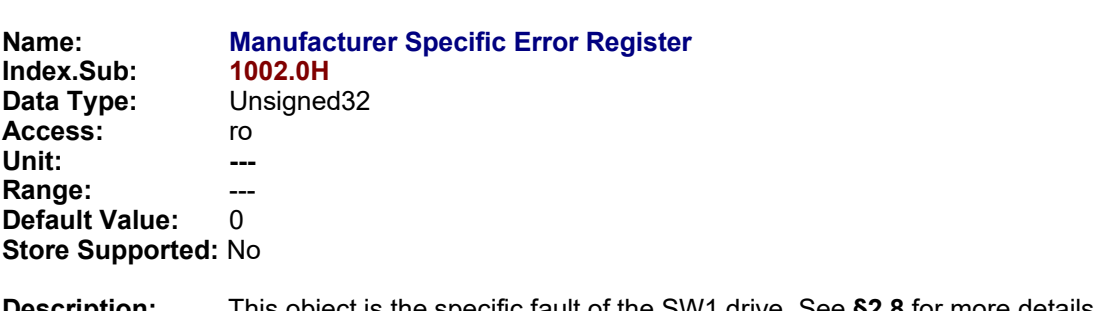

**Description:** This object is the specific fault of the SW1 drive. See **§2.8** for more details. This object is not available in EtherCAT fieldbus.

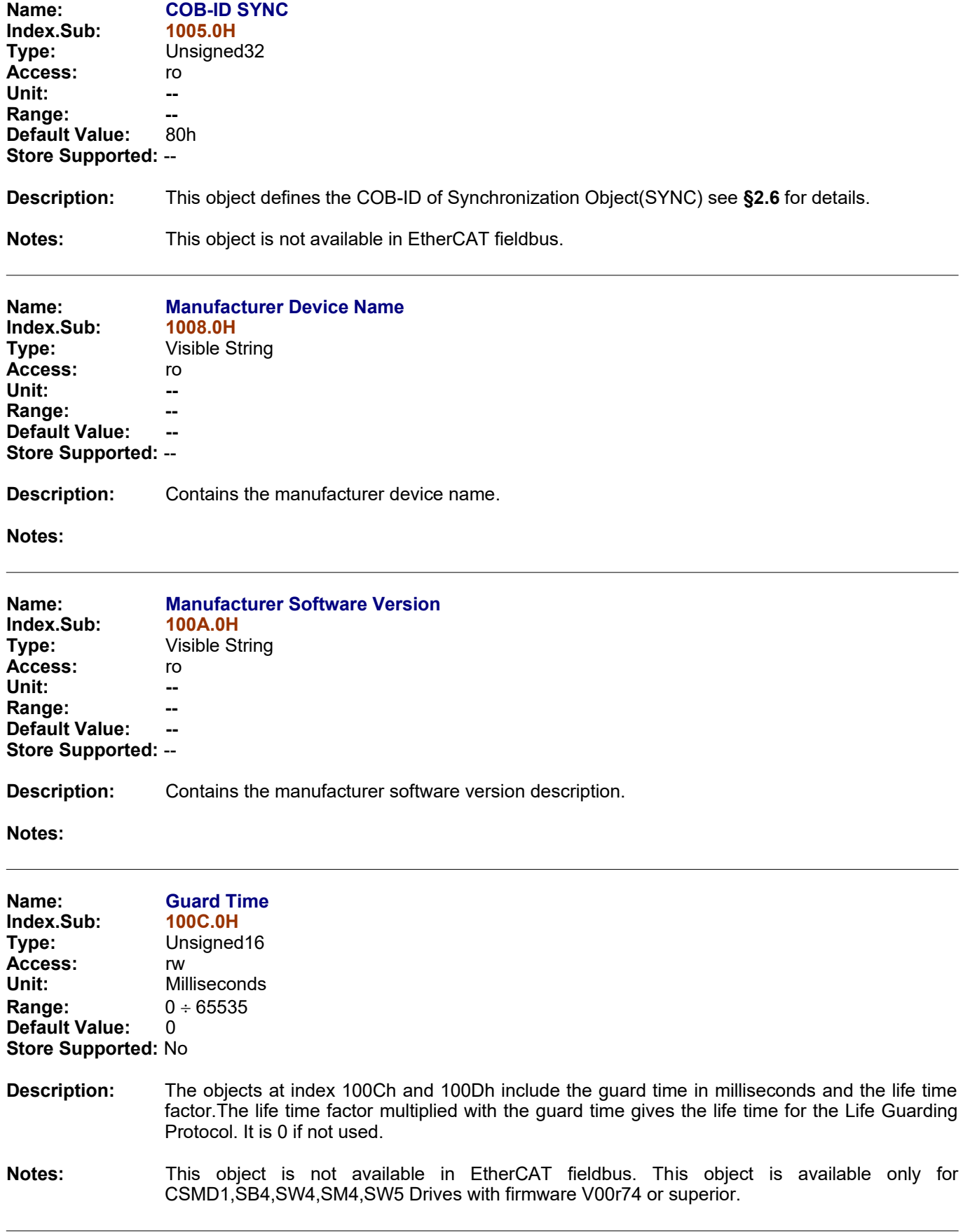

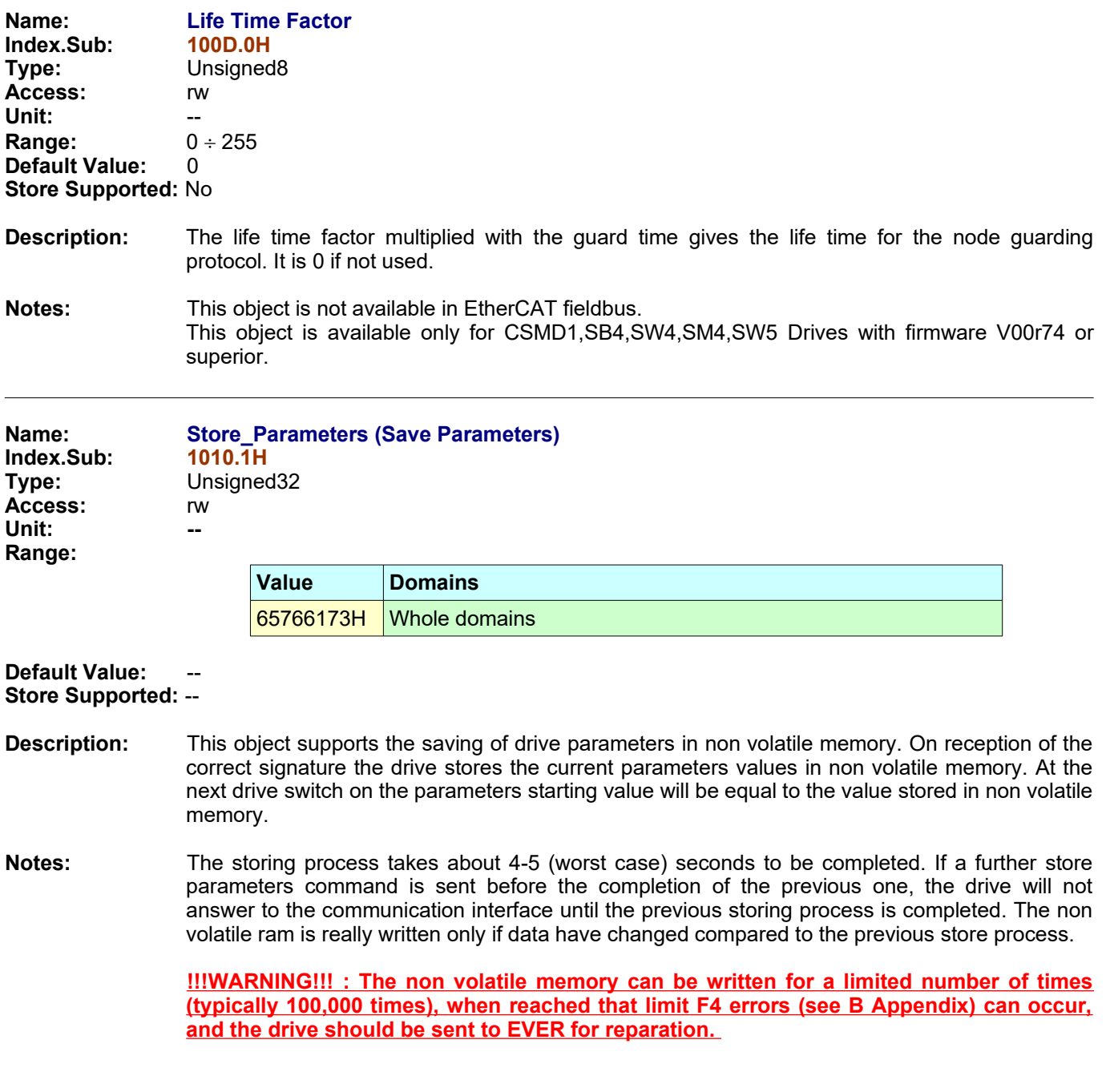

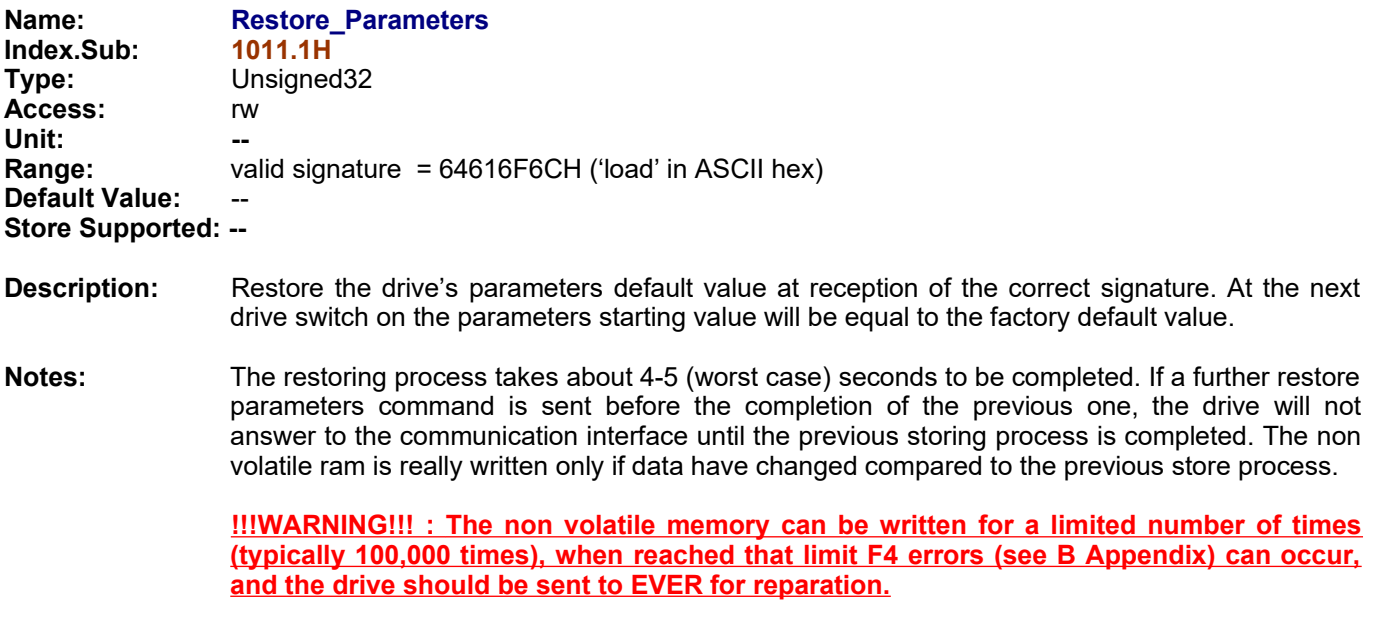

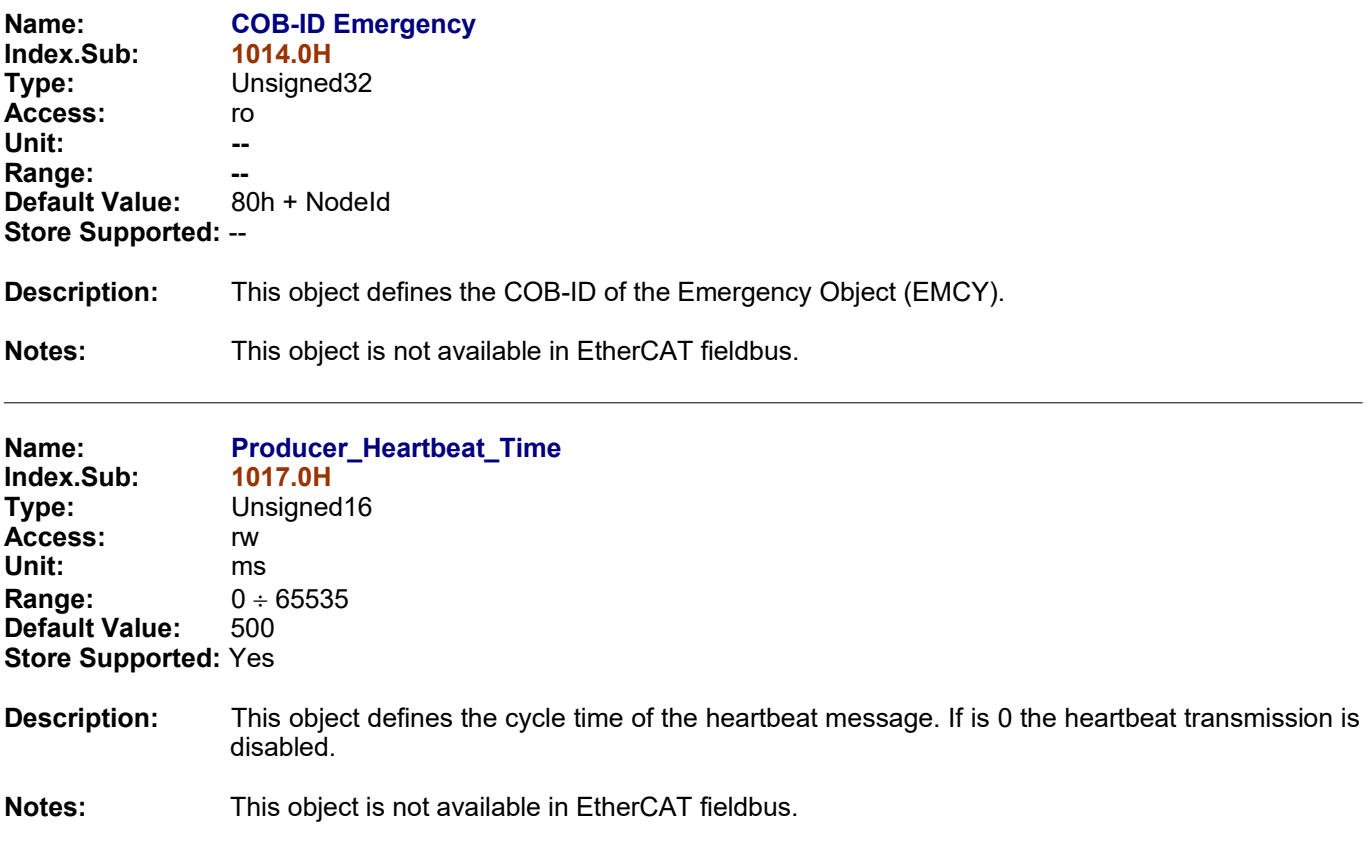

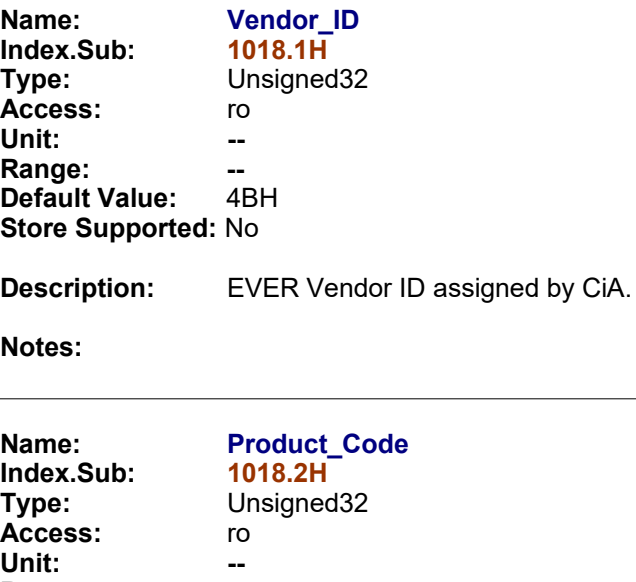

**Range: -- Default Value: Store Supported:** No

### **Description:** Drive Hardware Code.

#### **Notes:**

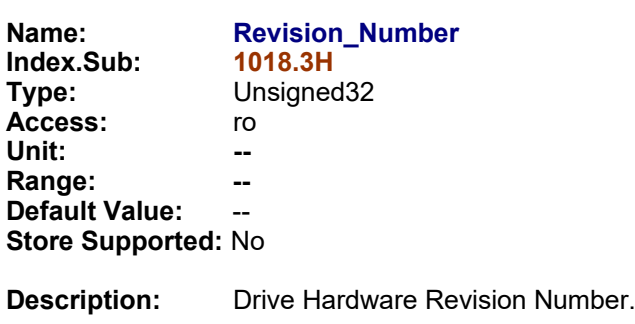

**Notes:**

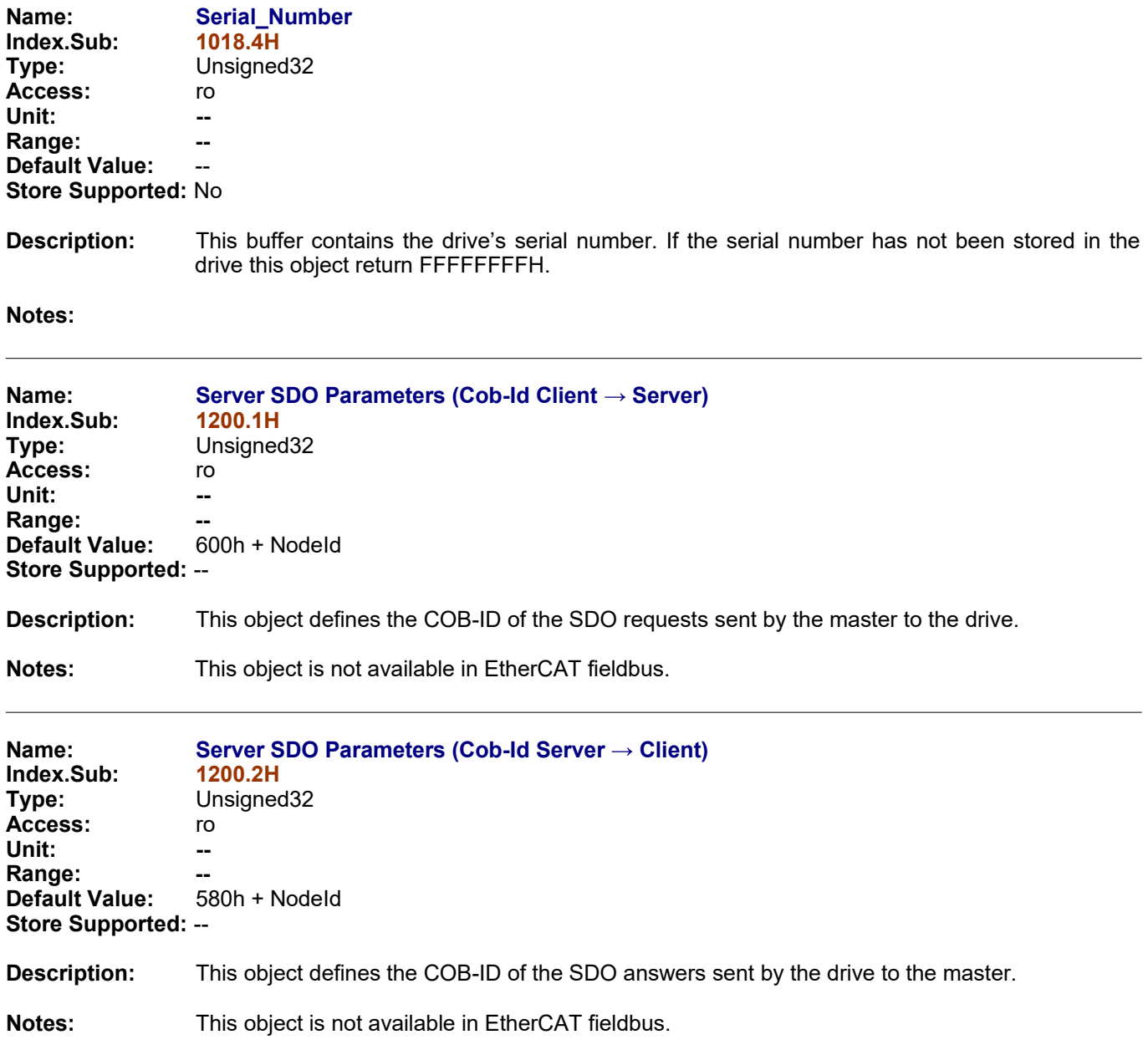

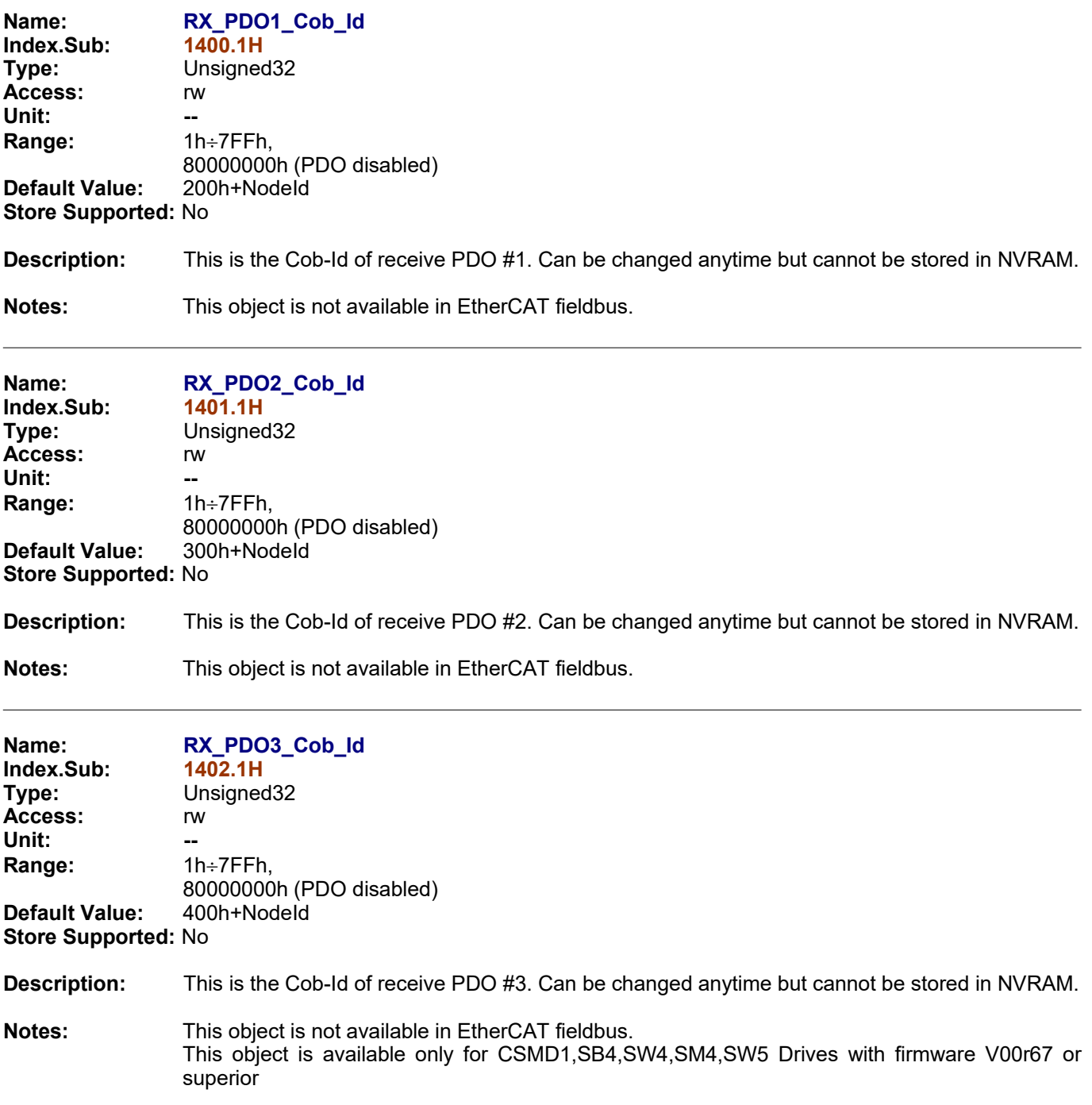

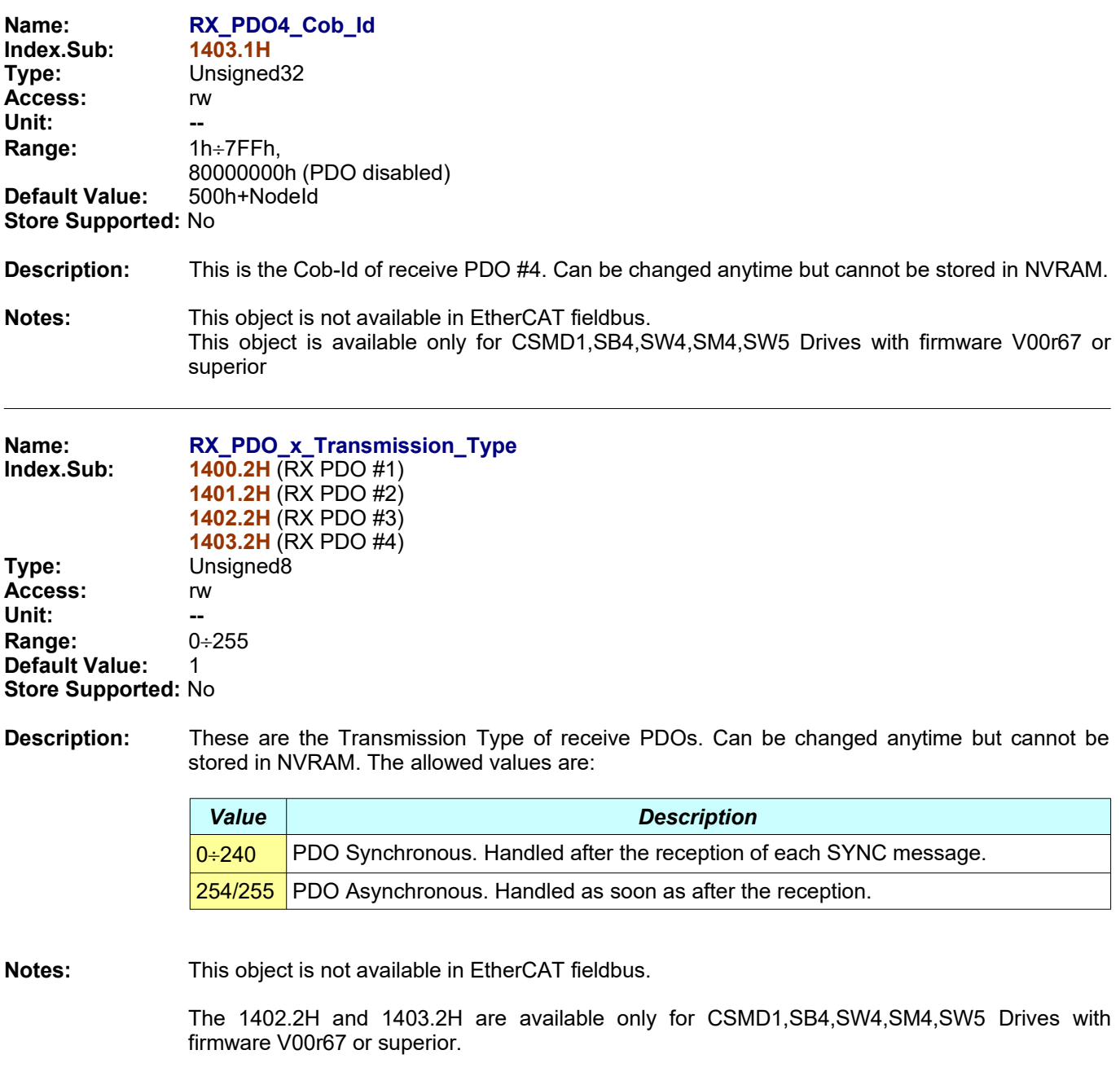

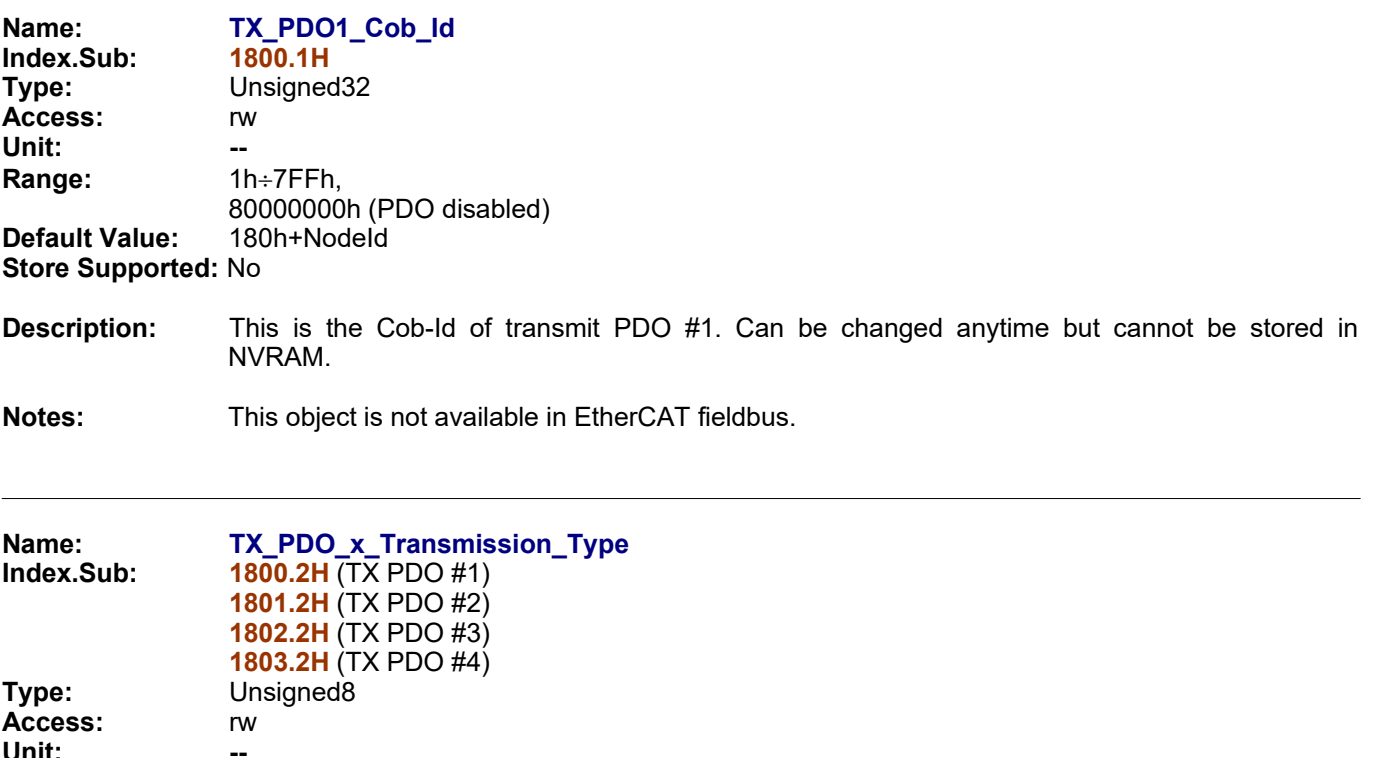

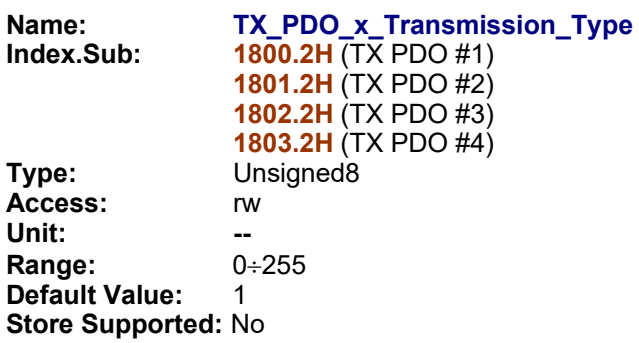

**Description:** These are the Transmission Type of transmit PDOs. Can be changed anytime but cannot be stored in NVRAM. The allowed values are:

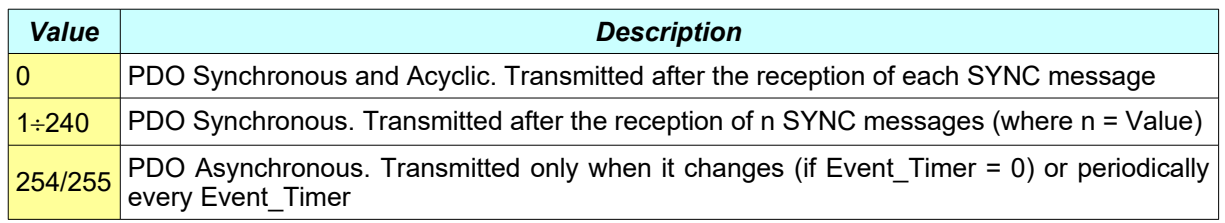

**Notes:** This object is not available in EtherCAT fieldbus.

The 1802.2H and 1803.2H are available only for CSMD1,SB4,SW4,SM4,SW5 Drives with firmware V00r67 or superior.

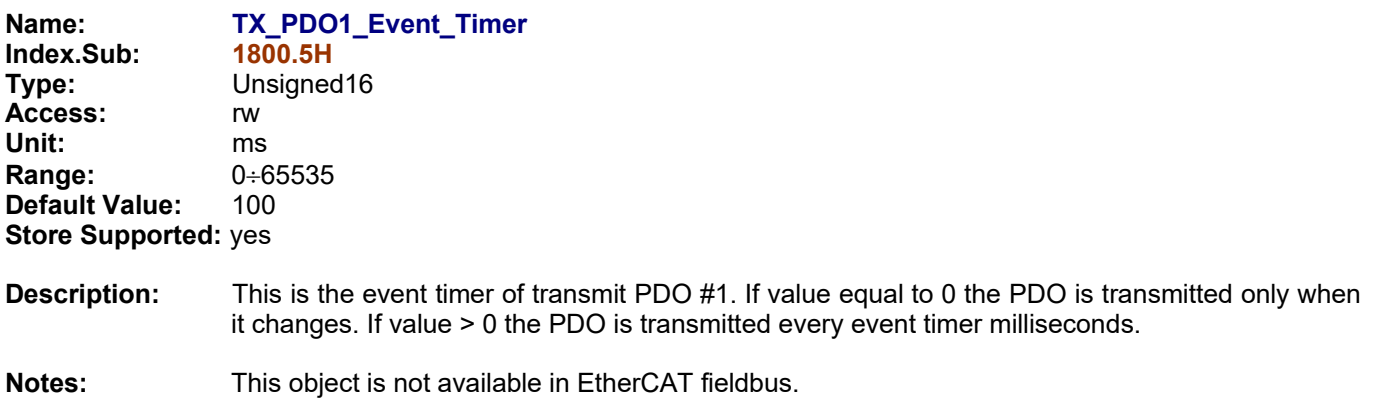

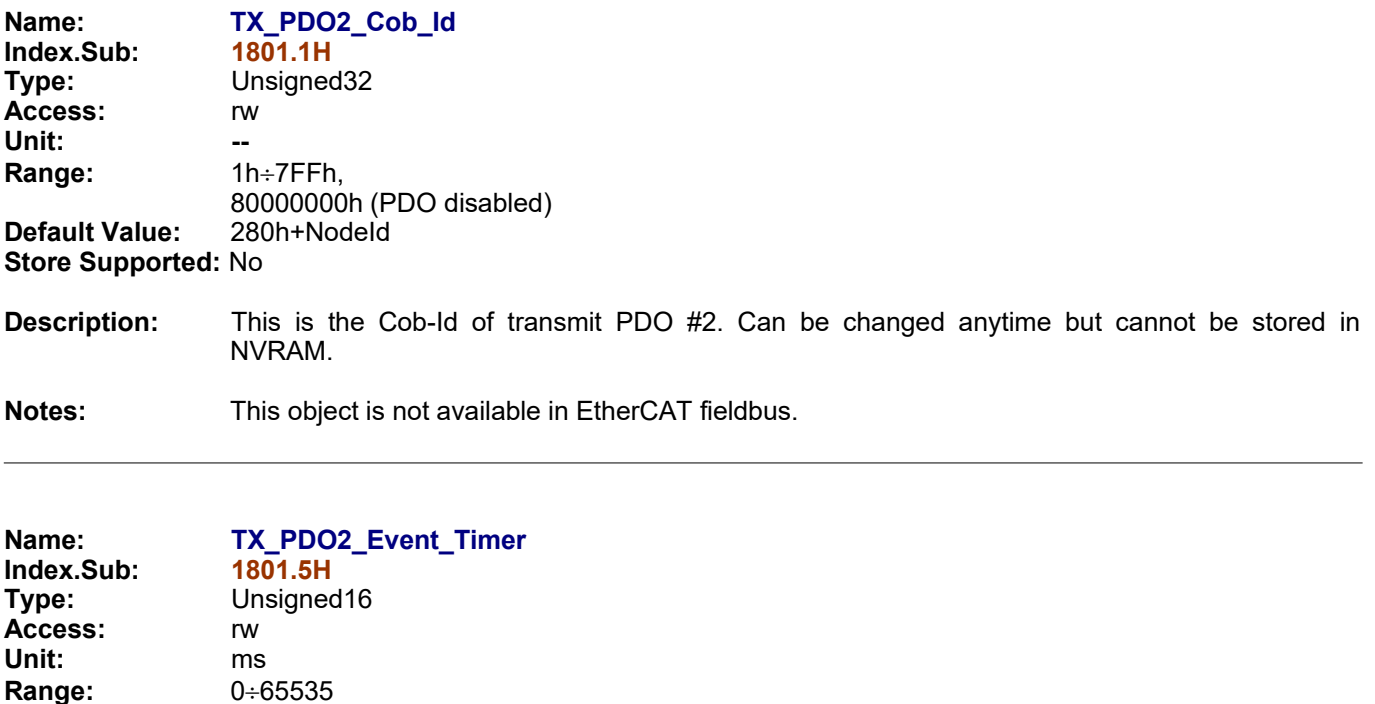

**Description:** This is the event timer of transmit PDO #2. If value equal to 0 the PDO is transmitted only when it changes. If value > 0 the PDO is transmitted every event timer milliseconds.

**Notes:** This object is not available in EtherCAT fieldbus.

**Default Value:** 100 **Store Supported:** yes

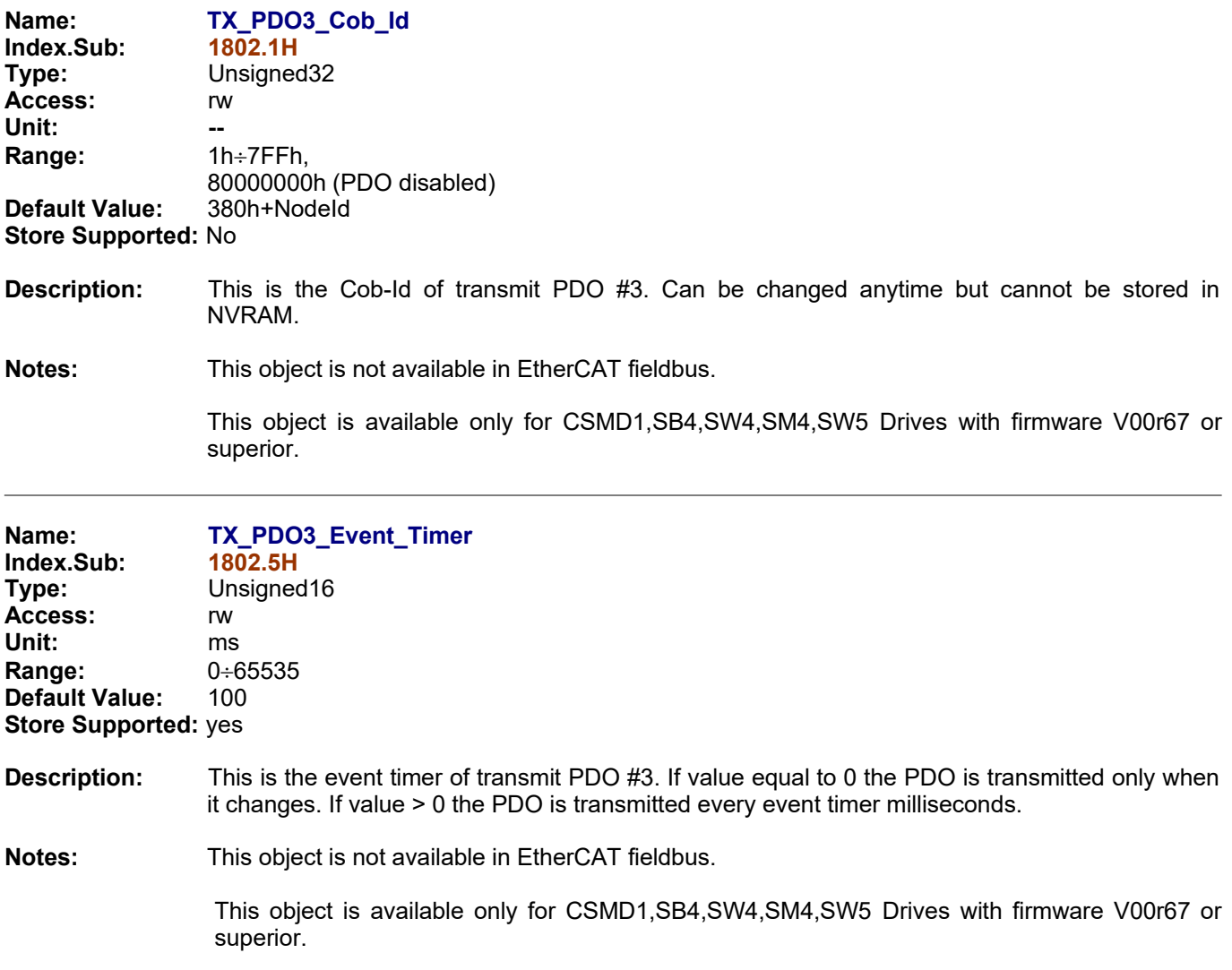

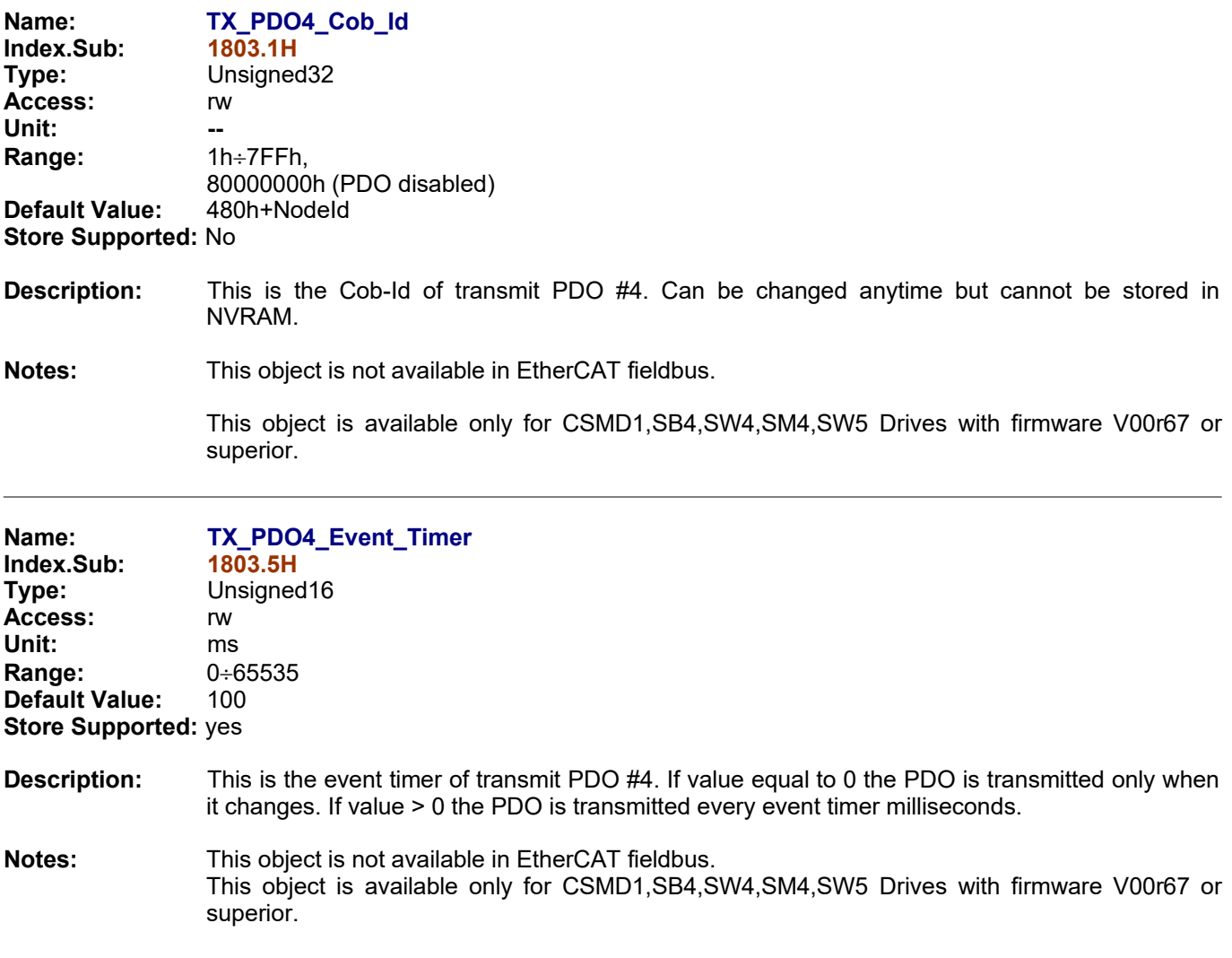

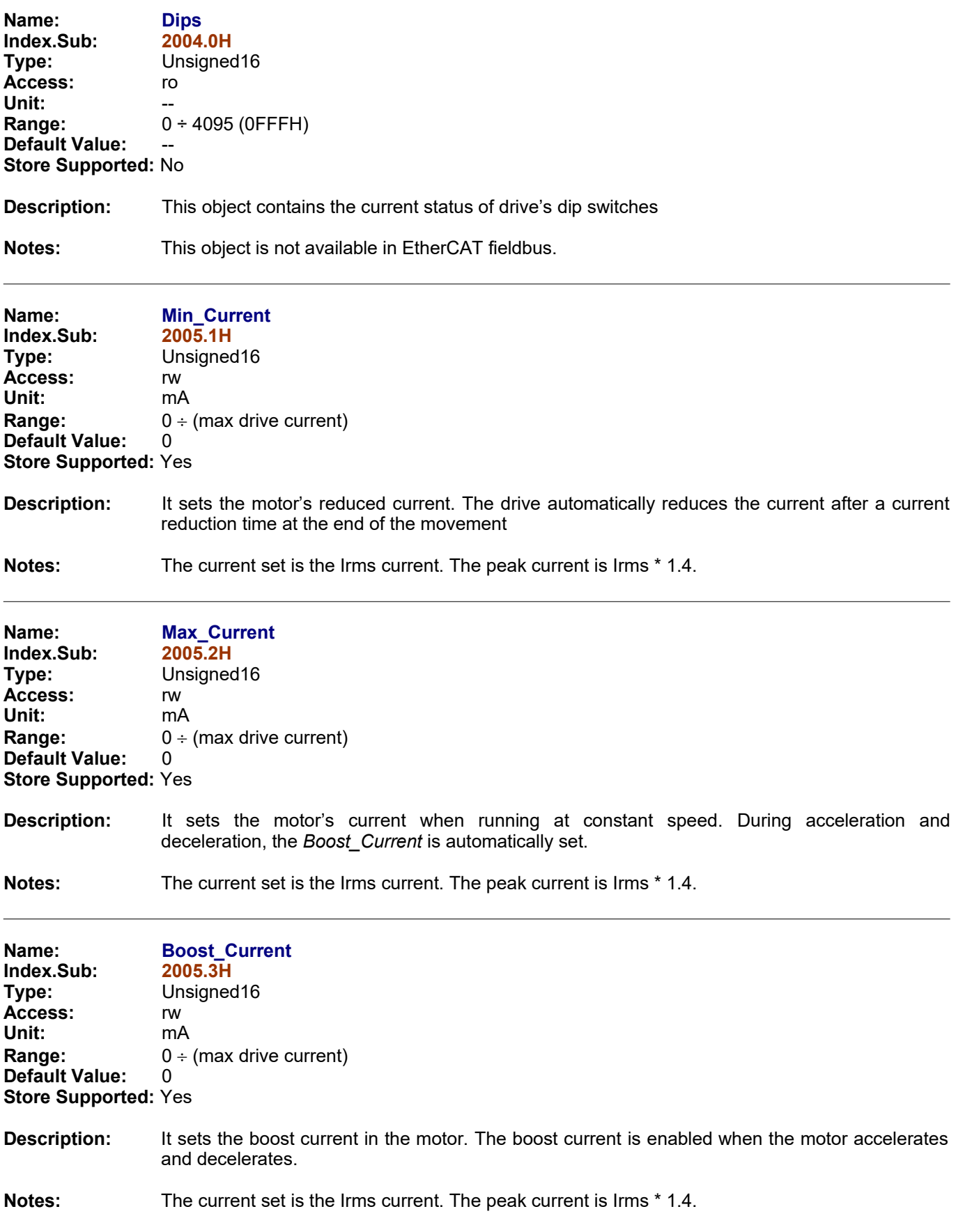

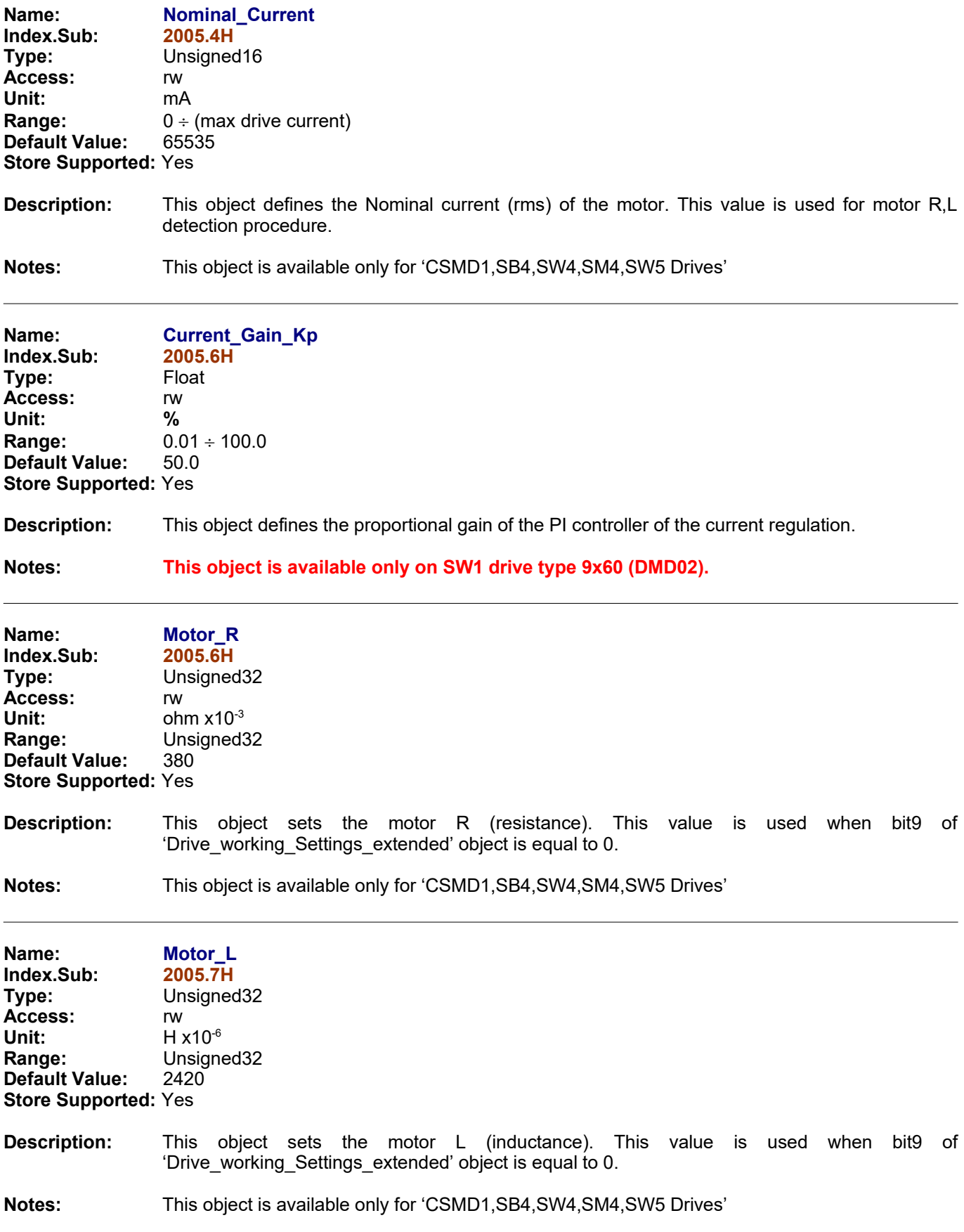

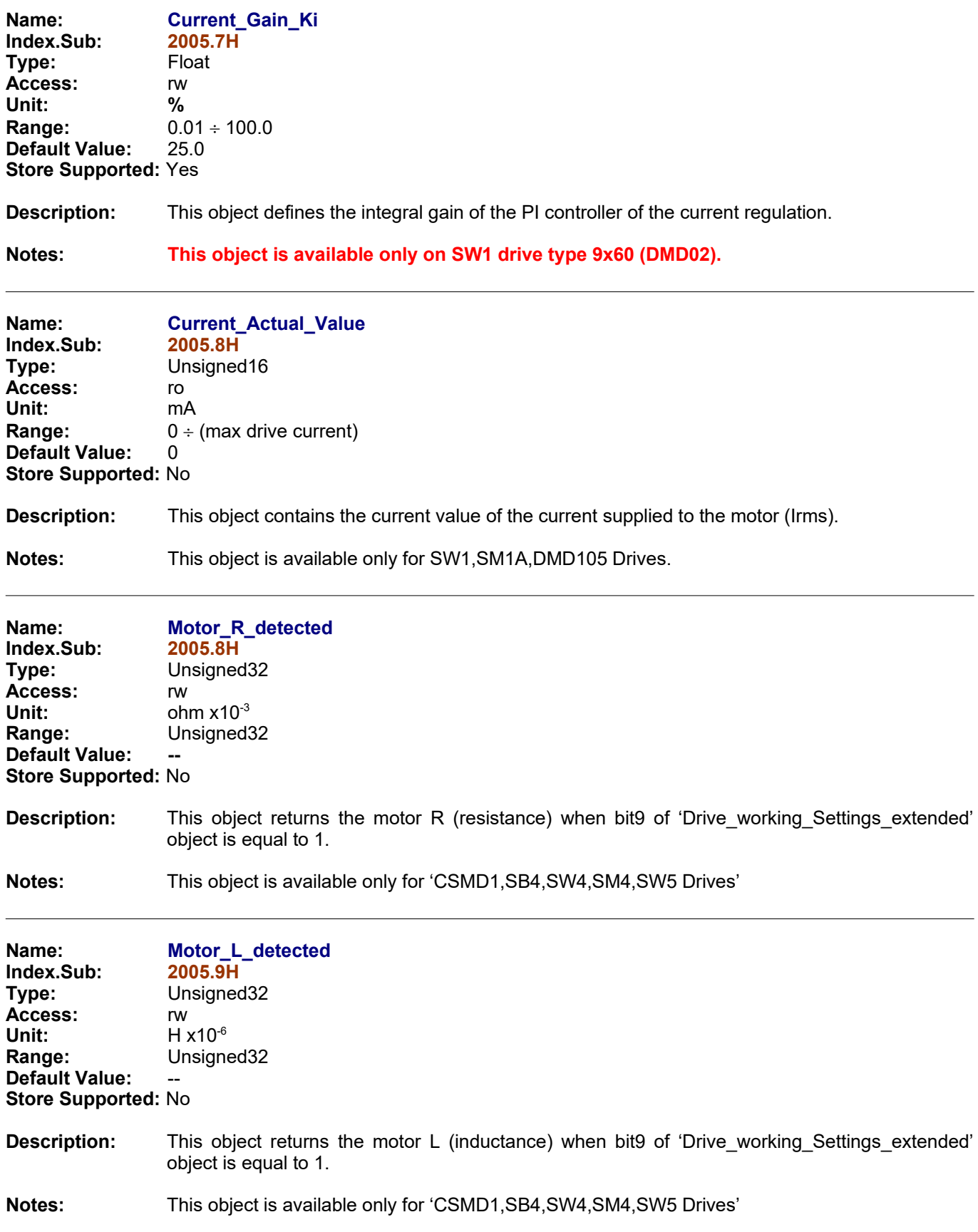

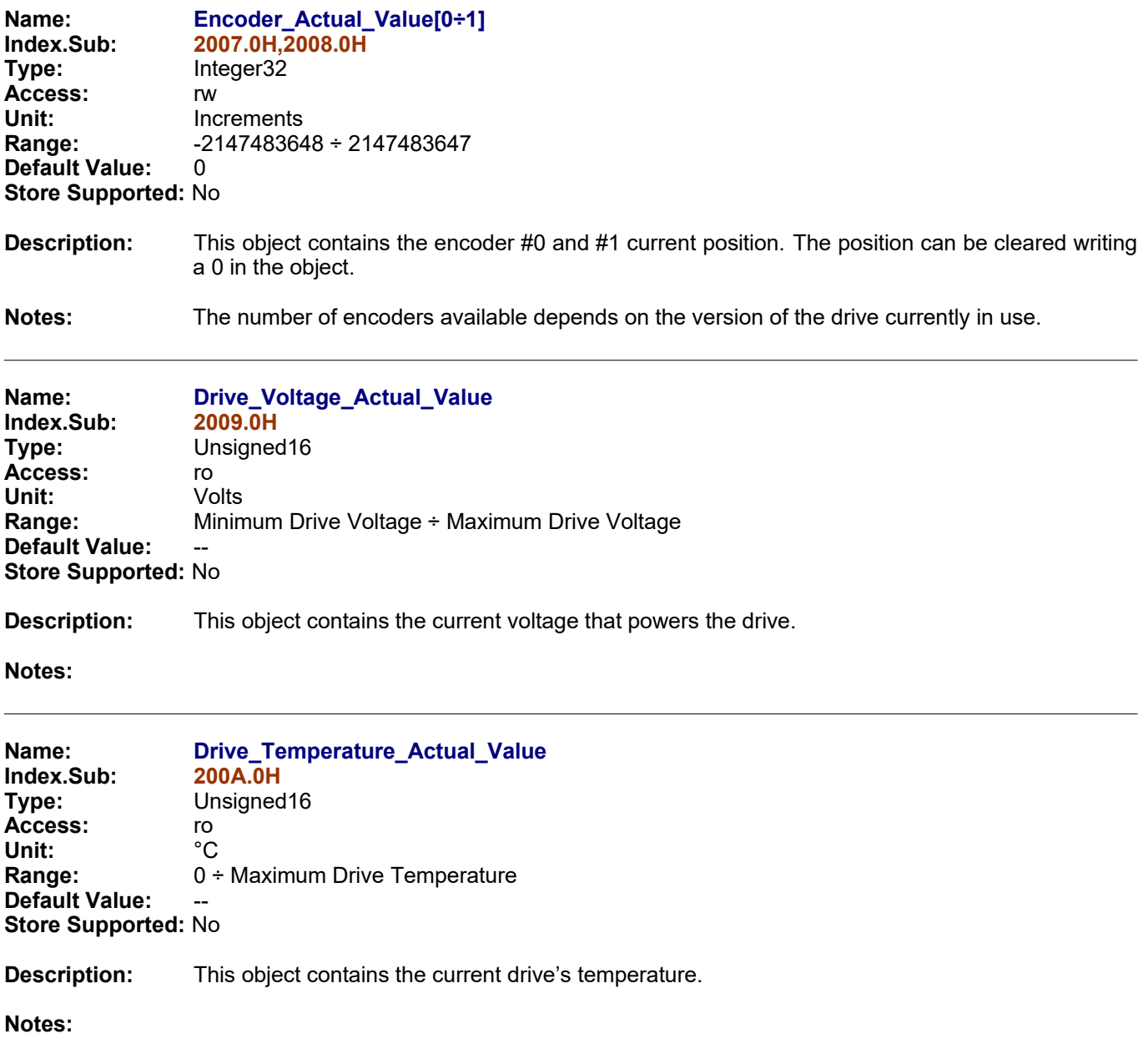

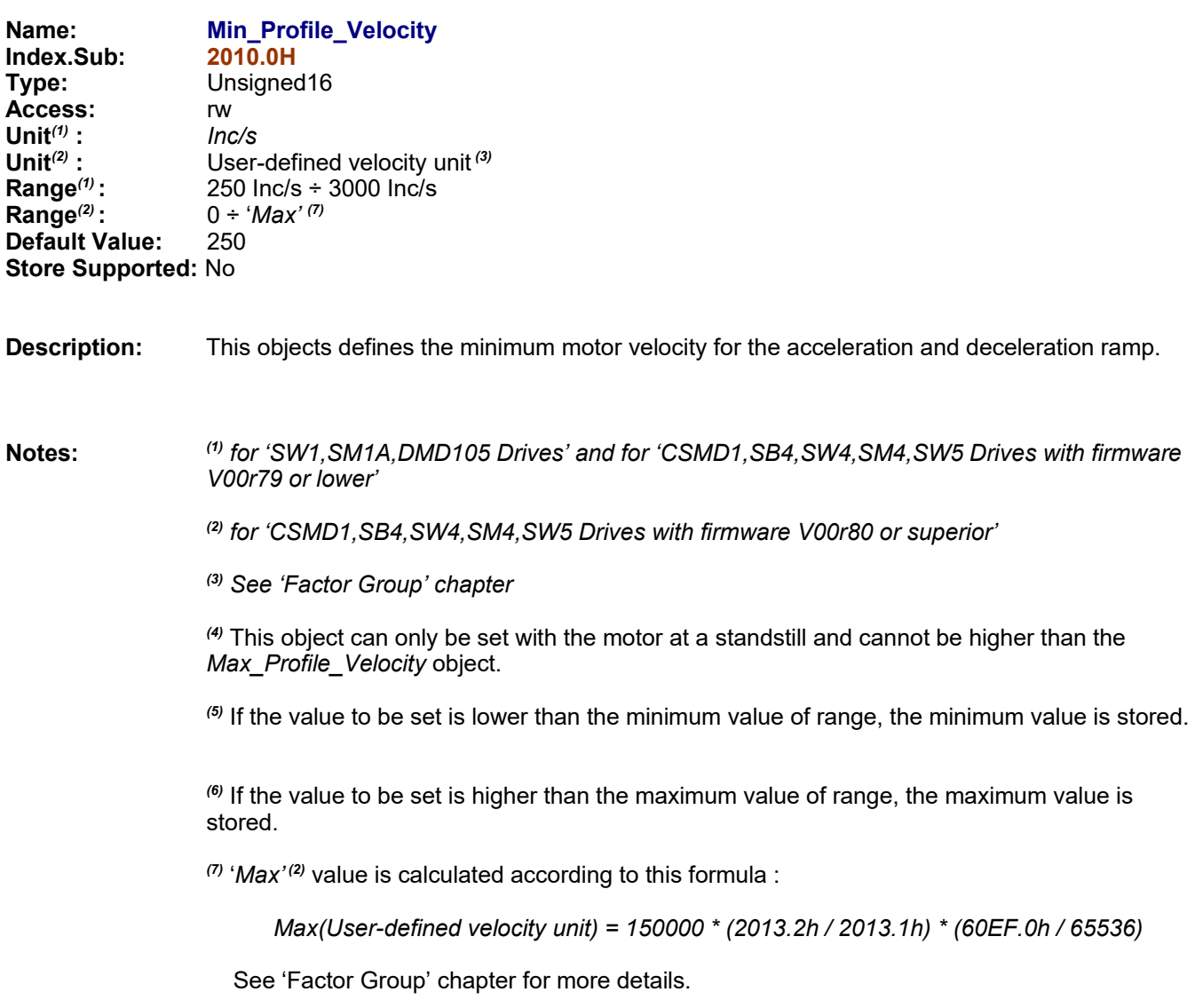

*(8)* The 'device internal velocity unit' is 'Increments/sec'
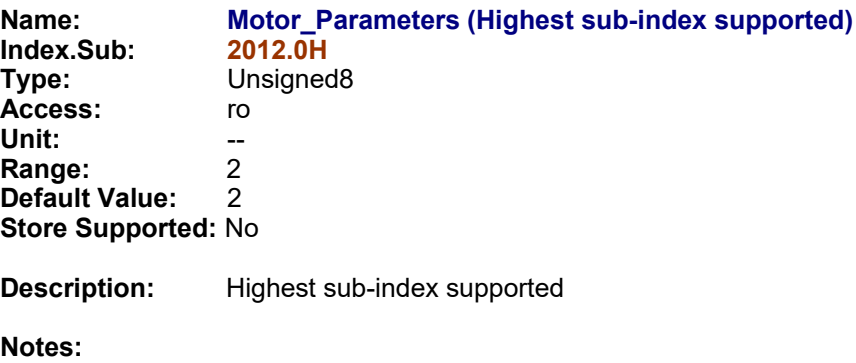

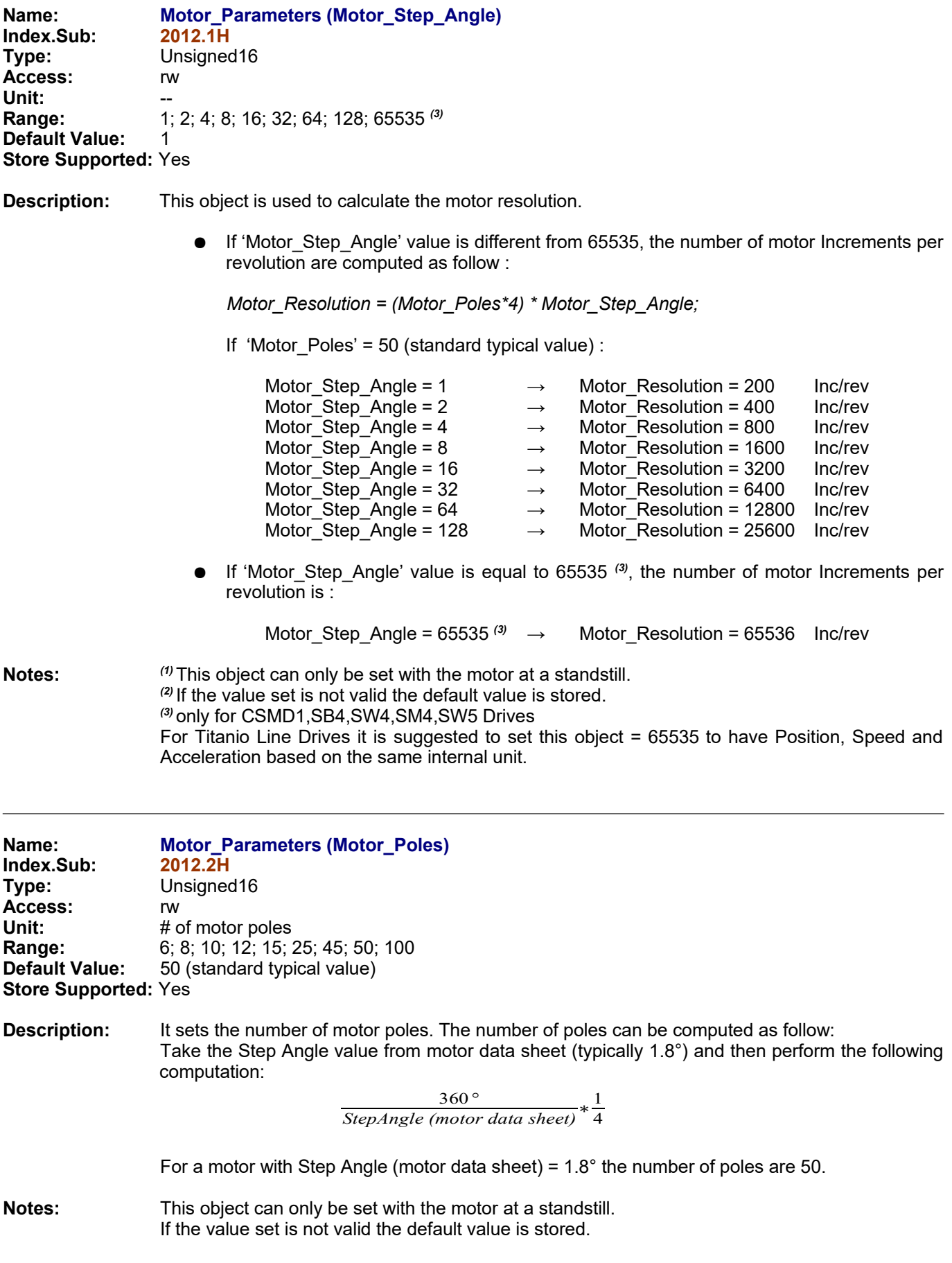

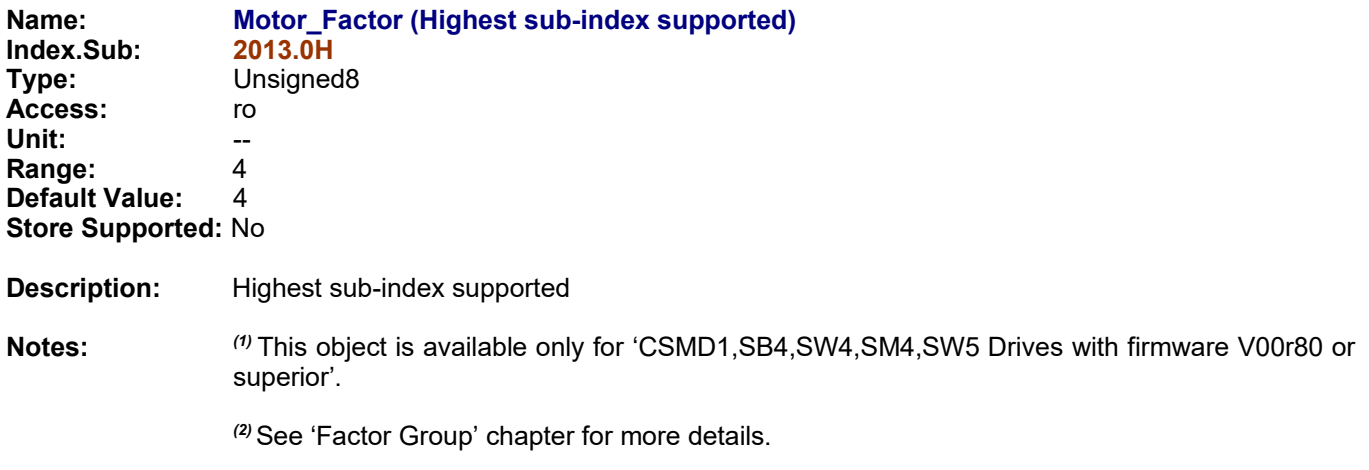

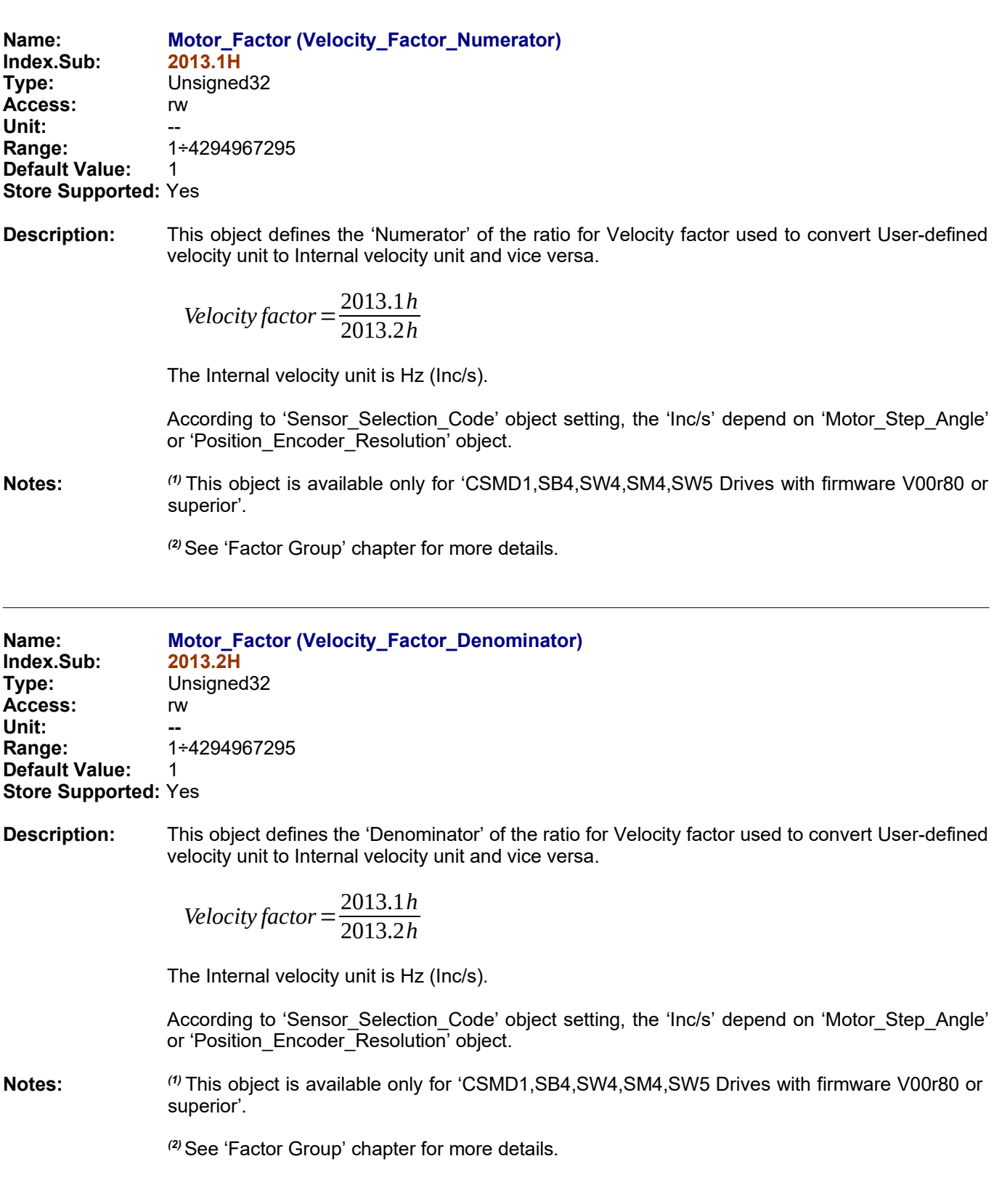

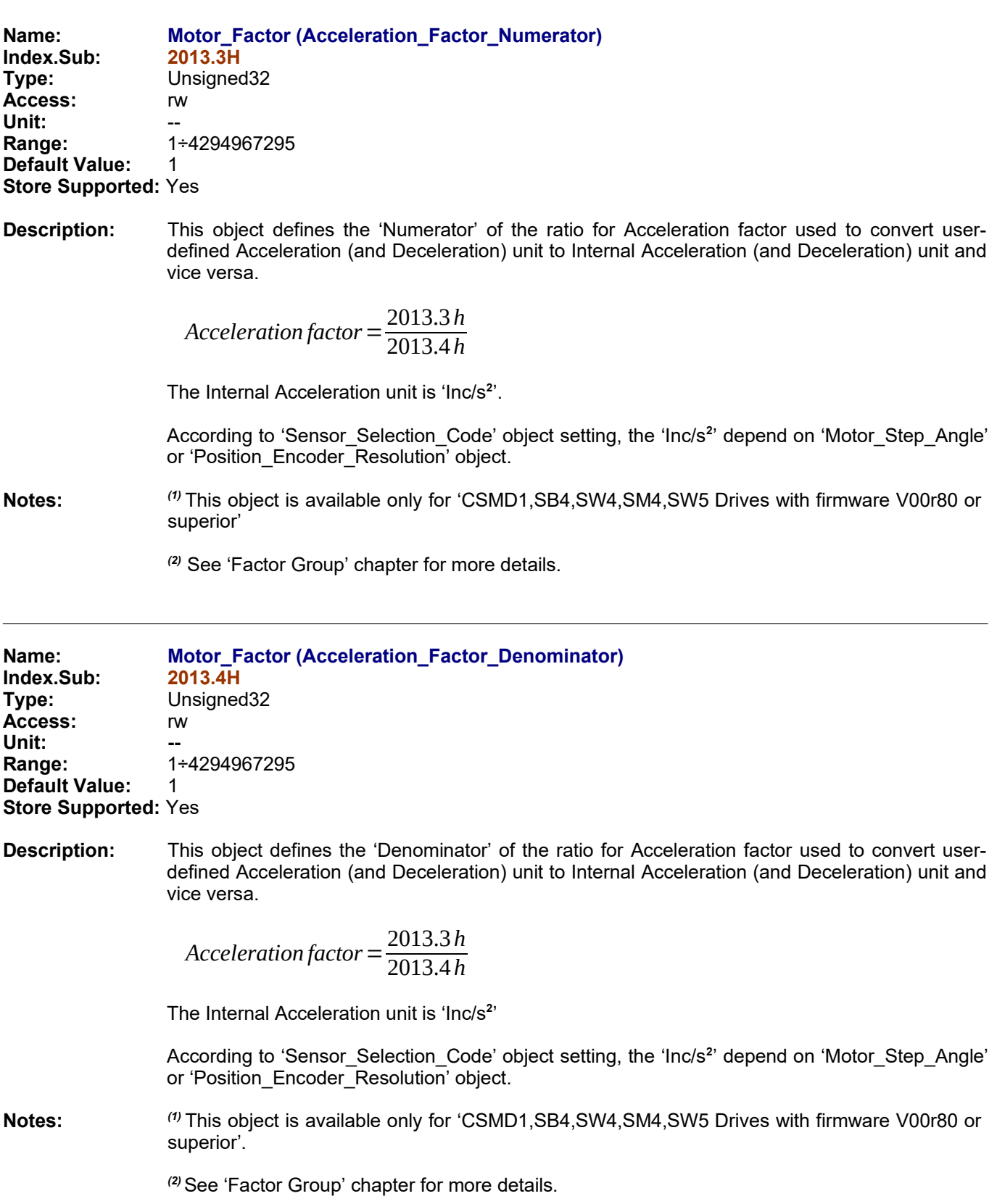

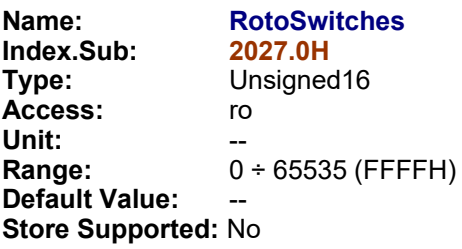

**Description:** This object contains the current status of drive's Rotoswitches

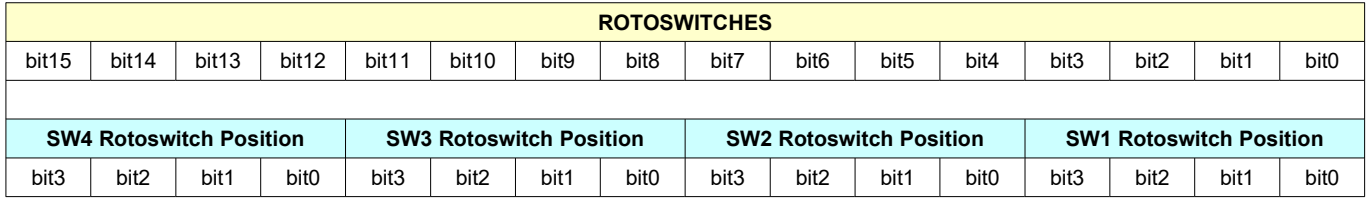

**Notes: This object is available only on SW1 drive type 9x60 (DMD02).**  This object is not available in EtherCAT fieldbus.

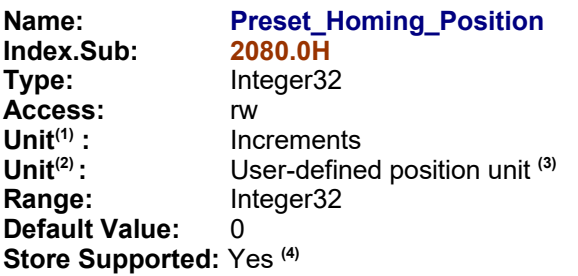

**Description:** This object is used during the Homing procedure and contains the desired position value for the Homing Zero Position. All position values (objects 6062h,6063h,6064h) are set to *Preset\_Homing\_Position* value.

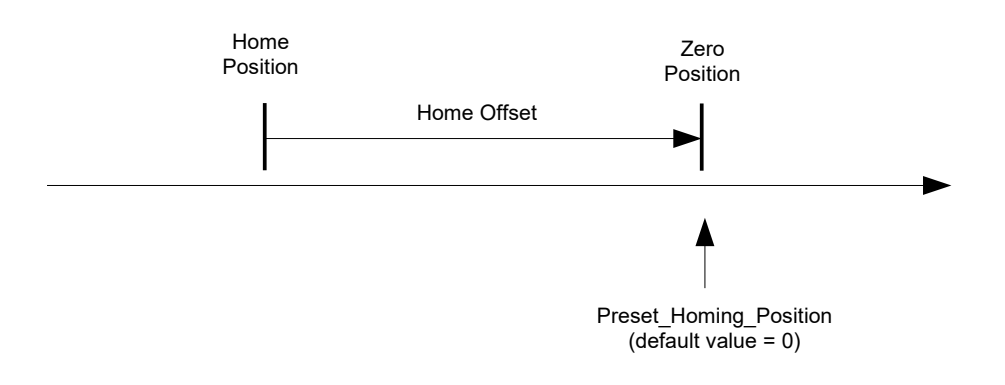

**Notes:** *(1)* f*or 'SW1,SM1A,DMD105 Drives' and for 'CSMD1,SB4,SW4,SM4,SW5 Drives with firmware V00r79 or lower'*

*(2) for 'CSMD1,SB4,SW4,SM4,SW5 Drives with firmware V00r80 or superior'*

*(3) See 'Factor Group' chapter*

*(4)* 'Store supported' is available for this object *only for CSMD1,SB4,SW4,SM4,SW5 Drives with firmware V01r36 or superior.*

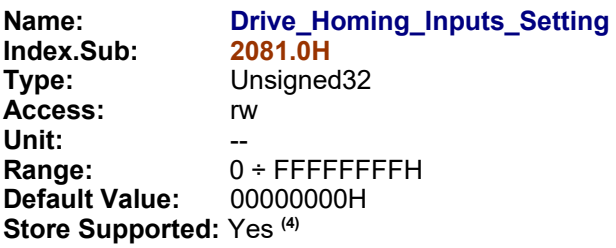

**Description:** This object is used to parametrize drive digital inputs bank # 0 allocation for Homing procedure. For any function can be assigned one digital input that have to be specified in the four bits of the object concerning that function.

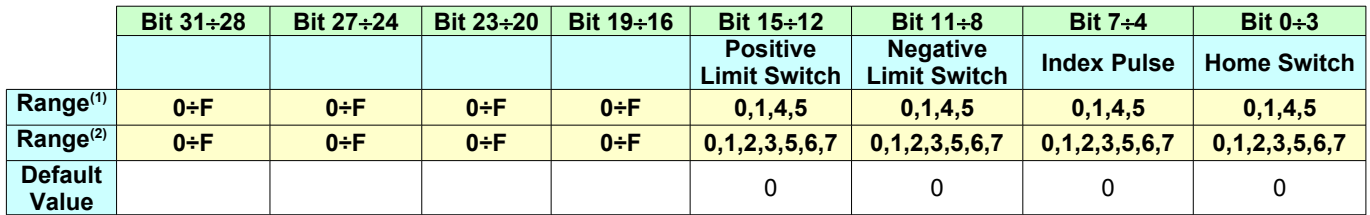

**Notes: (1)** for SW1,SM1A,DMD105 Drives **(2)** for CSMD1,SB4,SW4,SM4,SW5 Drives

**(3)** See also *D Appendix Multiplexed I/O Allocations*

*(4)* 'Store supported' is available for this object *only for CSMD1,SB4,SW4,SM4,SW5 Drives with firmware V01r36 or superior.*

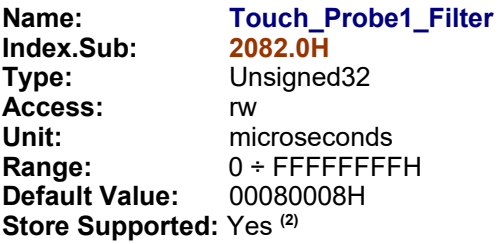

**Description:** This object is used to set the filters of Touch Probe1.

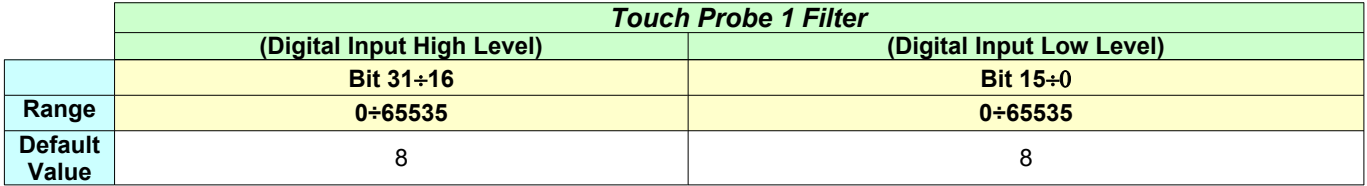

- **Notes: (1)** This object is available only for CSMD1,SB4,SW4,SM4,SW5 Drives with firmware V01r11 or superior.
	- *(2)* 'Store supported' is available for this object *only for CSMD1,SB4,SW4,SM4,SW5 Drives with firmware V01r36 or superior.*

Name: Touch\_Probe2\_Filter<br>Index.Sub: 2083.0H  $Index.Sub:$ **Type:** Unsigned32 **Access:** rw<br> **Unit:** mi **Unit:** microseconds<br> **Range:** 0 ÷ FFFFFFFF **Range:** 0 ÷ FFFFFFFFH **Default Value: Store Supported:** Yes **(2)**

**Description:** This object is used to set the filters of Touch Probe2.

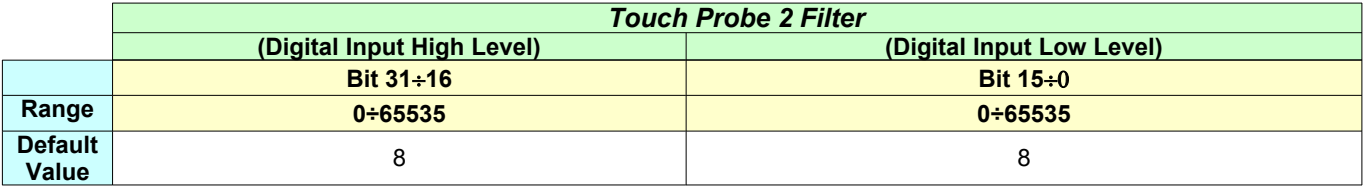

- **Notes: (1)** This object is available only for CSMD1,SB4,SW4,SM4,SW5 Drives with firmware V01r11 or superior.
	- *(2)* 'Store supported' is available for this object *only for CSMD1,SB4,SW4,SM4,SW5 Drives with firmware V01r36 or superior.*

Name: **DS402\_Working\_Settings**<br>Index.Sub: 2084.0H **Index.Sub:**<br>Type: **Type:** Unsigned32 **Access:** rw Unit:<br>Range: 0 **Range:** 0 ÷ FFFFFFFFH **Default Value:** Store Supported: Yes<sup>(2)</sup>

**Description:** This object is used to parameterize DS402 working general configuration.

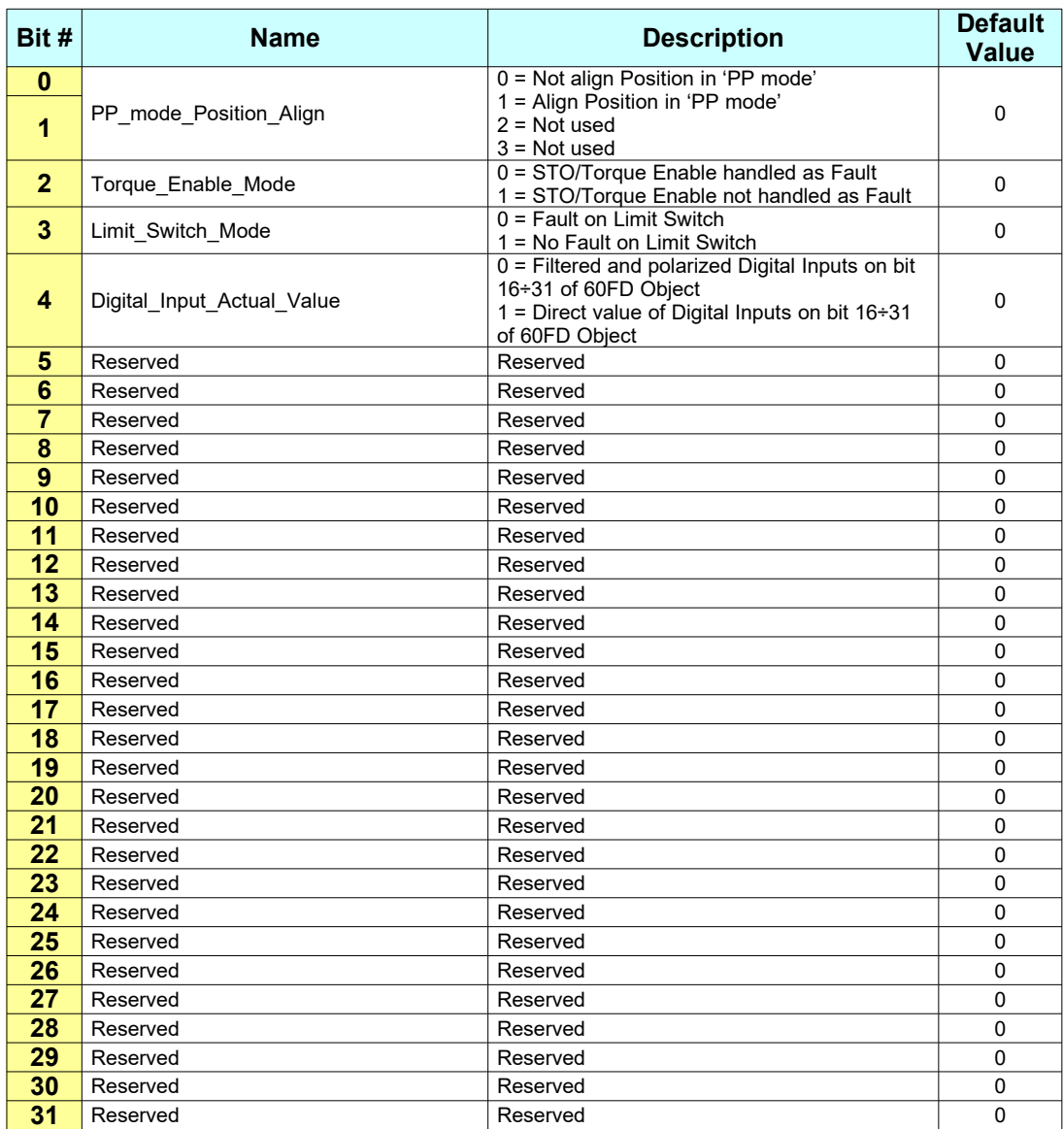

## **Bit Explanation:**

## **PP\_mode\_Position\_Align (bit1,bit0):**

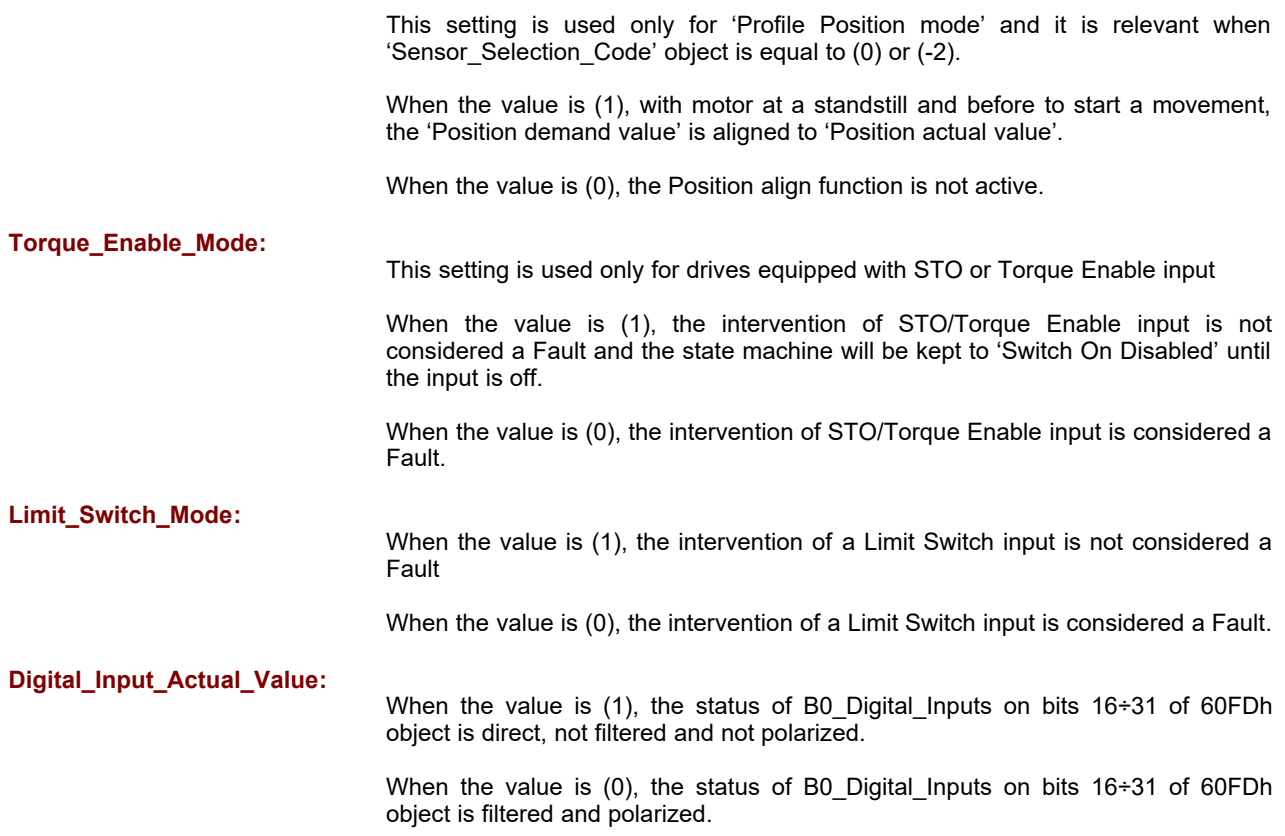

# **Notes:**

(1) This object is available only for CSMD1,SB4,SW4,SM4,SW5 Drives with firmware V01r28 or superior.

*(2)* 'Store supported' is available for this object *only for CSMD1,SB4,SW4,SM4,SW5 Drives with firmware V02r29 or superior.*

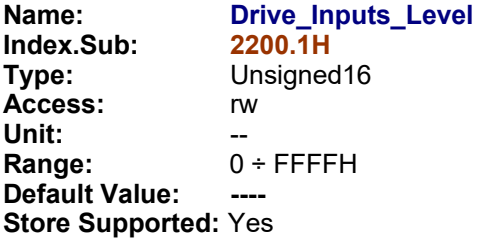

**Description:** This object is used to parametrize drive digital inputs working level.

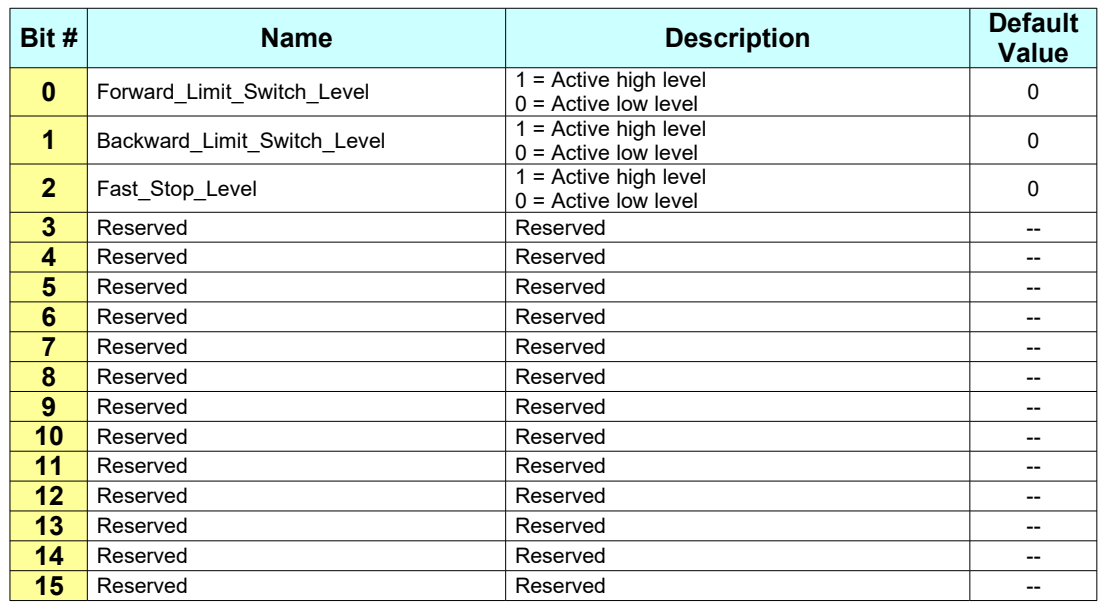

# **Bit Explanation:**

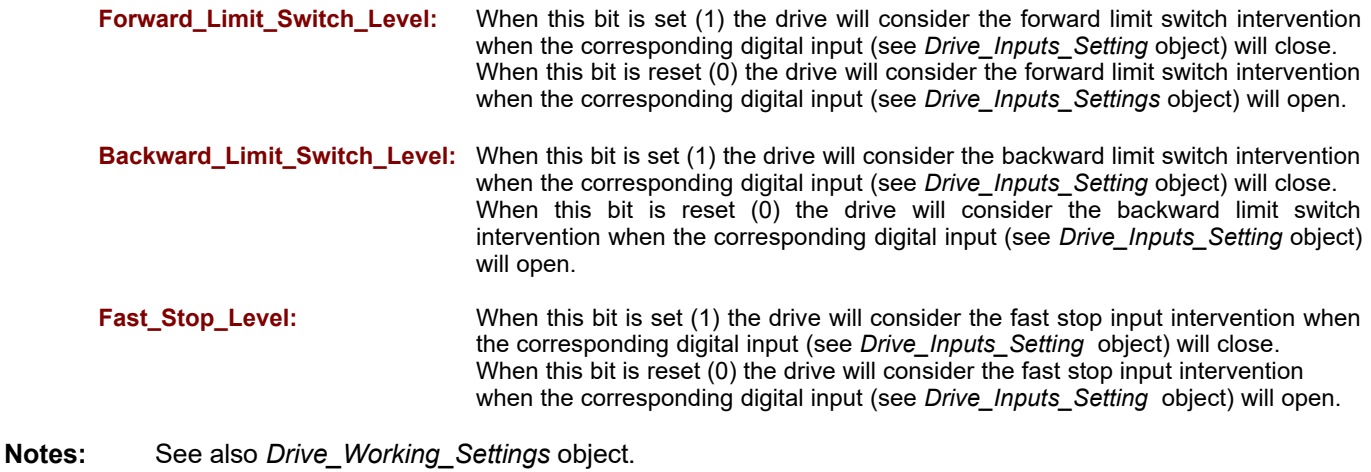

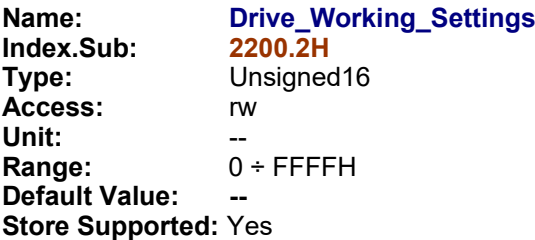

**Description:** This object is used to parametrize drive working modalities.

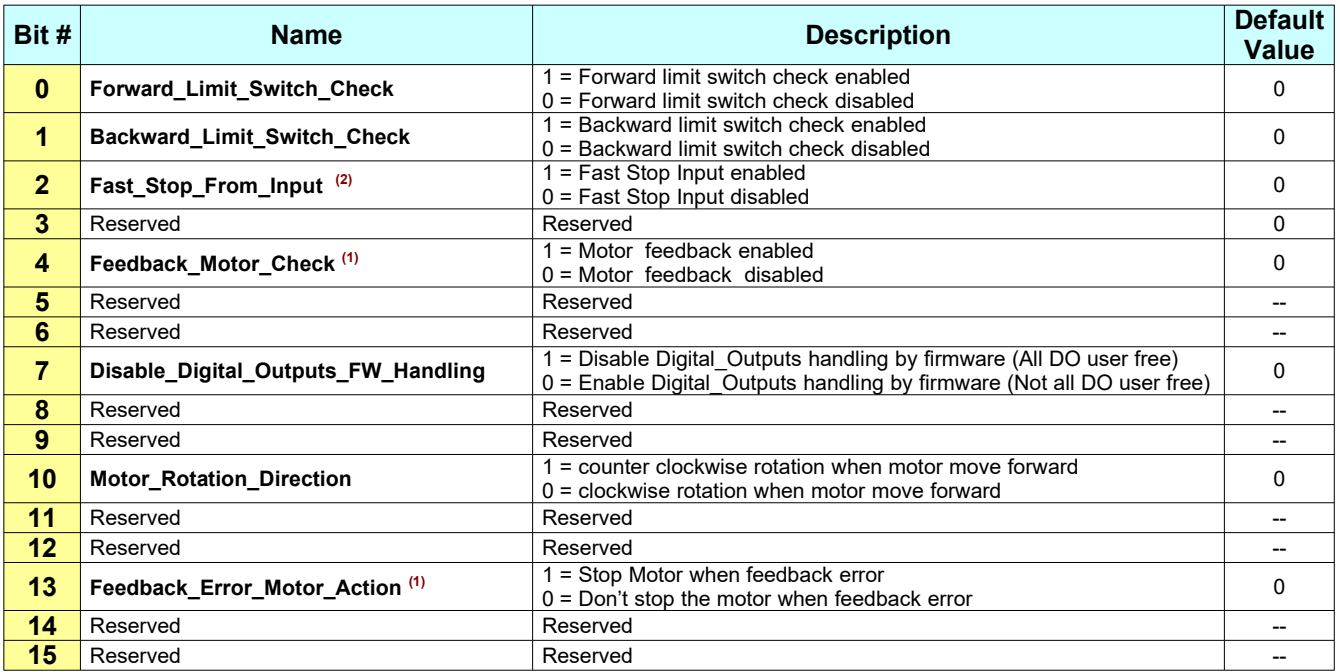

### **Bit Explanation:**

**Forward\_Limit\_Switch\_Check:**

When this bit is set (1), outside of the Homing modality, the drive will check continuously for the intervention of forward limit switch (see *Drive\_Inputs\_Setting* and *Drive\_Inputs\_Level* objects). If the limit switch intervenes and the motor is running forward :

- the motor will stop with the action indicated in the *Fault\_reaction\_option\_code* object.

- the *Internal\_limit\_active* bit and *Fault* bit of *Statusword* object will be set immediately

- an emergency message will be send

When this bit is reset (0) the drive will not check for the forward limit switch at all.

#### **Backward\_Limit\_Switch\_Check:**

When this bit is set (1), outside of the homing modality, the drive will check<br>continuously for the intervention of backward limit switch (see  $continuously$  for the intervention of *Drive\_Inputs\_Setting* and *Drive\_Inputs\_Level* objects). If the limit switch intervenes and the motor is running backward :

- the motor will stop with the action indicated in the *Fault\_reaction\_option\_code* object.

- the *Internal\_limit\_active* bit and *Fault* bit of *Statusword* object will be set immediately

- an emergency message will be send

'Switch On Disabled' until the input goes off.

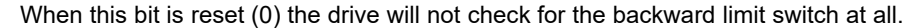

**Fast\_Stop\_From\_Input(2):** Fast\_Stop\_From\_Input: When this bit is set (1) the drive will check continuously for the intervention of fast stop input (see Drive\_Inputs\_Setting and Drive\_Inputs\_Level objects). If the fast stop is on the state machine is kept to

When this bit is reset (0) the drive will not check for the fast stop input at all.

#### **Disable\_Digital\_Outputs\_FW\_Handling:**

When this bit is set (1) the firmware will not set/reset automatically the digital outputs assigned to Fault and Ready/Busy functions. Whole digital outputs are available to the user.

When this bit is reset (0) the firmware will set/reset automatically the digital outputs assigned to Fault and Ready/Busy functions. The remaining digital outputs are available to the user.

**Motor\_Rotation\_Direction:**

When this bit is set (1) the motor will rotate counter clockwise when the motion direction is forward (*Position\_Actual\_Value* object increase) and clockwise when the motion direction is backward (*Position\_Actual\_Value* object decrease).

When this bit is reset (0) the drive motor will rotate clockwise when the motion direction is forward (*Position\_Actual\_Value* object increase) and counter clockwise when the motion direction is backward (*Position\_Actual\_Value* object decrease).

#### **Feedback\_Motor\_Check(1):**

When this bit is set (1) the drive will enable the feedback feature to close the motion control loop. This will optimize the motor efficiency.

When this bit is reset (0) the feedback feature is disabled.

#### **Feedback\_Error\_Motor\_Action(1):**

This bit setting is relevant if feedback feature is enabled (Feedback\_Motor\_Check  $= 1$ .

When this bit is set (1) the drive will stop any movement in progress if a feedback error is detected.

When this bit is reset (0) the drive will not take any action, if a feedback error is detected.

### **Notes:**

**(1)** available only for CSMD1,SB4,SW4,SM4,SW5 Drives.

**(2)** available only for CSMD1,SB4,SW4,SM4,SW5 Drives starting from firmware release V02r63.

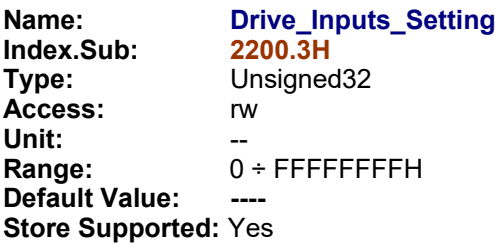

**Description:** This object is used to parametrize drive digital inputs bank # 0 allocation. For any function can be assigned one digital input that have to be specified in the four bits of the object concerning that function.

See also *Drive\_Working\_Settings* object.

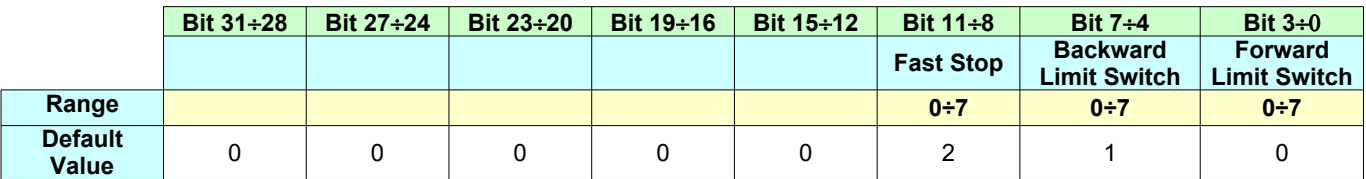

**Notes:** See also *D Appendix Multiplexed I/O Allocations*

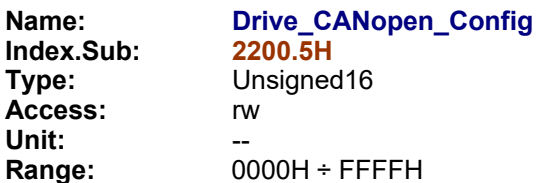

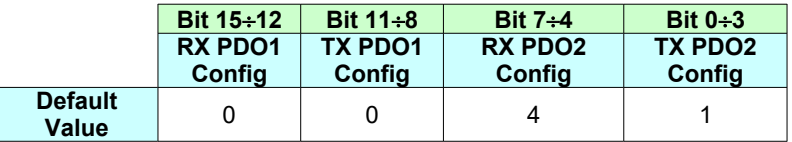

## **TX PDOx Config:**

 $00 \rightarrow$  Mapping #0  $01 \rightarrow$  Mapping #1 02  $\rightarrow$  Mapping #2  $03 \rightarrow$  Mapping #3 …...

### **RX PDOx Config:**

00  $\rightarrow$  Mapping #0  $01 \rightarrow$  Mapping #1  $02 \rightarrow$  Mapping #2 03  $\rightarrow$  Mapping #3 …….

**Default Value:** 0041H **Store Supported:** Yes

**Description:** This object permits to change the mapping of RX/TX PDO. See §2.5 for details.

**Notes:** This object is not available in EtherCAT fieldbus.

'RX PDO1 Config' and 'TX PDO1 Config' are available only for SW1,DMD105,SM1A Drives with firmware V02r18 or superior , and only for CSMD1,SB4,SW4,SM4,SW5 Drives with firmware V00r67 or superior.

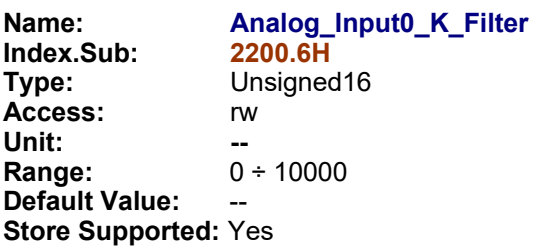

**Description:** It contains the value of the K constant used for filtering the analog input #0. The formula for filtering the analog inputs is the following:

> $Analog\_Input\_Filtered_{(n)} = Analog\_Input\_Filtered_{(n-1)} + \frac{(Analog\_Input_{(n)} - Analog\_Input\_Filtered_{(n-1)})}{Analog\_Input\_Filtered_{(n-1)}}$ *Analog\_Inputs\_K\_Filter*

High value of K lead to a more filtered analog input value. With  $K = 1$  the filter is disabled and the Analog\_In[0] objects returns the instant value of analog input #0 without any filtering. With K  $= 0$  the analog input #0 is disabled.

### **Notes:**

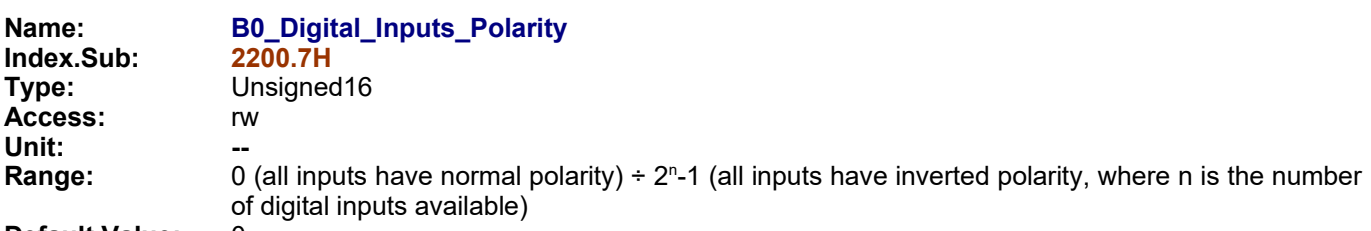

**Default Value:** 0

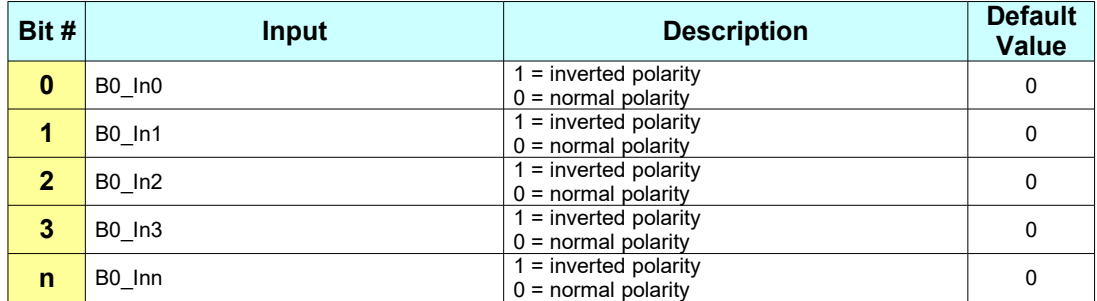

# **Store Supported:** Yes

**Description:** It contains the polarity of all the digital inputs on bank 0 of the drive. When the polarity is normal, the input status (B0\_Digital\_Inputs) is 1 if the voltage is supplied to the input (5V or 24V) and 0 if no voltage is supplied to the input. When the polarity is inverted, the input status (B0\_Digital\_Inputs) is 0 if the voltage is supplied to the input (5V or 24V) and 1 if no voltage is supplied to the input.

### **Notes:**

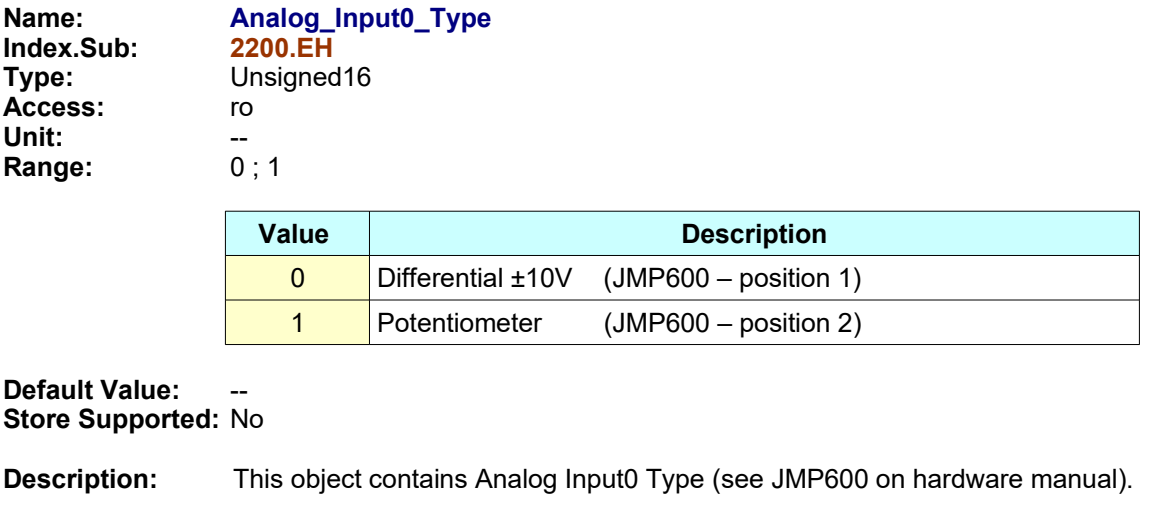

**Notes:** Only for boards DMD00 (SW1x4080) and DMD01 (SW1D2x42).

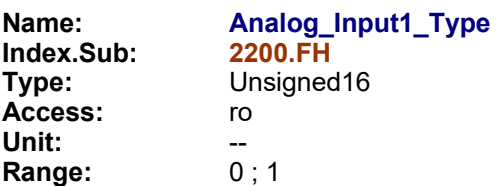

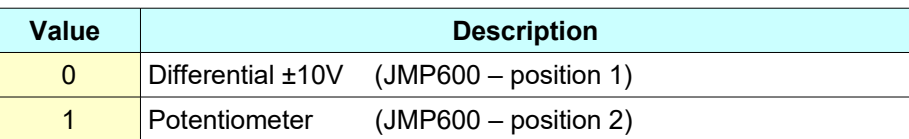

## **Default Value:** -- **Store Supported:** No

**Description:** This object contains Analog Input1 Type (see JMP600 on hardware manual).

# **Notes:** Only for boards DMD00 (SW1x4080) and DMD01 (SW1D2x42).

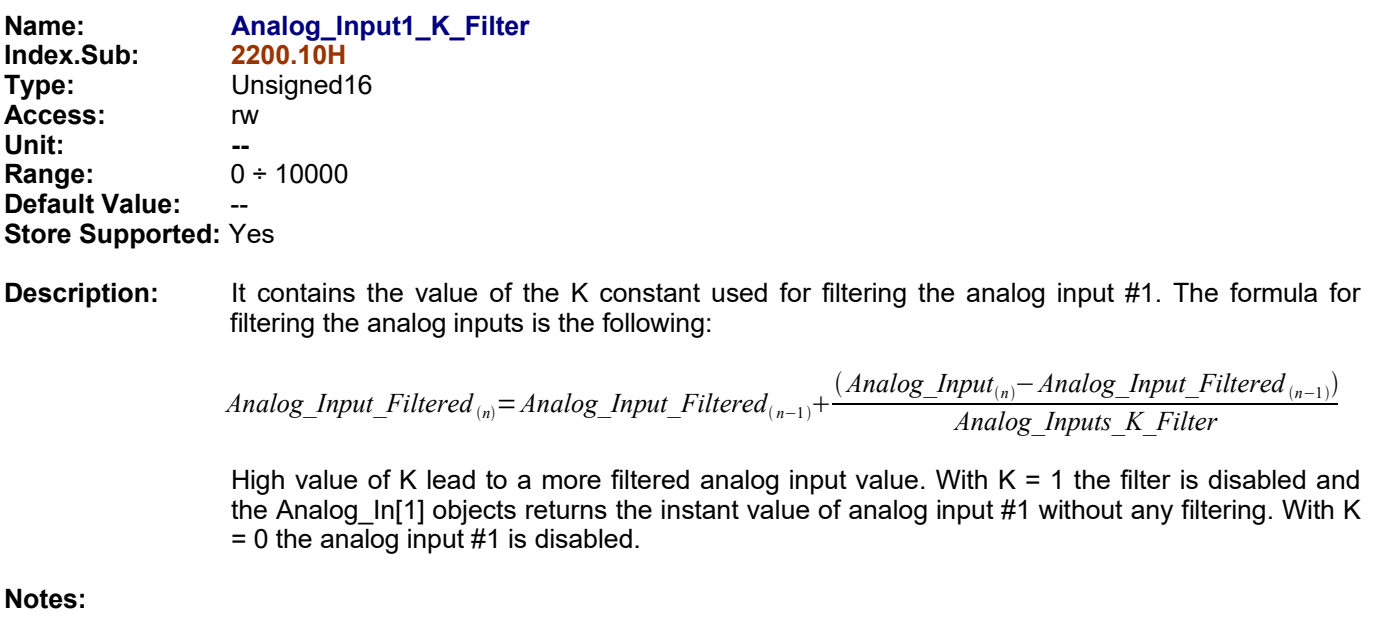

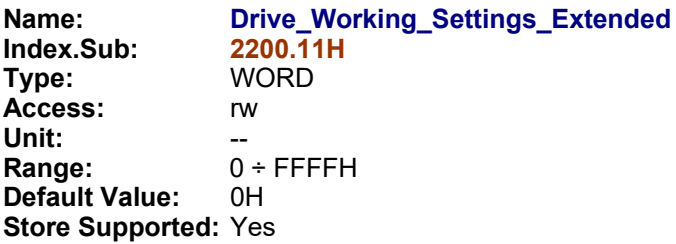

**Description:** This register is used to parametrize drive working modalities.

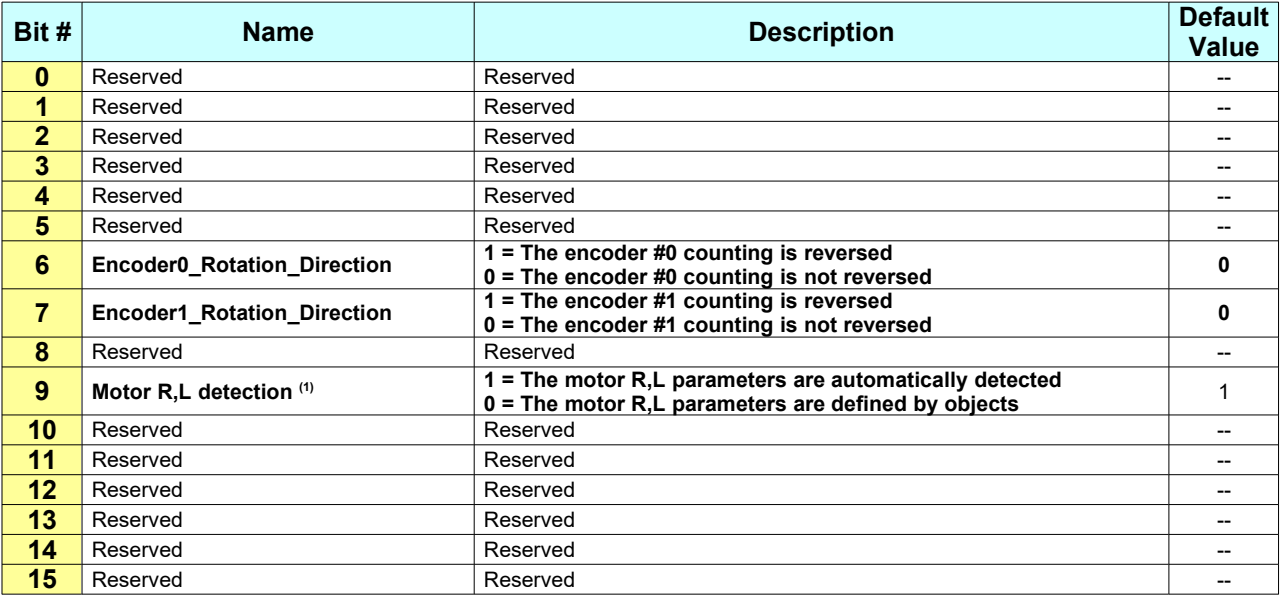

# **Bit Explanation:**

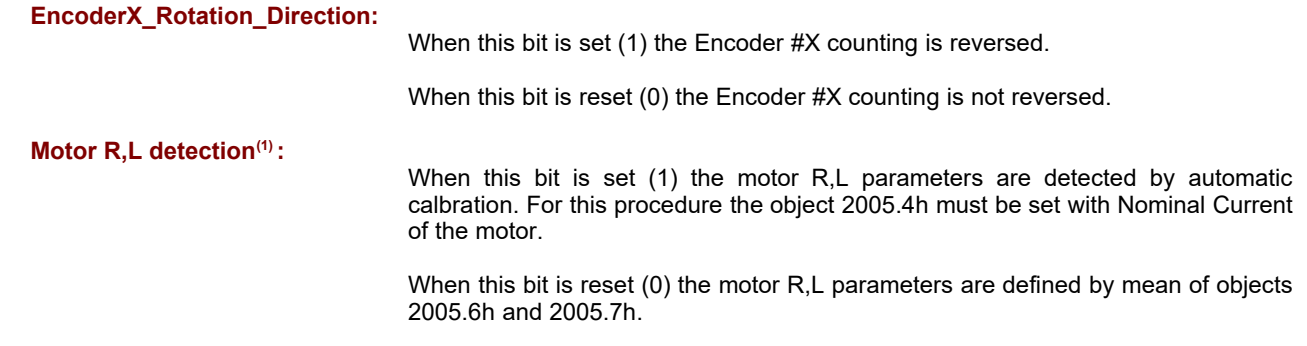

#### **Notes:**

**(1)** available only for CSMD1,SB4,SW4,SM4,SW5 Drives.

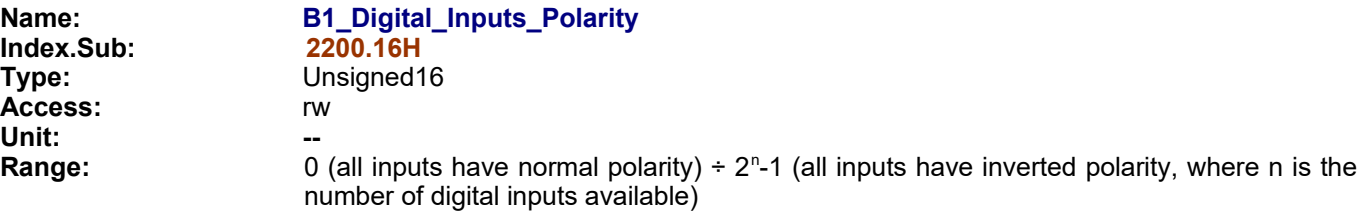

# **Default Value:** 0

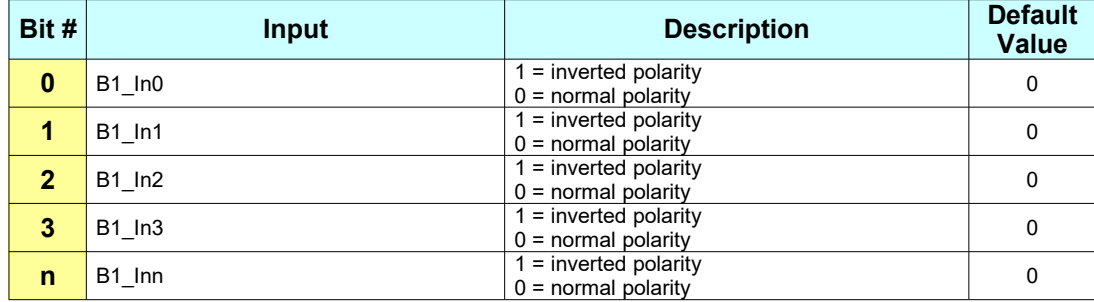

## **Store Supported:** Yes

**Description:** It contains the polarity of all the digital inputs on bank 1 of the drive. When the polarity is normal, the input status (B1\_Digital\_Inputs) is 1 if the voltage is supplied to the input (5V or 24V) and 0 if no voltage is supplied to the input. When the polarity is inverted, the input status (B1\_Digital\_Inputs) is 0 if the voltage is supplied to the input (5V or 24V) and 1 if no voltage is supplied to the input.

**Notes:**

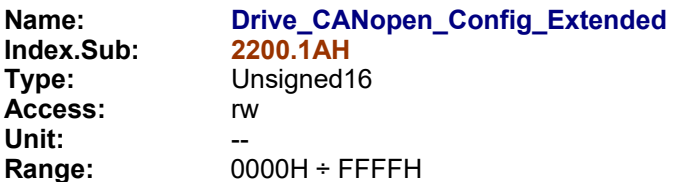

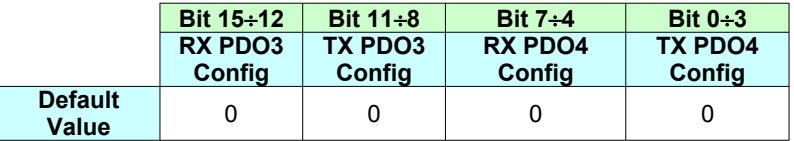

## **TX PDOx Config:**

 $00 \rightarrow$  Mapping #0  $01 \rightarrow$  Mapping #1  $02 \rightarrow$  Mapping #2 03  $\rightarrow$  Mapping #3 …...

### **RX PDOx Config:**

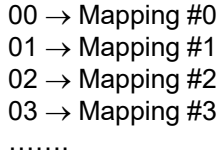

**Default Value:** 0000H **Store Supported:** Yes

**Description:** This object permits to change the mapping of RX/TX PDO. See §2.5 for details.

**Notes:** This object is not available in EtherCAT fieldbus.

This object is available only for CSMD1,SB4,SW4,SM4,SW5 Drives with firmware V00r70 or superior.

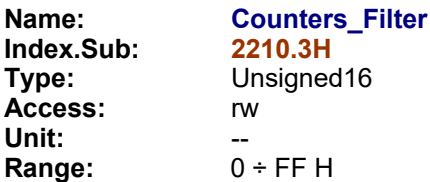

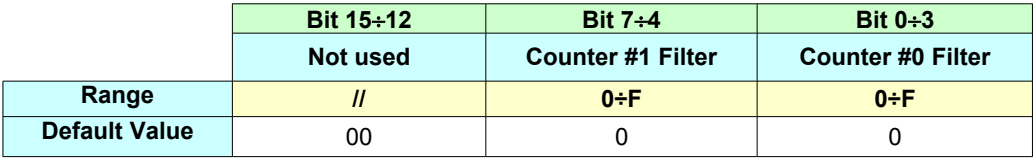

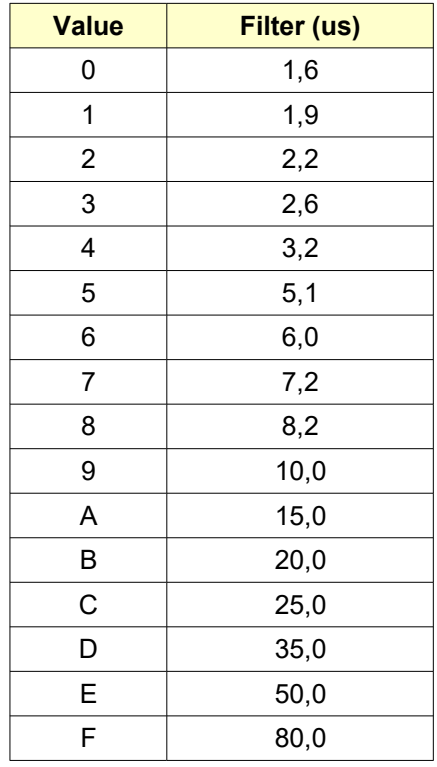

## **Default Value:** 00H **Store Supported:** Yes

**Description:** This object is used to set the filters of hardware counter #0 (B0\_In0,B0\_In1) and counter #1 (B0\_In2,B0\_In3). See appendix B.

### **Notes:** This object is available only for SW1,SM1A,DMD105 Drives

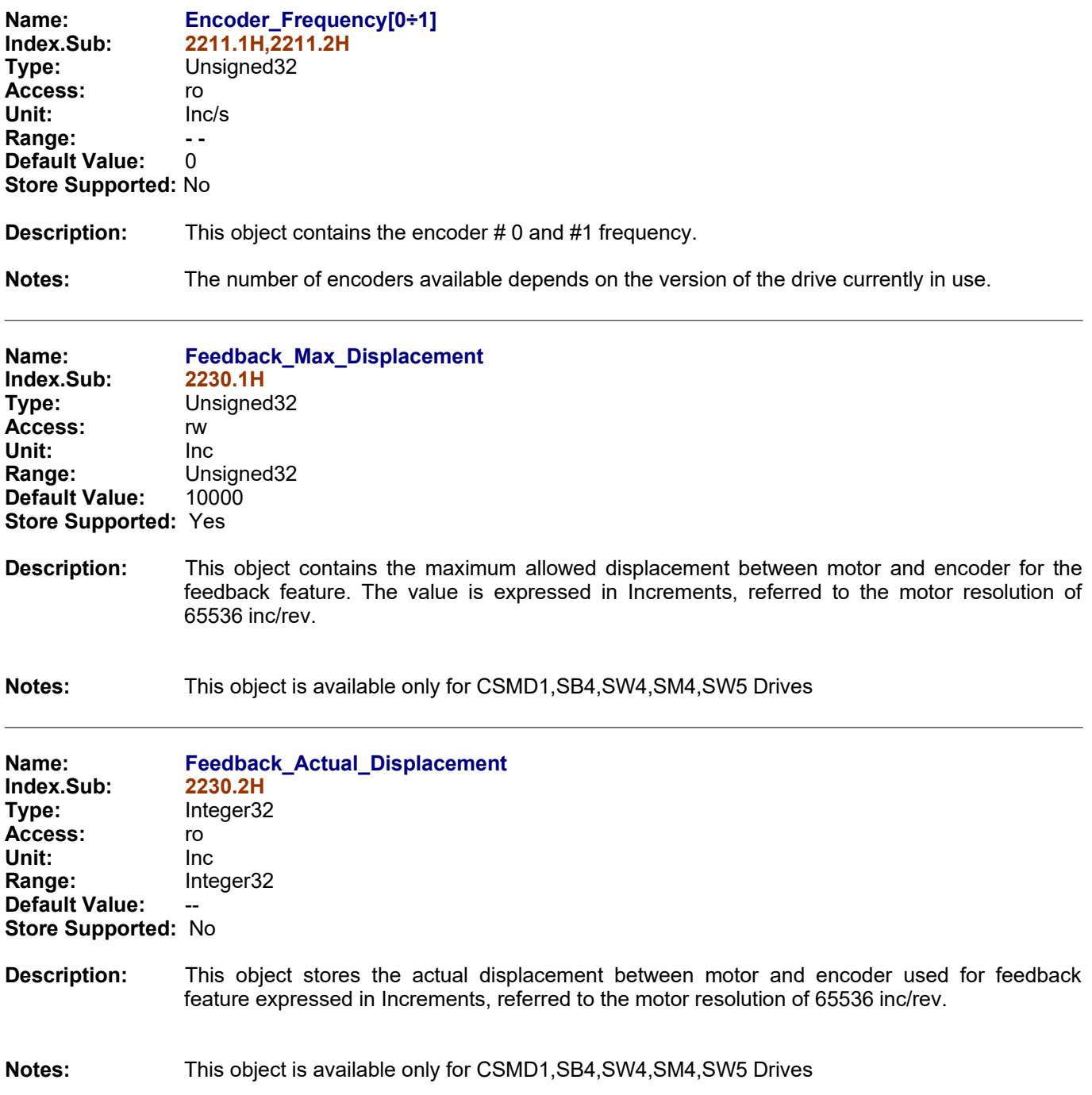

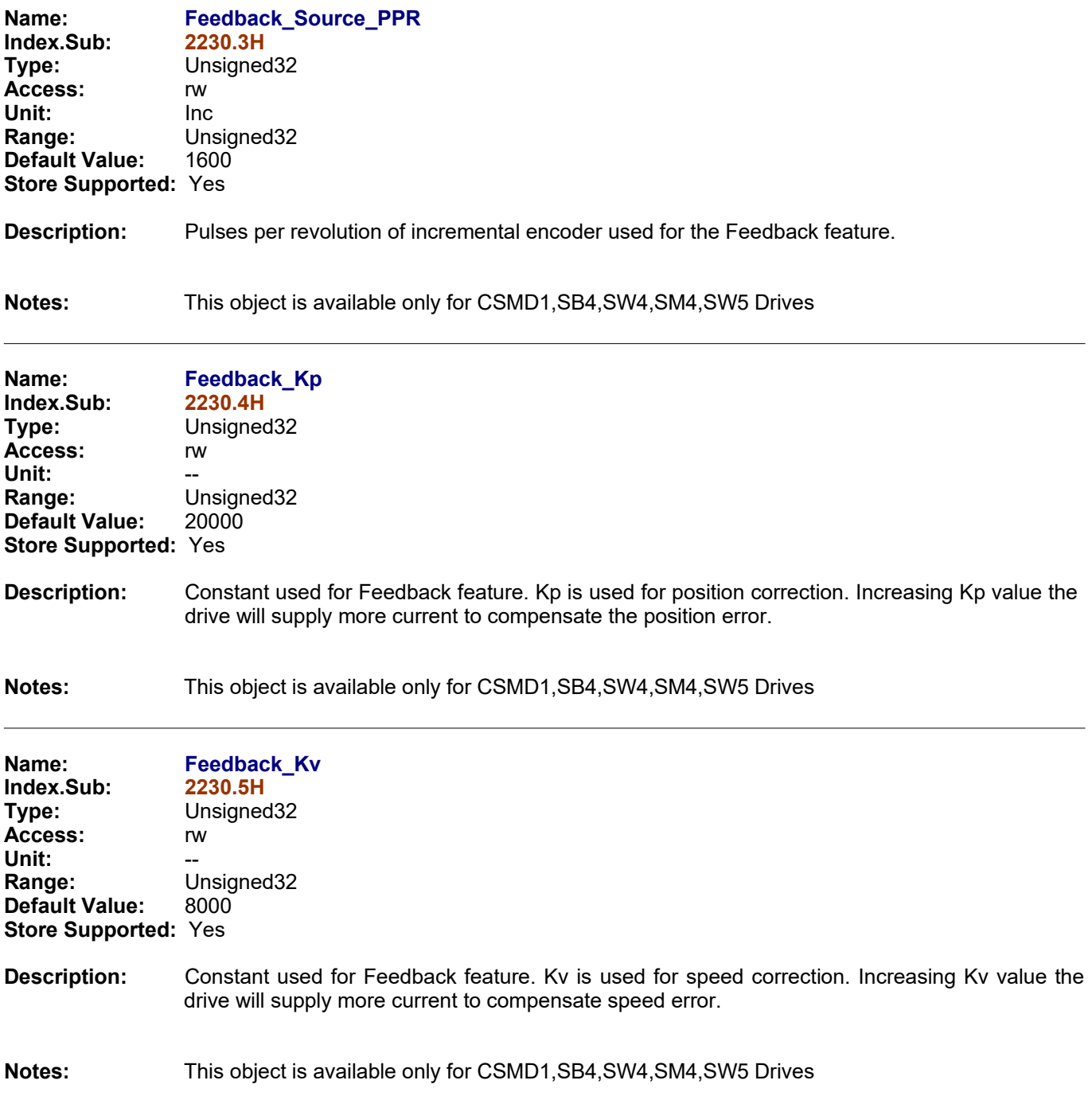

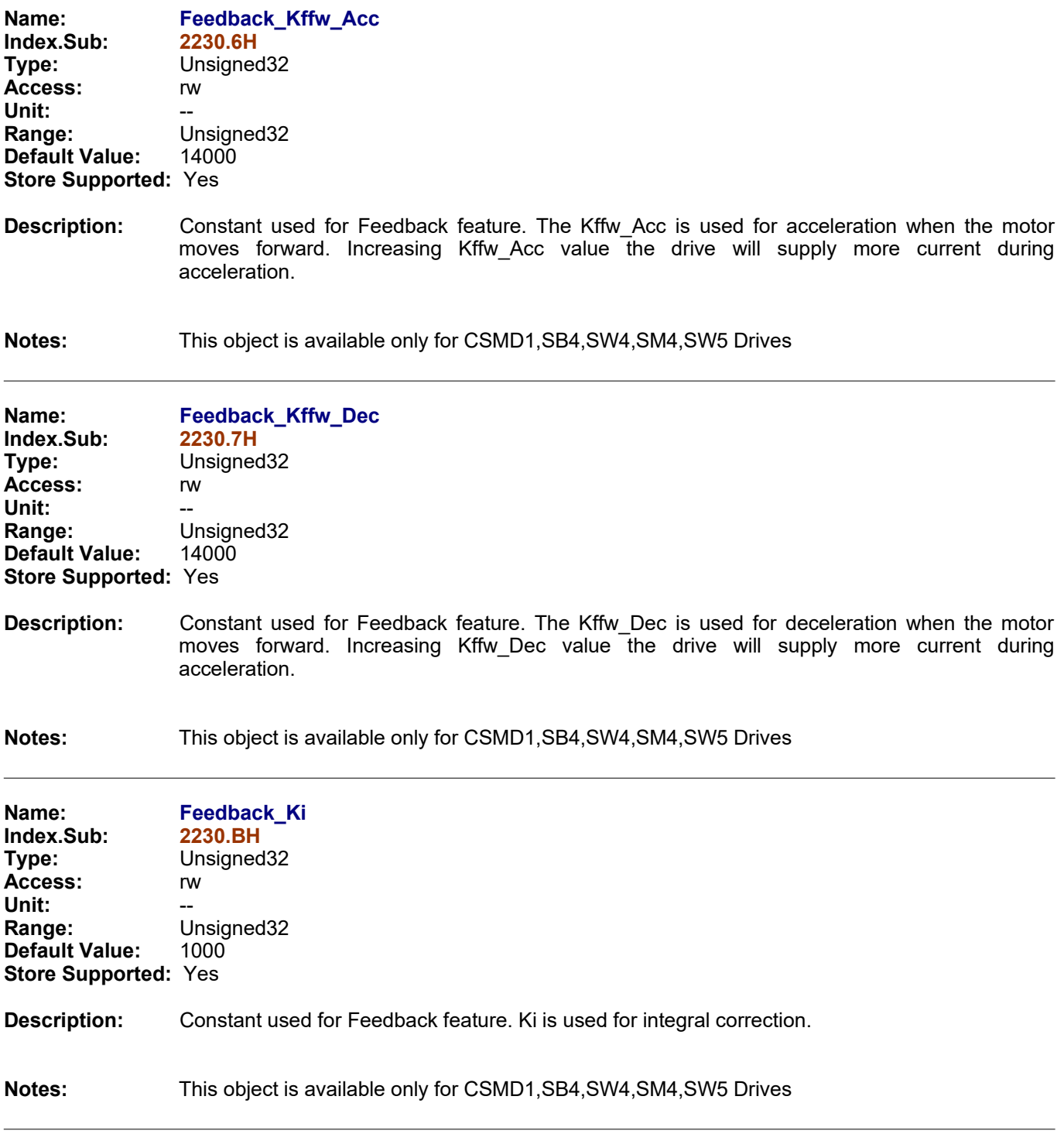

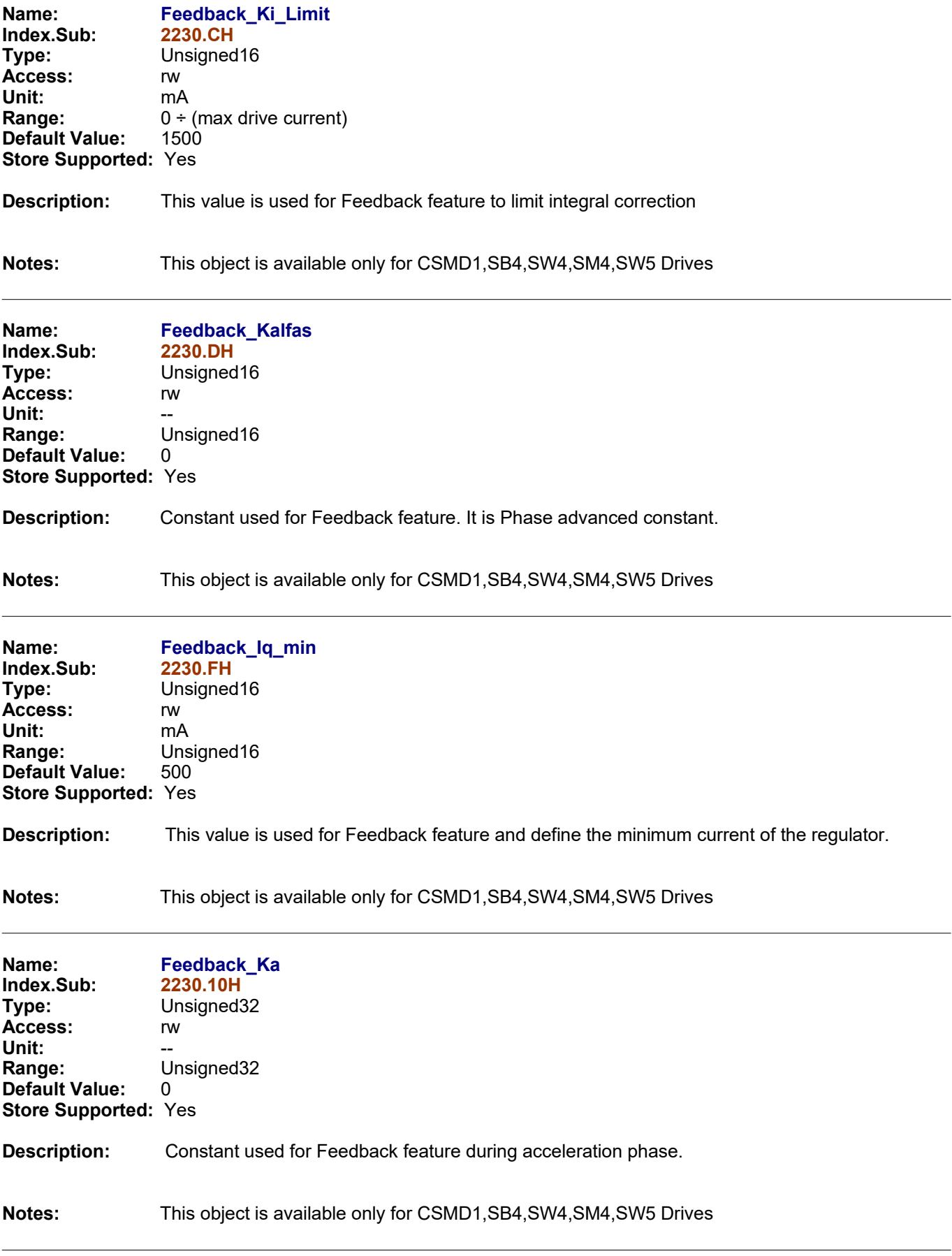

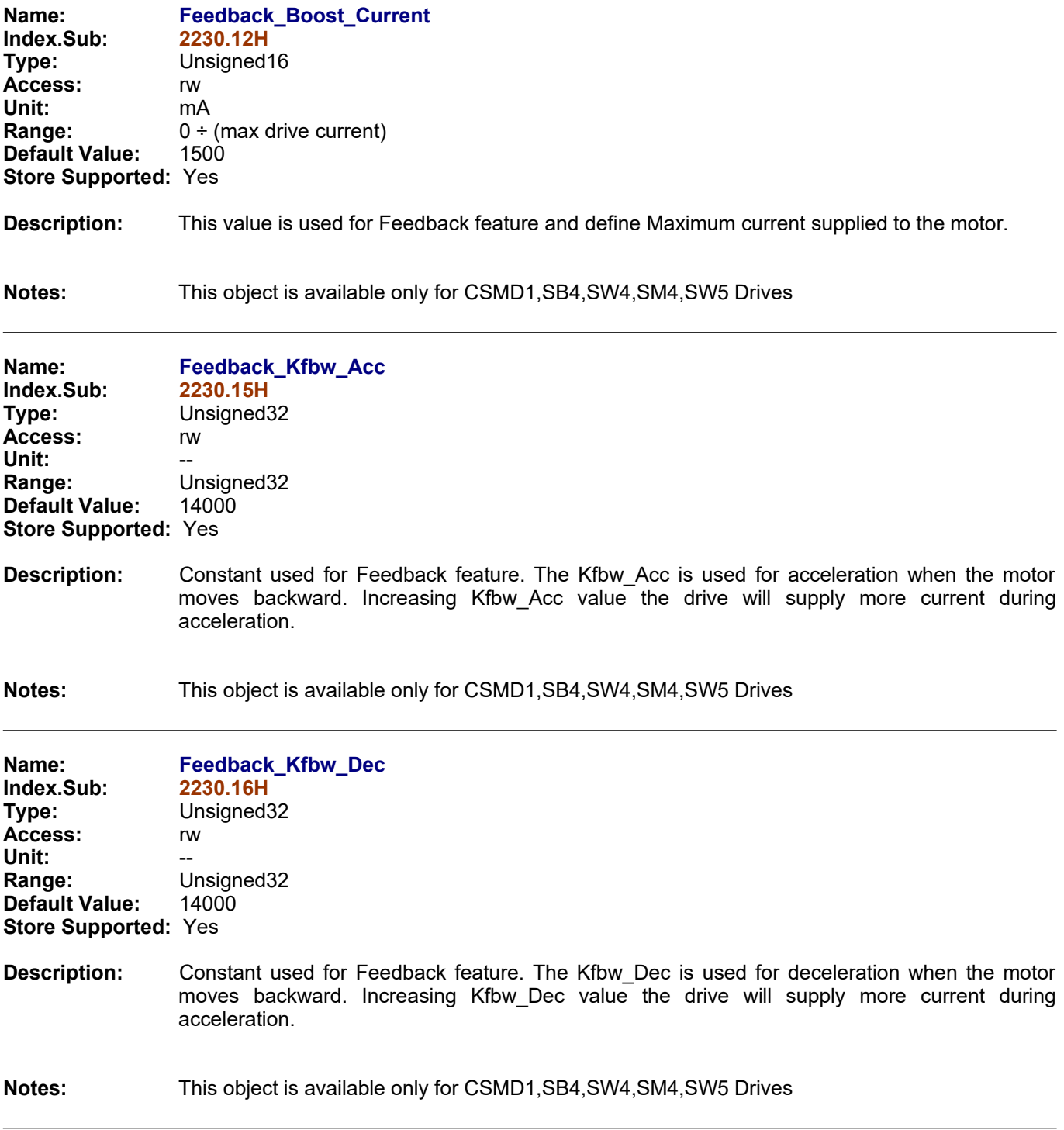

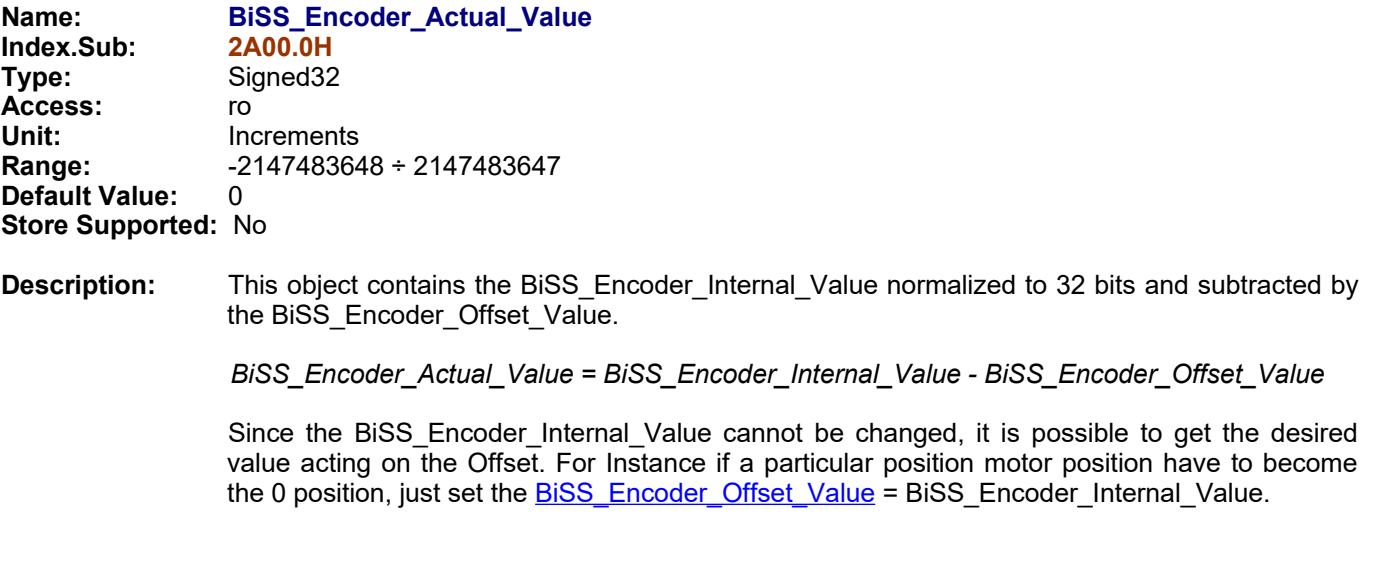

## **Notes:**

This object is available only on drive models (SB4,SM4,SW4,SW5) fitted with BiSS Encoder input and only *with firmware V02r76 or superior.* 

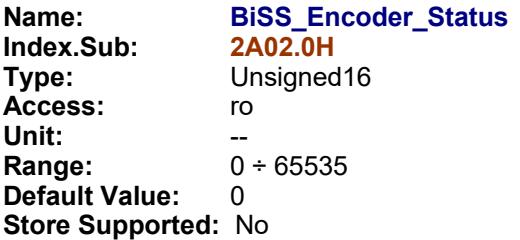

**Description:** This object contains the value of diagnostic bits of BiSS Encoder received communication frame. If the Encoder is correctly working the value of this object should be always equal to 3 otherwise there are some communication errors with the Encoder or the Encoder is faulty.

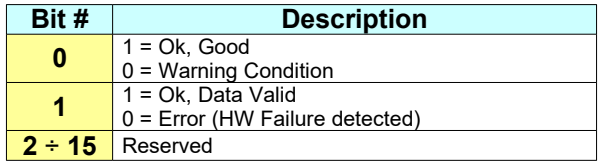

#### **Notes:**

This object is available only on drive models (SB4,SM4,SW4,SW5) fitted with BiSS Encoder input and only *with firmware V02r76 or superior.* 

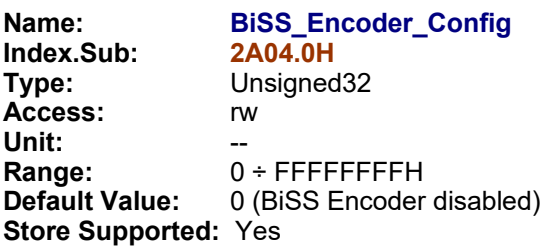

**Description:** This object contains the configuration for the BiSS Encoder. For the correct reading of the BiSS Encoder connected to the drive it is necessary to specify the right resolution (# of bits of either single turn or multiturn). For Instance if the connected BiSS Encoder has a resolution of 17 bits single turn and 16 bits multiturn, The *BiSS\_Encoder\_Config* object must be set equal to 4113 (1011H).

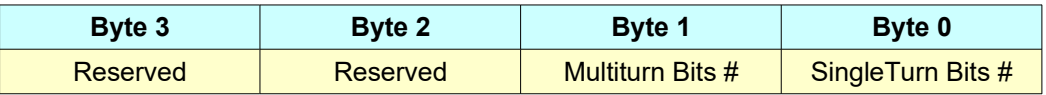

#### **Notes:**

This object is available only on drive models (SB4,SM4,SW4,SW5) fitted with BiSS Encoder input and only *with firmware V02r76 or superior.* 

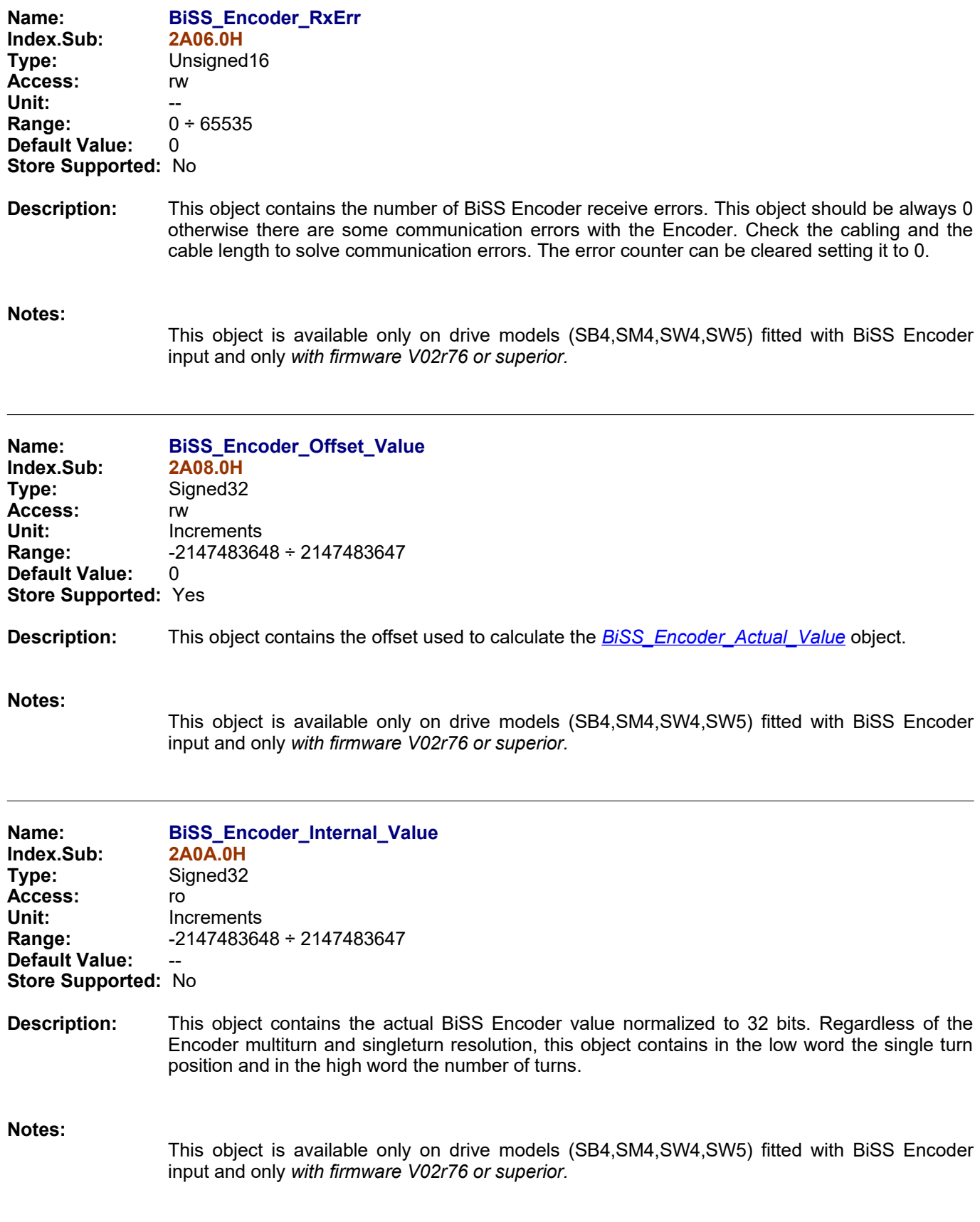

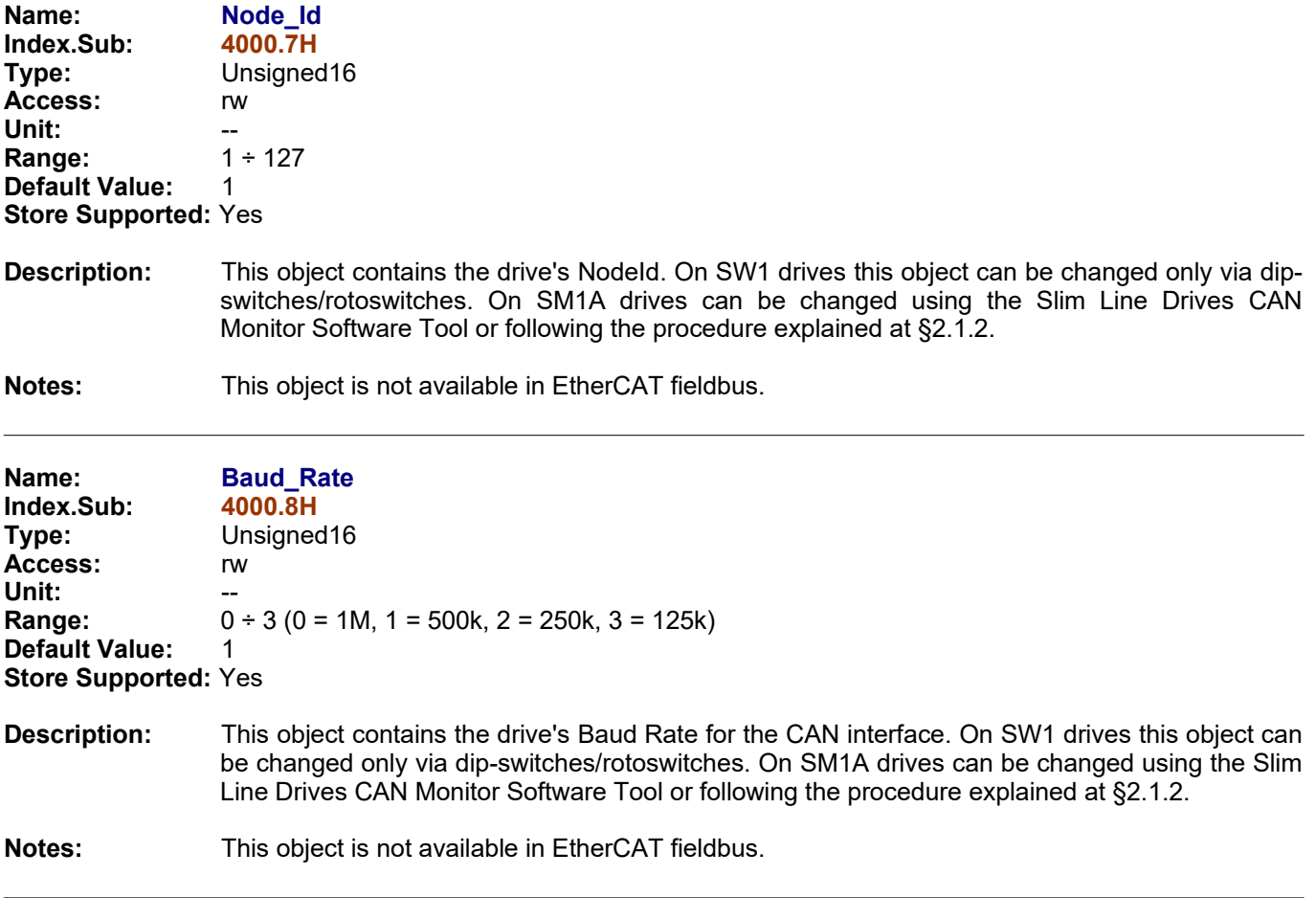

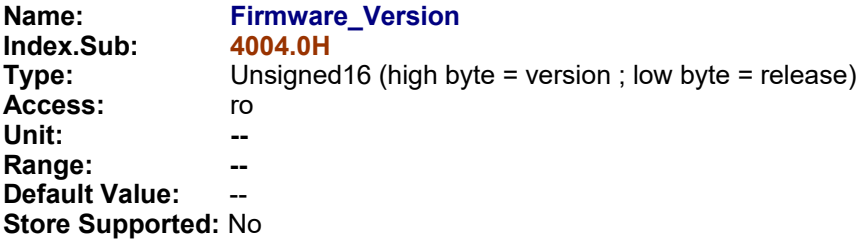

## **Description:**

**Notes:**

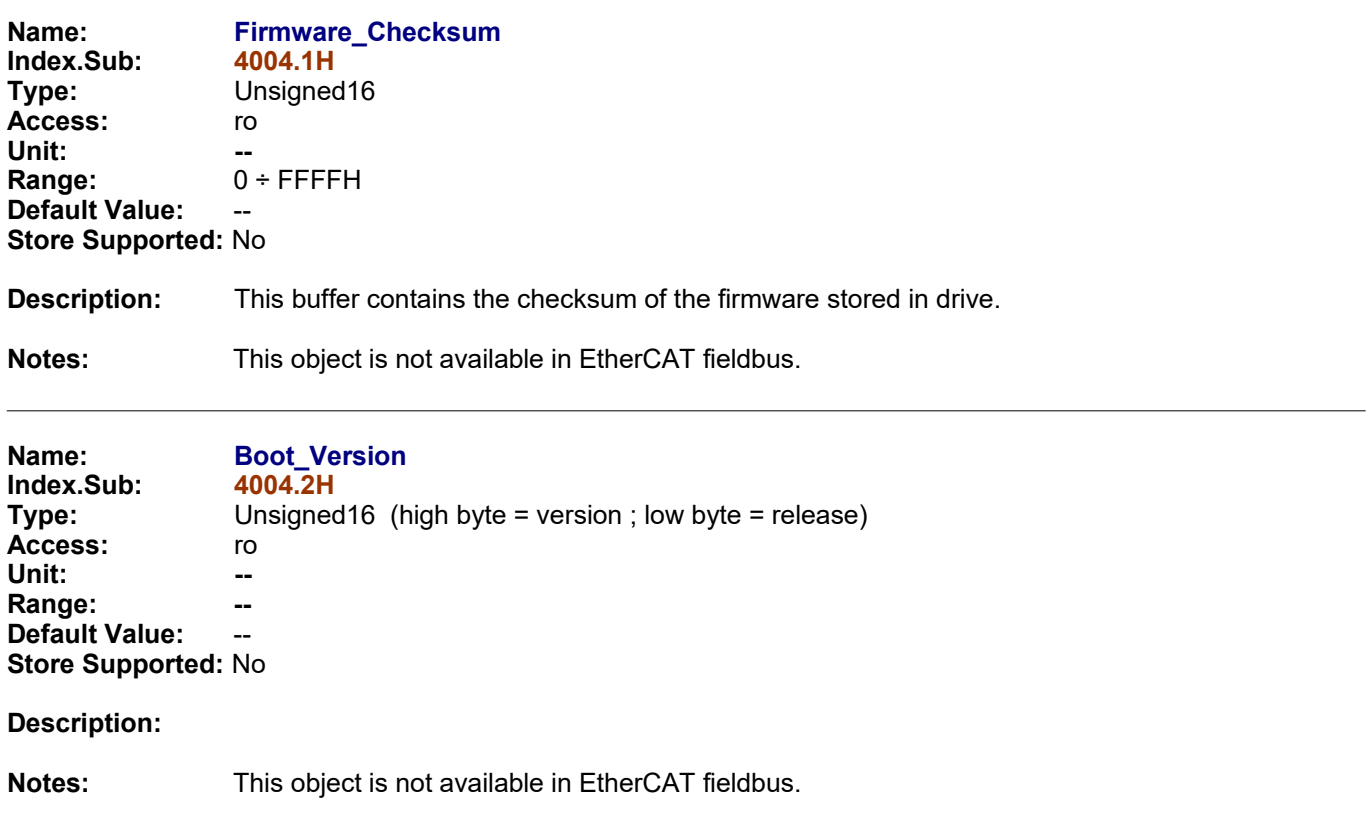

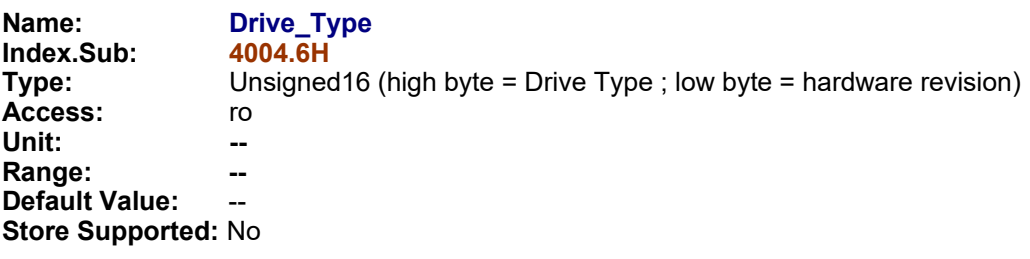

**Description:** It contains the information about the drive type and hardware version. The MSB contains the drive board family, while the LSB contains the hardware version.

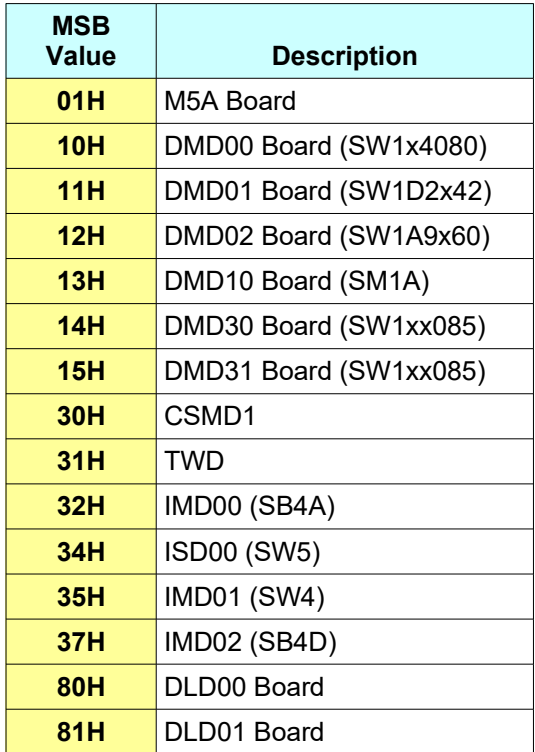

**Notes:** This object is not available in EtherCAT fieldbus.

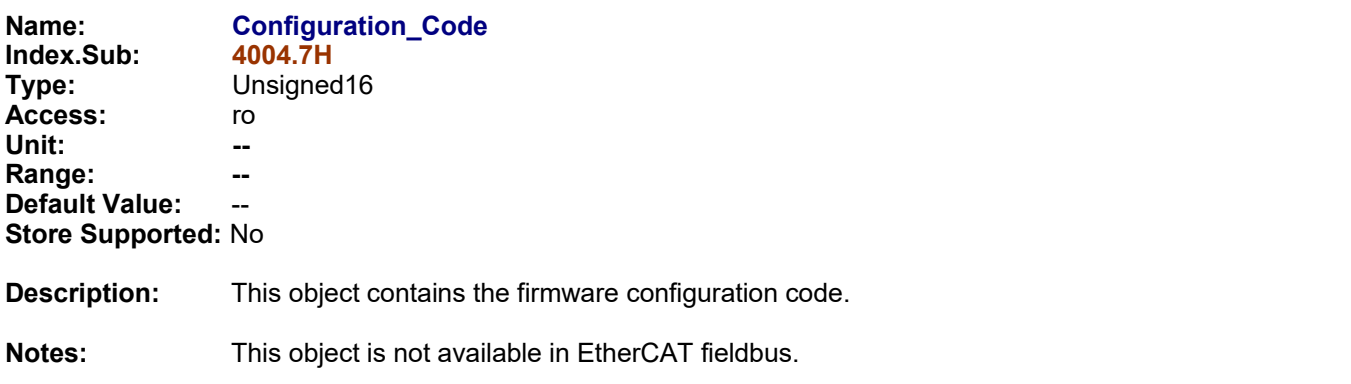

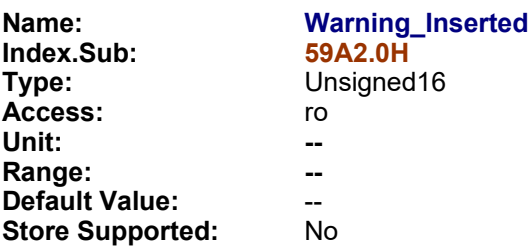

**Description:** This object contains the state of the internal warning of the firmware.

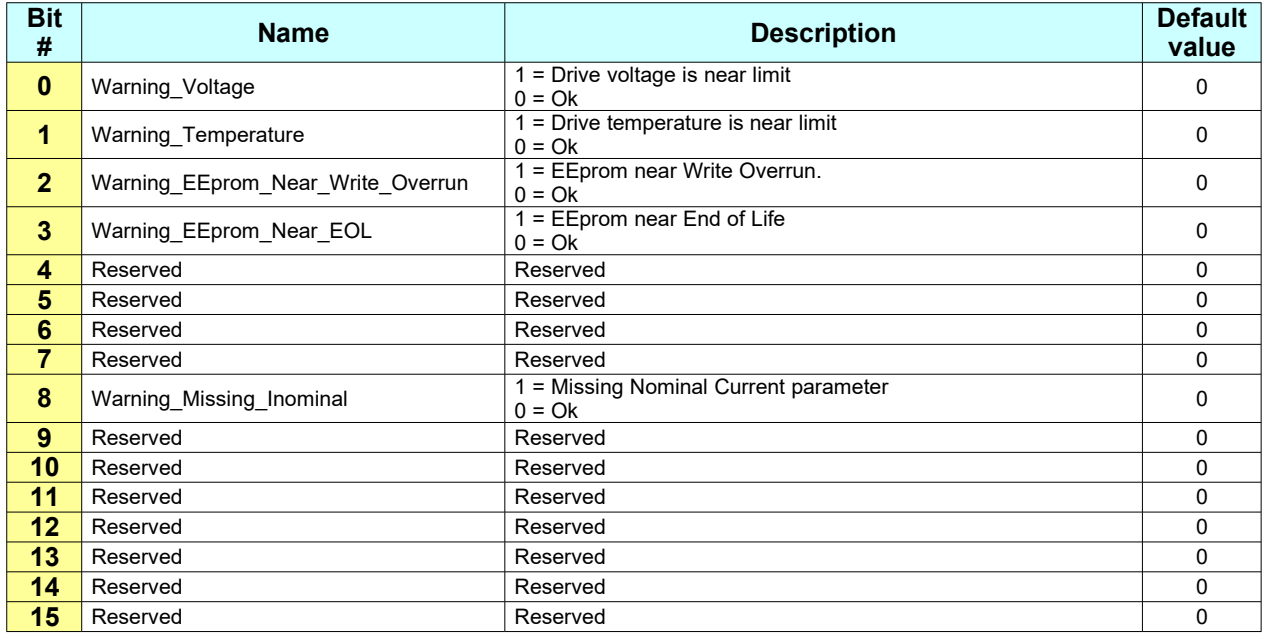

**Notes:** This object is available only for CSMD1,SB4,SW4,SM4,SW5 Drives with firmware V01r17 or superior.

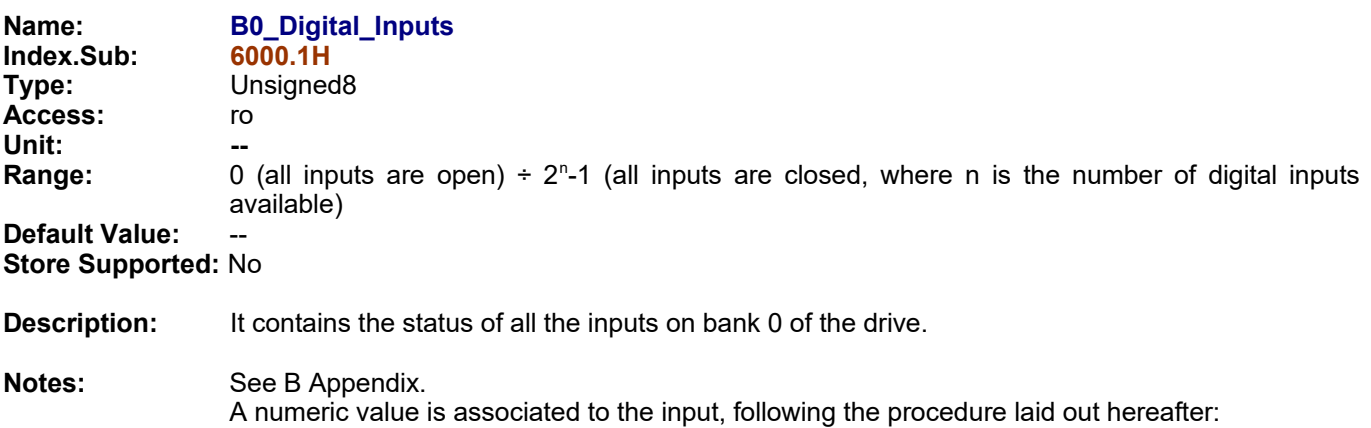

**INPUTS VALUE Input 0** 1 **Input 1** 2 **Input 2** 4 **Input 3** 8 **Input 4** 16 **Input 5** 32 **Input n**  $2^n$
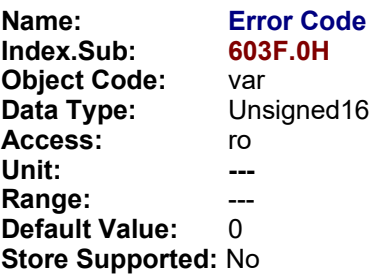

**Description:** This object captures the code of the last error that occurred in the drive. See §2.8.1 for emergency codes.

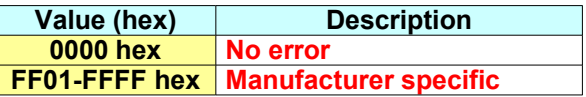

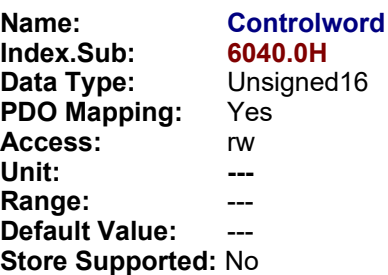

**Description:** The controlword controls the state machine, operating modes and manufacturer specific options.

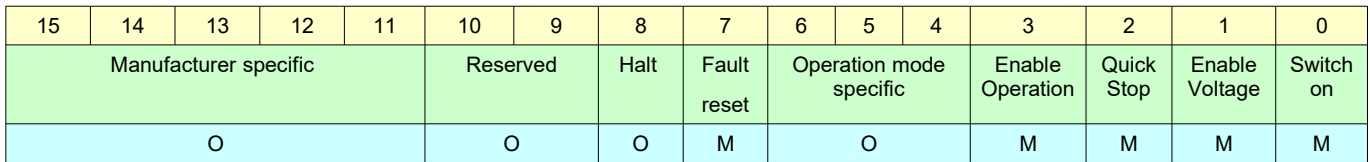

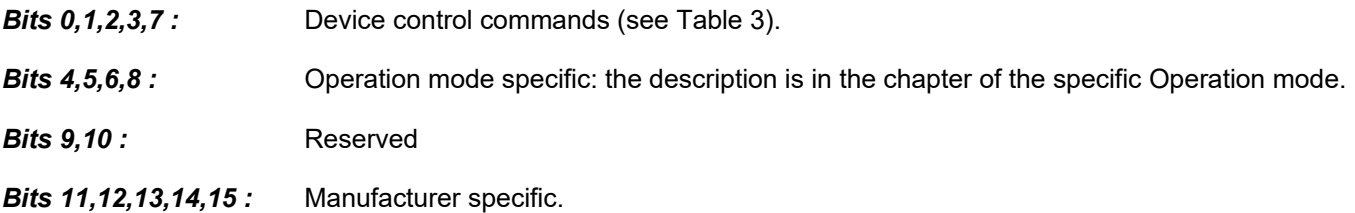

### *Interpolated Position Mode*

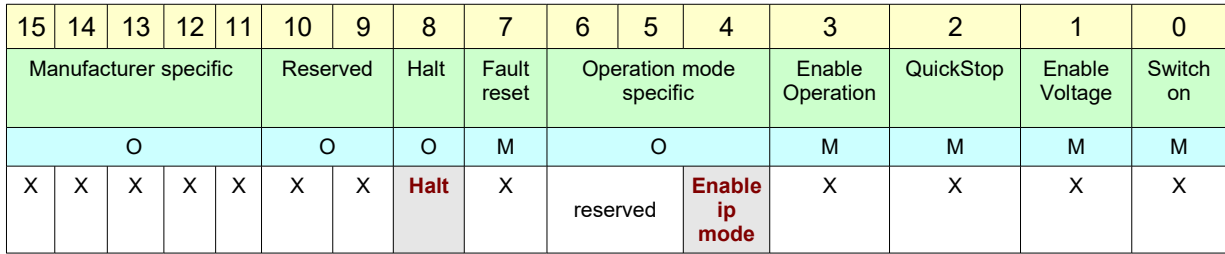

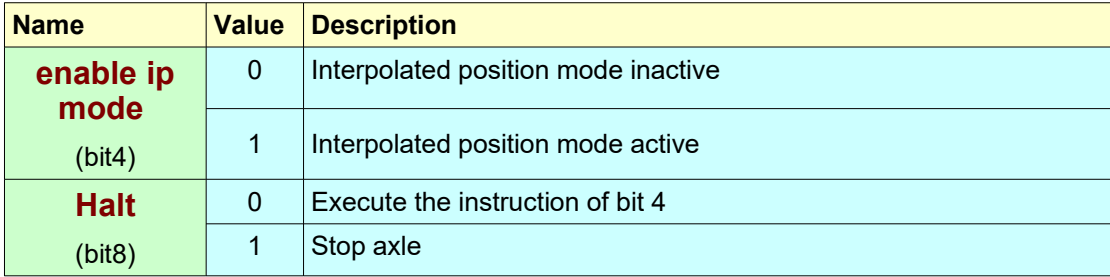

### *Profile Position Mode*

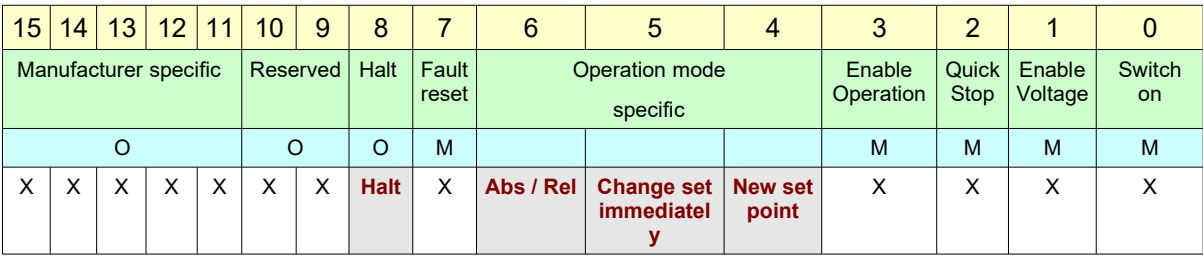

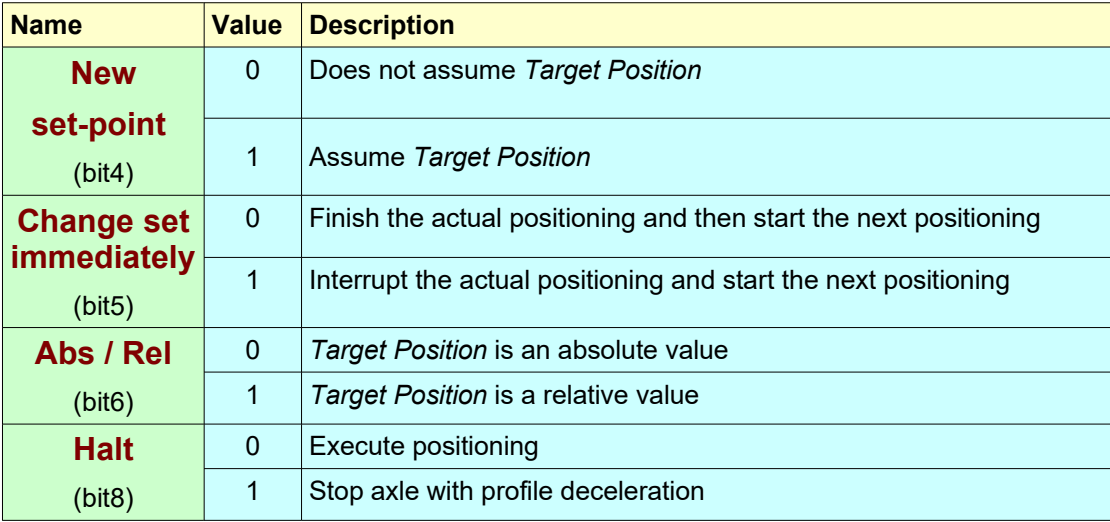

### *Homing Mode*

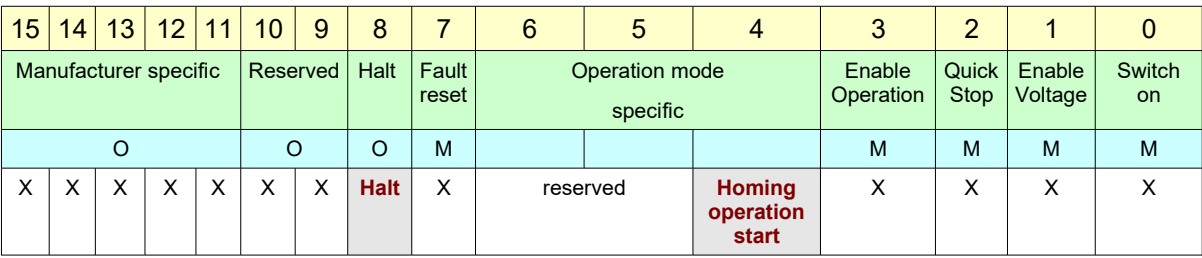

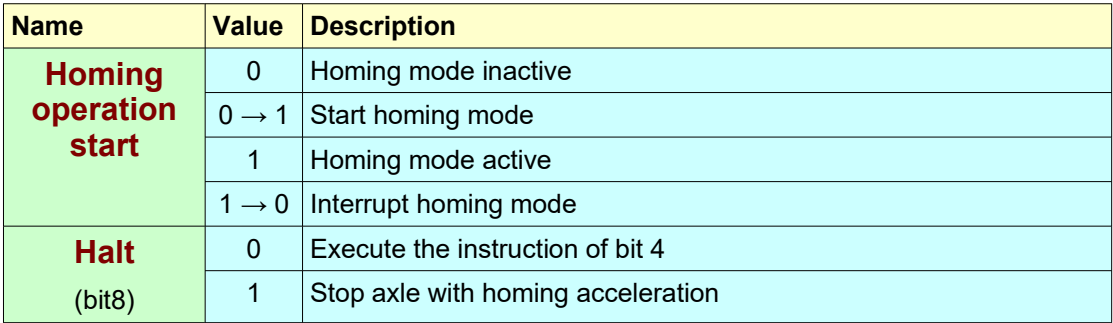

# *Profile Velocity Mode*

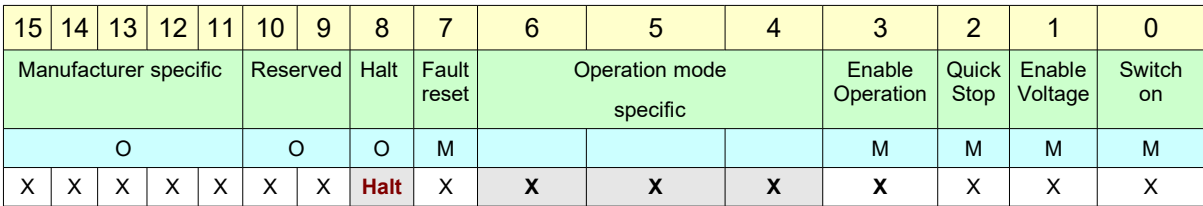

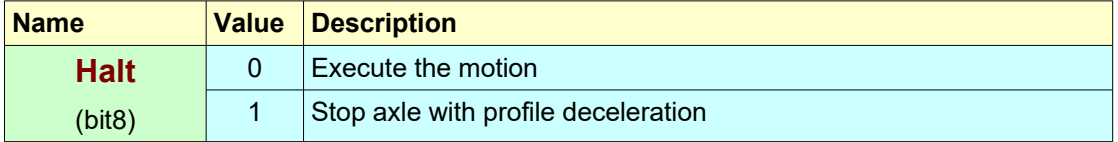

# *Cyclic Synchronous Position Mode*

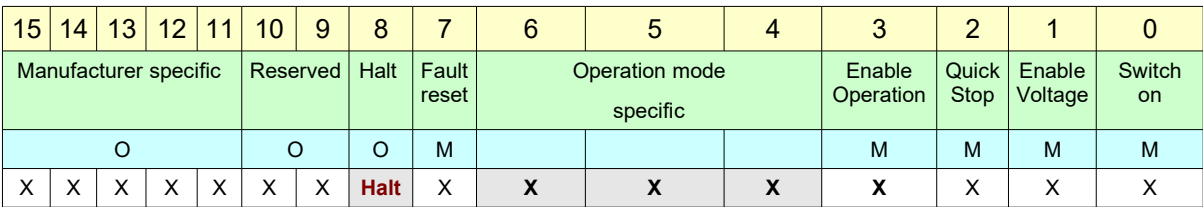

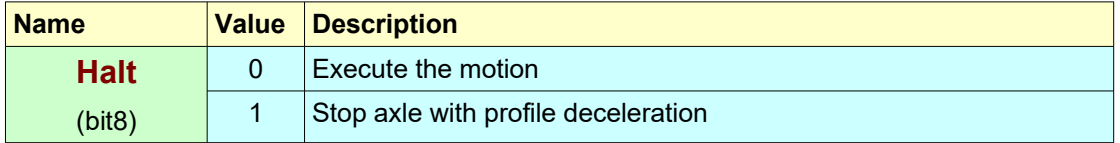

# *Cyclic Synchronous Velocity Mode*

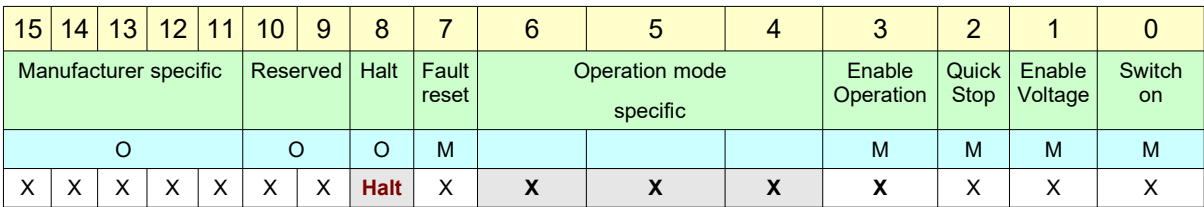

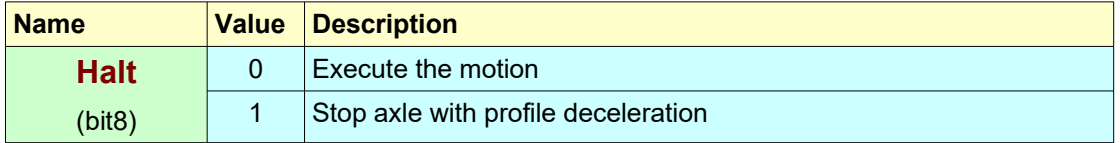

### *Velocity Mode*

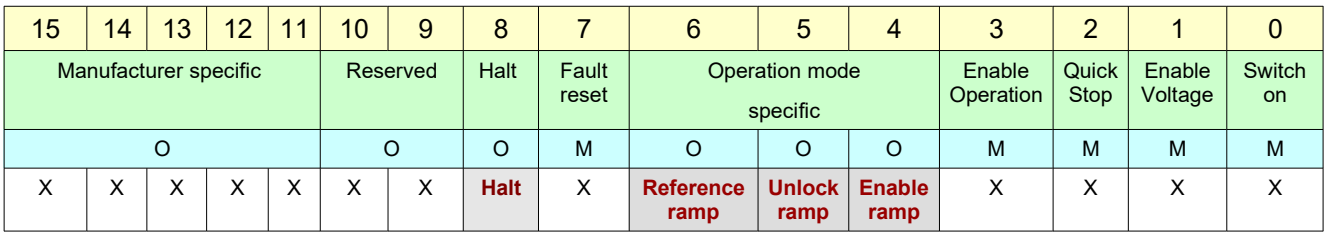

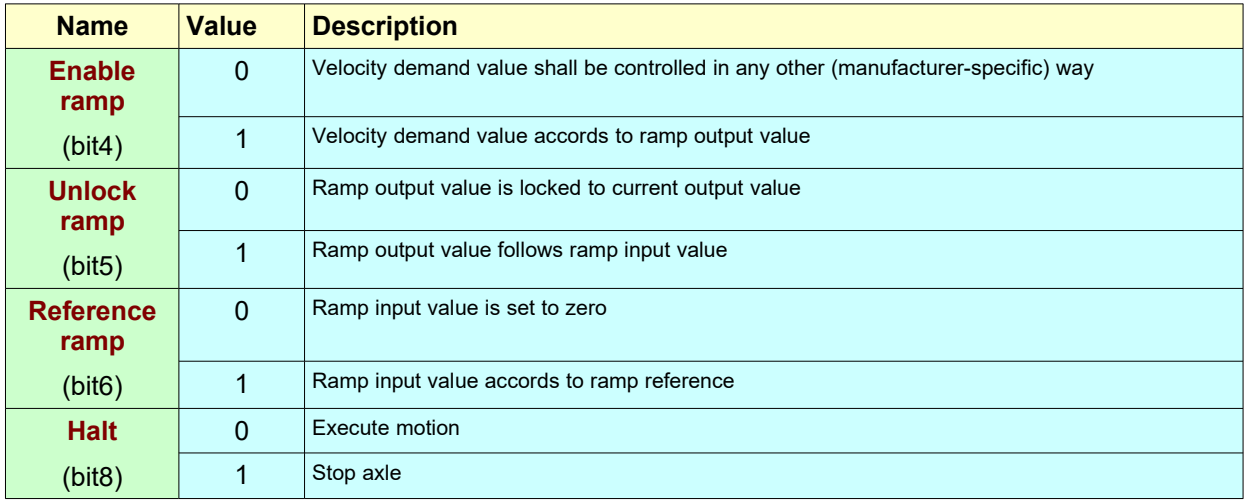

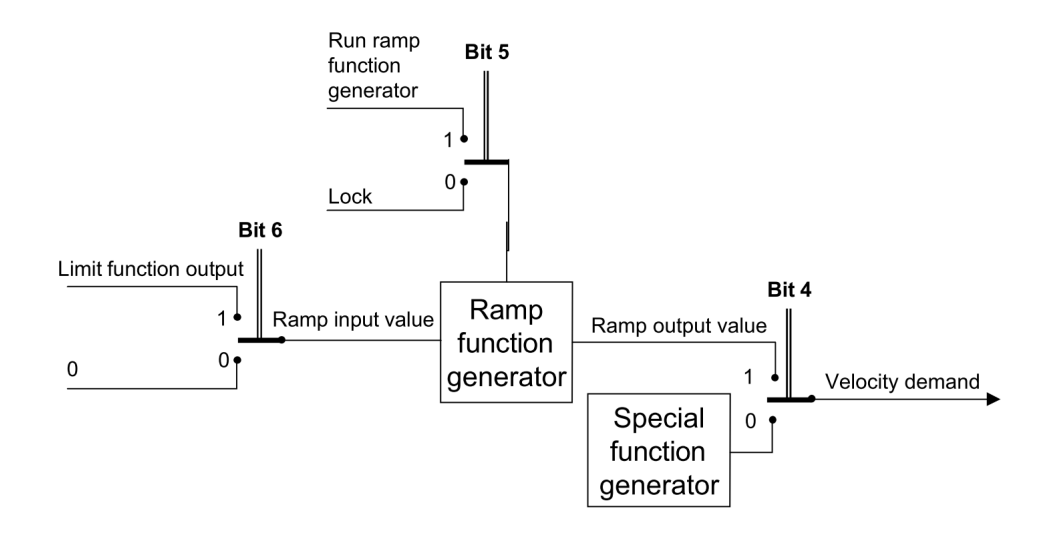

#### **Note :** The Velocity mode is available only for CSMD1,SB4,SW4,SM4,SW5 Drives with firmware V00r69 or superior

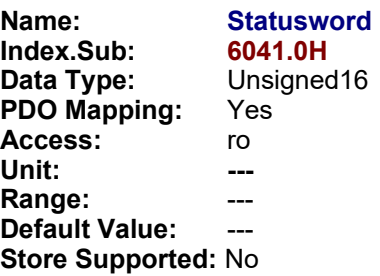

**Description:** The Statusword indicates the current state of the drive, the operating state of the mode and manufacturer specific options.

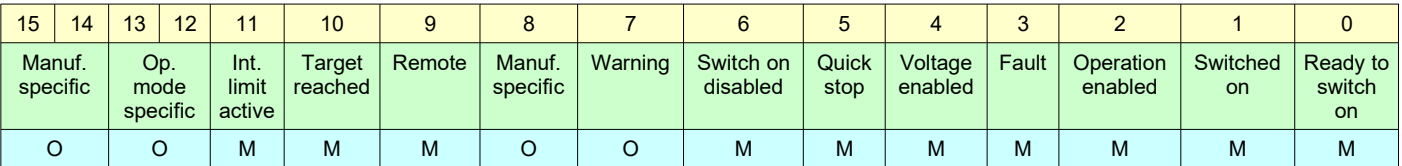

*Bits 0.1.2.3.5.6 :* Device state (see table 1)

- **Bit4**: High voltage is applied to the drive (if bit is set to 1)
- **Bit5** : If this bit is equal to 0, the drive is reacting on a quick stop request.
- *Bit7 :* If this bit is set to 1, a drive warning is present. The cause means no error but a state that has to be mentioned. The status of the drive does not change. The cause of the warning may be found by reading the object 59A2h.0h. This bit is set and reset by the device.
- **Bit8 :** This bit may be used by a drive manufacturer to implement any manufacturer specific functionality.
- **Bit9**: If this bit is set to 1, then parameters may be modified via CAN-network and the drive executes the content of a command message. If this bit is equal to 0, then the drive is in local mode and will not execute the command message. In local mode the drive will accept accesses via SDO.
- **Bit10 :** If this bit is set to 1 then a set-point has been reached. The set-point is dependent on the operating mode. The description is in the chapter of the specific Operation mode. The change of a target value alters this bit.
- **Bit11 :** This bit indicates that an internal limitation is active.
- *Bits 12,13 :* This bits are operation mode specific. The description is in the chapter of the special mode.
- **Bits 14,15 :** These bits may be used by a drive manufacturer to implement any manufacturer specific functionality.

### *Interpolated Position Mode*

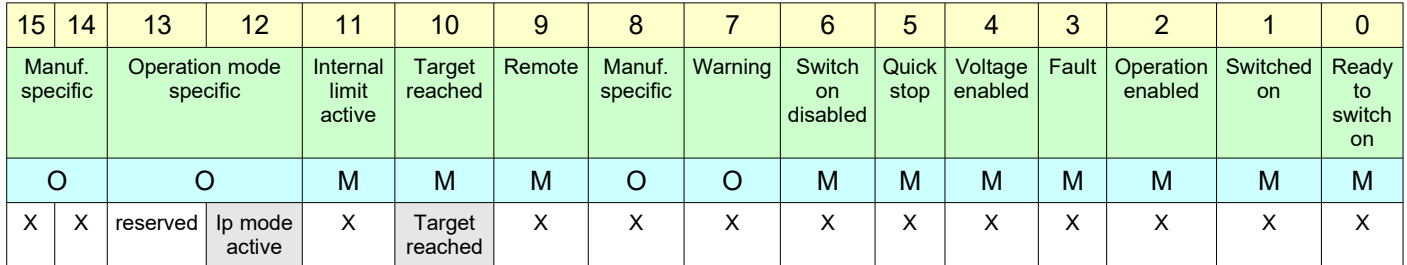

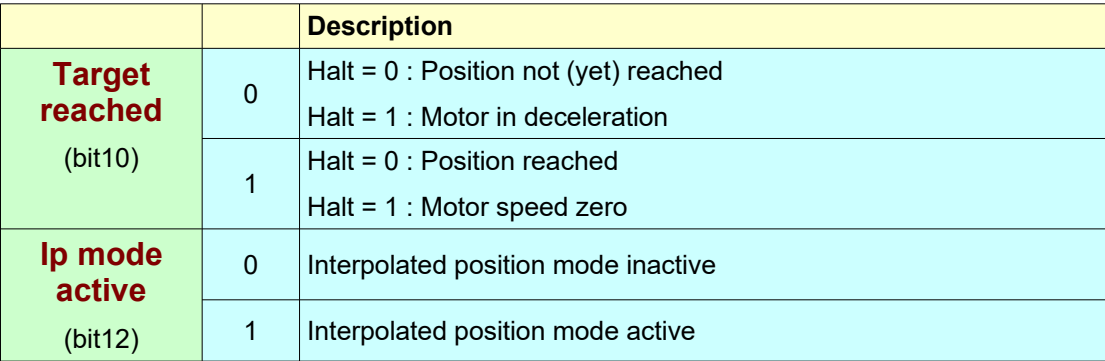

## *Profile Position Mode*

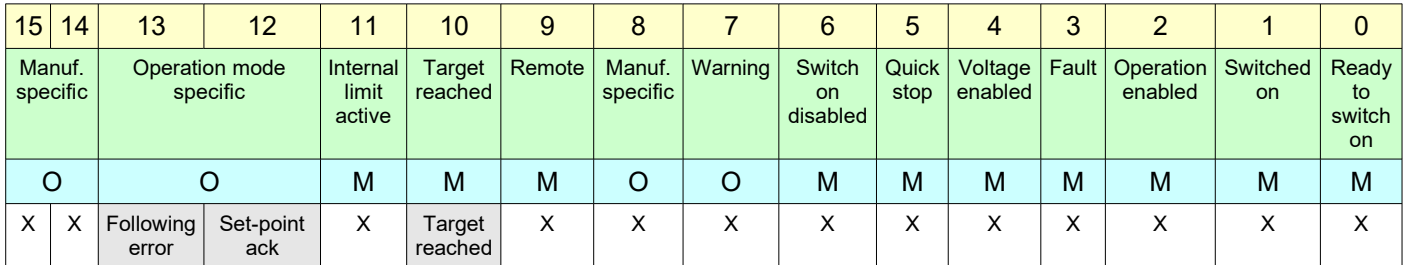

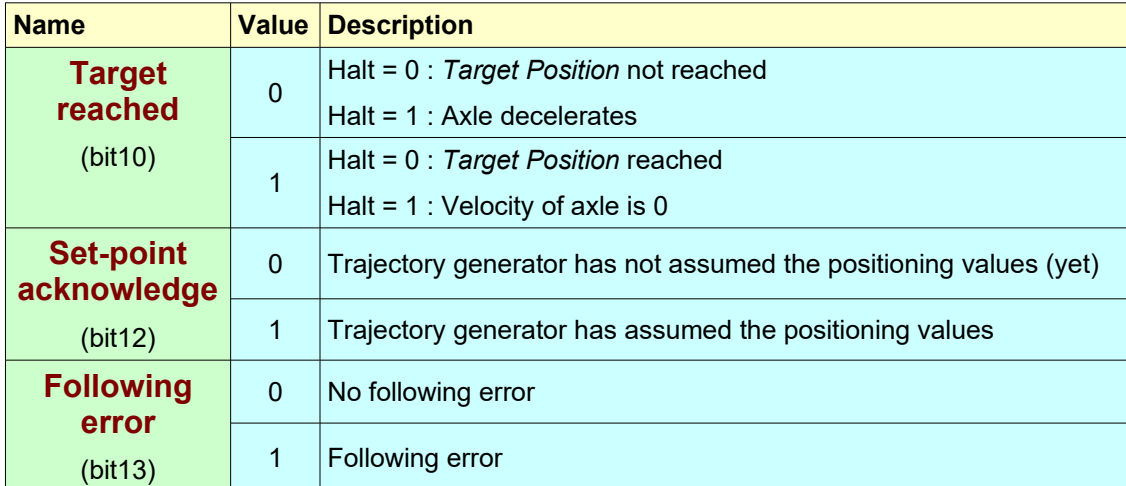

### *Homing Mode*

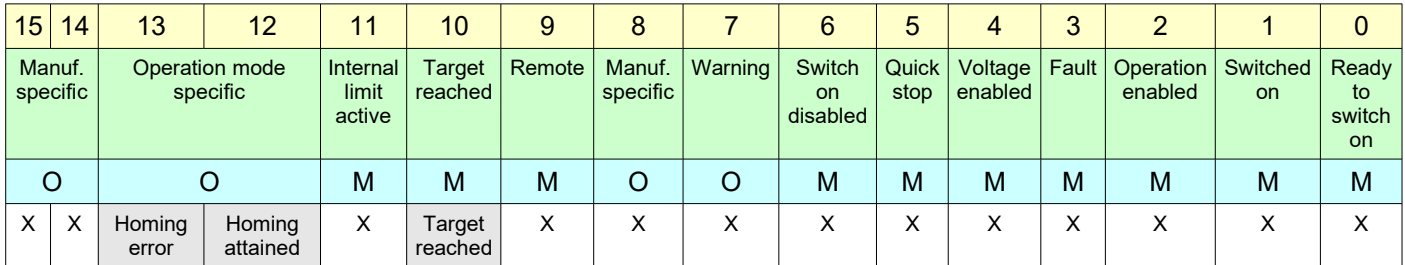

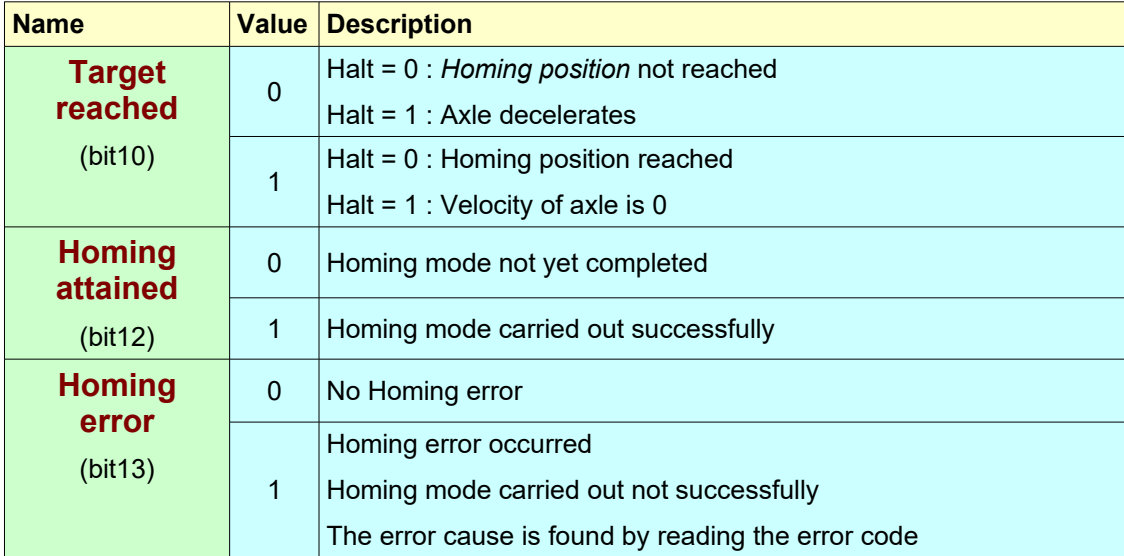

### *Profile Velocity Mode*

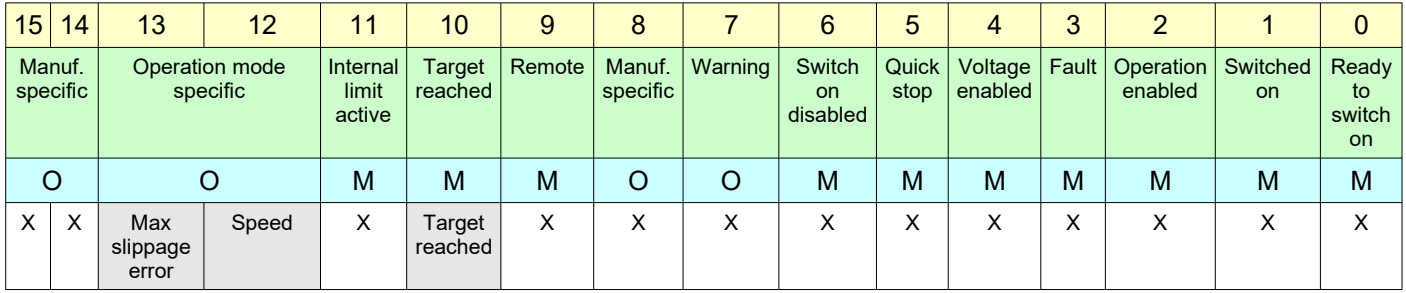

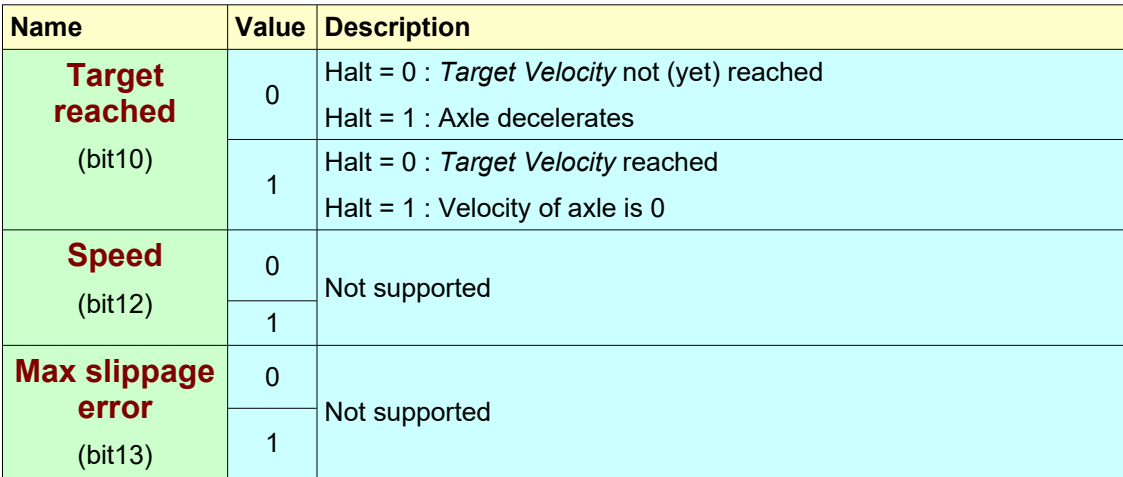

### *Cyclic Synchronous Position Mode*

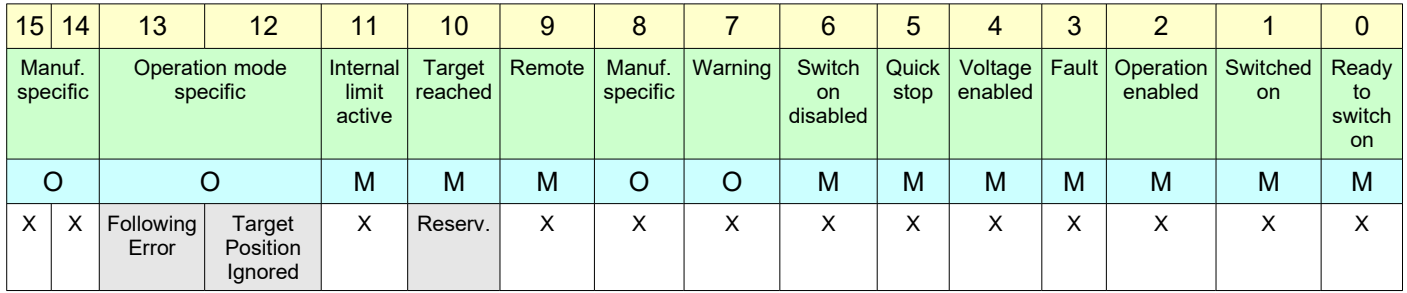

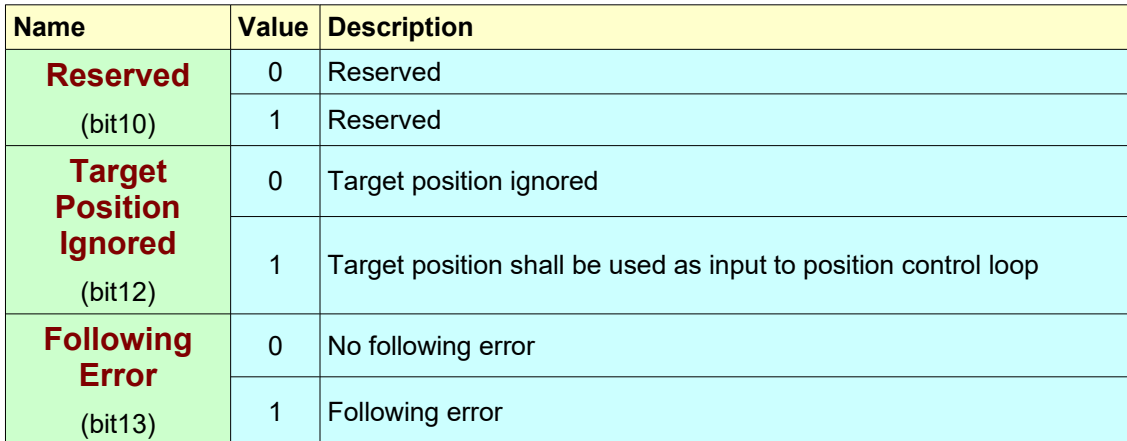

### *Cyclic Synchronous Velocity Mode*

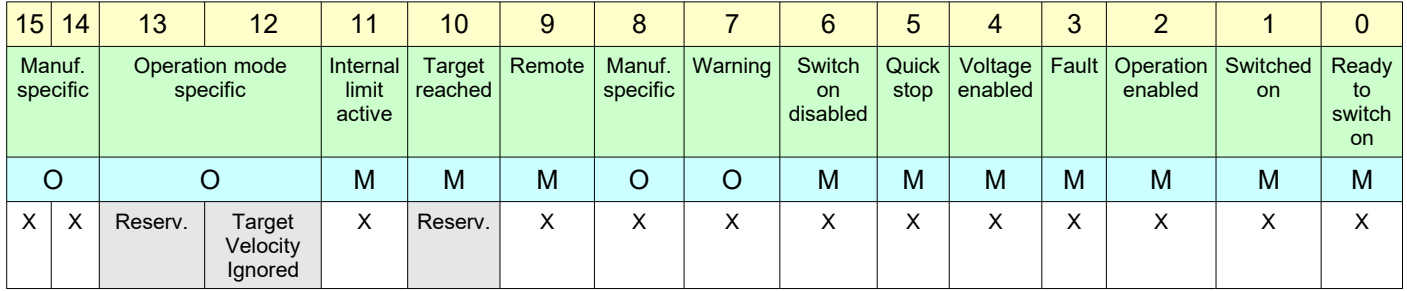

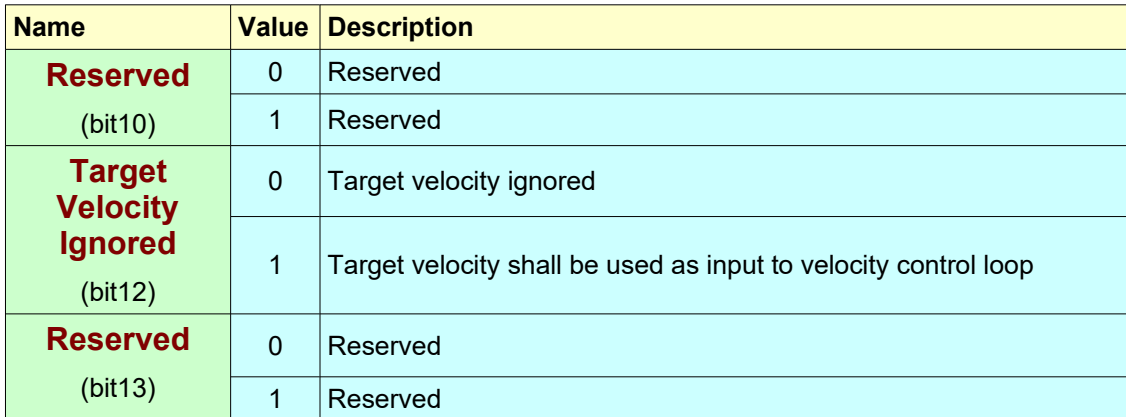

### *Velocity Mode*

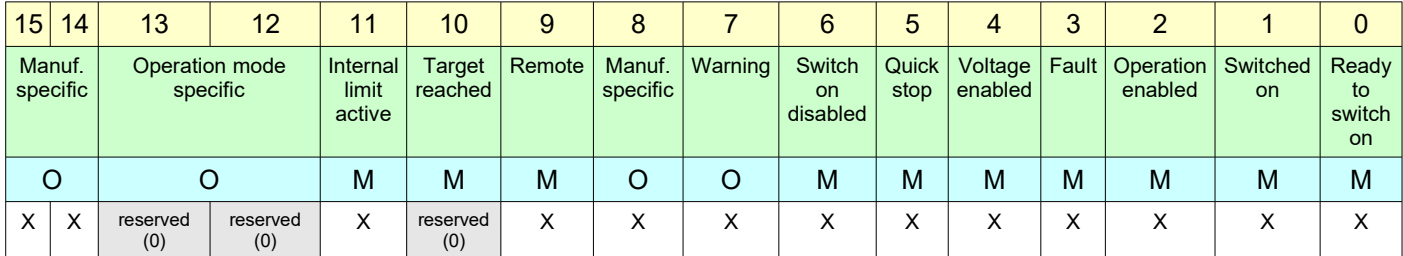

*Note:* The Velocity mode is available only for CSMD1,SB4,SW4,SM4,SW5 Drives with firmware V00r69 or superior

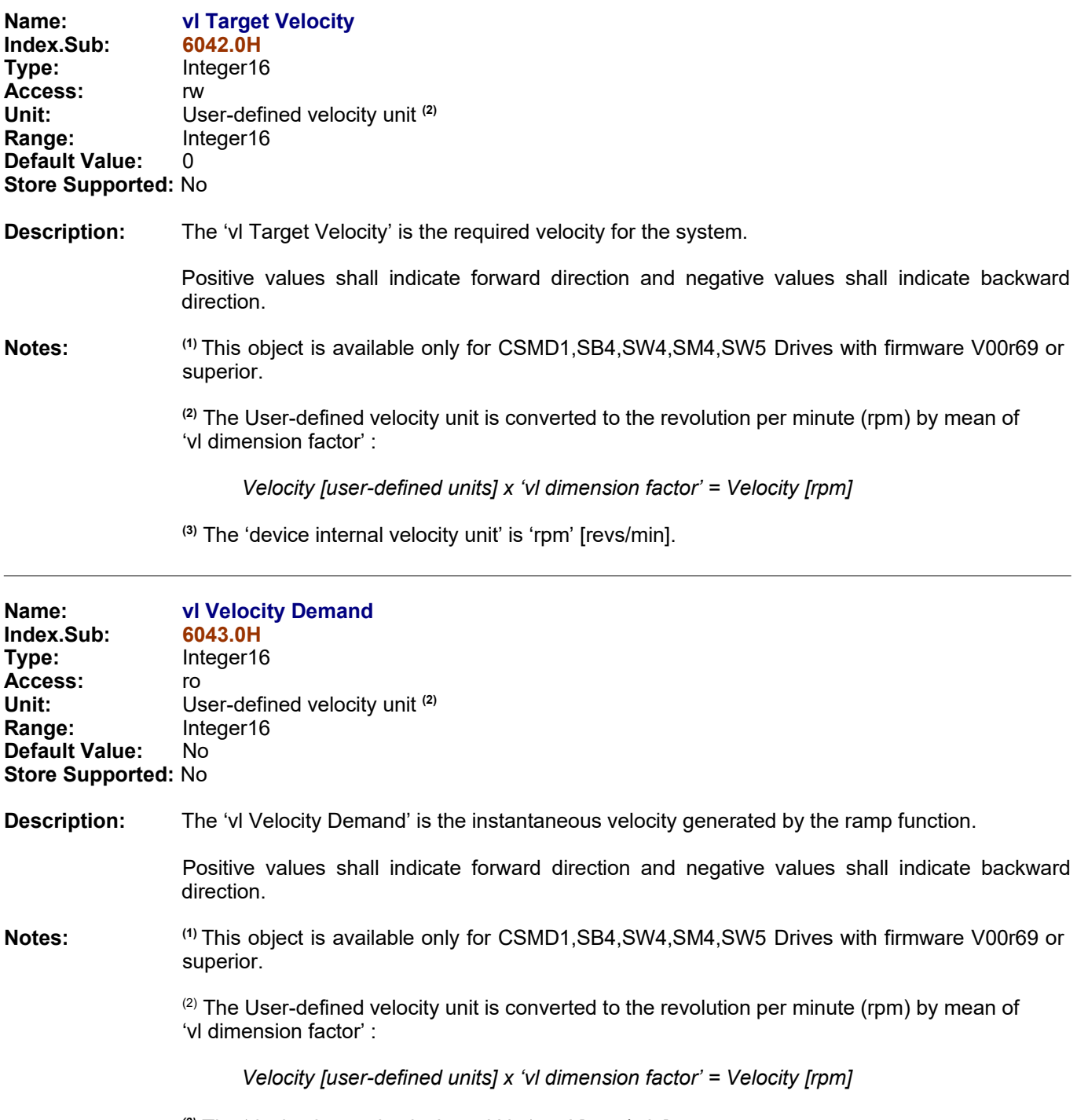

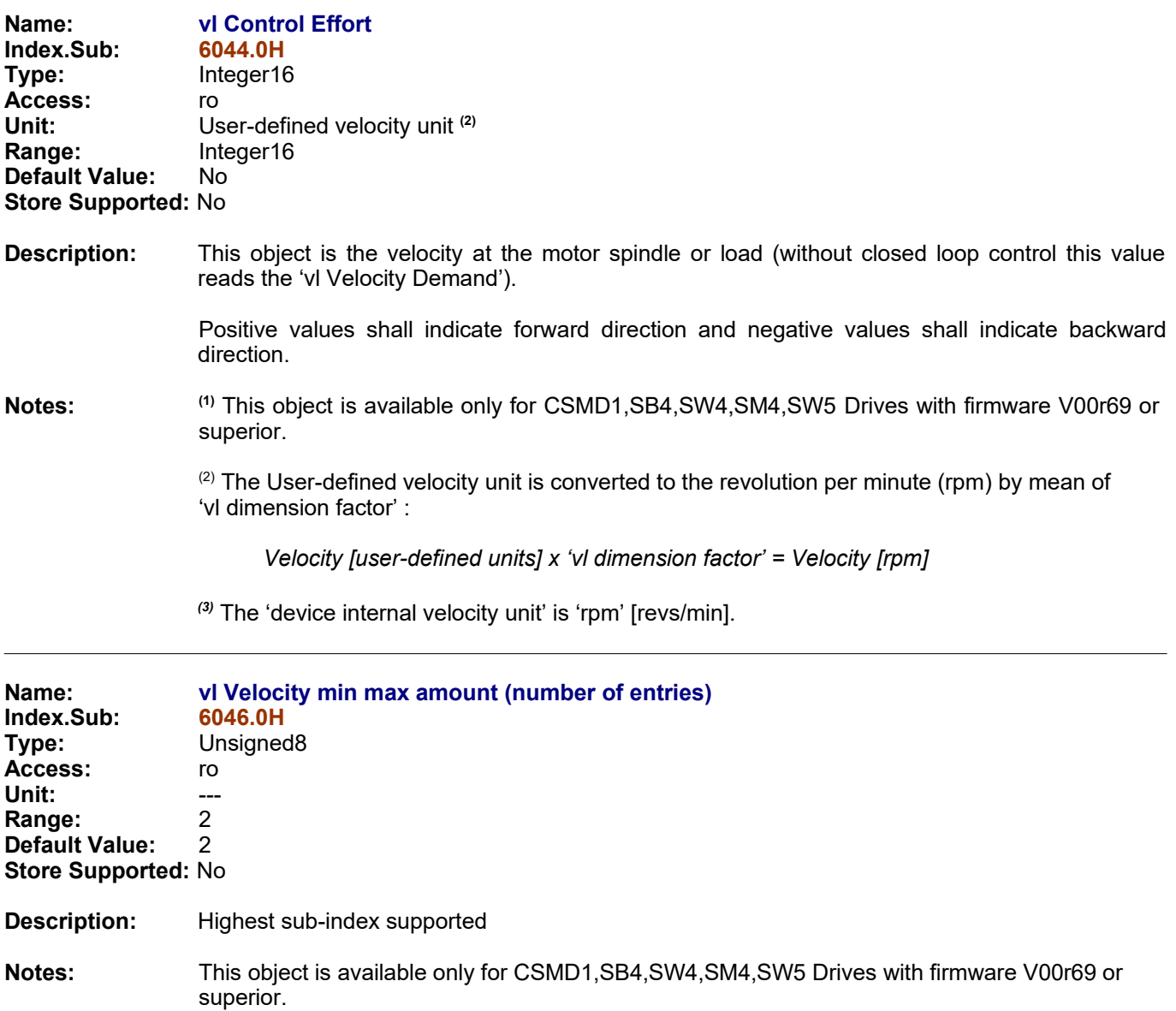

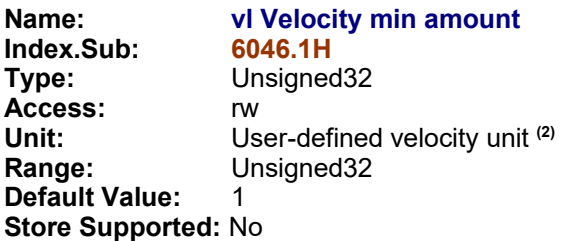

#### **Description:** This object indicates the configured minimum amount of velocity.

The 'vl Velocity min amount' is mapped internally to the 'vl velocity min pos' and 'vl velocity min neg' values. Only the positive values is returned if the 'vl Velocity min amount' is read out.

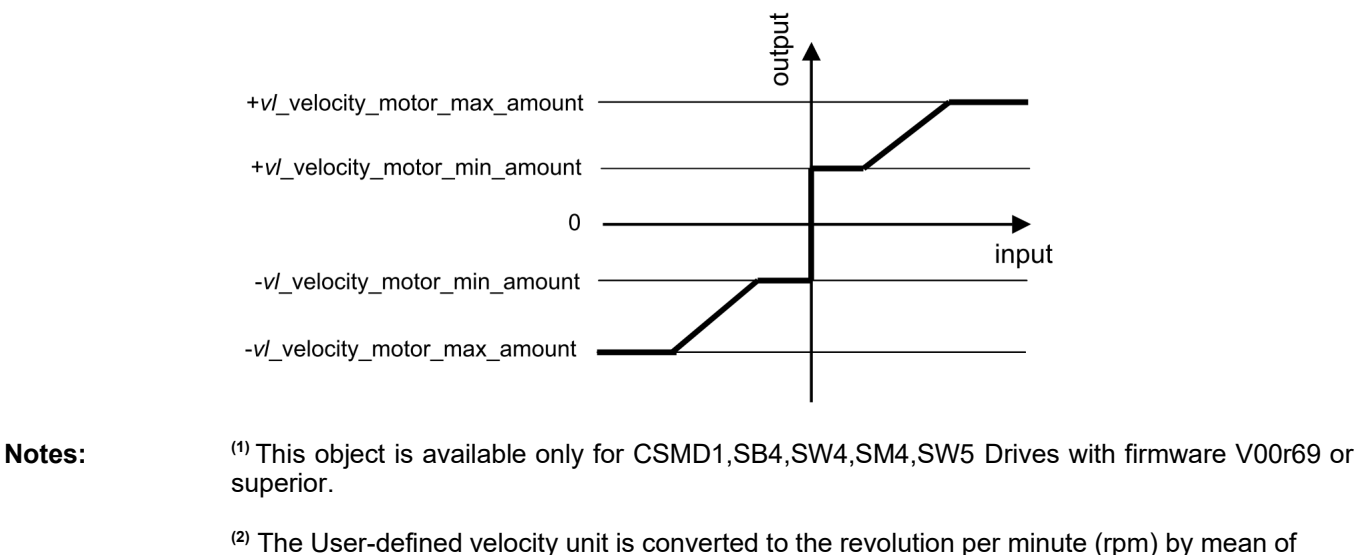

'vl dimension factor' :

*Velocity [user-defined units] x 'vl dimension factor' = Velocity [rpm]*

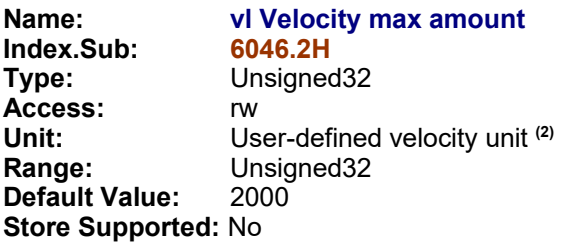

#### **Description:** This object indicates the configured maximum amount of velocity.

The 'vl Velocity max amount' is mapped internally to the 'vl velocity max pos' and 'vl velocity max neg' values. Only the positive values is returned if the 'vl Velocity max amount' is read out.

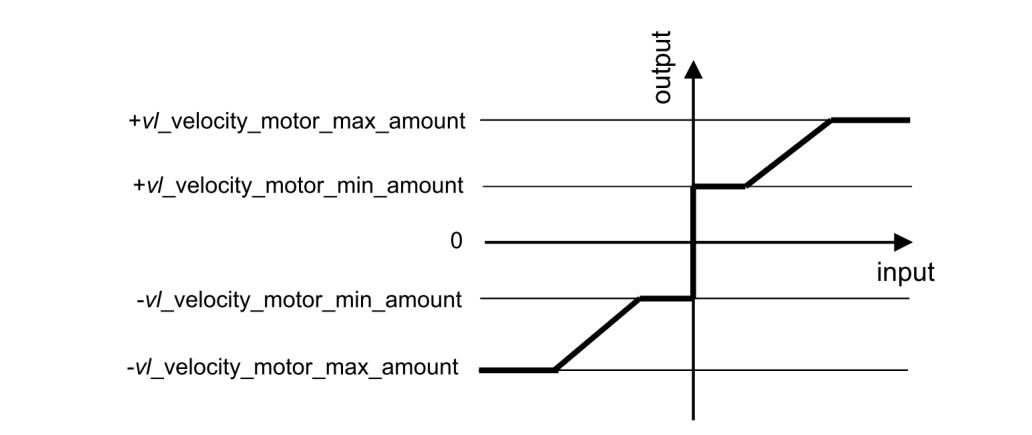

#### **Notes:** (1) This object is available only for CSMD1,SB4,SW4,SM4,SW5 Drives with firmware V00r69 or superior.

**(2)** The User-defined velocity unit is converted to the revolution per minute (rpm) by mean of 'vl dimension factor' :

*Velocity [user-defined units] x 'vl dimension factor' = Velocity [rpm]*

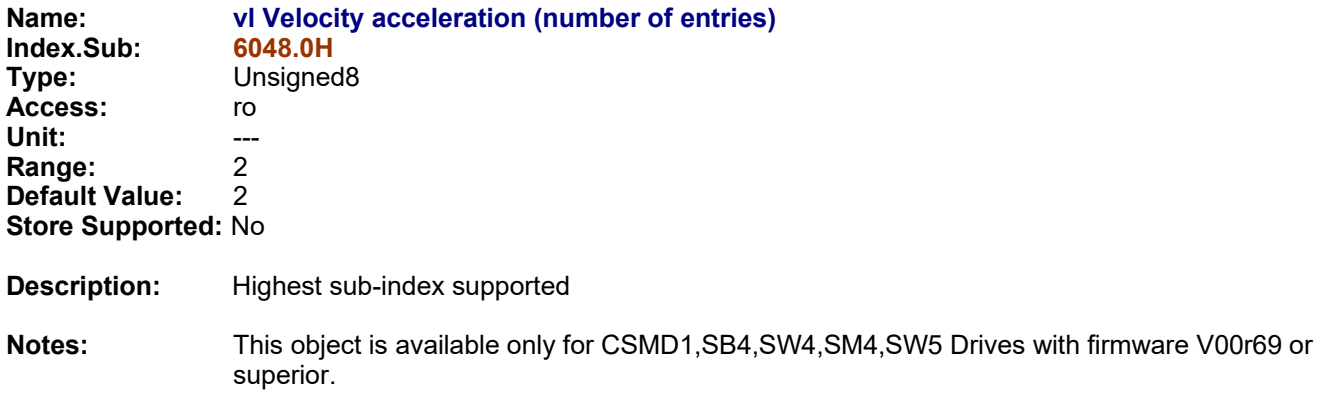

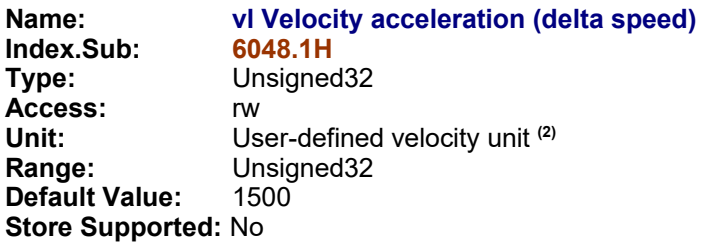

**Description:** This object indicates the configured 'delta speed' of the slope for acceleration ramp :

vl velocity acceleration  $=\frac{delta$  speed<br>delta time

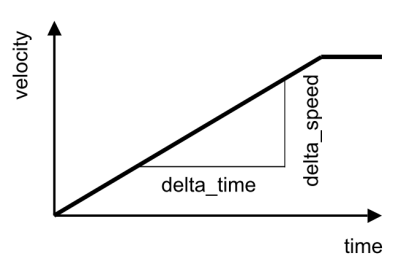

**Notes: (1)** This object is available only for CSMD1,SB4,SW4,SM4,SW5 Drives with firmware V00r69 or superior.

> **(2)** The User-defined velocity unit is converted to the revolution per minute (rpm) by mean of 'vl dimension factor' :

*Velocity [user-defined units] x 'vl dimension factor' = Velocity [rpm]*

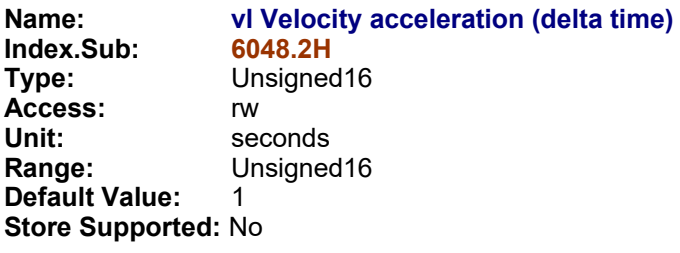

**Description:** This object indicates the configured 'delta time' of the slope for acceleration ramp :

vl velocity acceleration  $=\frac{delta$  speed<br>delta time

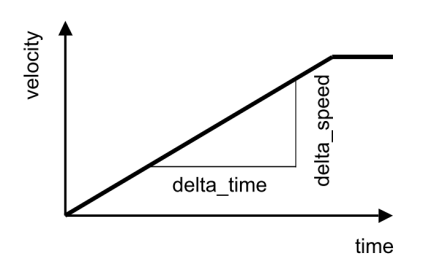

The value of 'delta time' shall be given in seconds. This function directly follows the set-point if the parameter 0 is defined for the delta time value.

**Notes:** This object is available only for CSMD1,SB4,SW4,SM4,SW5 Drives with firmware V00r69 or superior.

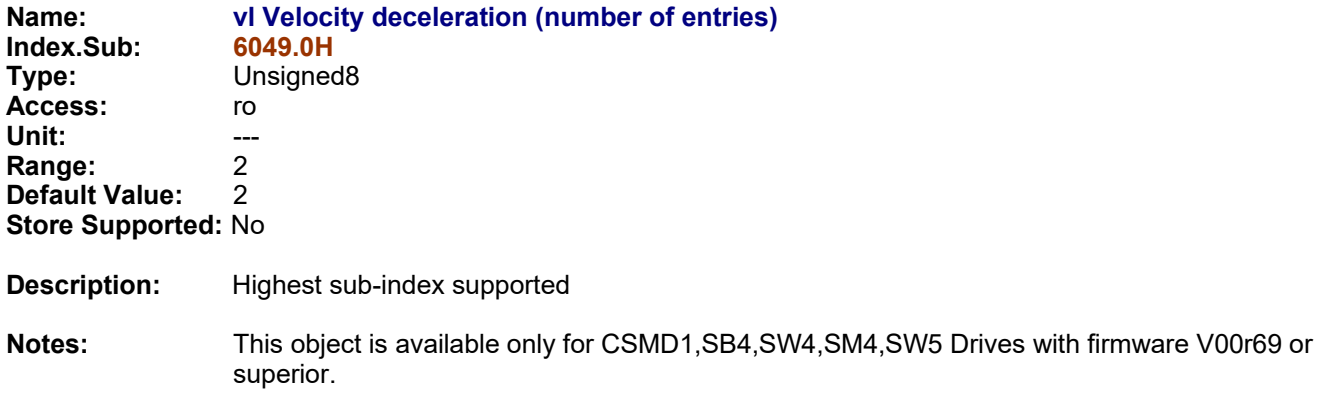

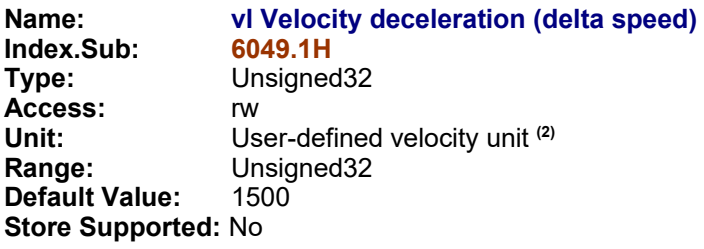

**Description:** This object indicates the configured 'delta speed' of the slope for deceleration ramp :

vl velocity deceleration  $=\frac{delta$  speed delta time

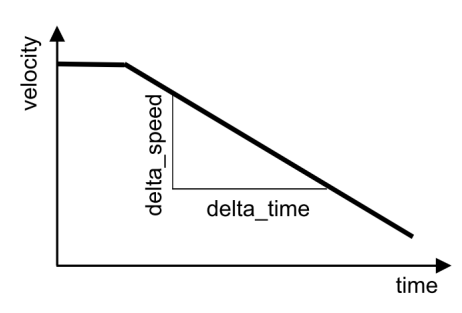

**Notes: (1)** This object is available only for CSMD1,SB4,SW4,SM4,SW5 Drives with firmware V00r69 or superior.

> **(2)** The User-defined velocity unit is converted to the revolution per minute (rpm) by mean of 'vl dimension factor' :

*Velocity [user-defined units] x 'vl dimension factor' = Velocity [rpm]*

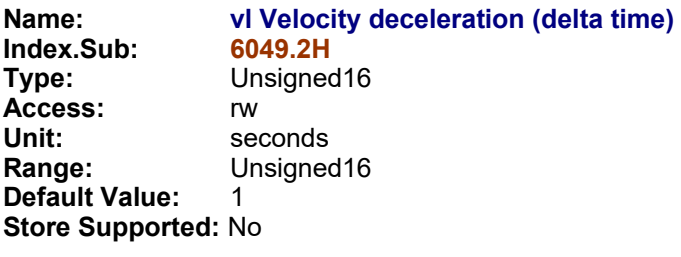

**Description:** This object indicates the configured 'delta time' of the slope for deceleration ramp :

vl velocity deceleration  $=\frac{delta$  speed<br>delta time

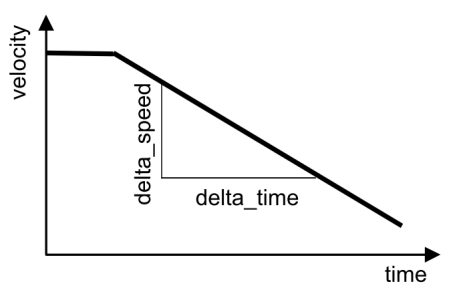

**Notes:** This object is available only for CSMD1,SB4,SW4,SM4,SW5 Drives with firmware V00r69 or superior.

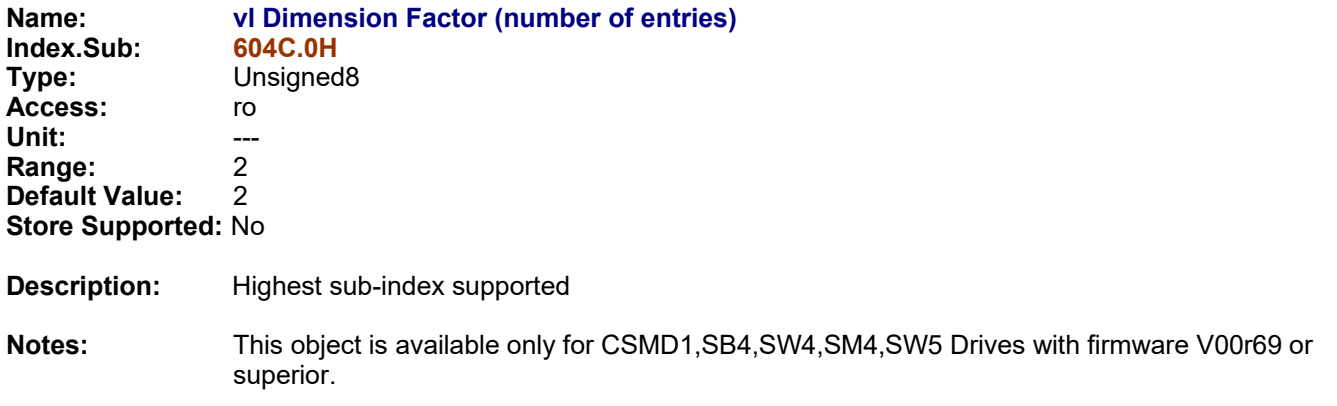

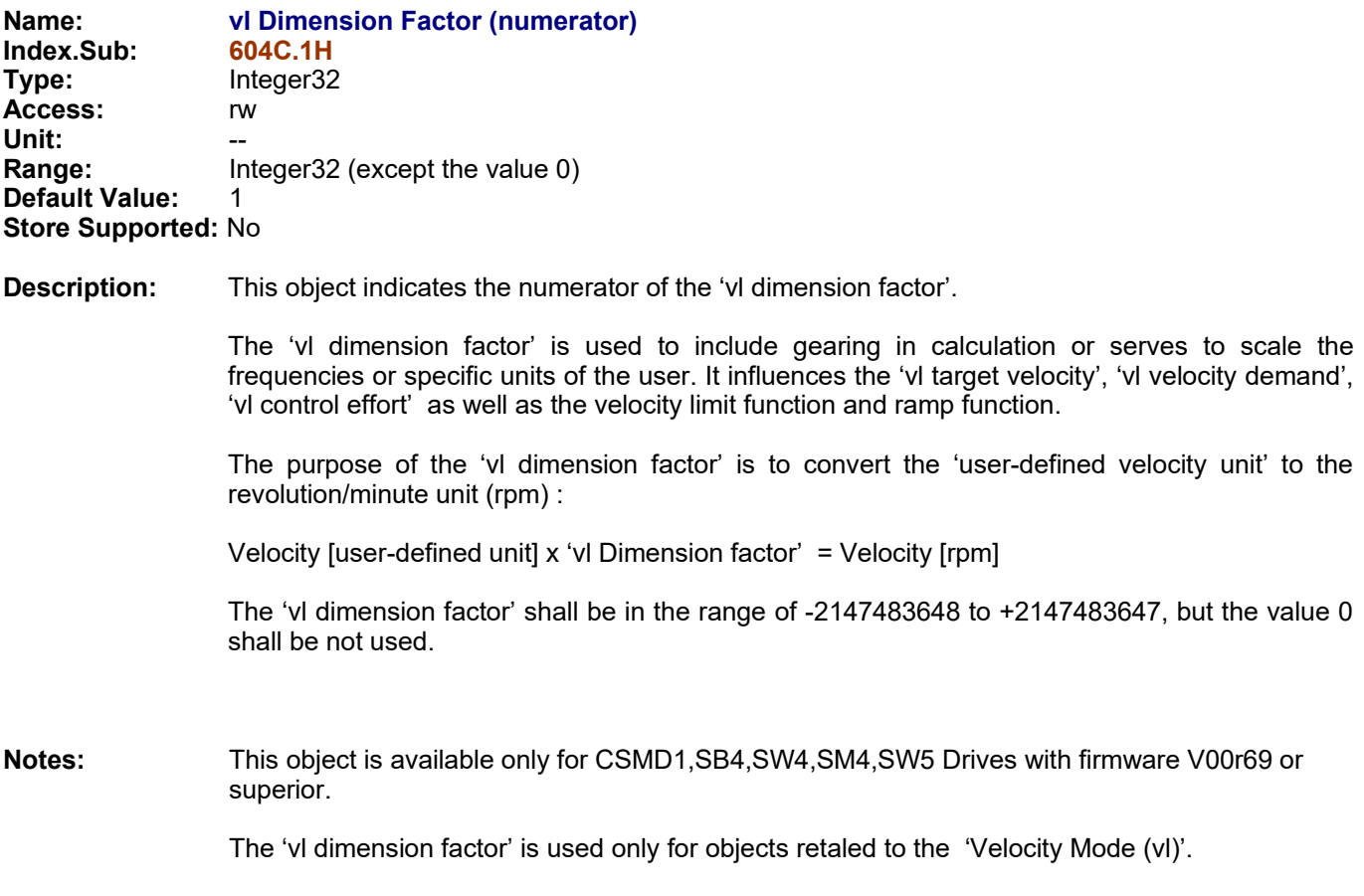

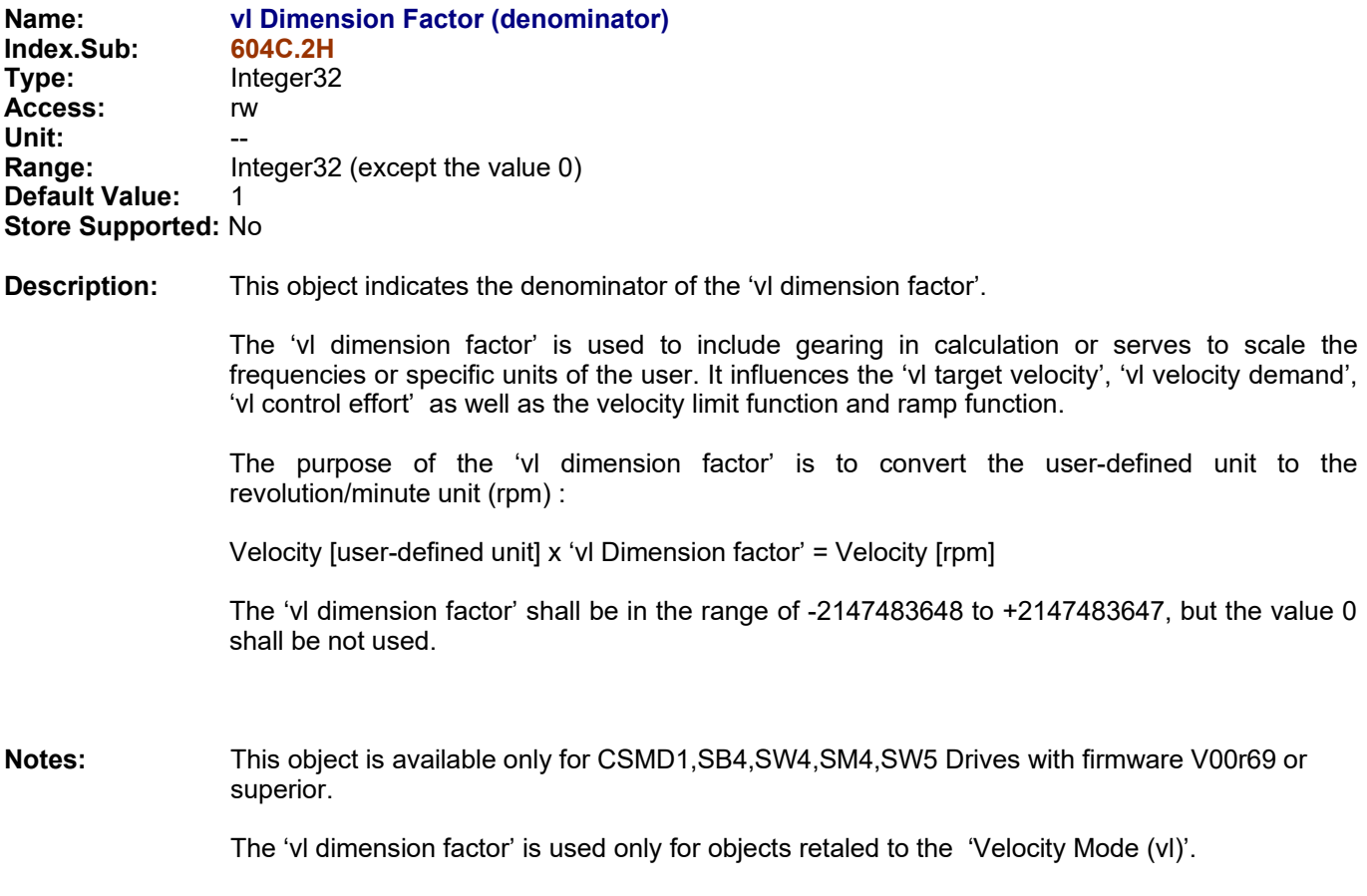

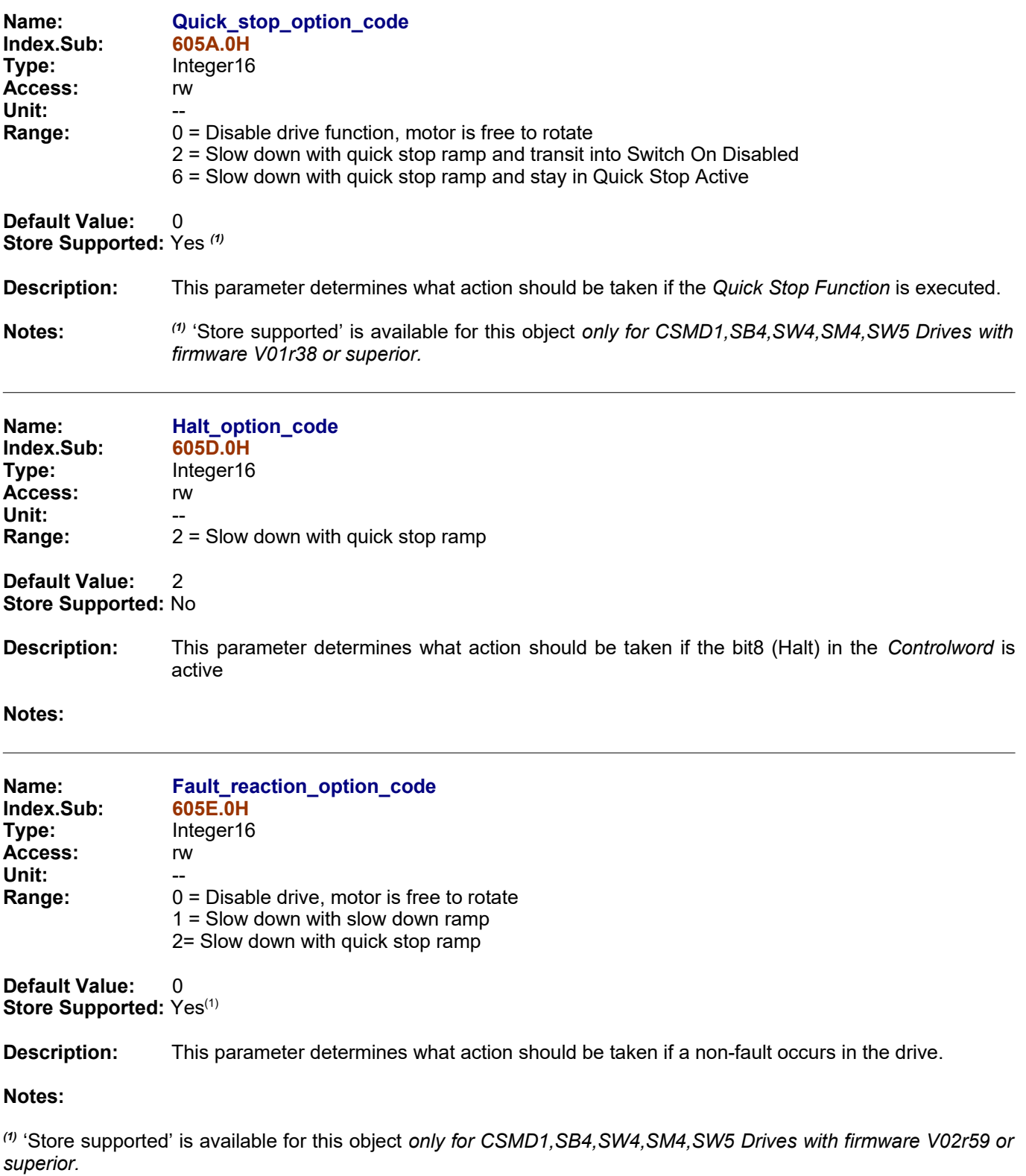

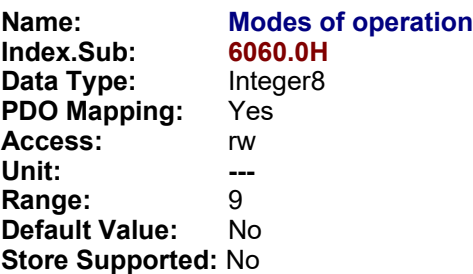

**Description:** This parameter switches the currently chosen operation mode. A read of **modes of operation** shows only the value of modes of operation. The current mode of the drive is reflected in the object **modes of operation display**.

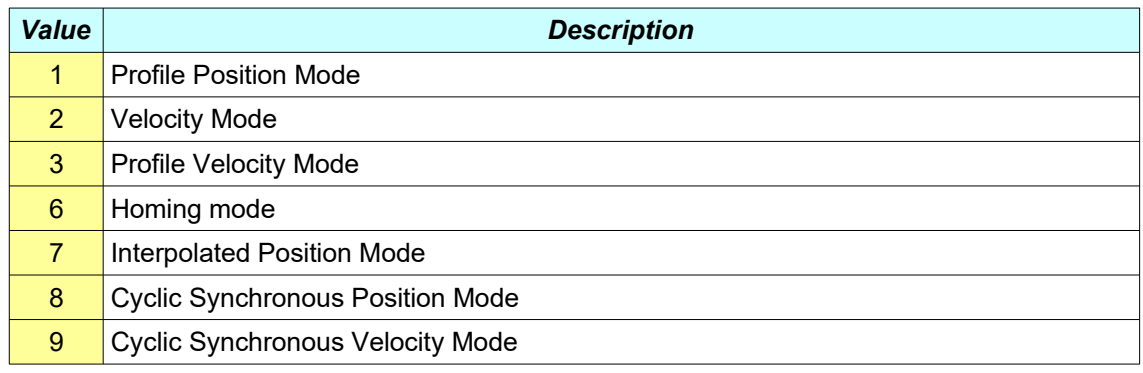

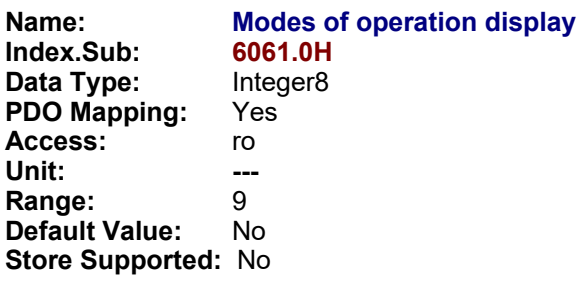

**Description:** This parameter shows the current mode of operation. The meaning of the returned value corresponds to that of the **modes of operation** (object 6060h).

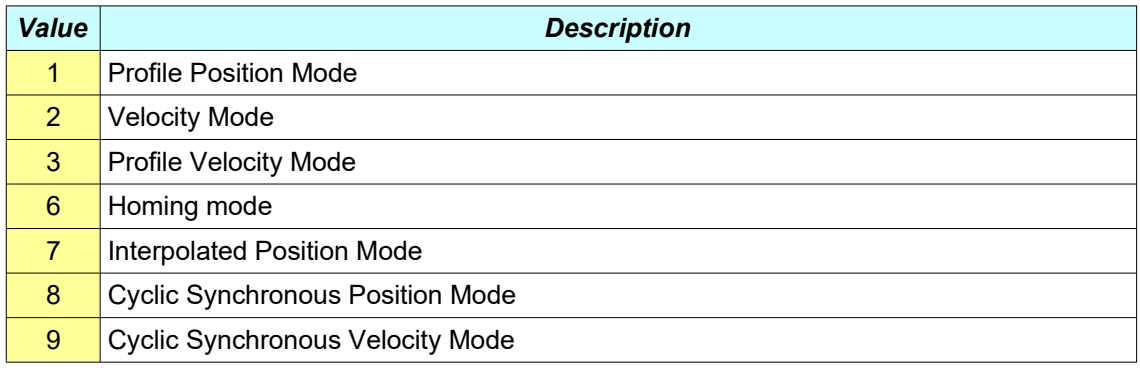

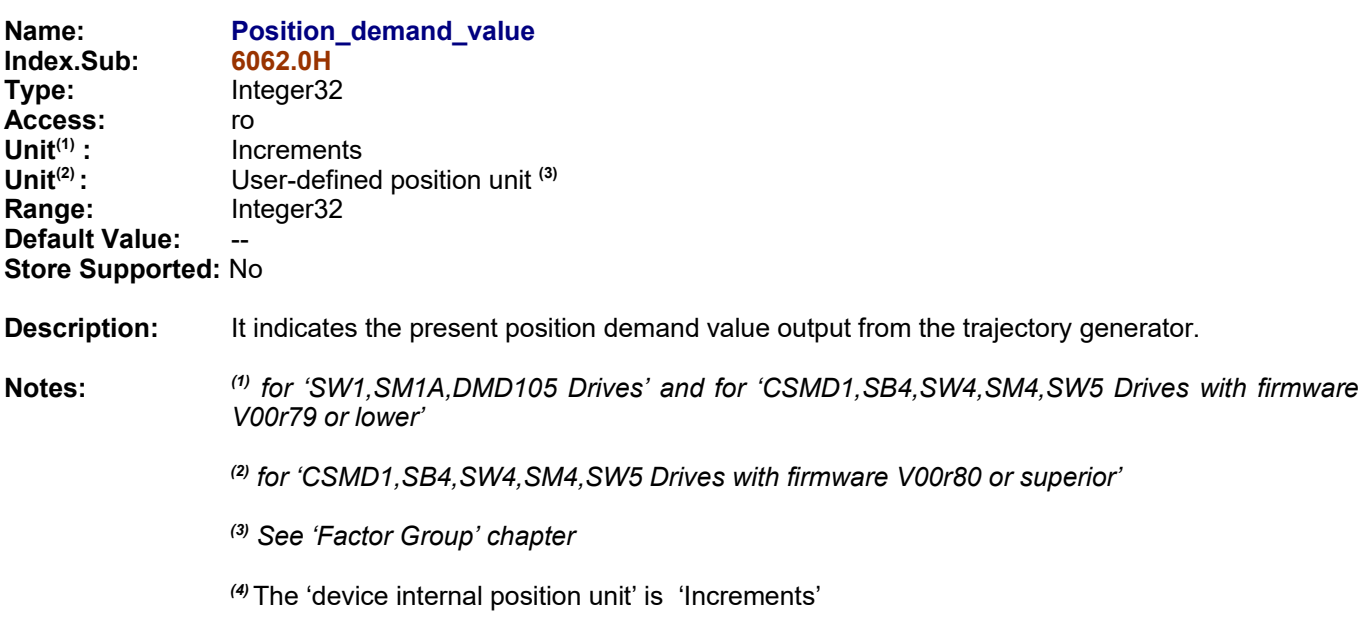

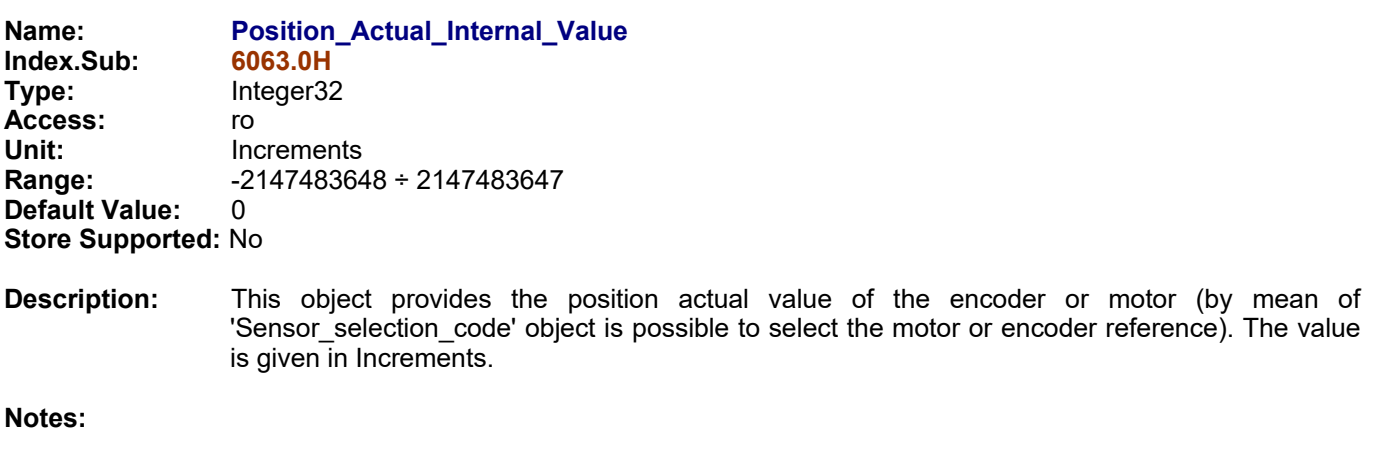

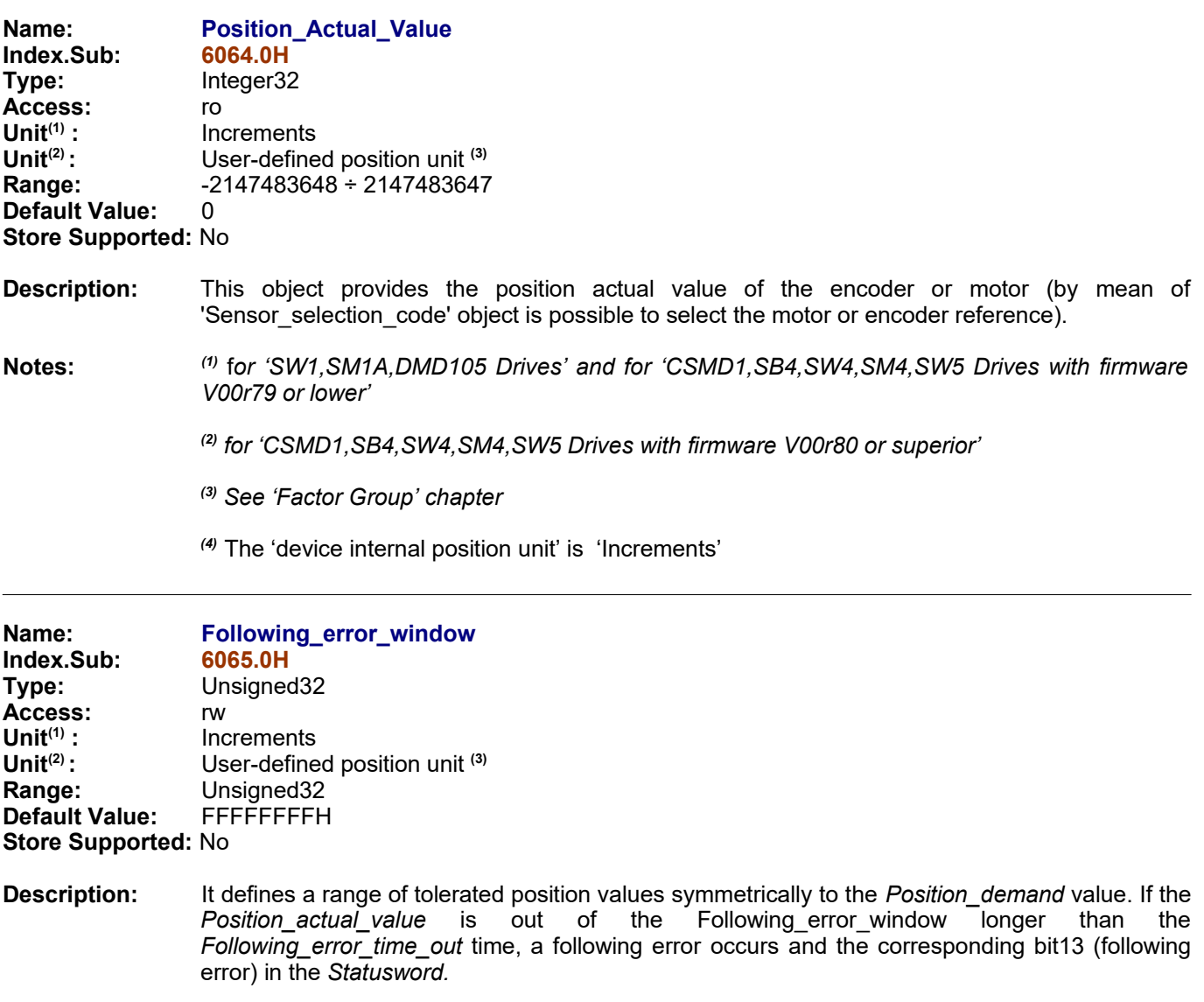

To reset following error state, is possible to use the Homing\_method 35 after that the emergency condition is reset by mean of the Fault reset command in the Controlword.

If the value of *Following\_error\_window* is FFFFFFFFH, the following control will be switched off.

**Notes:** *(1)* f*or 'SW1,SM1A,DMD105 Drives' and for 'CSMD1,SB4,SW4,SM4,SW5 Drives with firmware V00r79 or lower'*

*(2) for 'CSMD1,SB4,SW4,SM4,SW5 Drives with firmware V00r80 or superior'*

*(3) See 'Factor Group' chapter* 

*(4)* The 'device internal position unit' is 'Increments'

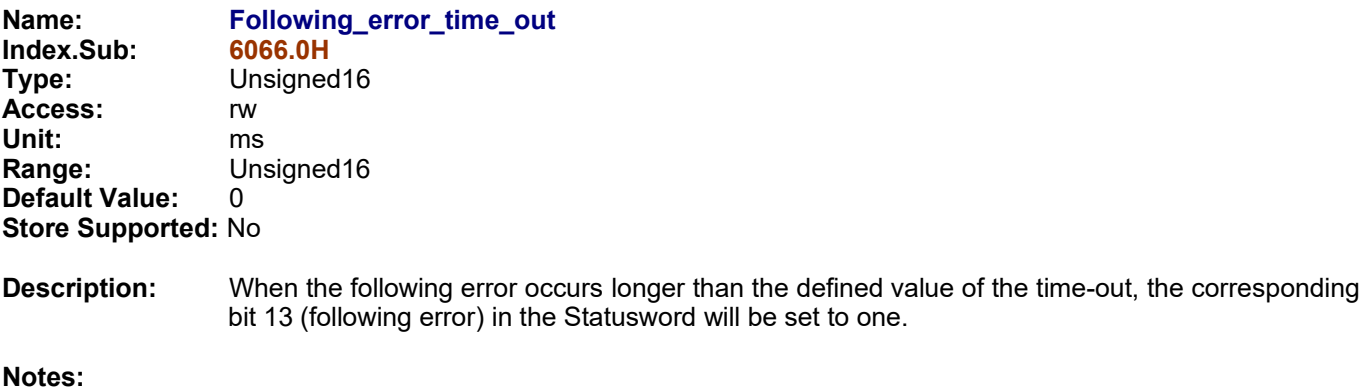

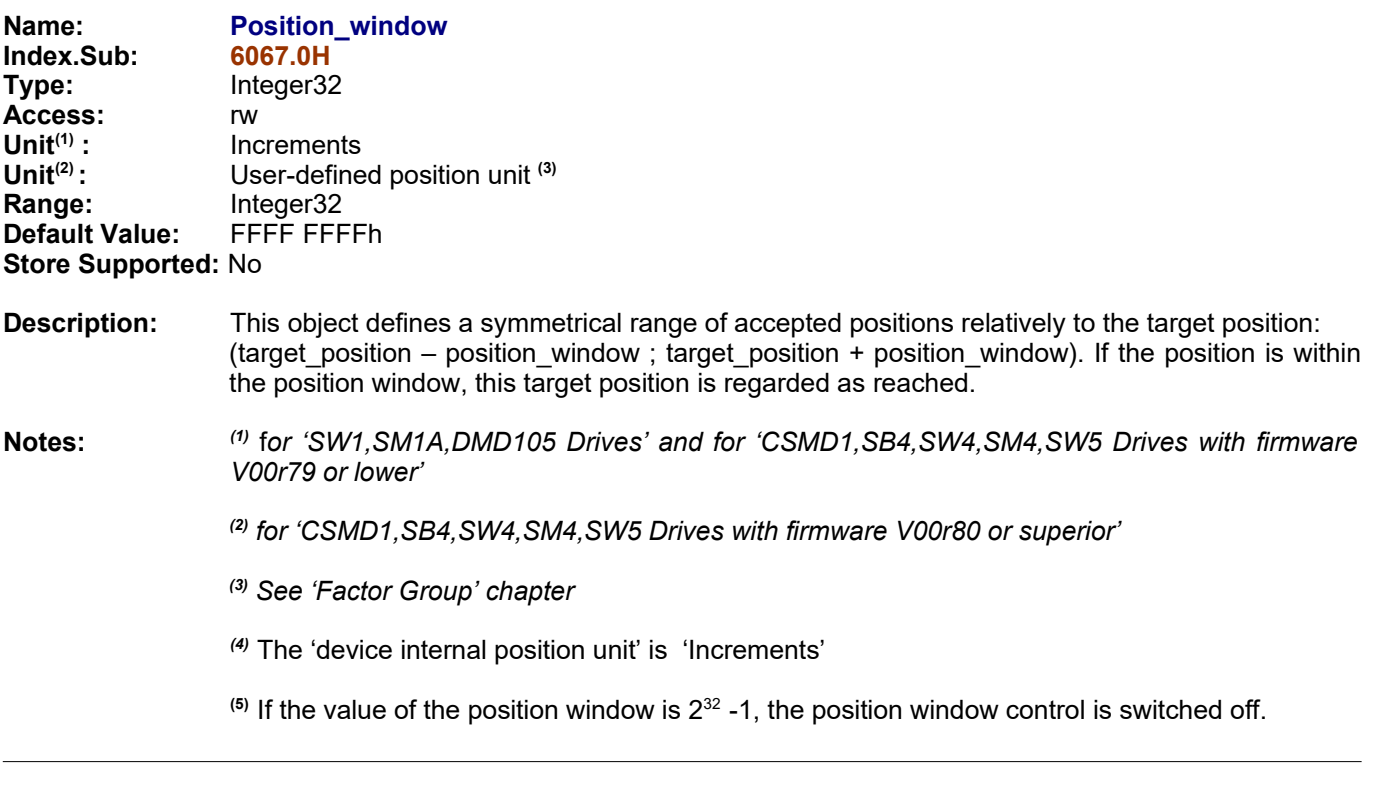

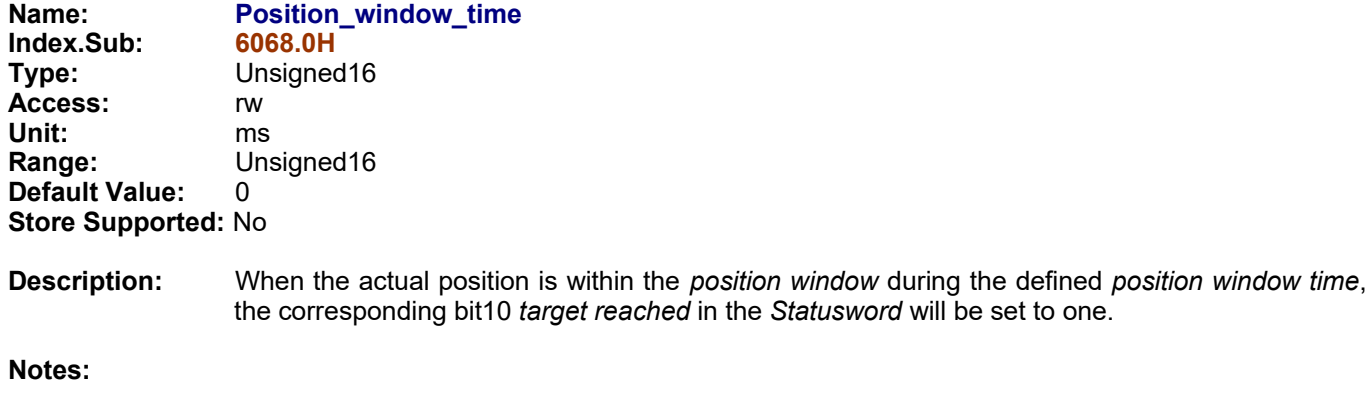
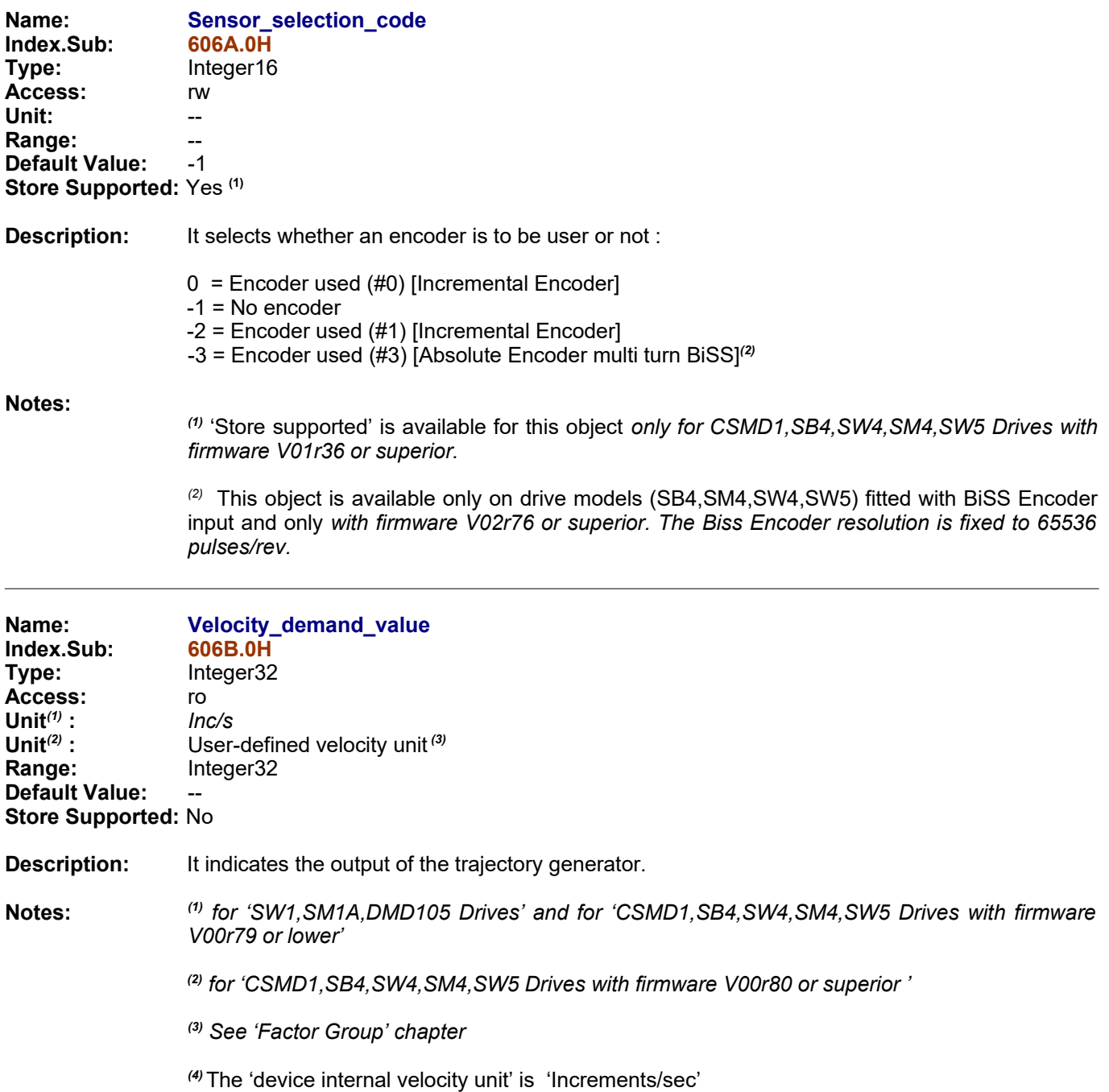

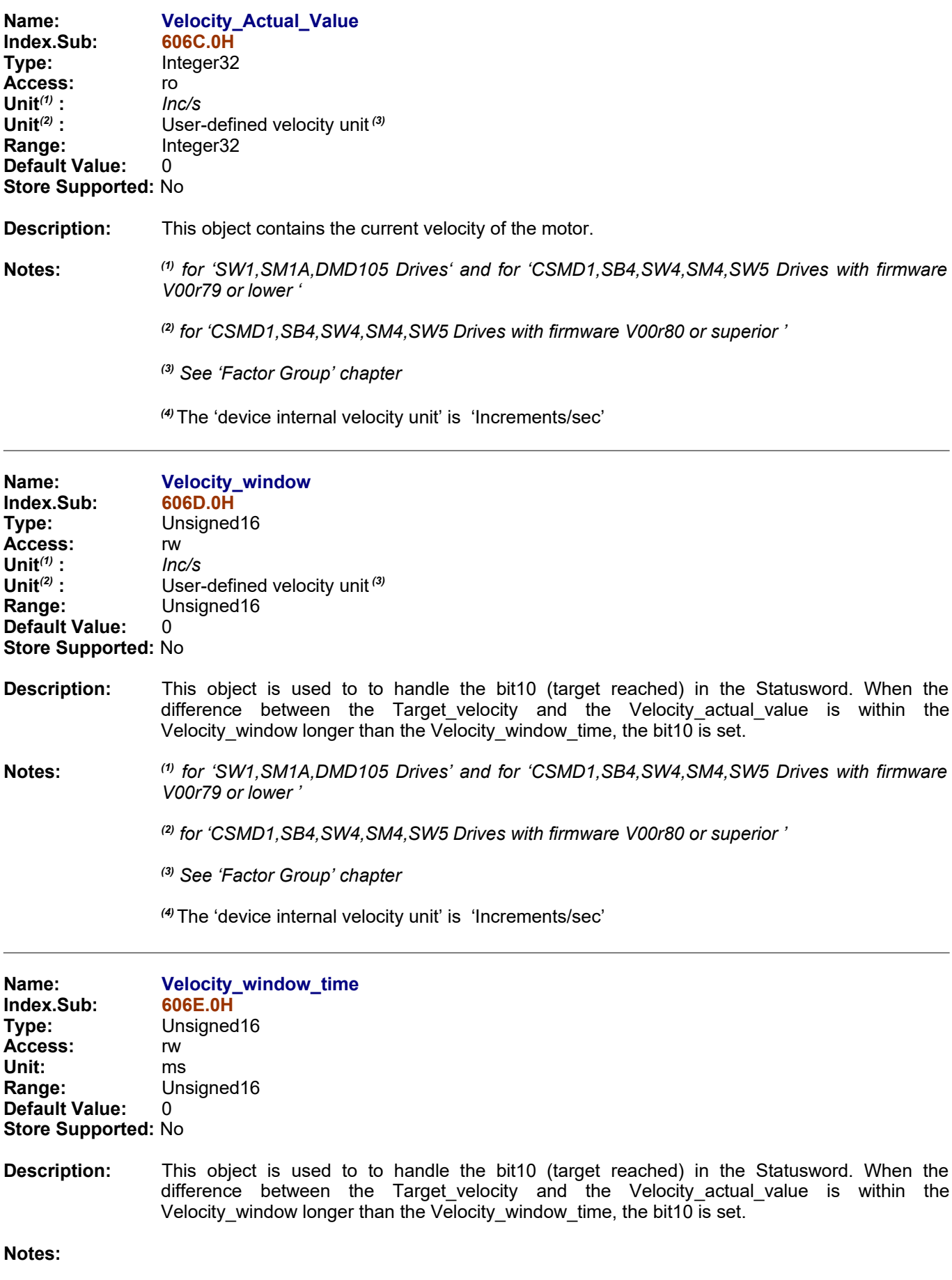

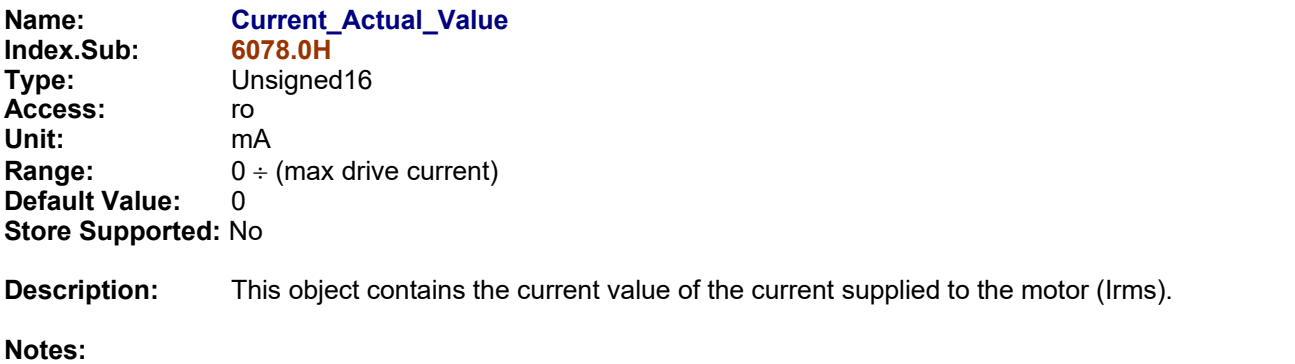

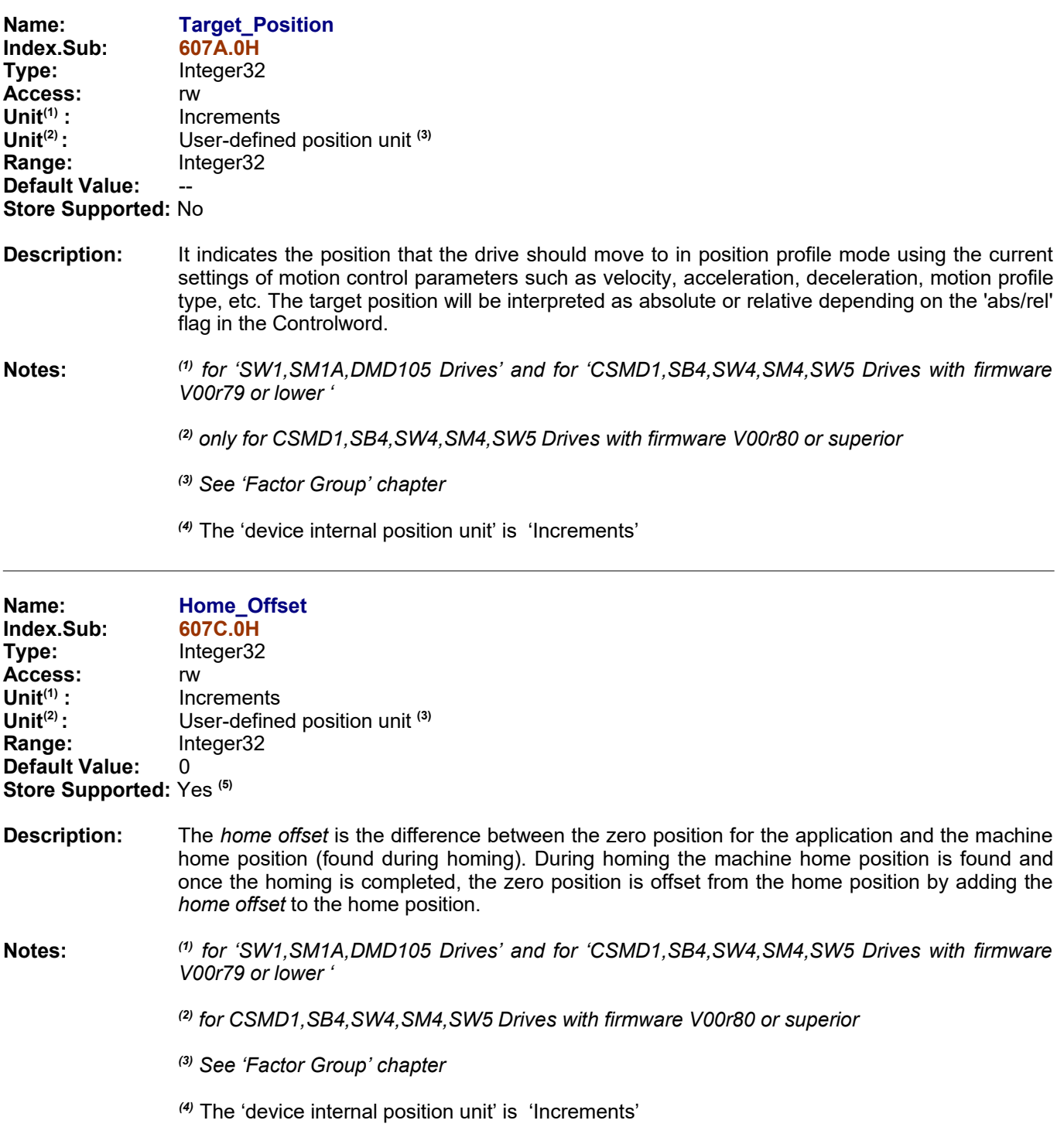

*(5)* 'Store supported' is available for this object *only for CSMD1,SB4,SW4,SM4,SW5 Drives with firmware V01r36 or superior.*

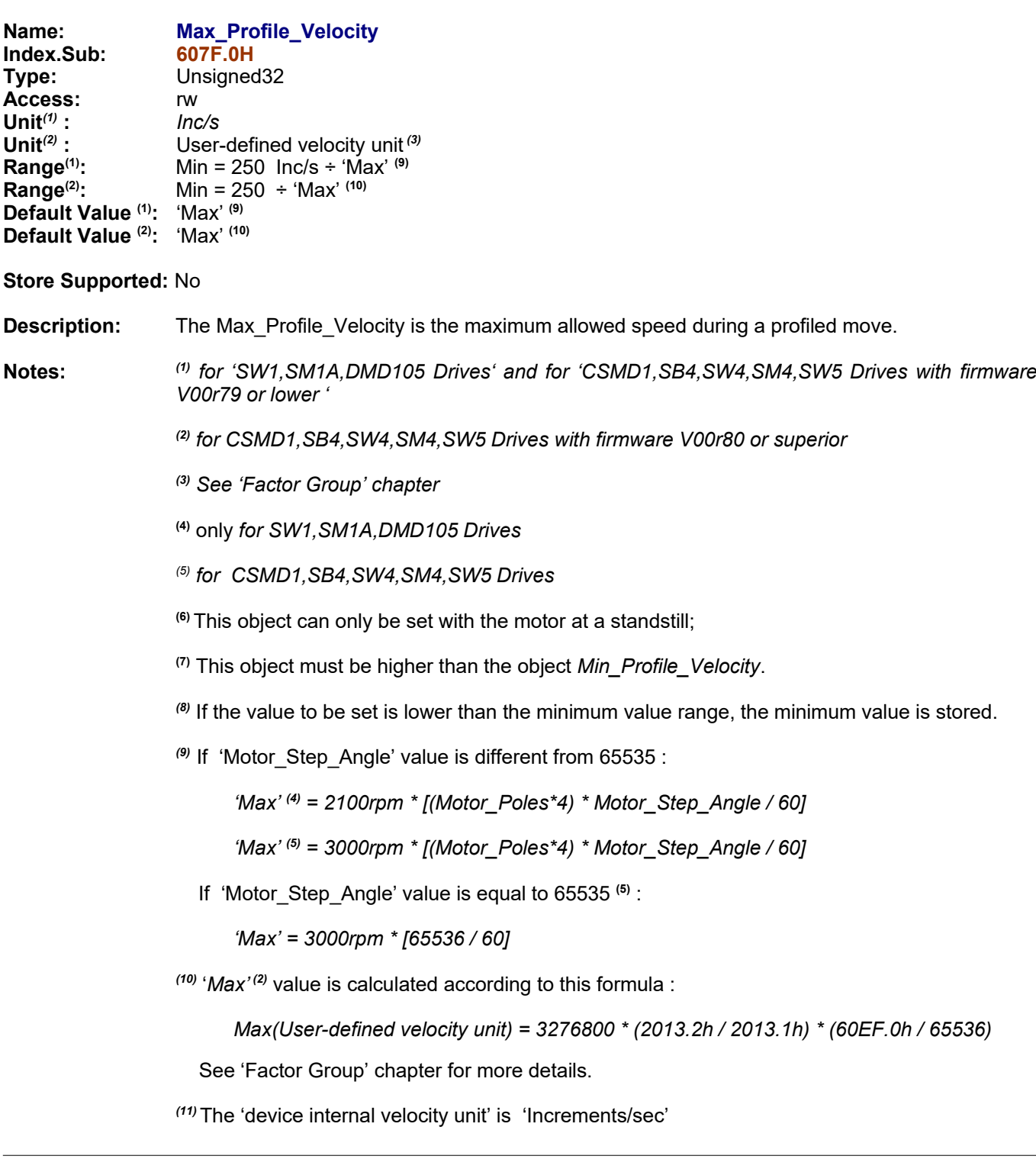

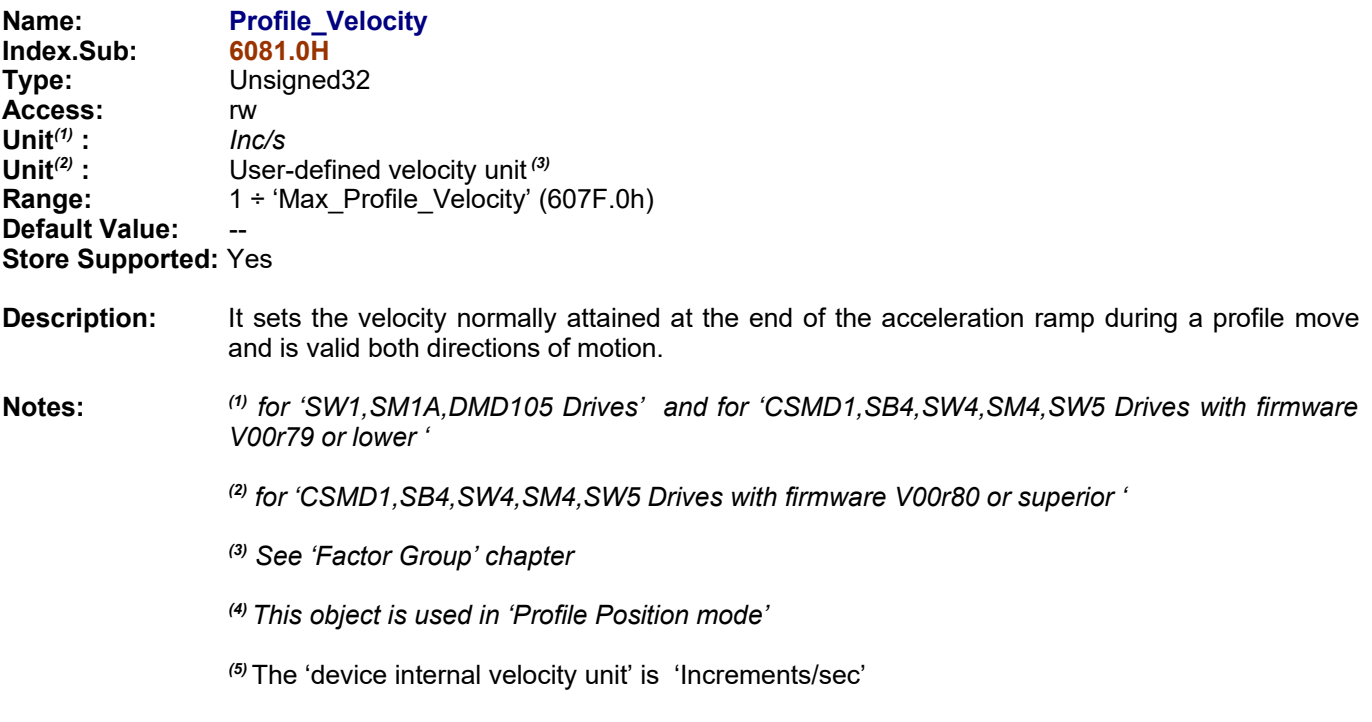

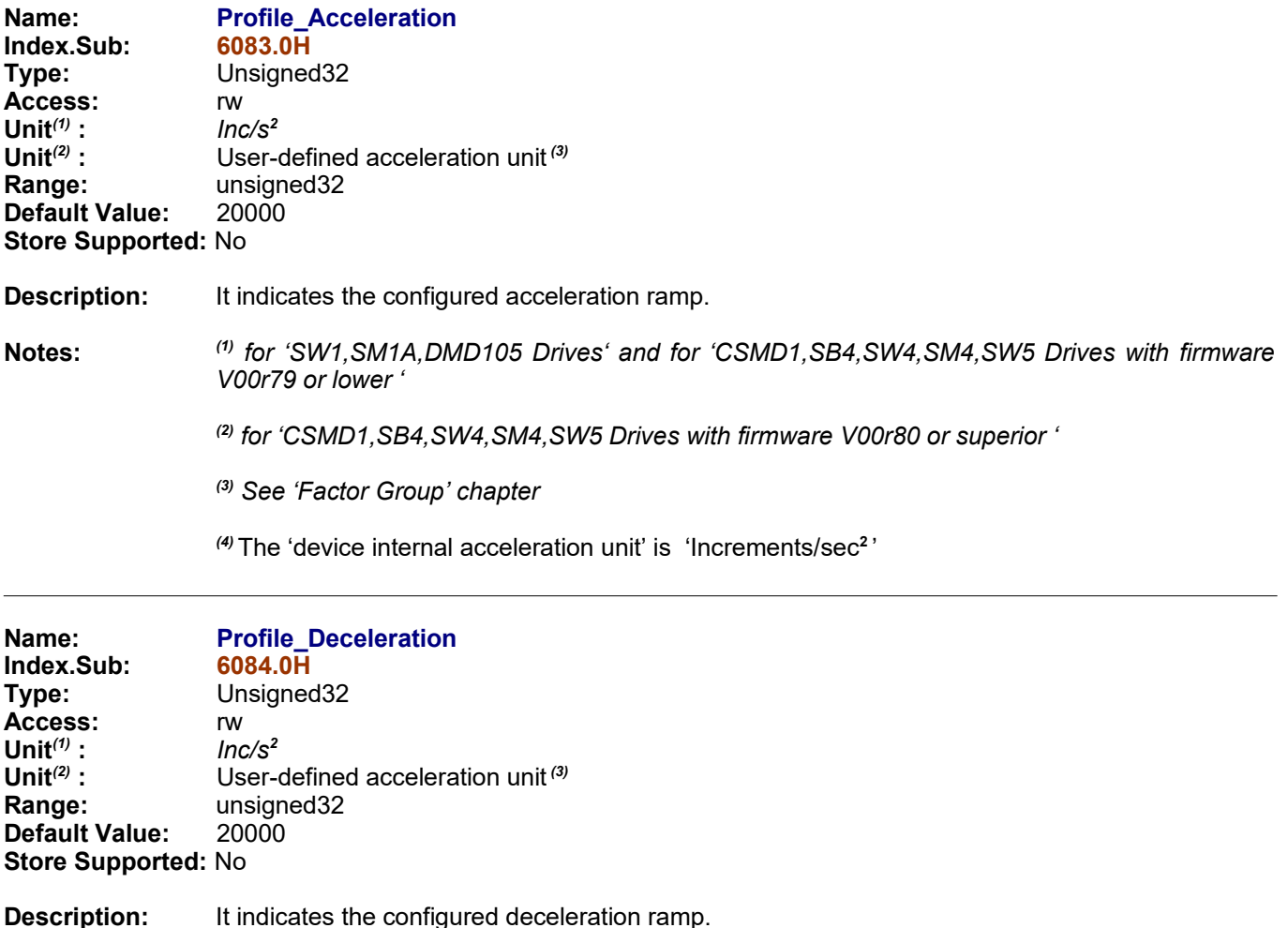

**Notes:** *(1) for 'SW1,SM1A,DMD105 Drives' and for 'CSMD1,SB4,SW4,SM4,SW5 Drives with firmware V00r79 or lower '*

*(2) for 'CSMD1,SB4,SW4,SM4,SW5 Drives with firmware V00r80 or superior '*

*(3) See 'Factor Group' chapter*

*(4)* The 'device internal acceleration unit' is 'Increments/sec**<sup>2</sup>** '

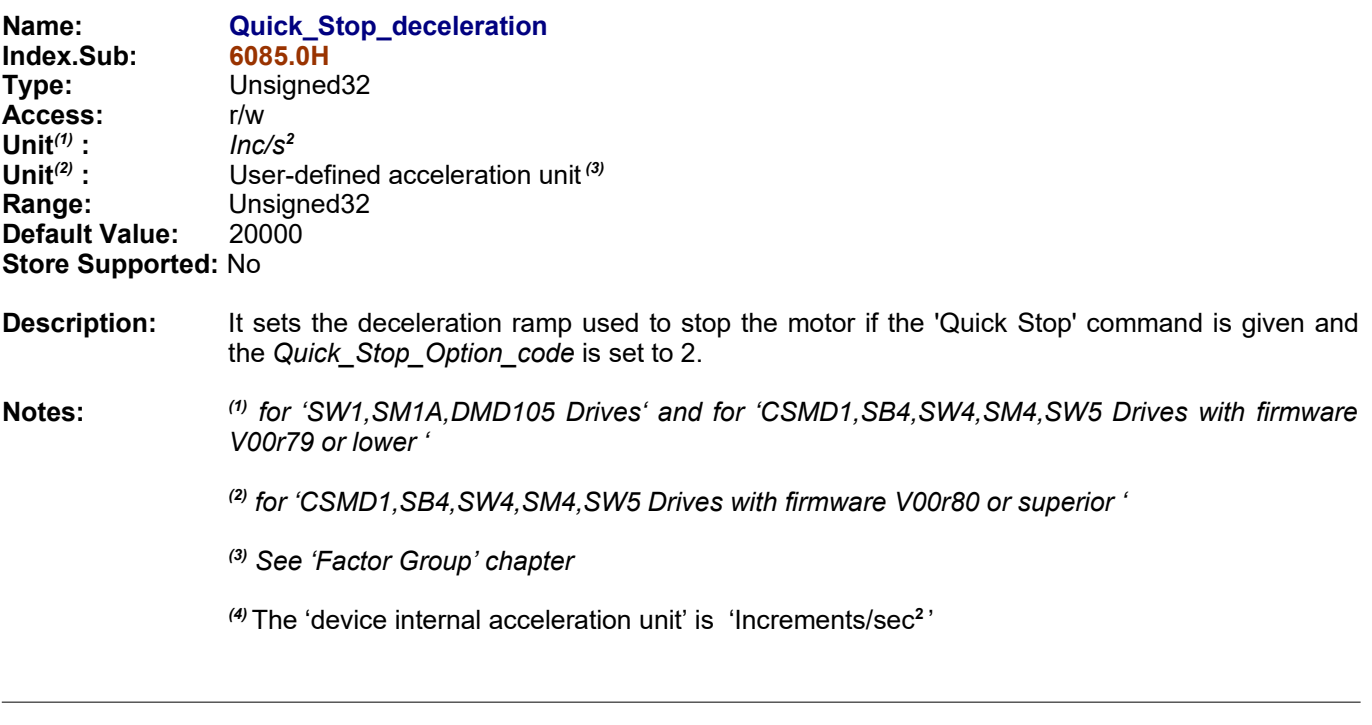

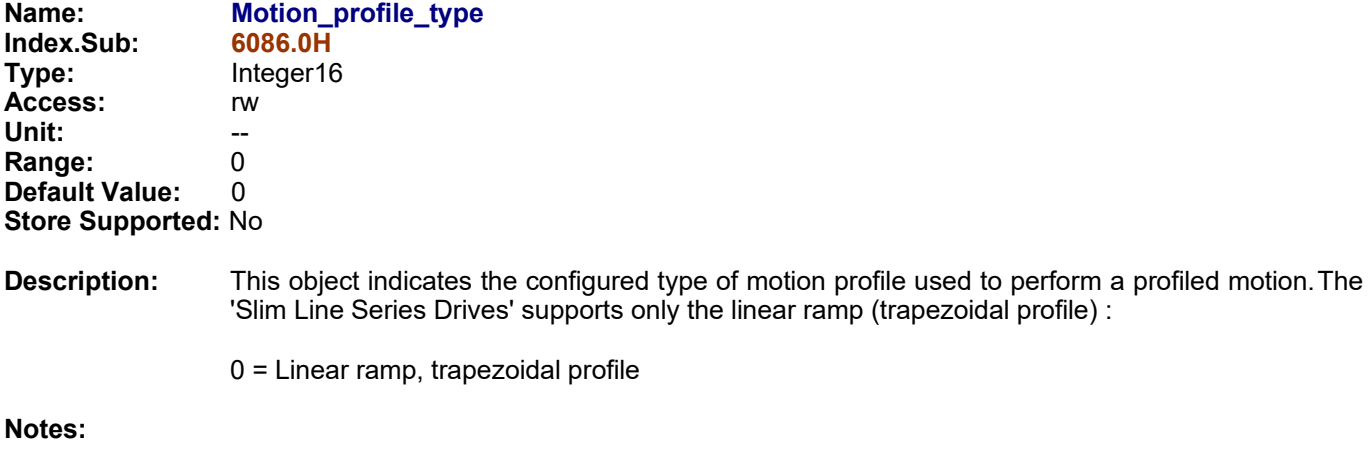

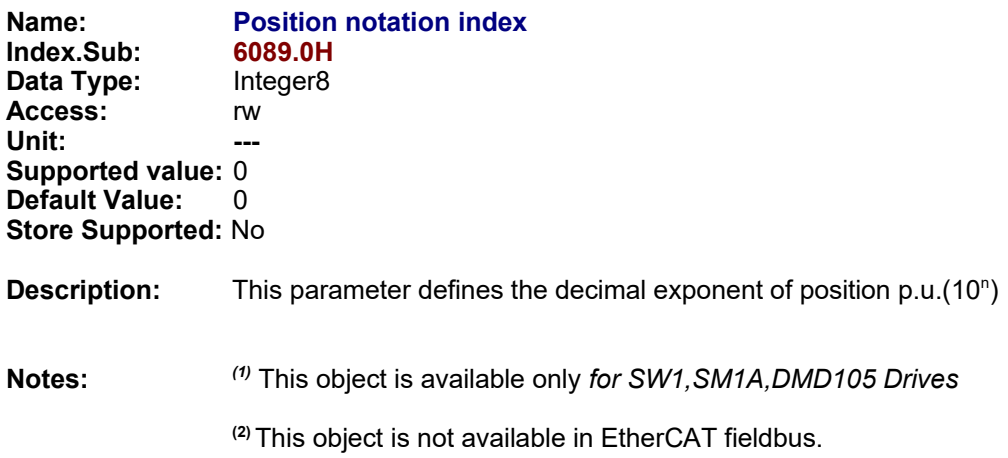

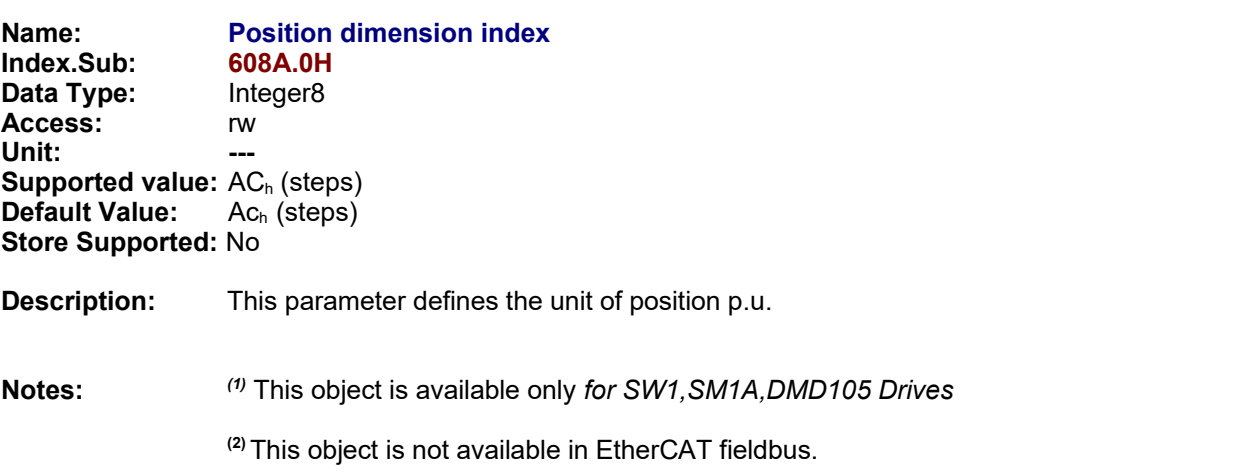

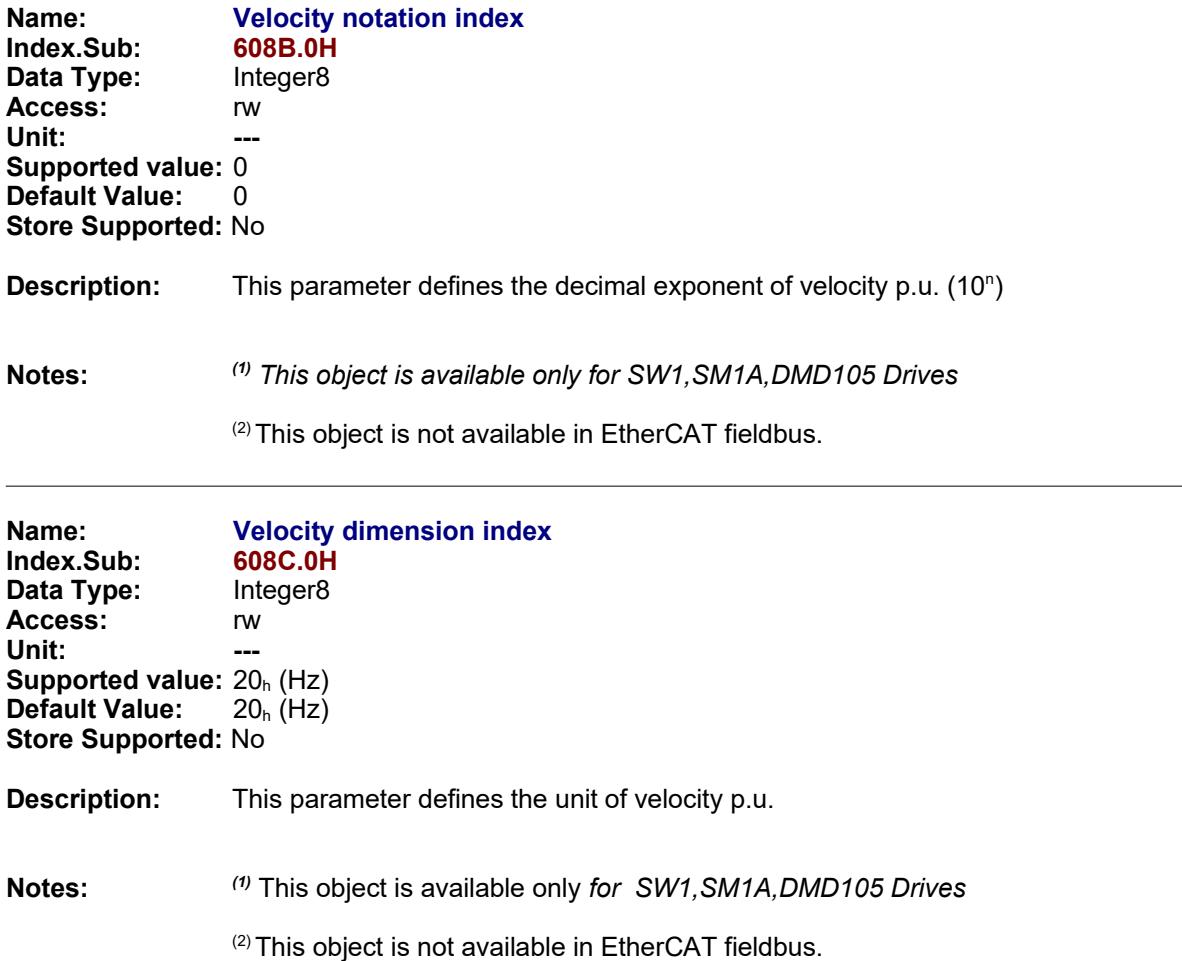

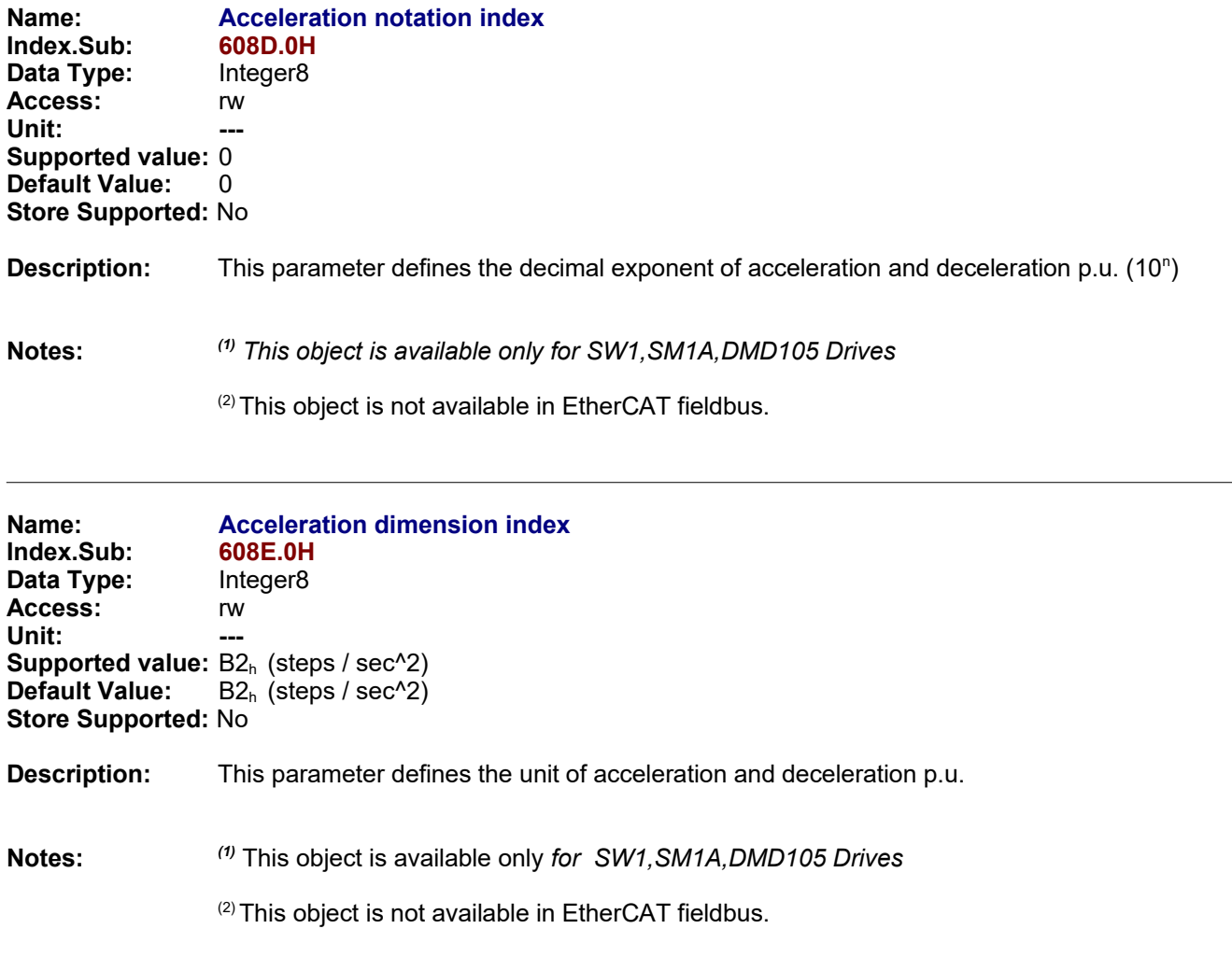

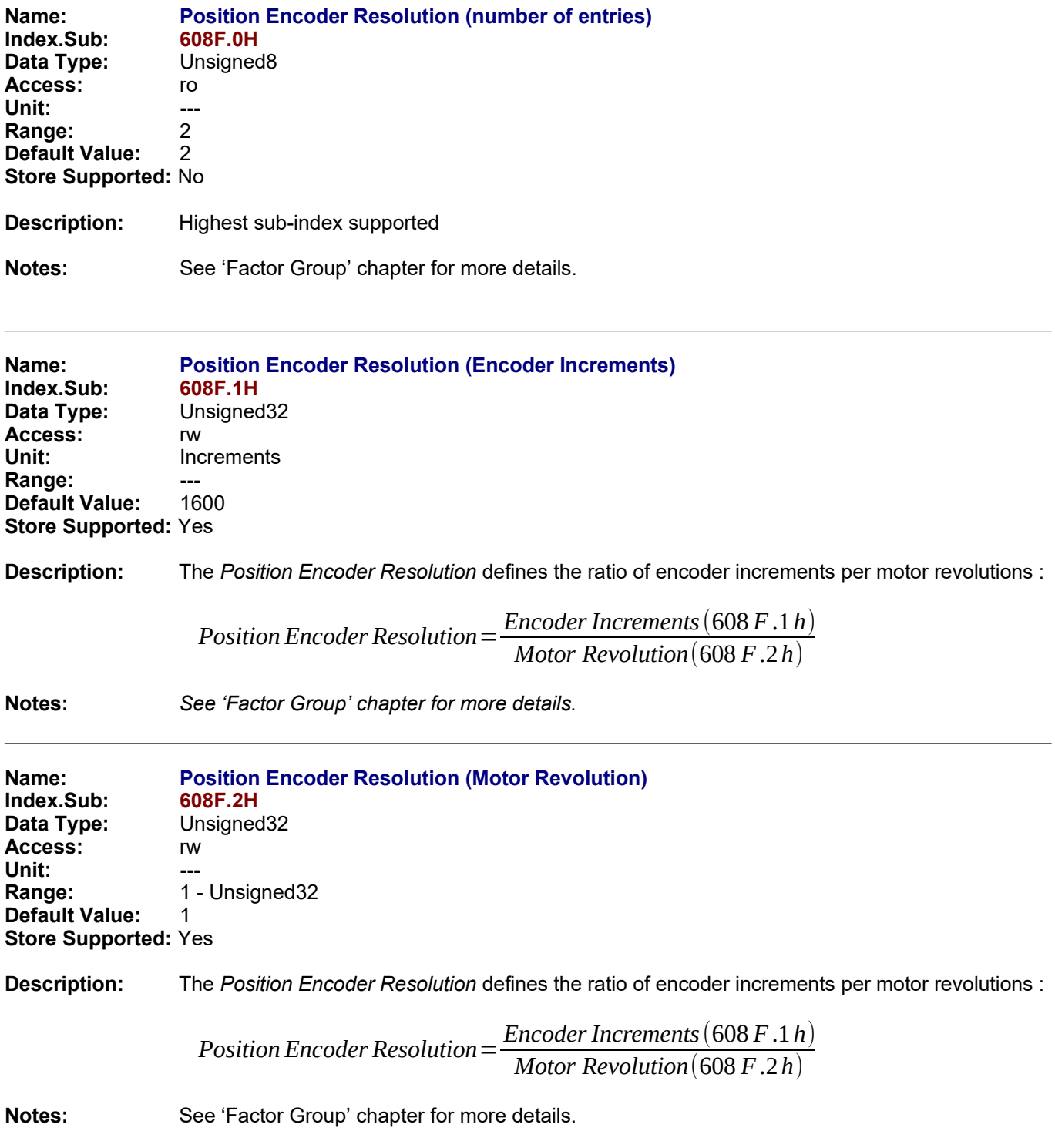

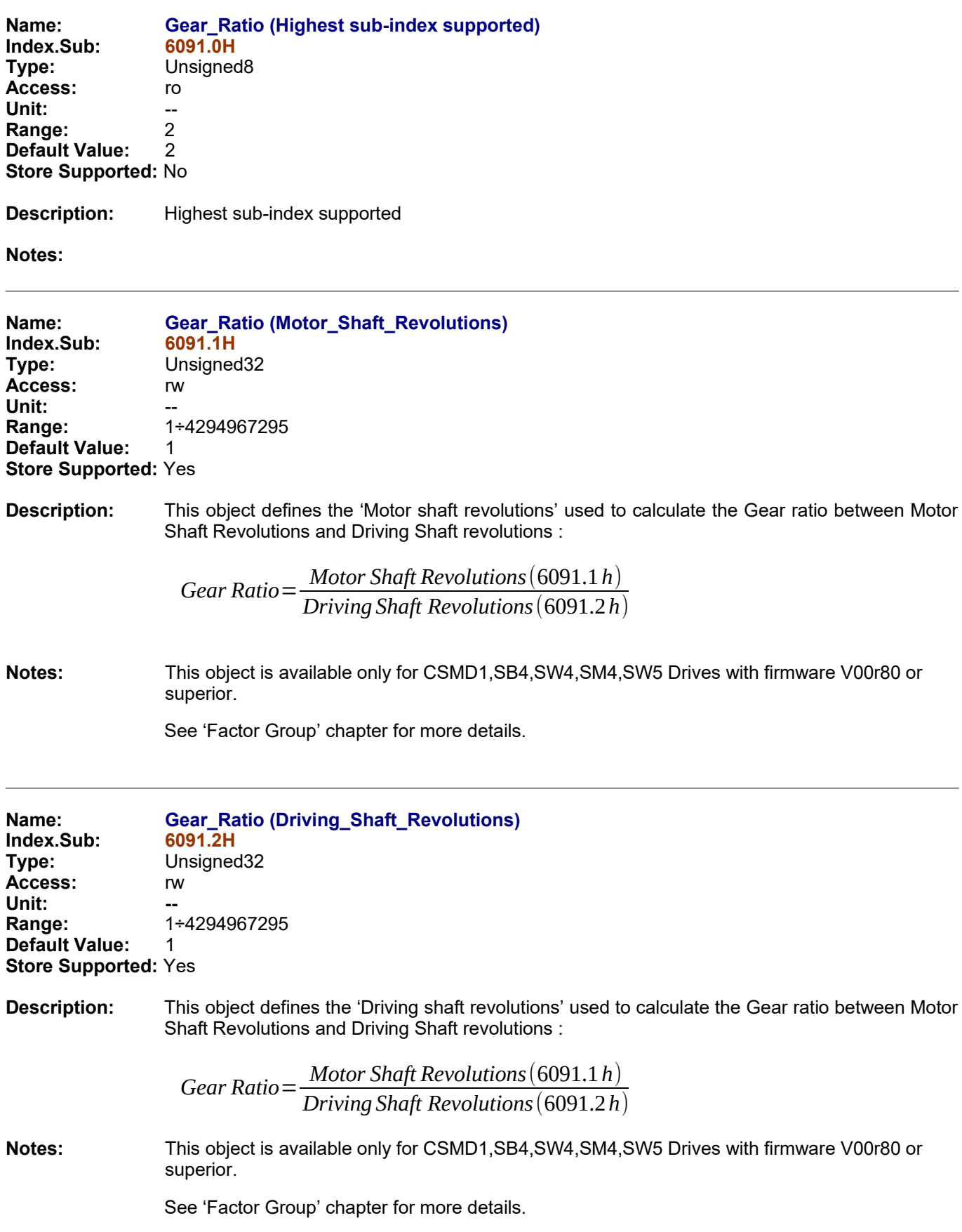

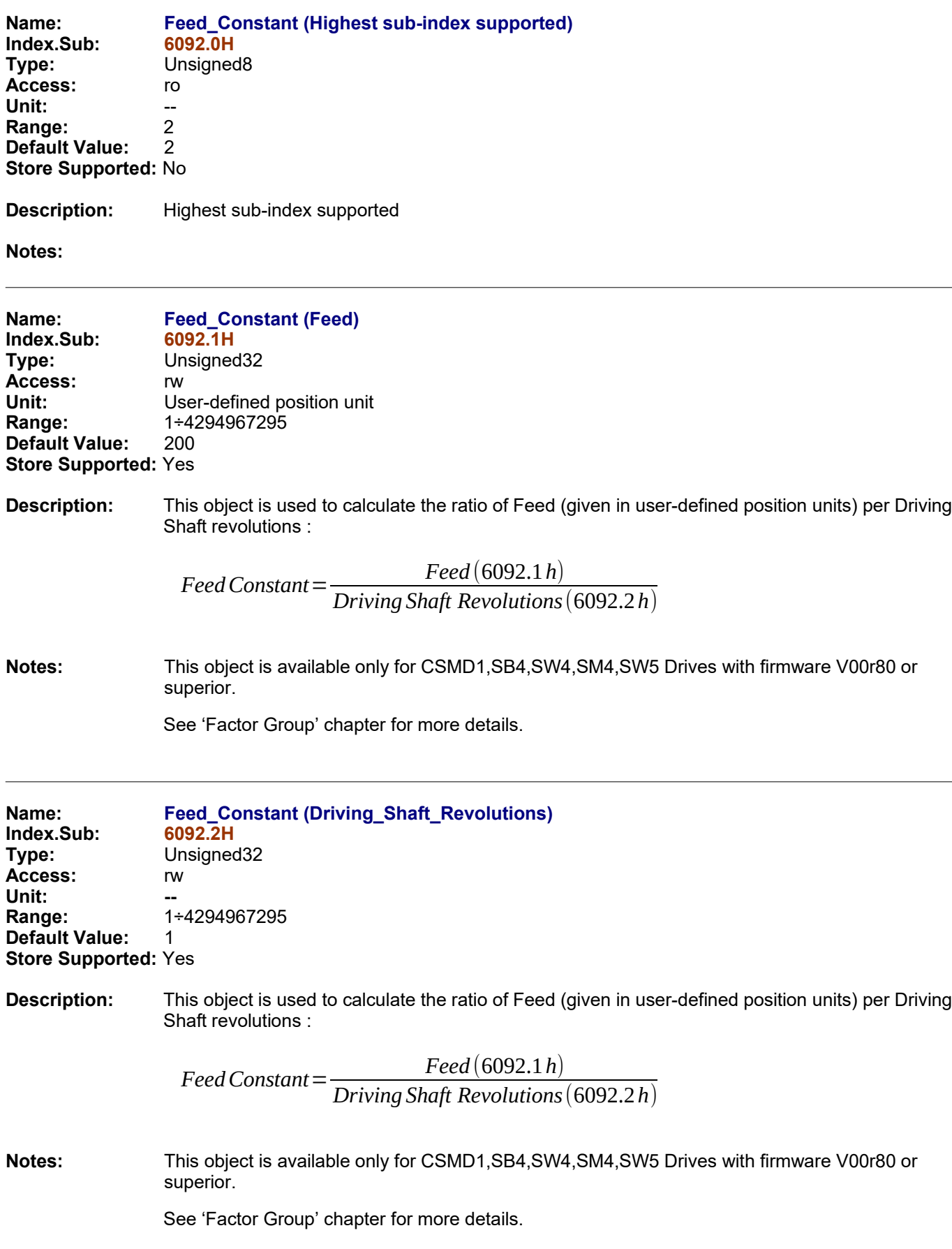

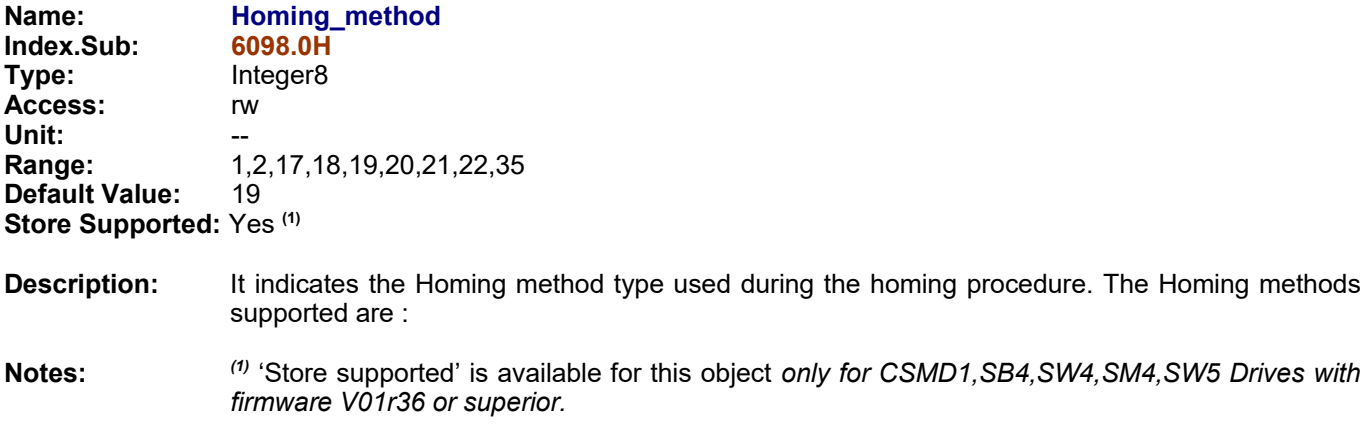

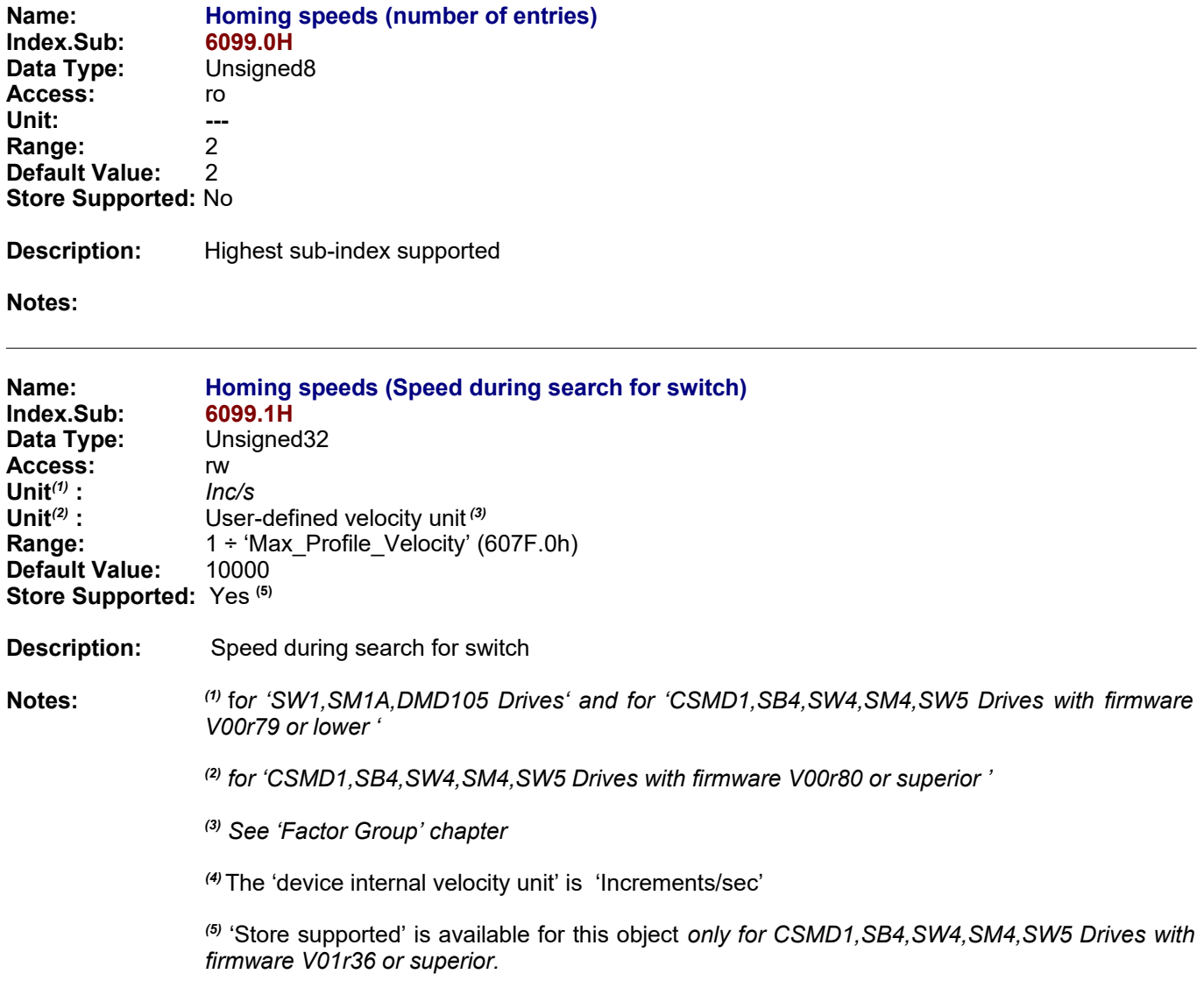

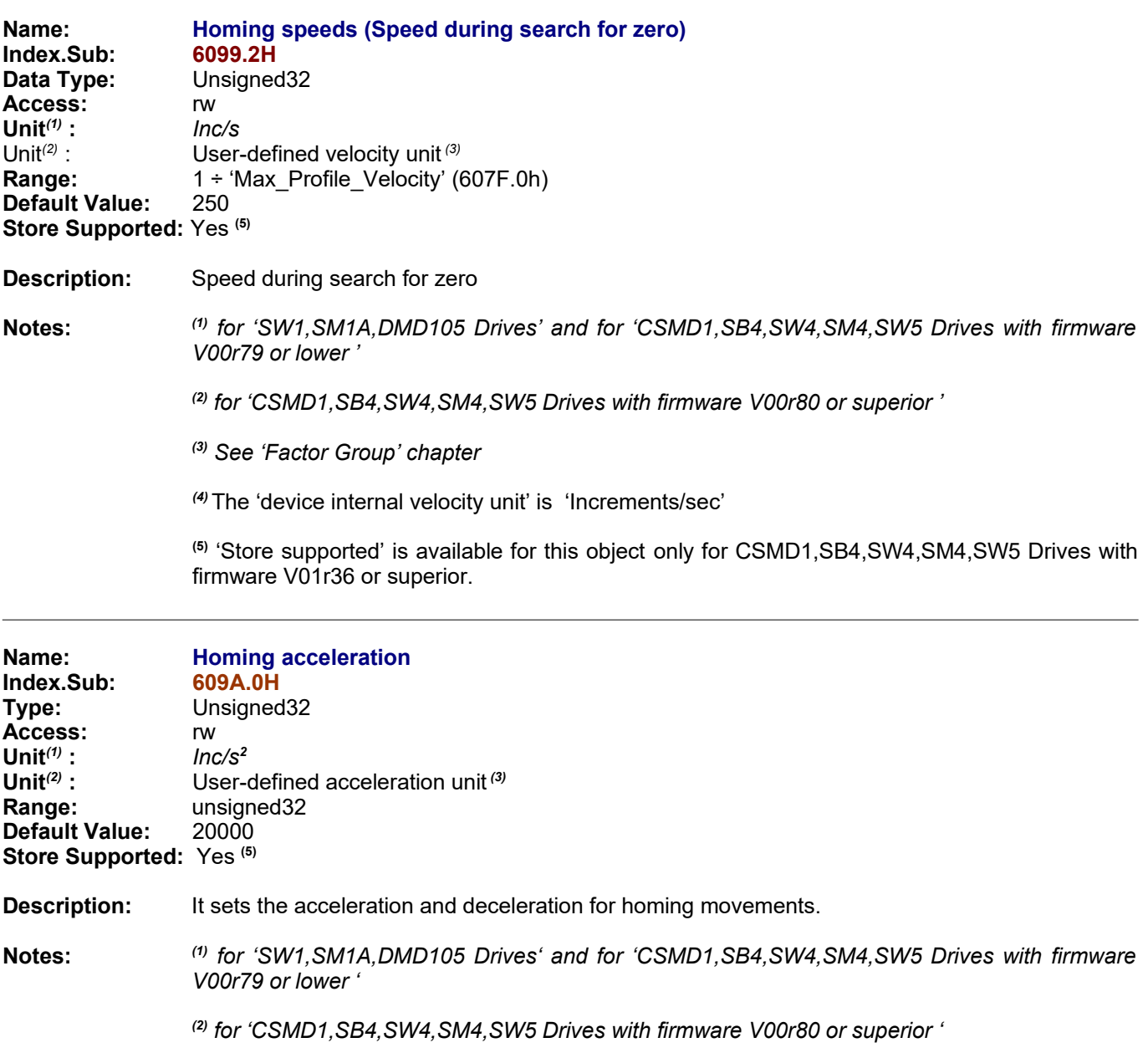

*(3) See 'Factor Group' chapter*

<sup>(4)</sup> The 'device internal acceleration unit' is 'Increments/sec<sup>2</sup>'

**(5)** 'Store supported' is available for this object only for CSMD1,SB4,SW4,SM4,SW5 Drives with firmware V01r36 or superior.

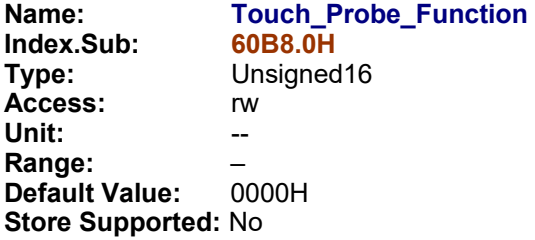

**Description:** This object indicates the configured function of the Touch Probe

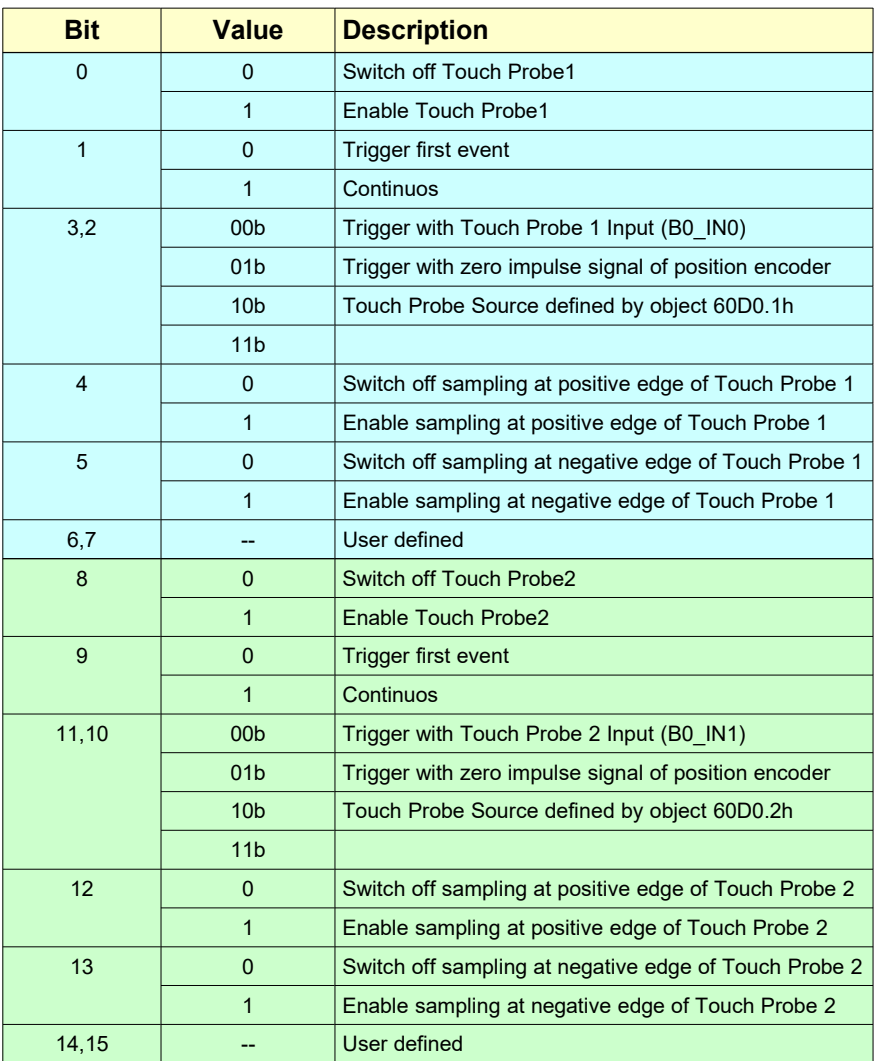

**Notes:** This object is available only for CSMD1,SB4,SW4,SM4,SW5 Drives with firmware V01r11 or superior.

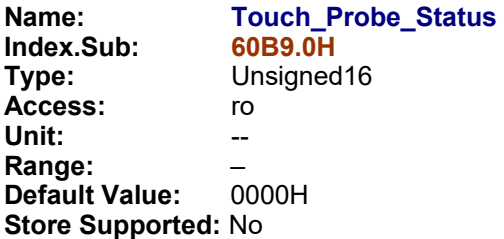

**Description:** This object provides the status of the Touch Probe.

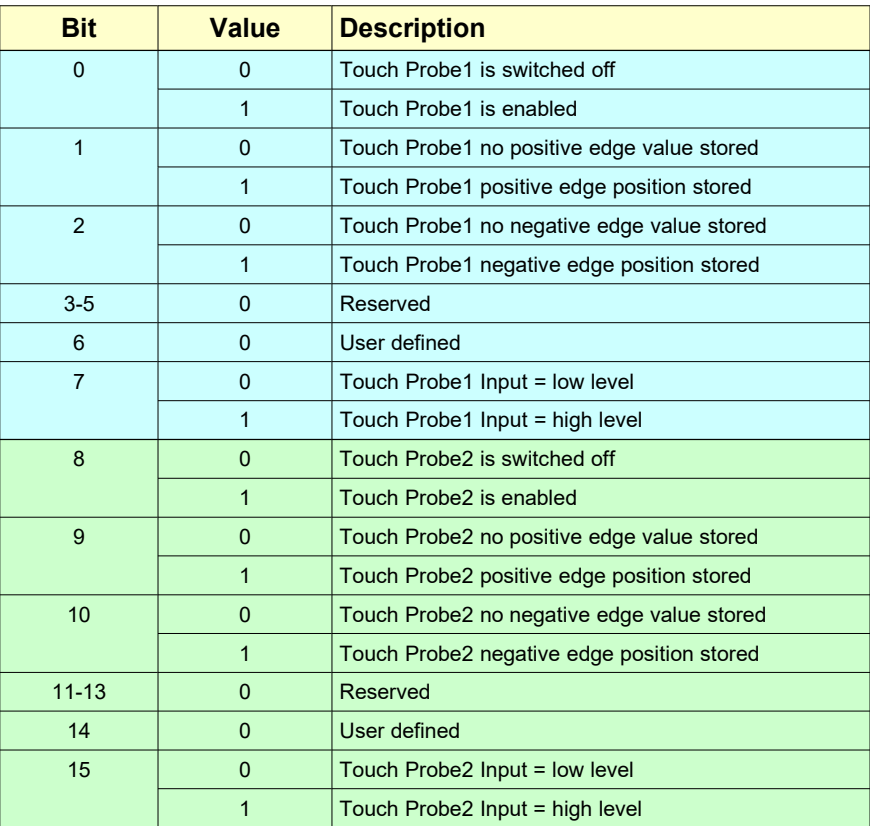

- Bit1 and bit2 are set to 0 when touch probe1 is switched off (object 60B8 bit0 is 0).

- Bit9 and bit10 are set to 0 when touch probe2 is switched off (object 60B8 bit8 is 0).

**Notes:** This object is available only for CSMD1,SB4,SW4,SM4,SW5 Drives with firmware V01r11 or superior.

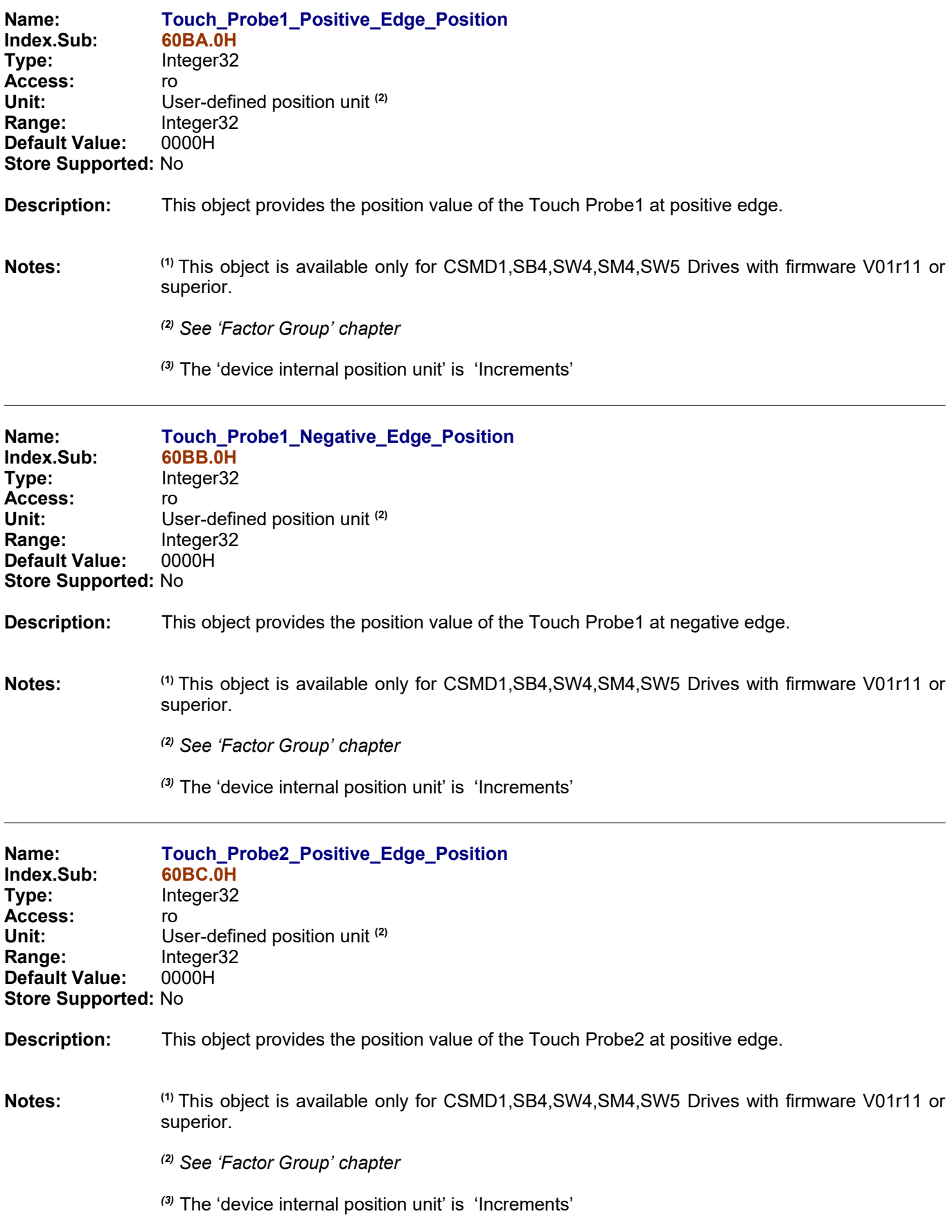

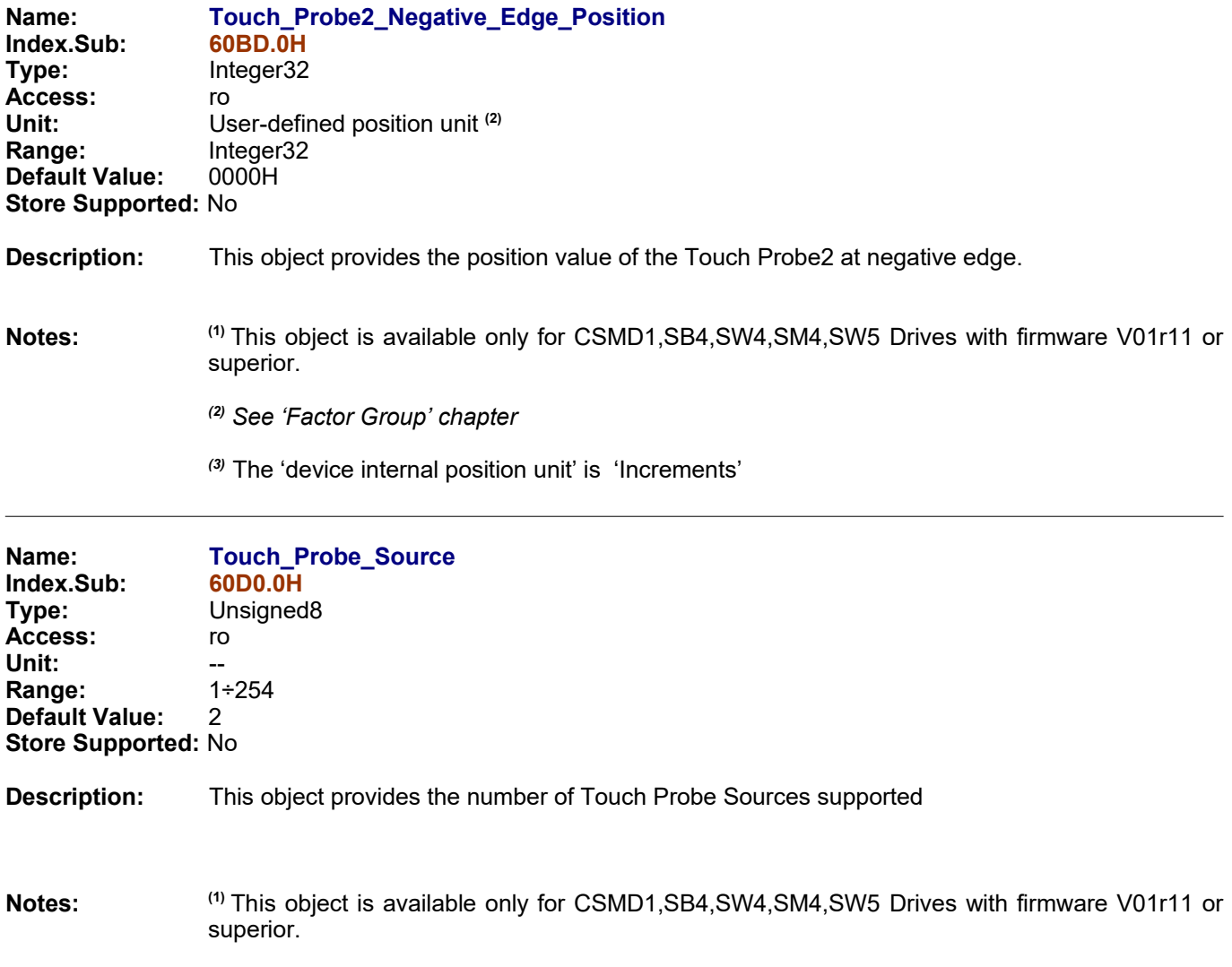

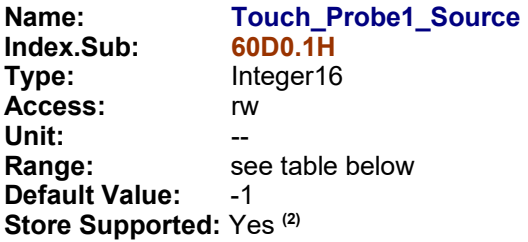

**Description:** This object provides the source of the Touch Probe 1 functions.

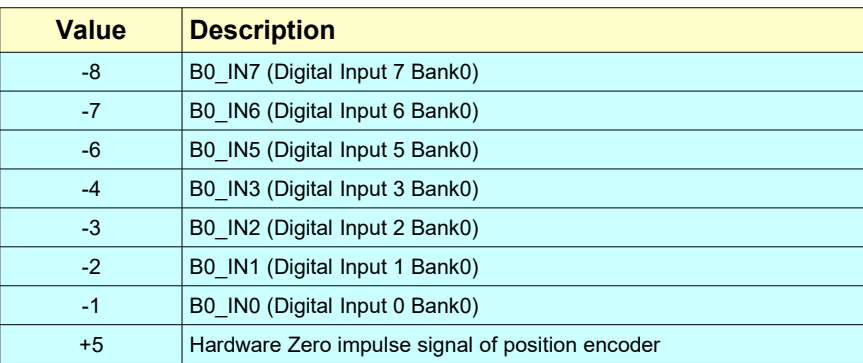

**Notes: (1)** This object is available only for CSMD1,SB4,SW4,SM4,SW5 Drives with firmware V01r11 or superior.

> *(2)* 'Store supported' is available for this object *only for CSMD1,SB4,SW4,SM4,SW5 Drives with firmware V01r36 or superior.*

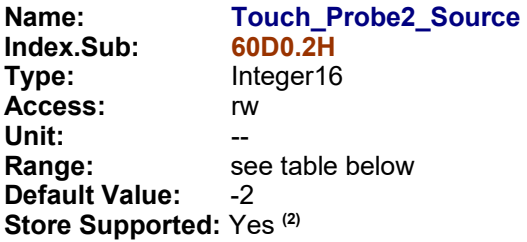

**Description:** This object provides the source of the Touch Probe 2 functions.

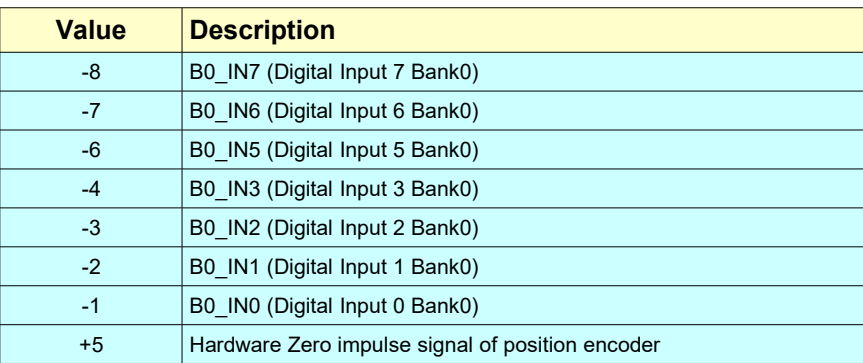

**Notes: (1)** This object is available only for CSMD1,SB4,SW4,SM4,SW5 Drives with firmware V01r11 or superior.

> *(2)* 'Store supported' is available for this object *only for CSMD1,SB4,SW4,SM4,SW5 Drives with firmware V01r36 or superior.*

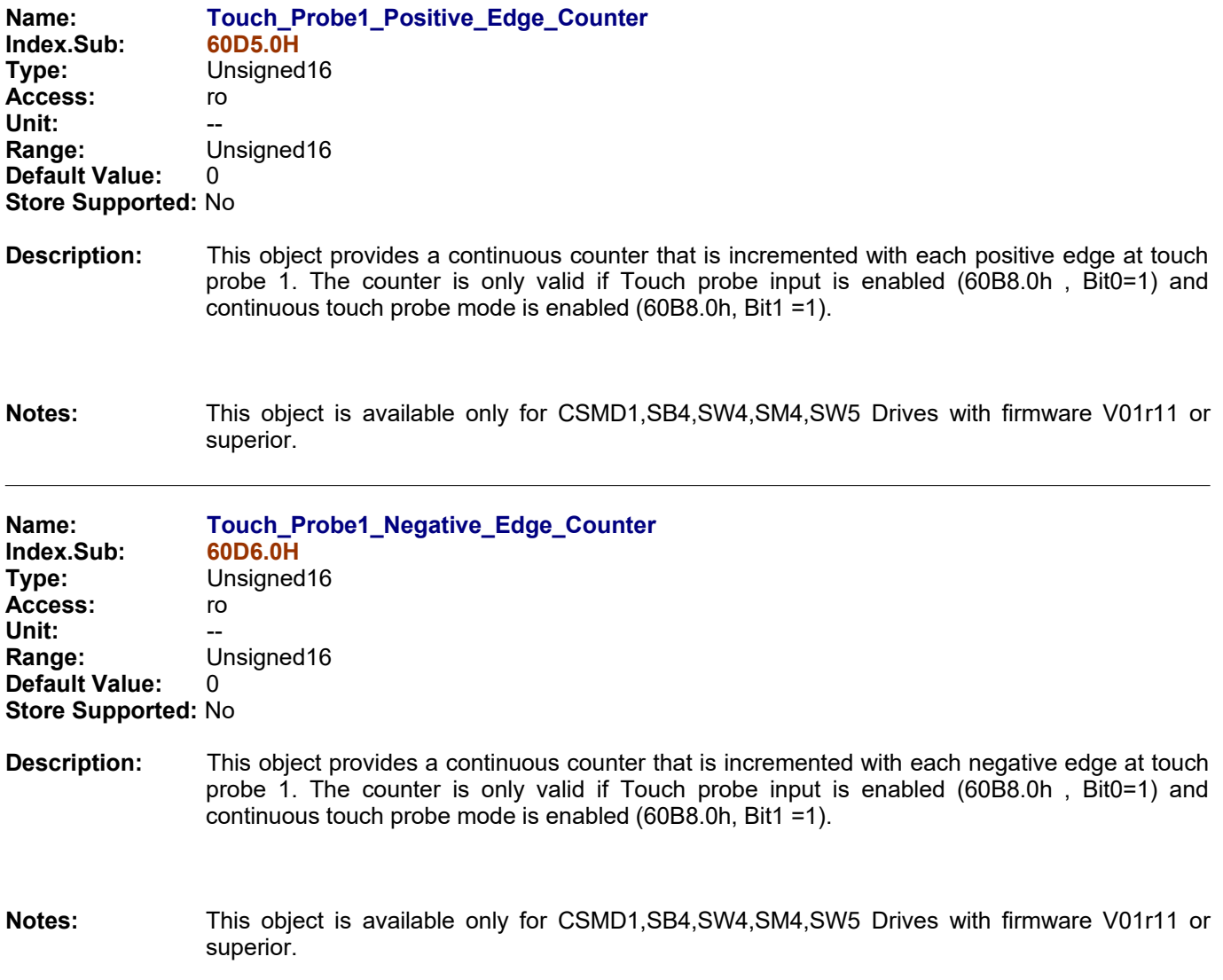

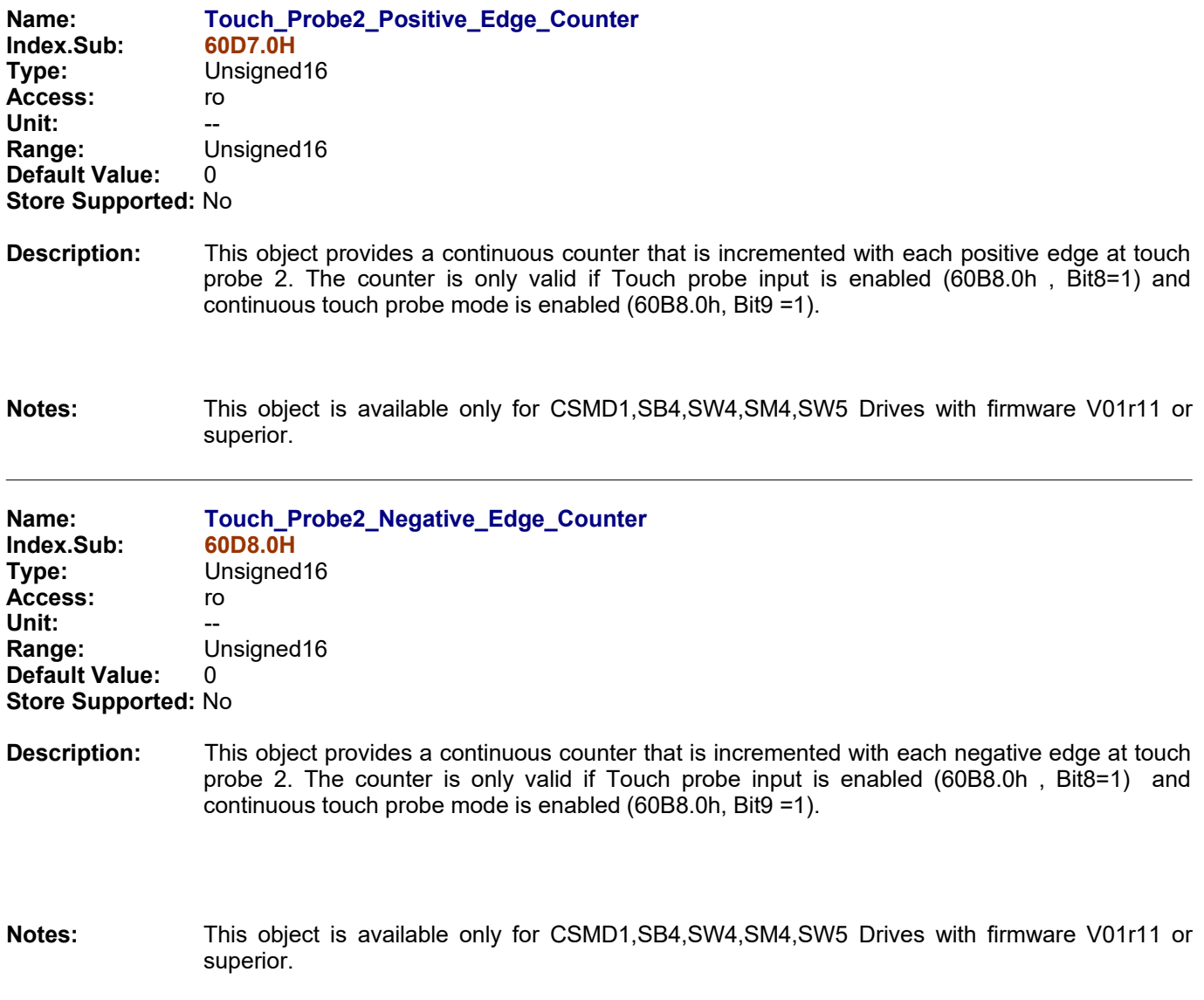

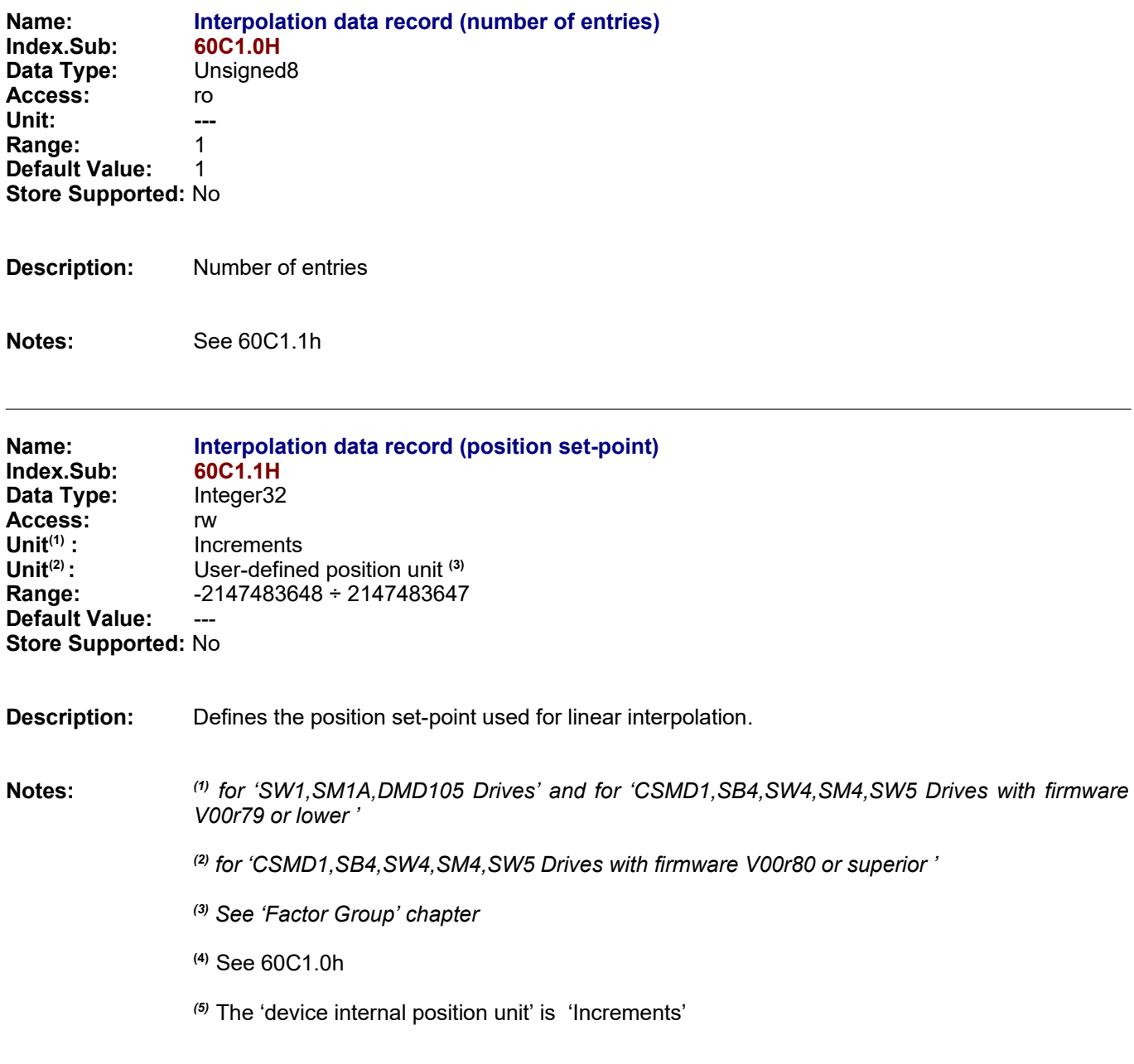

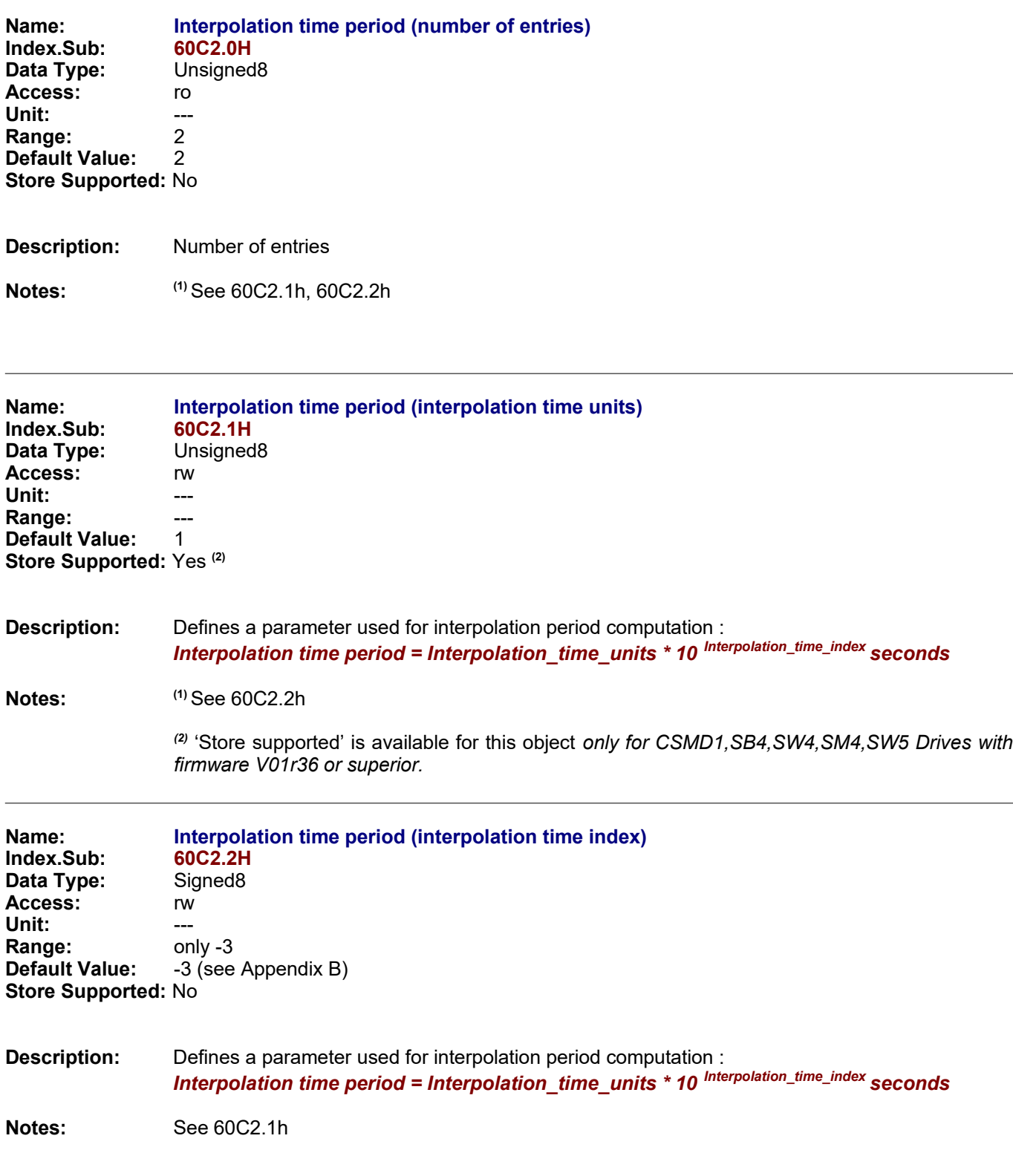

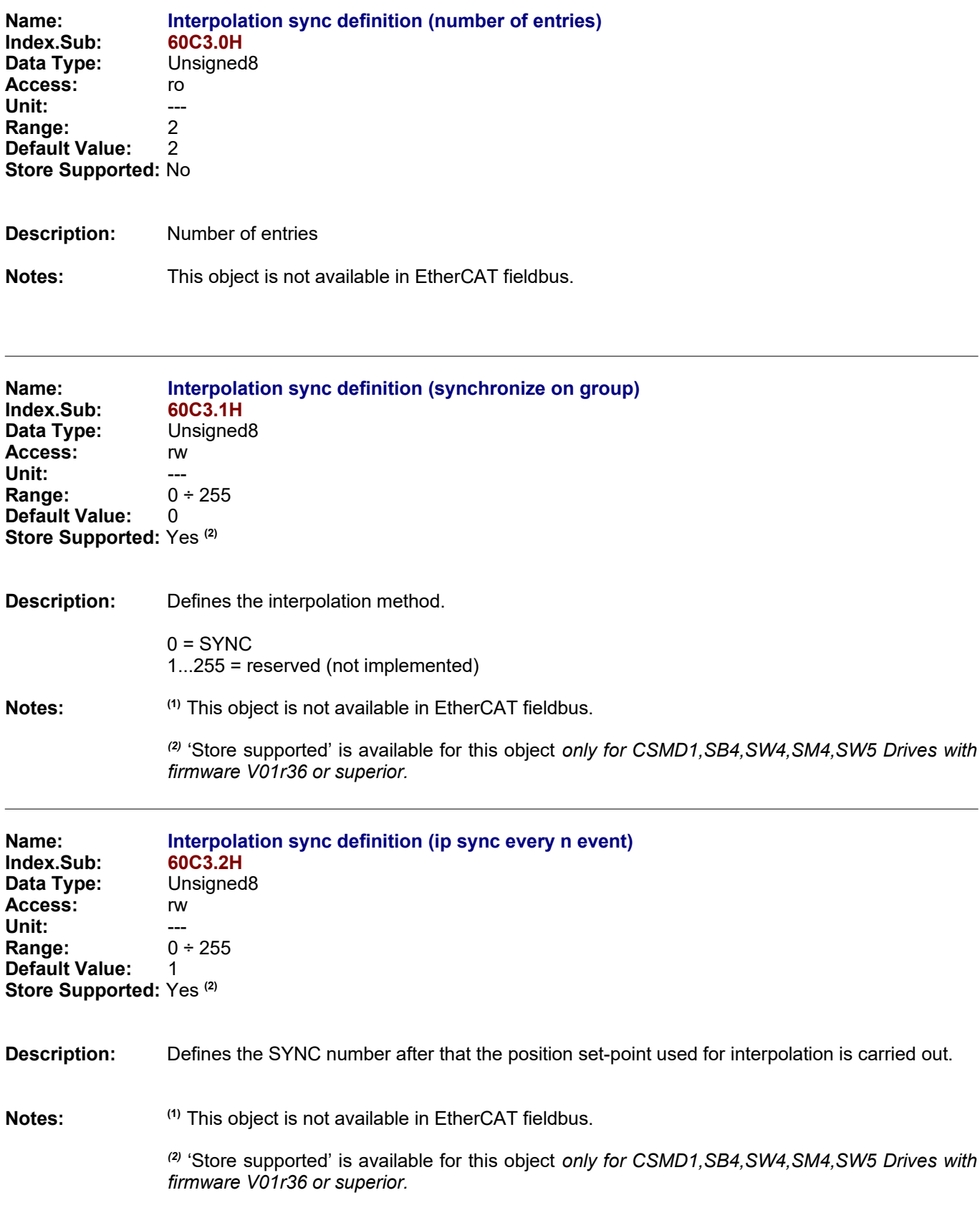

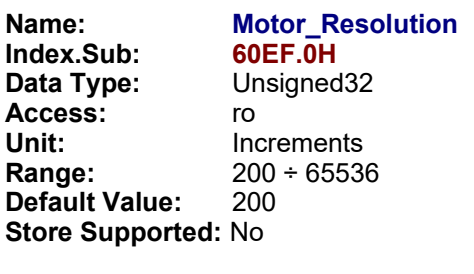

#### **Description:** This objects returns the Motor Resolution in Inc/revolution :

● If 'Motor\_Step\_Angle' value is different from 65535, the number of motor Increments per revolution are computed as follow :

*Motor\_Resolution = (Motor\_Poles\*4) \* Motor\_Step\_Angle;*

If 'Motor\_Poles' = 50 (standard typical value) :

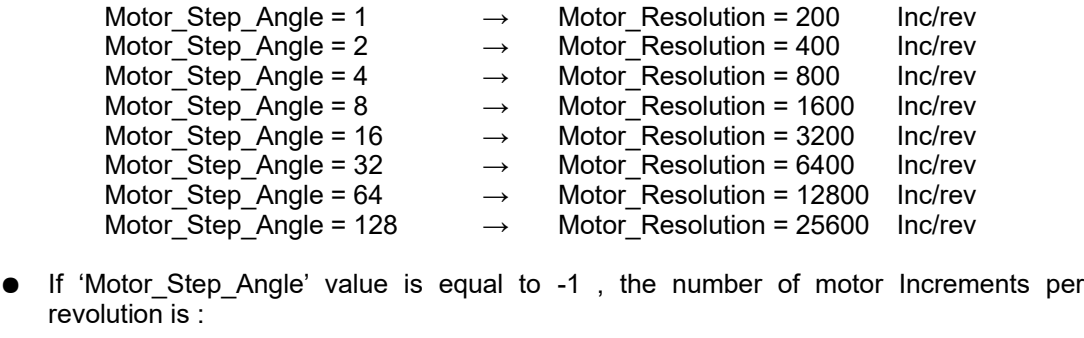

- Motor\_Step\_Angle = -1  $\rightarrow$  Motor\_Resolution = 65536 Inc/rev
- **Notes:** This object is available only for CSMD1,SB4,SW4,SM4,SW5 Drives with firmware V00r80 or superior.

See 'Factor Group' chapter for more details.

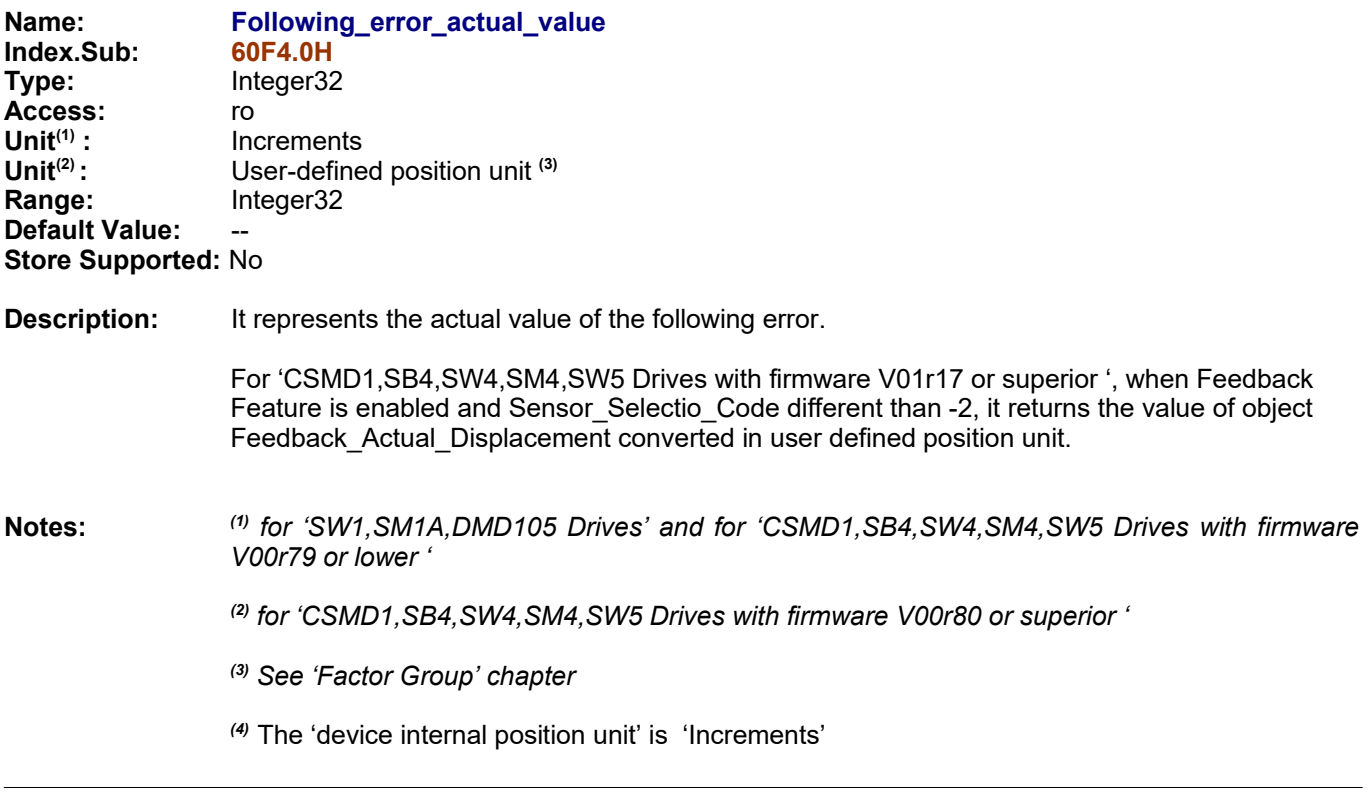

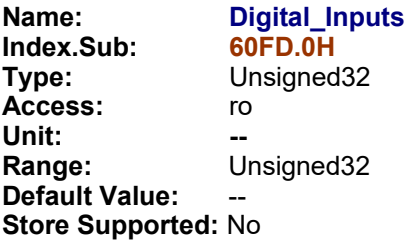

**Description:** It contains the status of Digital inputs of the drive :

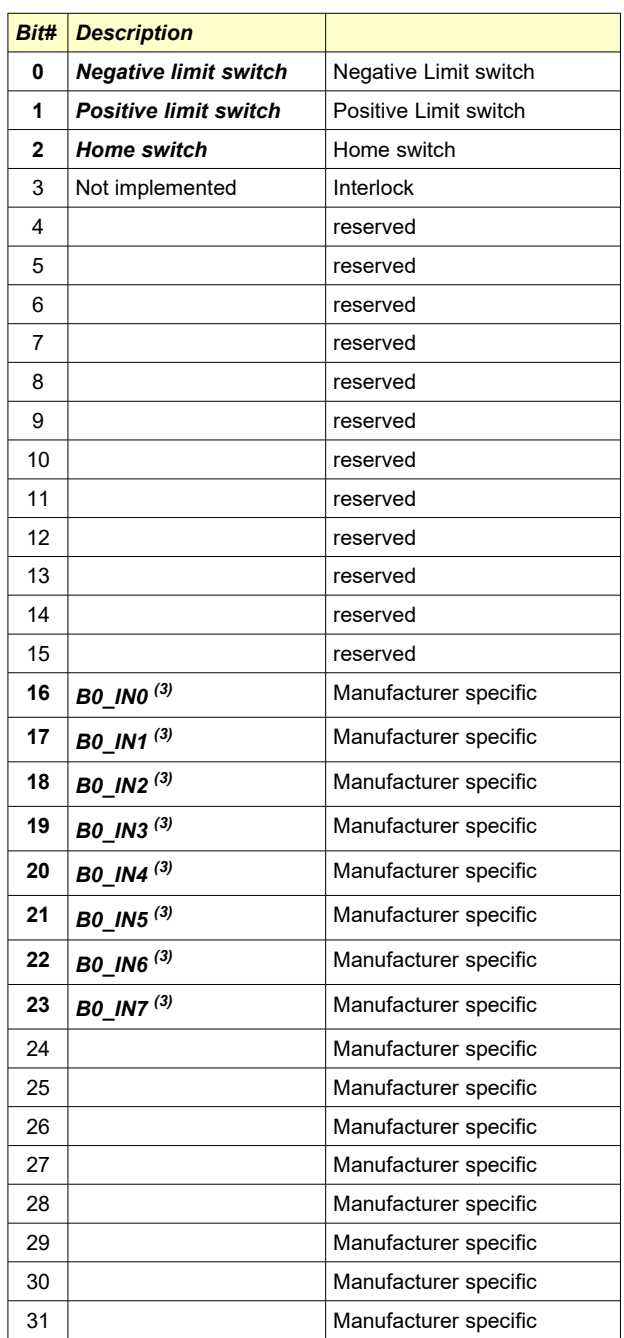

**Notes:** (1) See D Appendix. *(2)* See 2081.0h object. *(3)* Available *only for CSMD1,SB4,SW4,SM4,SW5 Drives with firmware V01r36 or superior.*

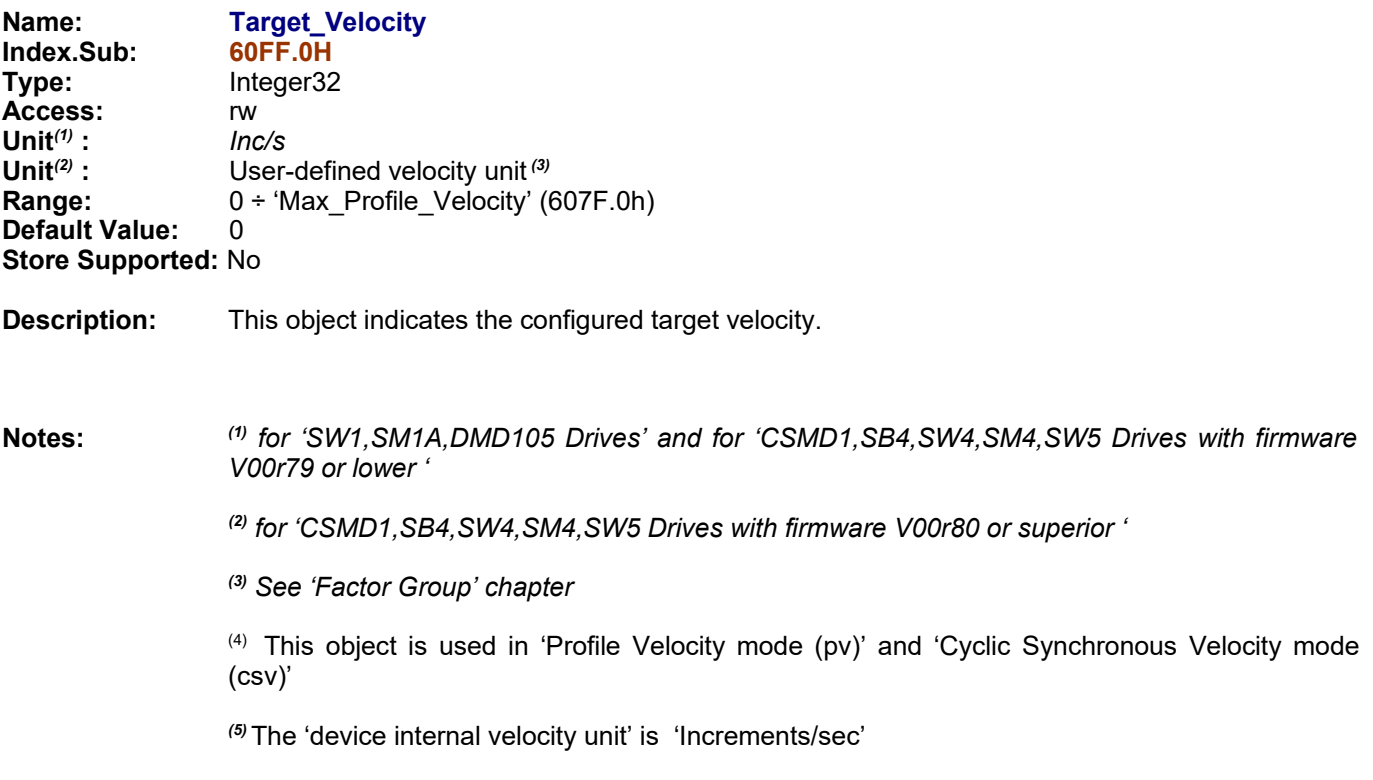

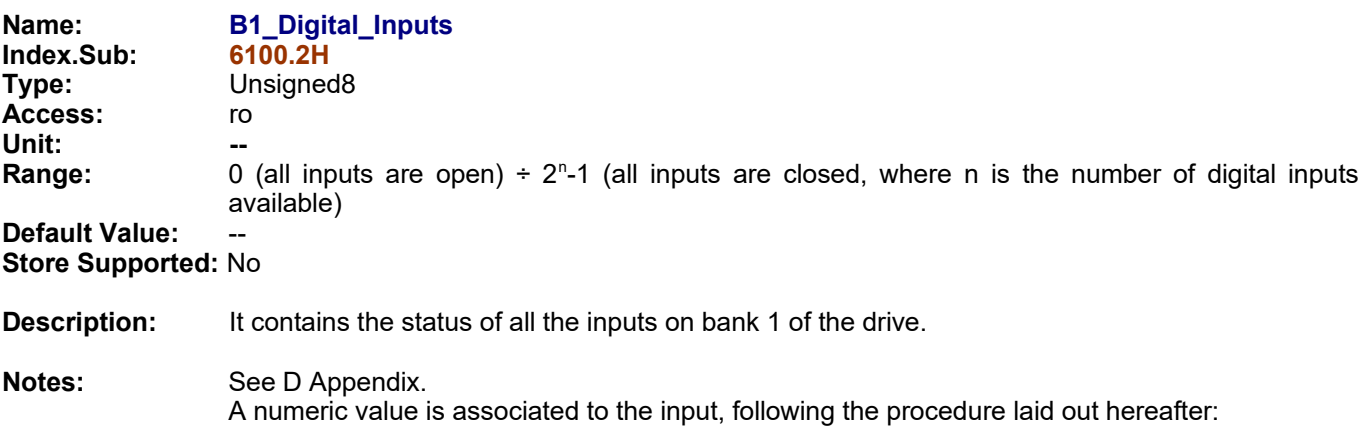

**INPUTS VALUE Input 0** 1 **Input 1** 2 **Input 2** 4 **Input 3** 8 **Input 4** 16 **Input 5** 32 **Input n**  $2^n$ 

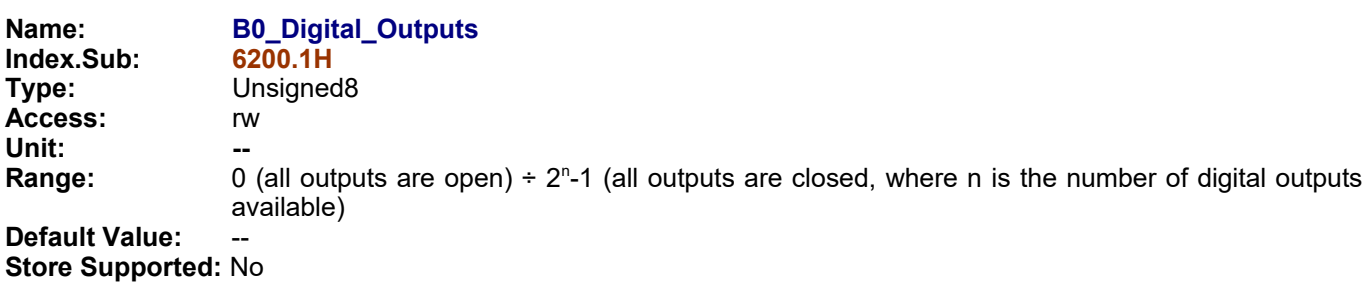

**Description:** It contains the status of all the outputs on bank 0 of the drive.

Notes: A numeric value is associated to the outputs, following the procedure laid out hereafter:

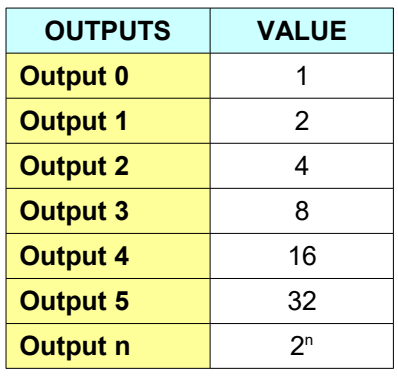

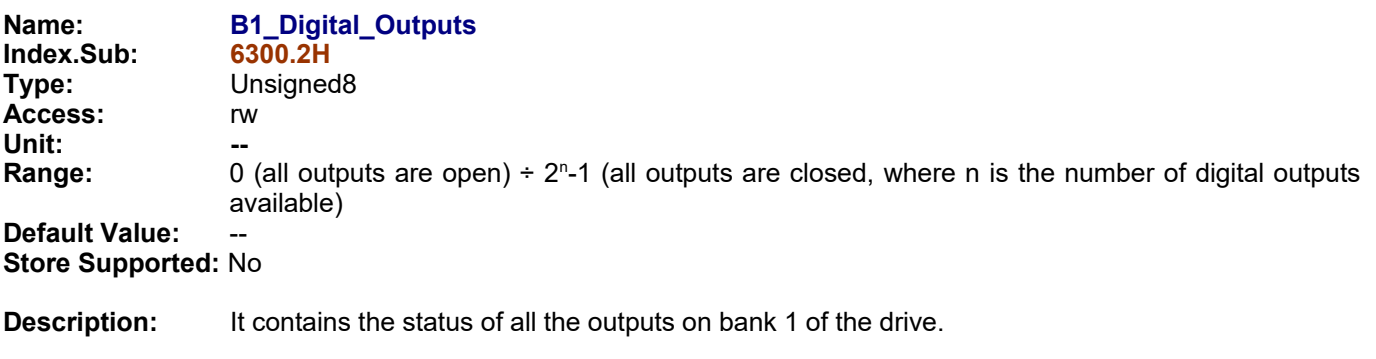

Notes: A numeric value is associated to the outputs, following the procedure laid out hereafter:

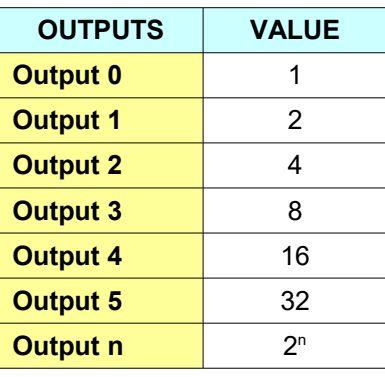

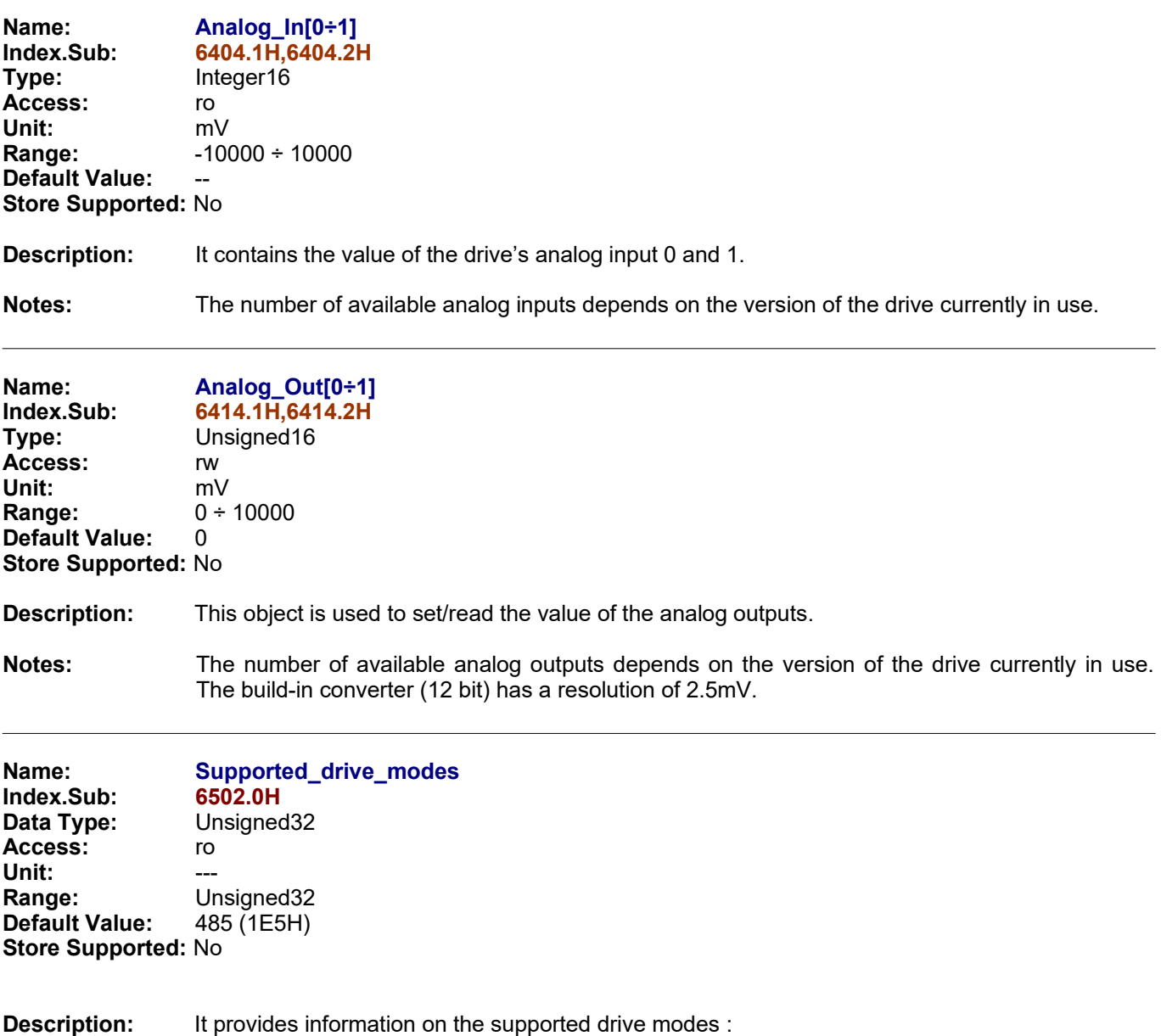

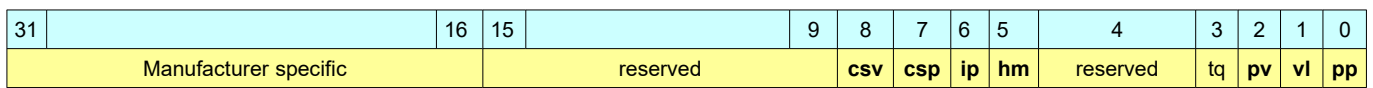

**Notes:** 

# **5.0 EtherCAT**

The drives equipped with EtherCAT fieldbus that support CiA 402 Device Profile have a configuration code of C680. They do not need to be configured as Nodeld and BaudRate (§2.2 & §2.3). The protocols supported are: CoE (CANopen over EtherCAT) and FoE (File Access over EtherCAT). The EVER drives supports different types of synchronization: Free Run, Synchronous with SM Event, Distributed Clocks. The services EMCY (§2.8) and Diagnostics are supported too.

# **5.1 STATE LED**

Near the EtherCAT Connector A there is a STATE LED that can be in one of the following situation:

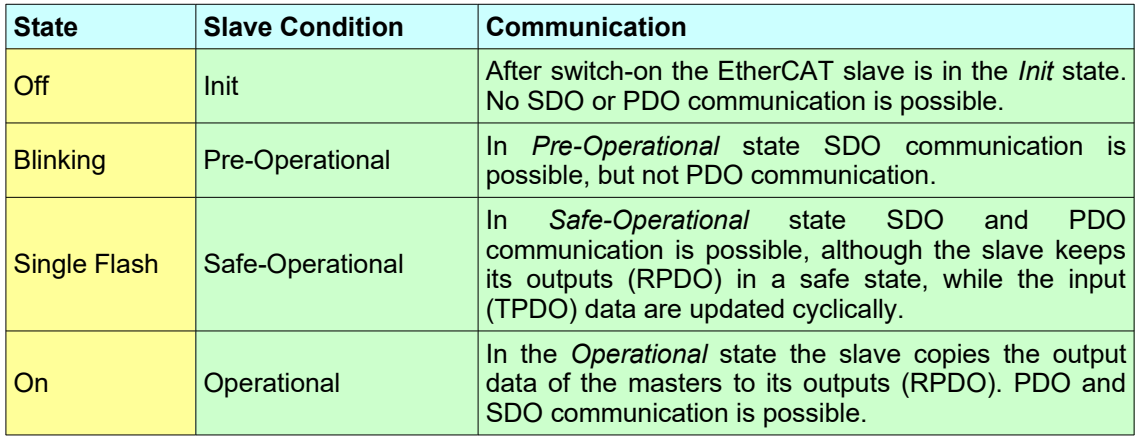

#### **5.2 PDO Mapping**

The PDO mapping for EtherCAT devices is fixed and contains the whole objects necessary to all supported modes:

#### **SlimLine Drives:**

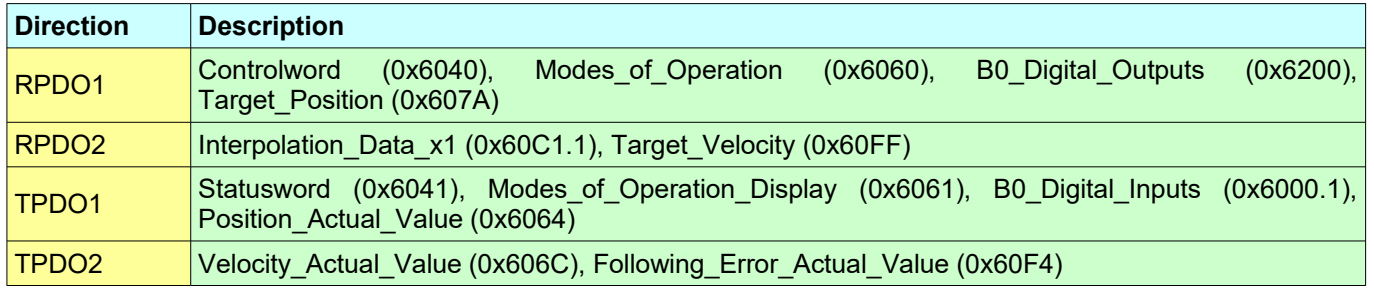
### **Titanio Drives:**

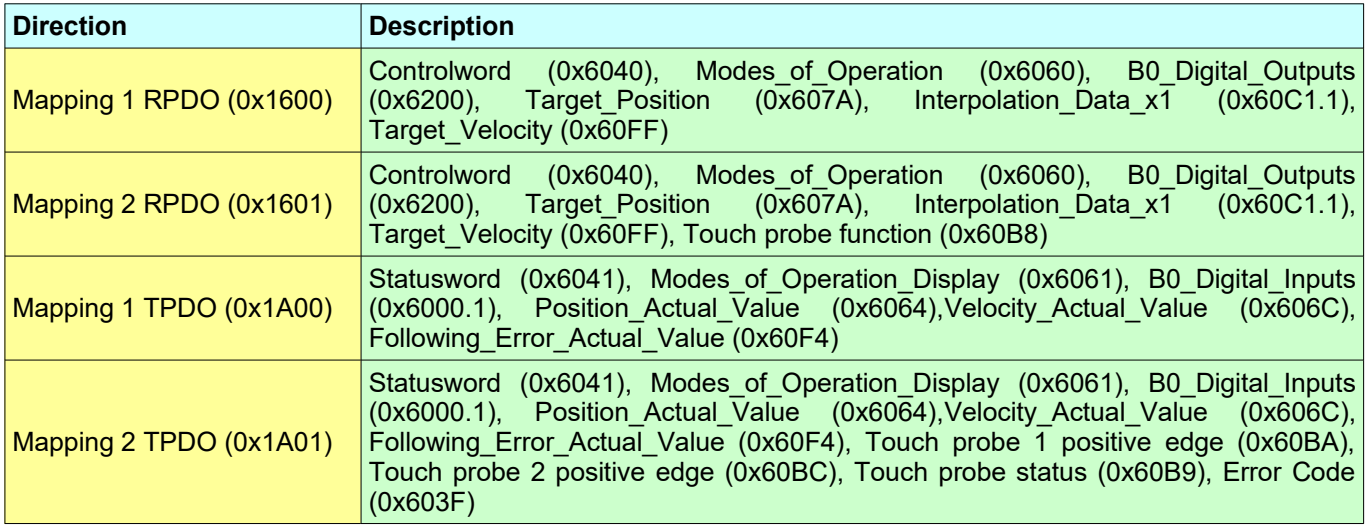

To change the Mapping it is necessary to set the objects 1C12.1 and 1C13.1 while in Pre-Operational condition.

### **5.3 PC Support Tool**

It is possible to check/update the firmware of the EtherCAT Board using the *'Slim Line Modbus Monitor'* and connecting to the service RS232 (or Service Serial Interface for Titanio Drives with a baud rate of 115200) provided by the drive. From the main window it is possible to access to settings of the power board of the drive and update the firmware if necessary.

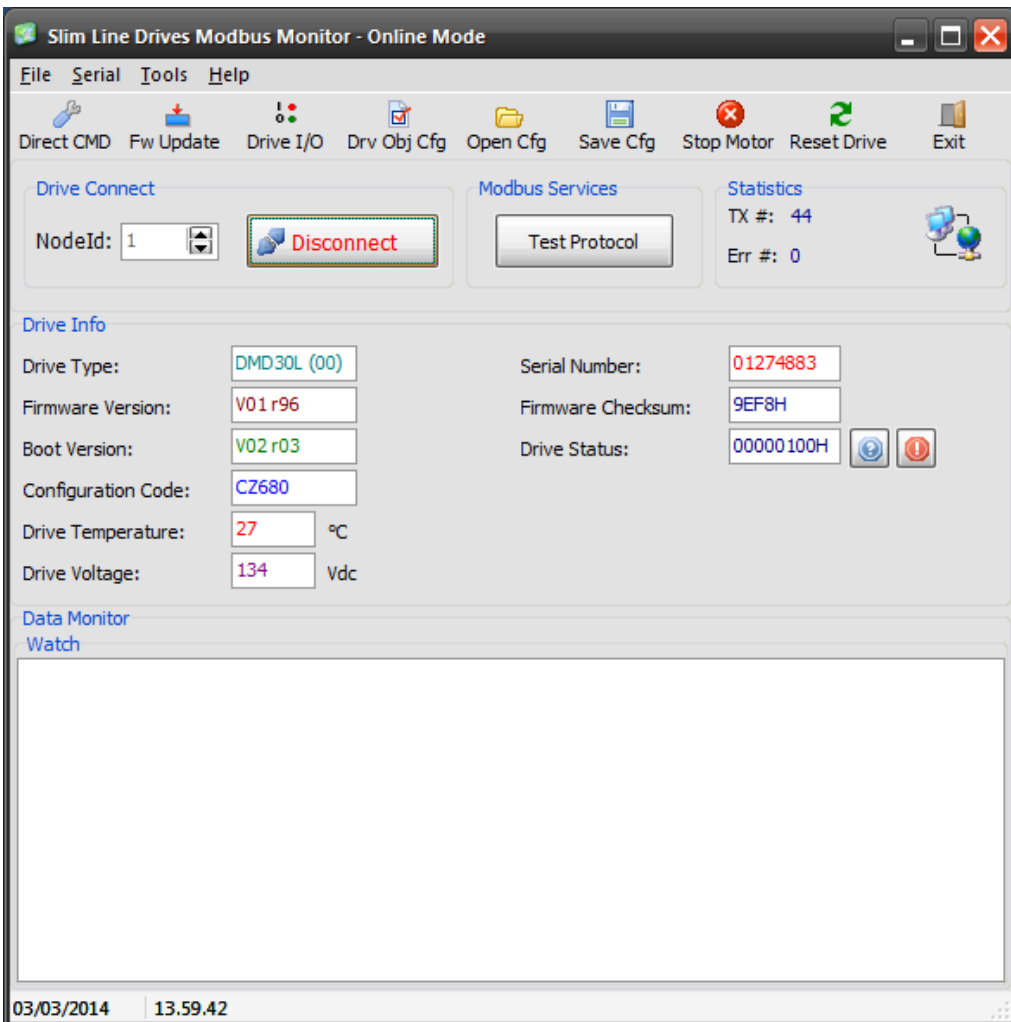

Under menu *'Tools/EtherCAT Comm. Module'* it is possible to see information of the EtherCAT communication board of the drive and update the firmware if necessary.

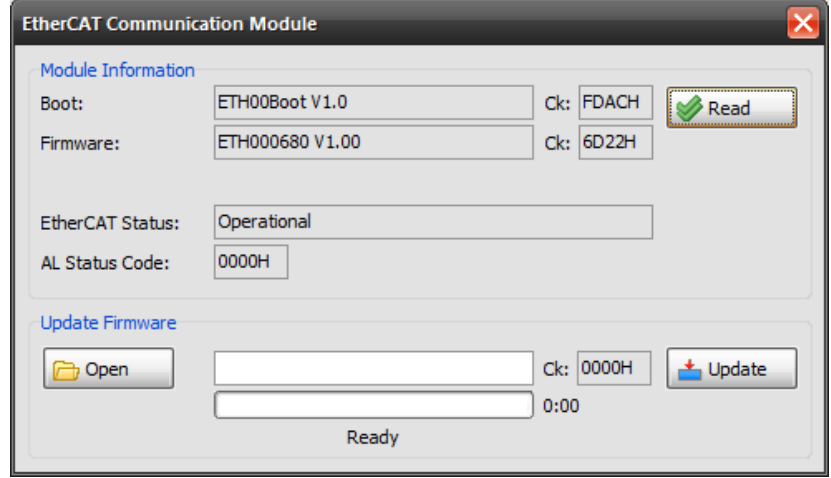

### **5.4 EtherCAT Slave Information (ESI)**

The EtherCAT Slave Information file (XML file) is available for configuring the EtherCAT master. It can be found on the CD-ROM supplied with the drive software kit under the \XML directory.

### **6.0 Feedback Feature (Torque-Position-Speed Closed loop)**

The motor feedback feature permits to grant the perfect synchronization between motor rotor and stator (the motor doesn't lose steps) and optimize the motor efficiency since only the really needed current is supplied. For the motor feedback feature is necessary to have an incremental encoder directly mounted on the rear shaft of a double shaft motor and connected to (ENC#0) on the drive digital inputs.

This feature is available only for CSMD1,SB4,SW4,SM4,SW5 Drives.

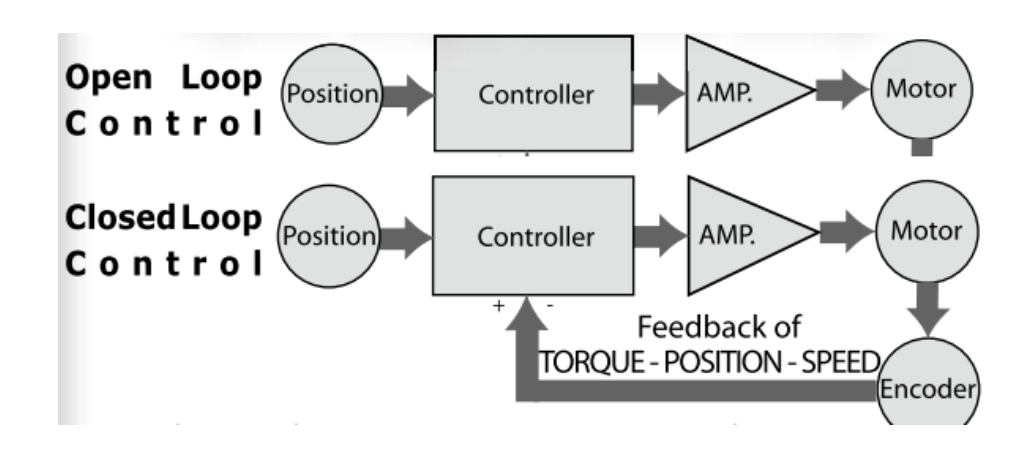

With regard to an 'Open Loop Stepper solution' :

- Reliable positioning without synchronization loss;
- Keeps the original position stable and recovers it automatically in case of positioning errors caused by external factors such as mechanical vibrations;
- 100% use of the motor torque;
- Capacity to operate at high velocity related to the current control, which is adjusted depending on the load variations, where the normal systems in open loop use a constant current control at all velocities without considering the load variations.

The Feedback feature is enabled and disabled by 'Feedback\_Motor\_Check' bit of 'Drive\_Working\_Settings' object (2200.2h). Before enabling the Feedback feature the Feedback objects have to be defined :

- (2230.1h) 'Feedback\_Max\_Displacement '  $\rightarrow$  Maximum displacement allowed<br>(2230.3h) 'Feedback Source PPR'  $\rightarrow$  Resolution of the incremental encoder
- 
- (2230.3h) 'Feedback\_Source\_PPR'<br>(2230.12h) 'Feedback\_Boost\_Current'
- 
- 
- 
- 
- 
- 
- 
- (2230.0Dh) 'Feedback\_Kalfas' → Phase advanced<br>(2230.0Bh) 'Feedback\_Ki' → Integral constant
- (2230.0Bh) 'Feedback\_Ki'  $\rightarrow$  Integral constant  $(2230.0Bh)$  'Feedback\_Ki Limit'  $\rightarrow$  Limiter of integral correction
- (2230.0Ch) 'Feedback\_Ki\_Limit'<br>(2230.04h) 'Feedback\_Kp'
- 
- 
- 
- (2230.12h) 'Feedback\_Boost\_Current'  $\rightarrow$  Maximum current supplied to the motor (2230.0Fh) 'Feedback  $Iq$  Min'  $\rightarrow$  Minimum current of the feedback regula
- (2230.0Fh) 'Feedback\_Iq\_Min'  $\rightarrow$  Minimum current of the feedback regulator (2230.15h) 'Feedback\_Kfbw\_Acc'  $\rightarrow$  Acceleration constant for backward movem
	- $\rightarrow$  Acceleration constant for backward movements
- $(2230.16h)$  'Feedback\_Kfbw\_Dec'  $\rightarrow$  Deceleration constant for backward movements
	-
- (2230.06h) 'Feedback\_Kffw\_Acc'  $\rightarrow$  Acceleration constant for forward movements (2230.07h) 'Feedback Kffw Dec'  $\rightarrow$  Deceleration constant for forward movements (2230.07h) 'Feedback\_Kffw\_Dec'  $\rightarrow$  Deceleration constant for forward movements (2230.10h) 'Feedback\_Ka'  $\rightarrow$  Acceleration proportional constant
	- $\rightarrow$  Acceleration proportional constant  $\rightarrow$  Phase advanced constant
	-
	-
	-
	-
- (2230.04h) 'Feedback\_Kp'  $\rightarrow$  Position proportional constant (2230.05h) 'Feedback\_Kv'  $\rightarrow$  Velocity proportional constant  $\rightarrow$  Velocity proportional constant

The 'Feedback actual displacement' object returns the actual displacement between motor and encoder.

#### *CANopen & EtherCAT DSP402 Protocol Specification for 'Slim Line&Titanio Drives' (Release 0.19 Build 00)*

When the feedback feature is enabled (bit 'Feedback\_Motor\_Check' of 'Drive\_Working\_Settings' object equal to 1), the position and velocity actual values are referred to the incremental encoder  $\overline{\text{ENC}\text{#0}}$ , even if the object 'Sensor\_Selection\_Code' (606A.0h) is equal to -1.

### **7.0 Motor R,L detection**

The 'CSMD1,SB4,SW4,SM4,SW5' Drives implement the procedure to detect the Motor R and Motor L of the motor. For this procedure are required the 'Nominal\_Current' (2005.4h) of the motor and bit9 of 'Drive Working Settings Extend' object sets to 1. At the end of procedure, the Motor R,L detected are stored into object 2005.7h (Motor\_L\_detected) and 2005.8h (Motor\_R\_detected).

If bit9 of 'Drive\_Working\_Settings\_Extend' object is equal to 0 then Motor R,L are not automatically detected and their values must be set by mean of object 2005.6h (Motor\_R) and object 2005.7h (Motor\_L).

The Motor R,L detecting procedure and related objects are not implemented on SW1,SM1A,DMD105 Drives because these drives do not need of these information for motor current regulation.

# **A Appendix: Dimension Index Table**

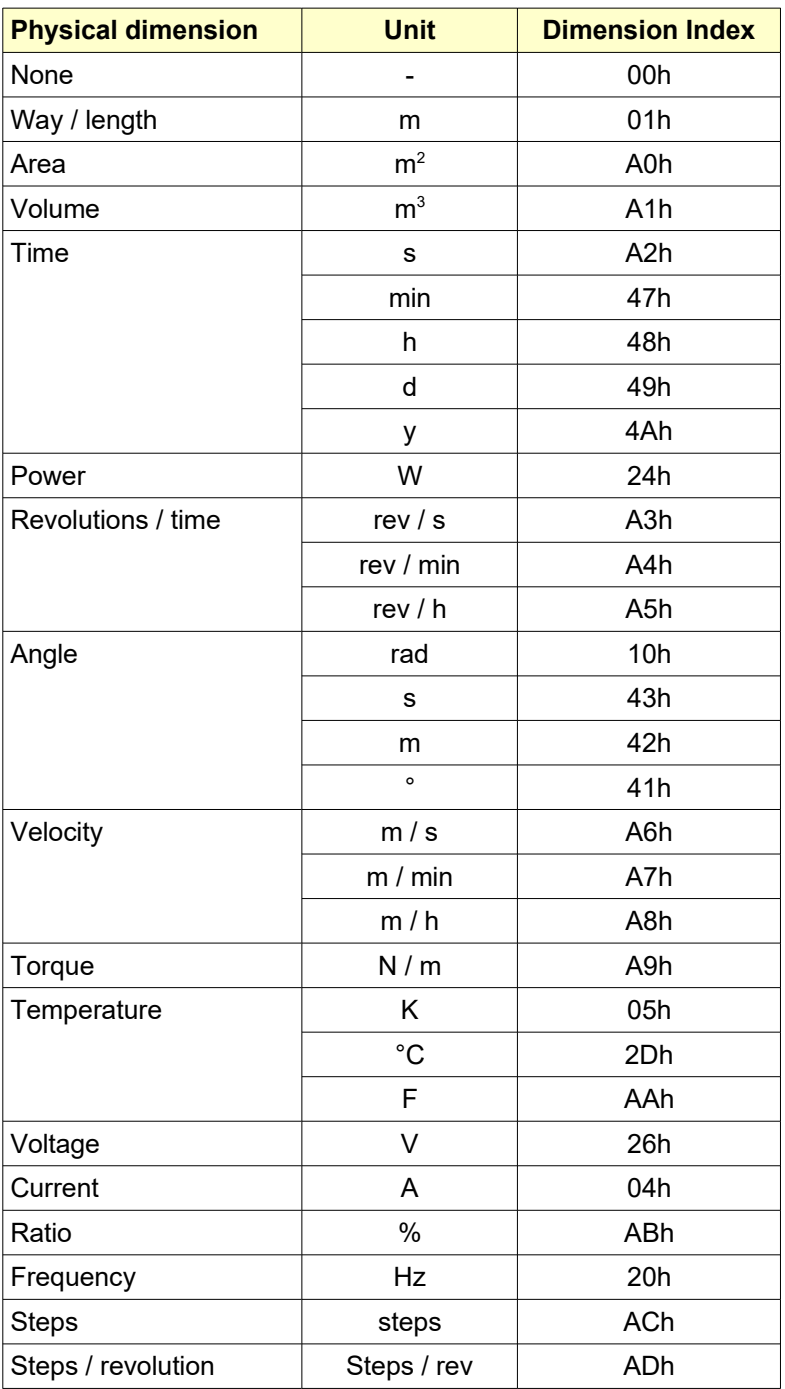

# **B Appendix: Notation Index Table**

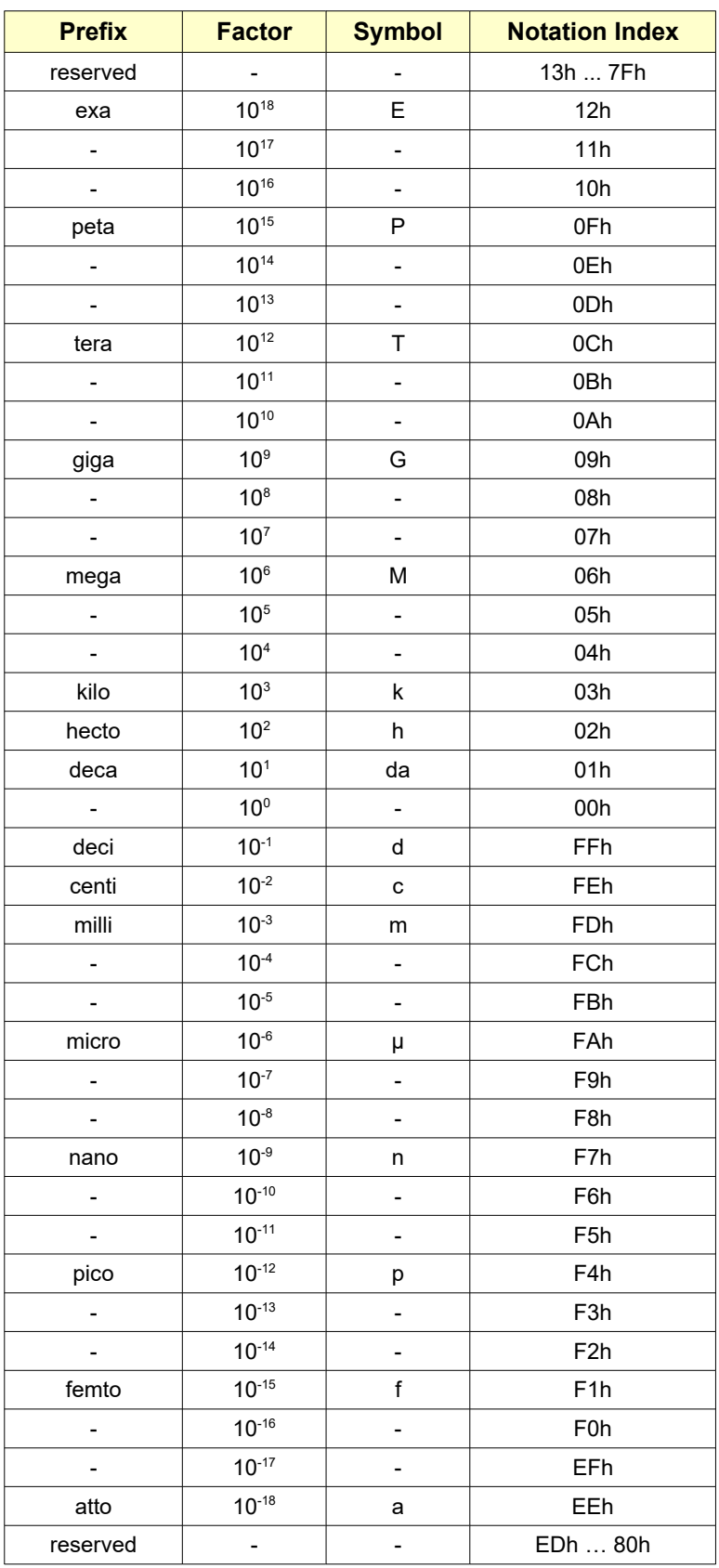

### **C Appendix: Slim Line Drives CAN Monitor Software**

The Slim Line Drives CAN Monitor software is a diagnostic tool for Slim Line and Titanio family drives. It is possible to read/change drive's parameters, start / stop the motor, update the firmware.

The Slim Line Drives CAN Monitor has the following hardware/software system requirements:

- **→ CPU:** Pentium<sup>®</sup> Class, minimum 1Ghz system clock.
- **→ RAM:** 1GB or more depending on OS requirements.<br>→ HD: 20MB free
- HD: 20MB free<br>**VIDEO:** minimum 1
- ➔ **VIDEO:** minimum 1024x768 64k colors with small fonts.
- ➔ **CAN:** One of the following interfaces:
	- o EVER CANUSB-01
	- o IXXAT CANdy
	- o IXXAT CANdy Lite
	- o IXXAT TinCAN
	- o IXXAT iPC-I 320/PCI
	- o IXXAT USB2CAN compact
	- o SiE CAN LPT
	- o SiE CAN As
	- o SiE CAN USB
	- o GC USBCAN-I
- ➔ **OS:** Windows XP/Vista/7/8/10.

For reading the documentation the Adobe Acrobat® Reader 7.0 or superior is required.

To use IXXAT CAN interfaces, IXAAT VCI drivers 2.18 or superior installation is required.

The driver to use the EVER CANSUB-01 interface is located on the CD under EVER\_CAN\_DRIVER directory. The driver to use the GC USBCAN-I is located on the CD under GC\_CAN directory.

After had installed the Slim Line Drives Monitor tool, to start it simply double click on its icon:

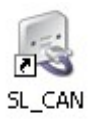

After few seconds appears a communication setup window:

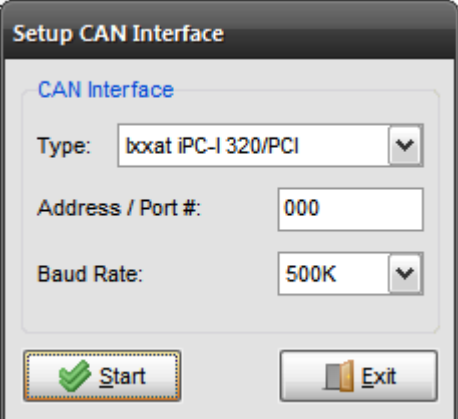

After having selected the right CAN interface, Address and Baud Rate, click on Start button. **PS: The Address/Port # can be either 1 , 2 (LPT1, LPT2, PCMCIA Slot1, Slot2) or the real I/O address (378 for LPT1, 278 for LPT2) for the USB adapters this parameter is not used.**

Then the main window will appear:

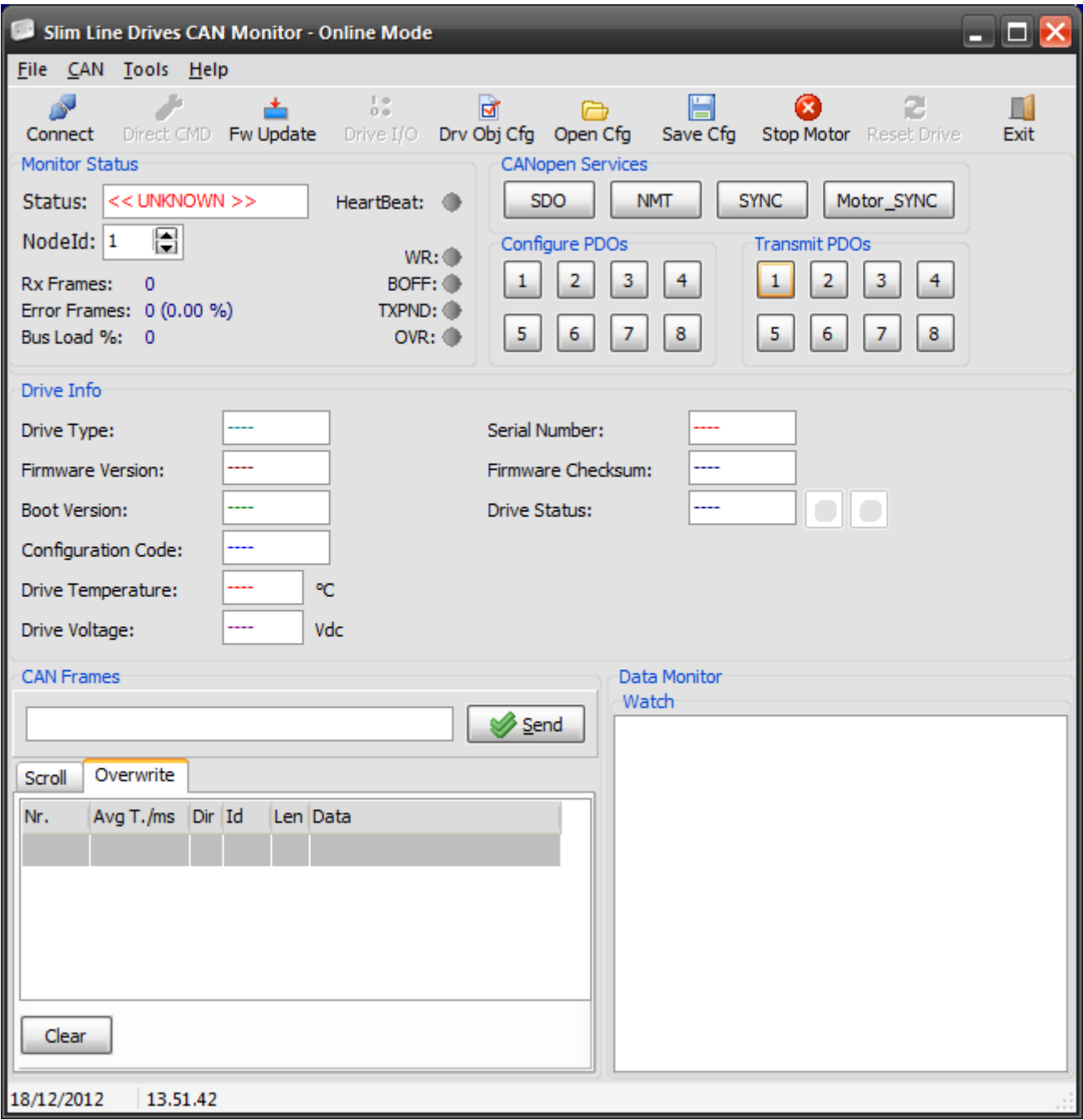

In the *'Monitor Status'* frame it is possible to change the Node Id of the drive we want to address. If the drive is switched on, pressing **Connect** button starts the polling of drive information showed on *'Drive Info'* frame. If there are drive's internal messages they will be printed on *'Message Monitor'* frame.

*P.S. : Since the Slim Line Drives Monitor uses the server SDO #1 of Slim Line drive to establish the communication, it is important that no other system in the network (CAN Masters, PCs, PLCs…) is using that communication peer.*

The **?** button open a window with the description of the bits of the *Drive\_Status* object.

The **I/O** button open a window with the status of the drive input/outputs: to change the status of an output simply double click on its led.

The **Errors** button open a window with the last 8 errors/protections occurred to the drive.

The **Stop Motor** button stops the motor immediately.

The **Direct CMD** button opens the *'Direct Commands'* window.

The **Fw Update** button opens the *'Download Firmware'* window.

The **Save Cfg** button opens a save to file dialog window to save the current configuration of the *'Data Monitor'* frame and *'Drive Object Config'*.

The **Open Cfg** button opens a load from file dialog window to load a previous saved configuration of the *'Data Monitor'* frame and *'Drive Object Config'*.

The **Exit** button closes the Slim Line Drives CAN program.

Pressing the left mouse button inside the *'Data Monitor'* frame a pop up menu will appear giving the possibility to :

- o add a drive's internal object to the list of inspected objects.
	- o delete an object from the list of inspected objects.
	- o change the value of the selected object (same as double clicking on one object).
	- o clear all list of inspected objects.

Pressing the left mouse button inside the *'Message Monitor'* frame a pop up menu will appear giving the possibility to clear the text frame.

The *'Configure Drive Objects'* window (opened by selecting the Tools/Drive Object Config from the main window) enable to change all drive's parameters at the same time.

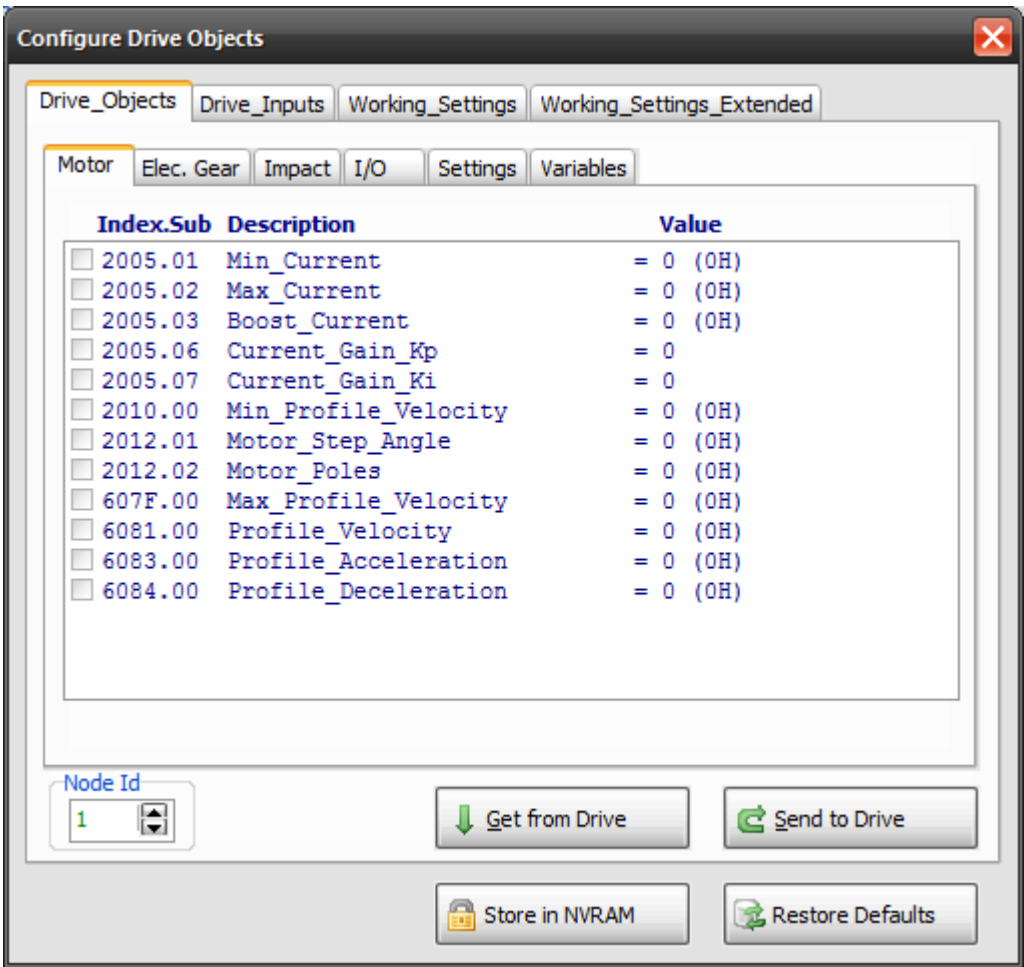

To change an object value, simply double click on it.

If the object left check box is checked, then when the **'Send to drive'** button is pressed it will be sent to the drive.

These information are stored in the .cfg configuration file (see main window Save/Open Cfg).

When the **'Get from drive'** button is pressed, whole objects value will be read from the drive.

Pressing **'Store in NVRAM'** button, will be sent to the drive the command to store in NVRAM the object values actually stored in RAM. The next time the drive will switch on it will retrieve objects starting values from NVRAM. See 'Store\_Parameters' object for more details.

Pressing **'Restore Default'** button, will be sent to the drive the command to store in NVRAM the object factory default values. See 'Restore\_Parameters' object for more details.

With the Slim Line Drives CAN Monitor it is possible to update the Slim Line drive internal firmware: Select *'Firmware Update'* from the Tools menu.

The window that will pop up is the following:

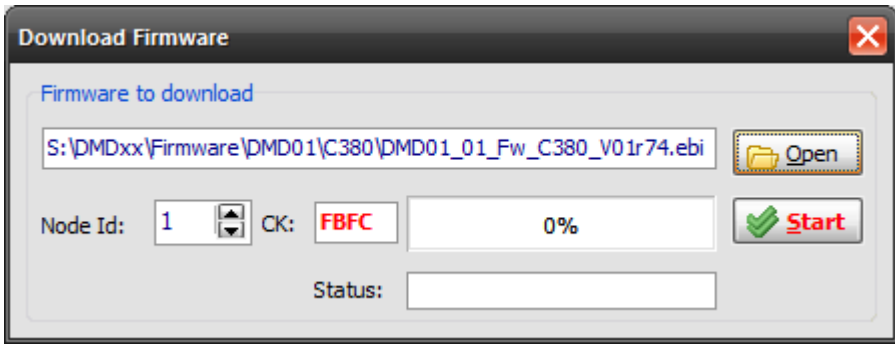

Open a .ebi firmware file pressing on *'Open'* button and then press on *'Start'* button.

### **Note: !! Do not switch to other tasks during firmware update procedure !!**

It is possible to view a DSP402 specific windows. Select *'CANopen DSP402'* from Tools menu.

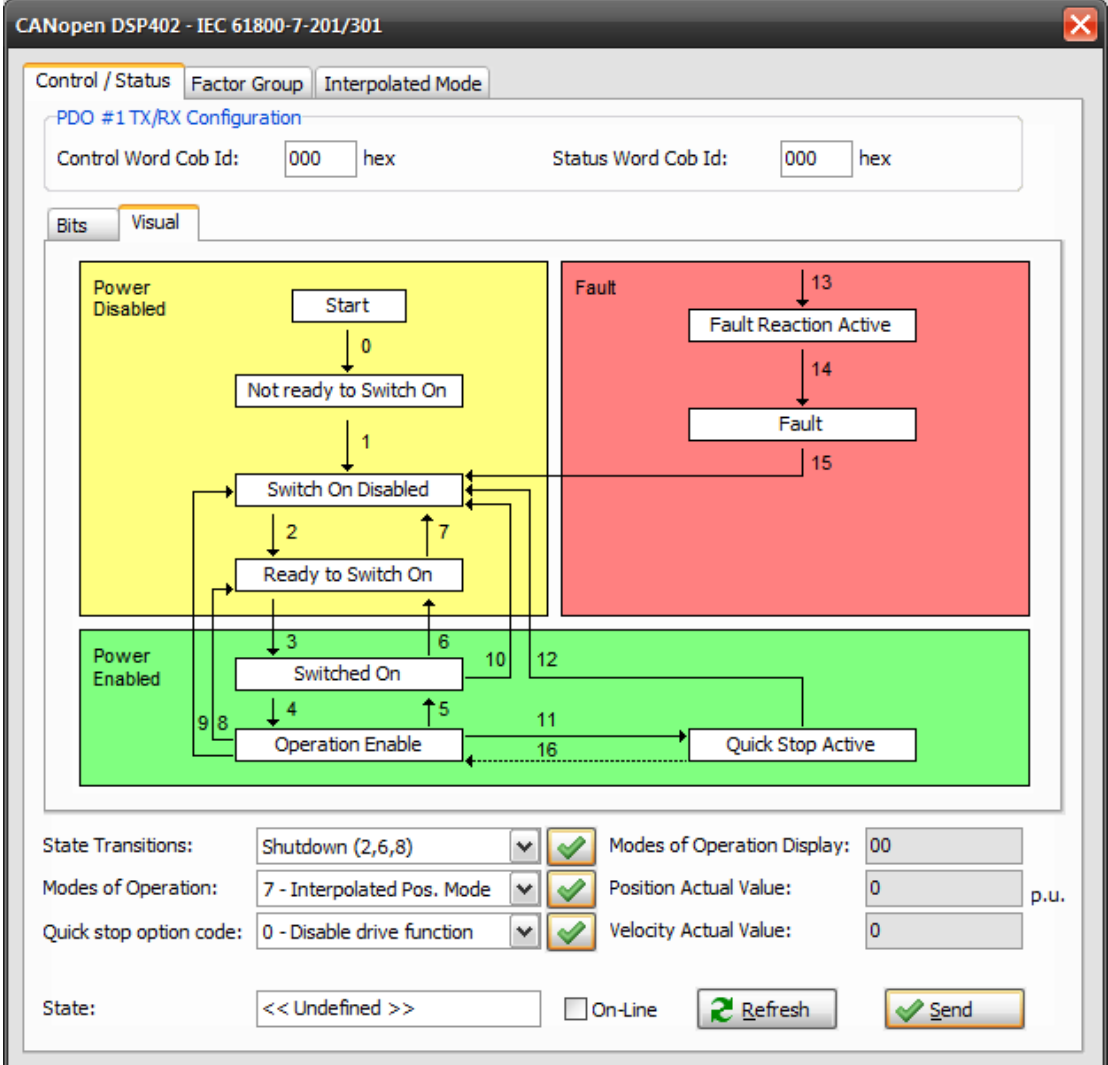

## **D Appendix : Multiplexed IO allocations**

The following table shows the functions assigned to each digital input.

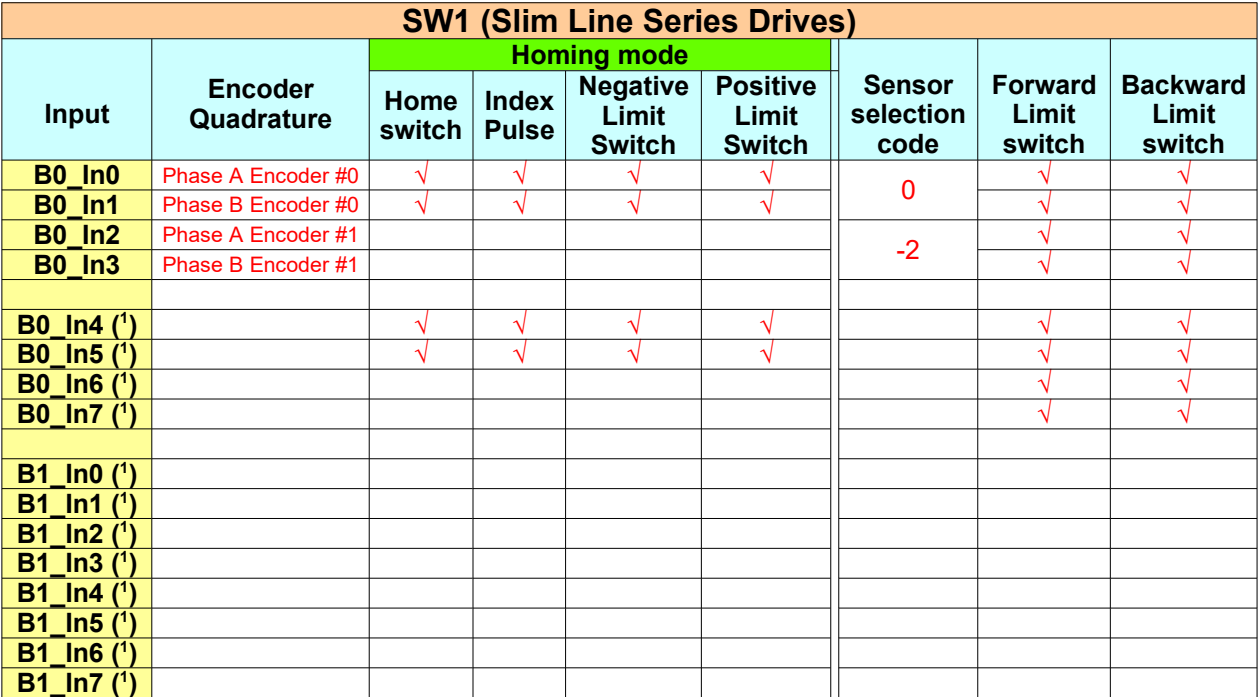

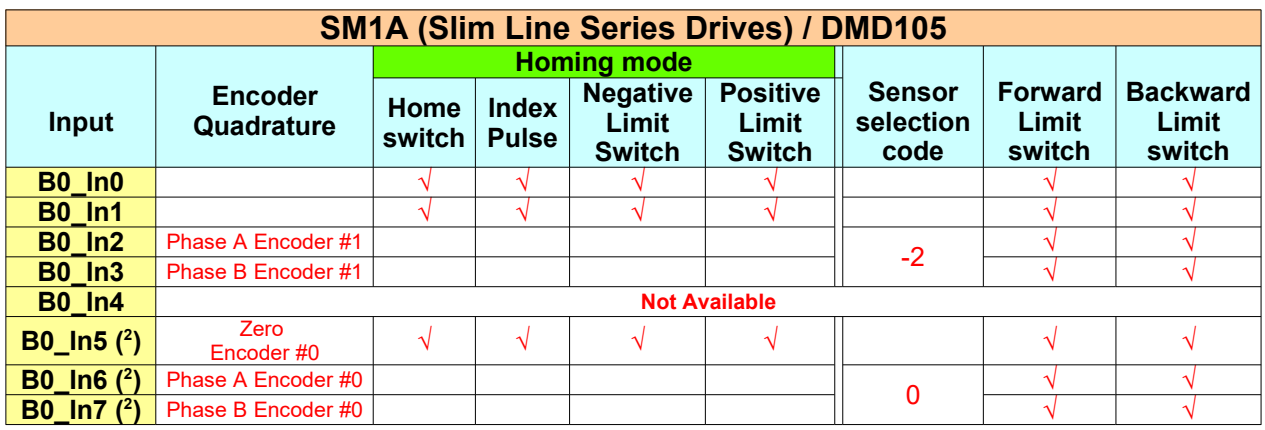

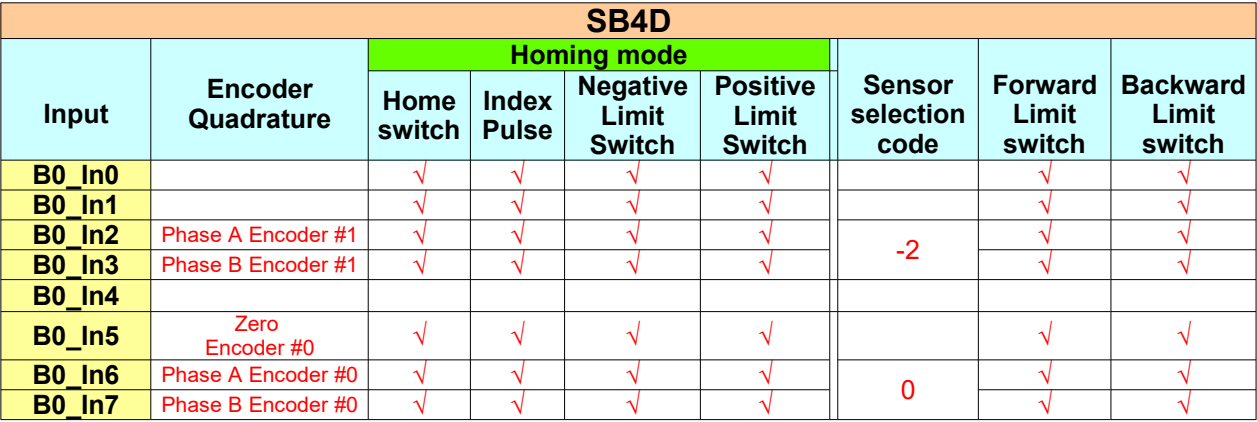

Follows the hardware functions assigned to each digital output.

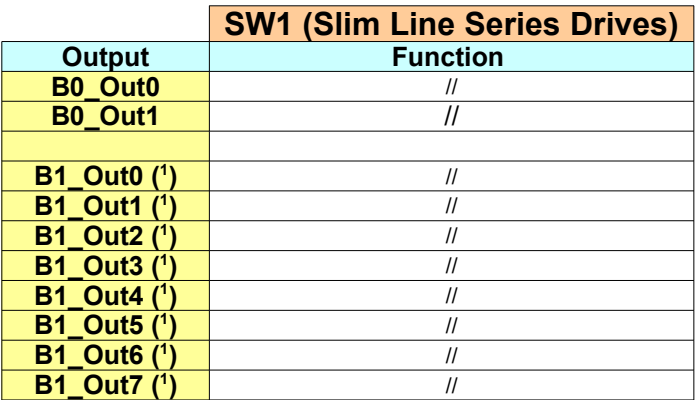

**( 1 )** Available only on SW1 with expansion.

**( 2 )** Internal Inputs not available to user. Used on SM1A versions with internal incremental encoder.

## **E Appendix: Display Status**

The 7 segments drive display can have the following status:

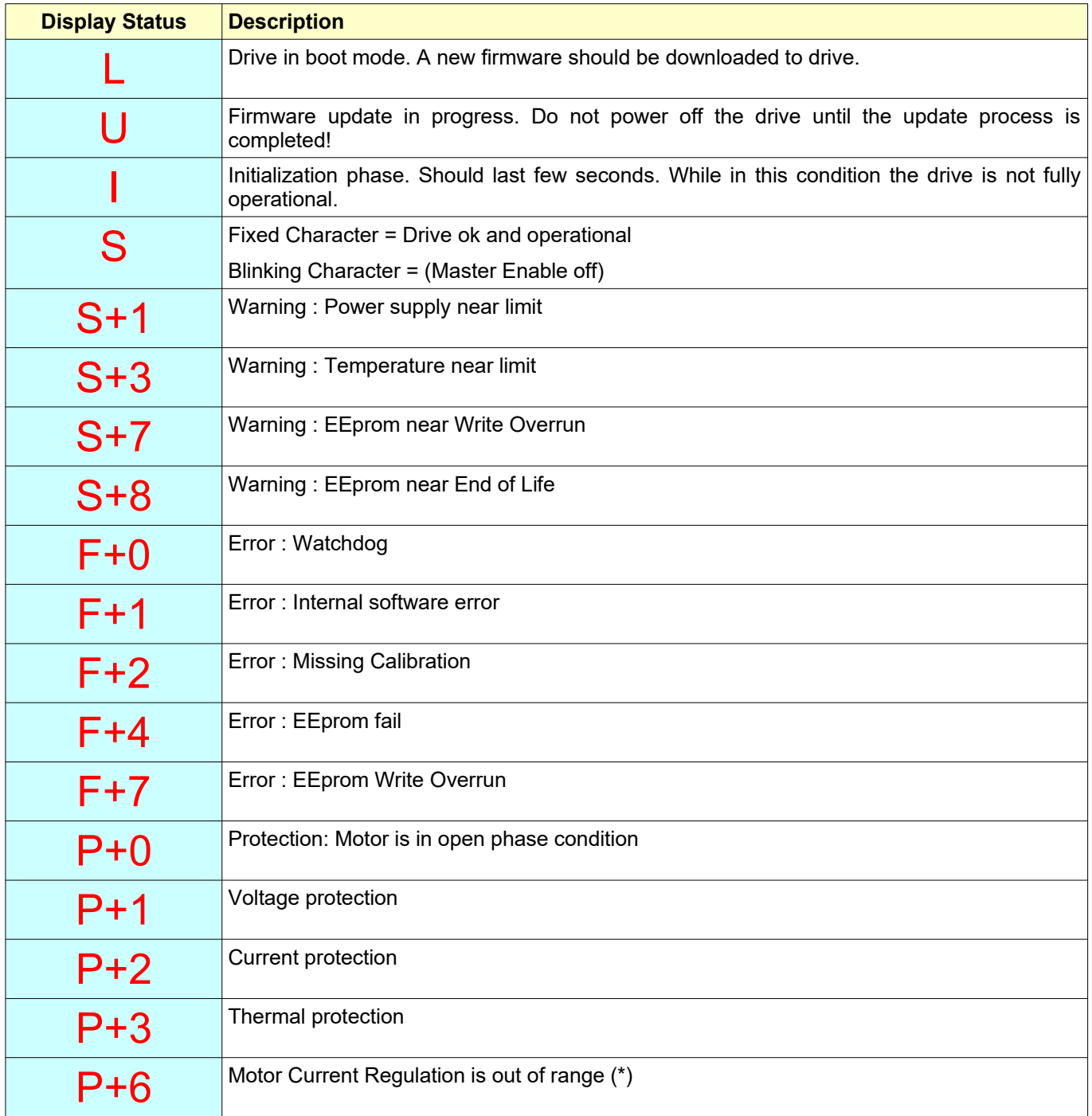

(\*) Verify Motor Currents correctness and Current\_Gain\_Kp and Current\_Gain\_Ki objects (for SW1\_9x60 drive)

# **Objects Index (by name)**

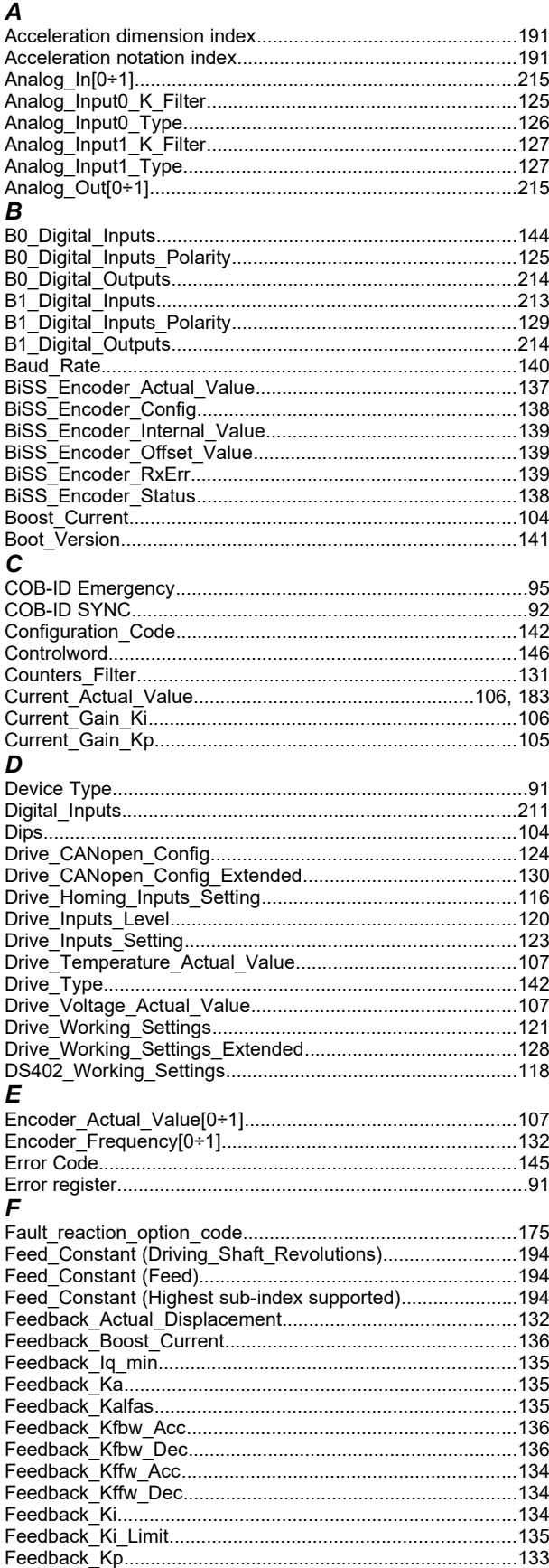

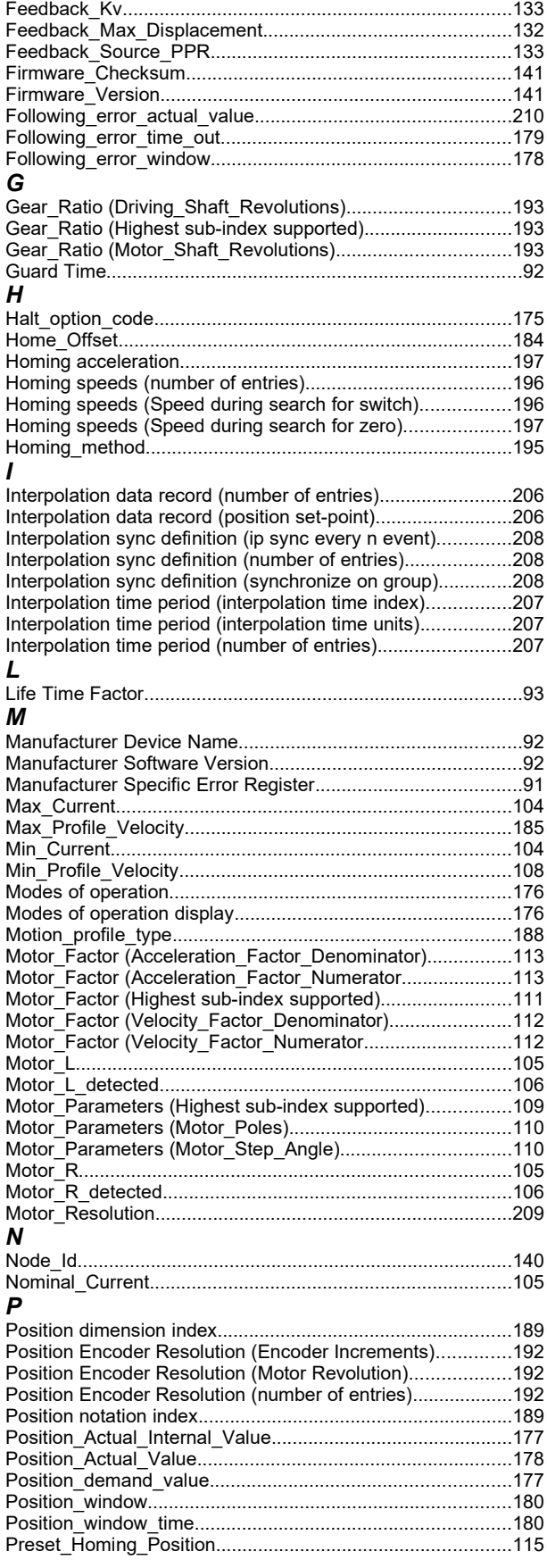

### *CANopen & EtherCAT DSP402 Protocol Specification for 'Slim Line&Titanio Drives' (Release 0.19 Build 00)*

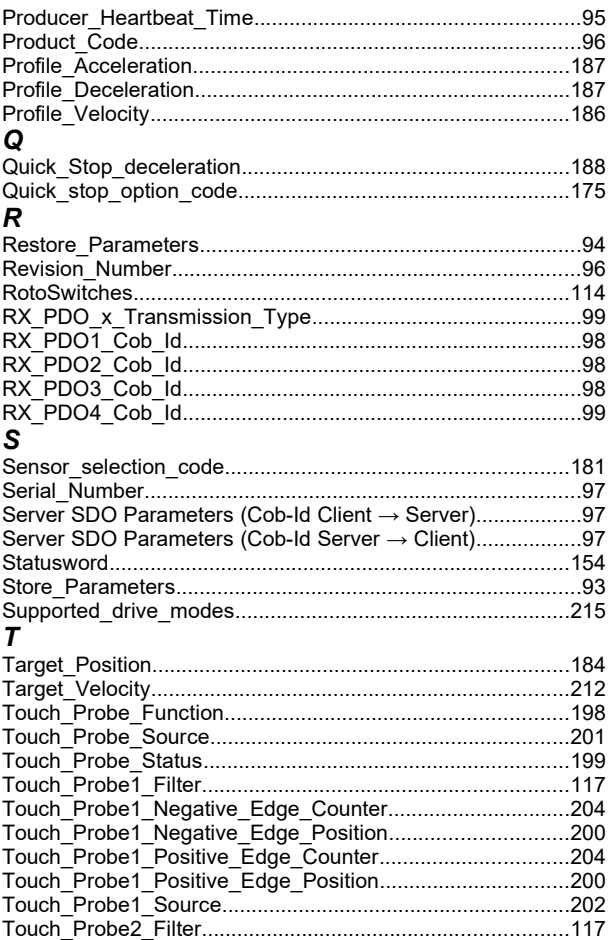

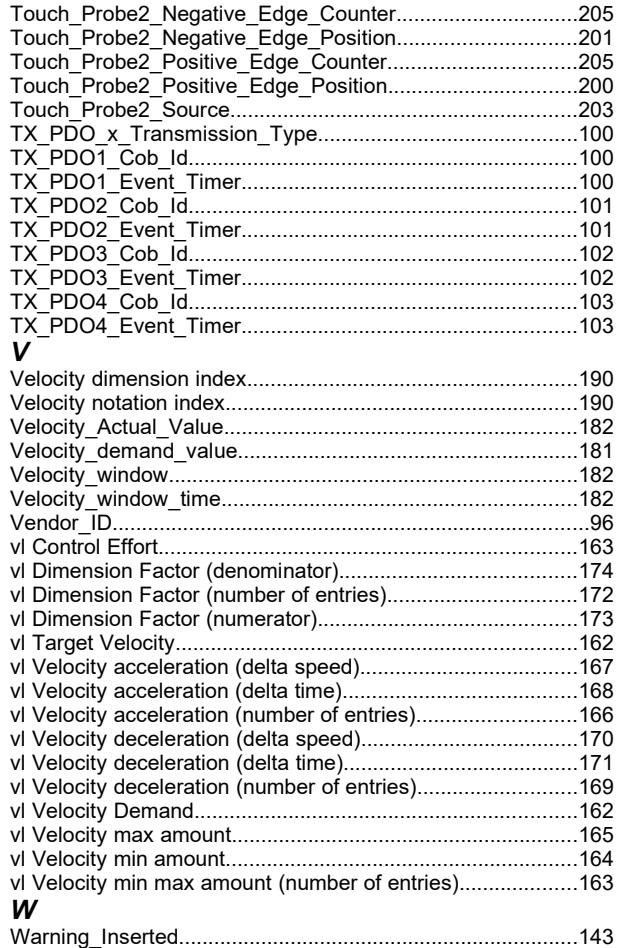

# **Objects Index (by index)**

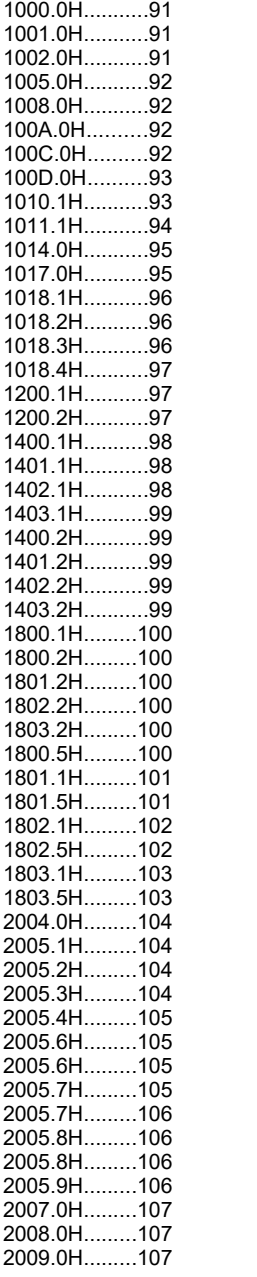

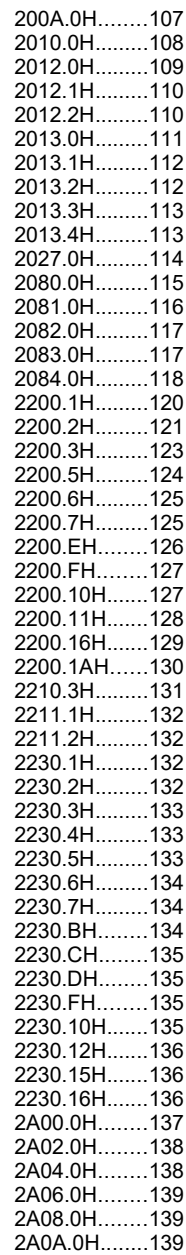

4000.7H.........140

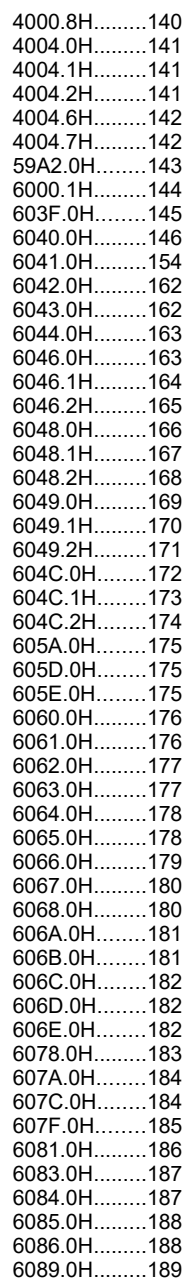

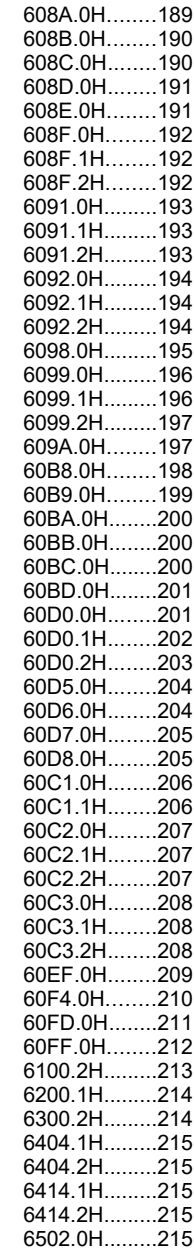